**راهنمای ابتدايی**

**راهنمای پيشرفته**

**اصول ابتدايی دوربين**

**حالت خودکار/حالت ترکيب خودکار ساير حالت های**

**تصويربرداری**

**حالت P**

**حالت پخش**

**عملکردهای Fi-Wi** 

**منوی تنظيم**

**لوازم جانبی**

**فهرست موضوعی**

**ضميمه**

**فارسی**

Canon

**راهنمای کاربر دوربين**

PowerShot SX600 HS

- قبل از استفاده از دوربين، حتماً اين راهنما و بخش "اقدامات احتياط*ی م*ربوط به ايمنی" (=۶) را بخوانيد.
	- مطالعه اين راهنما به شما کمک خواهد کرد ياد بگيريد از دوربين درست استفاده کنيد.
- اين راهنما را در محل امنی نگهداری کنيد تا بتوانيد در آينده از آن استفاده کنيد.
- برای دسترسی به صفحات ديگر، روی دکمه های پايين سمت راست کليک کنيد. : صفحه بعد

: صفحه قبل

: <mark>رکن</mark> صفحه پيش از کليک کردن بر روی پيوند

**•** برای رفتن به ابتدای يک فصل، روی عنوان فصل در سمت راست کليک کنيد. در صفحات عنوان فصل، می توانيد با کليک کردن بر روی عناوين به موضوعات دسترسی پيدا کنيد.

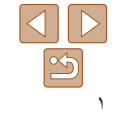

**راهنمای ابتدايی**

**راهنمای پيشرفته**

**اصول ابتدايی دوربين**

**حالت خودکار/حالت ترکيب خودکار ساير حالت های تصويربرداری**

**حالت P**

**حالت پخش**

**عملکردهای Fi-Wi** 

**منوی تنظيم**

**لوازم جانبی**

**ضميمه**

**فهرست موضوعی**

## **محتويات بسته بندی**

قبل از استفاده، مطمئن شويد که اين اقلام در بسته بندی موجود هستند. در صورتی که چيزی کم است، با فروشنده دوربين خود تماس بگيريد.

مجموعه دوربين باتری

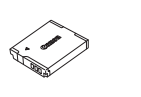

NB-6LH

腰侧

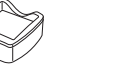

شارژر باتری CB-2LY/CB-2LYE

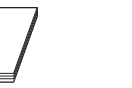

بند مچی راهنمای شروع به کار دفترچه طرح ضمانت Canon

**•** کارت حافظه عرضه نشده است (=٢).

## **کارت های حافظه سازگار**

از کارت های حافظه زير (که جداگانه فروخته می شوند) می توان صرف نظر از ظرفيت استفاده کرد.

- کارت های حافظه SD\*
- کارت های حافظه SDHC\*
- کارت های حافظه SDXC\*

\* کارت های مطابق با استانداردهای SD. با اين وجود، برخی از کارت های حافظه برای کار با دوربين تأييد نشده اند.

## **يادداشت های مقدماتی و اطلاعات حقوقی**

- <span id="page-1-0"></span>**•** ابتدا چند عکس آزمايشی بگيريد و آنها را بررسی کنيد تا مطمئن شويد که تصاوير به درستی ثبت شده اند. لطفاً توجه داشته باشید که .Canon Inc، شرکت های فر عی و وابسته آن و توزیع کنندگان آن در قبال خسارت های پی آيند ناشی از عملکرد نادرست دوربين يا لوازم جانبی آن، شامل عملکرد نادرست کارت های حافظه که منجر به عدم ثبت تصوير يا ثبت آن به گونه ای شود که قابل خواندن با ماشين نباشد، هيچ گونه مسئوليتی نمی پذيرند.
- تصاوير ثبت شده با اين دوربين با هدف استفاده شخصی در نظر گرفته شده اند. از ثبت غير مجاز که موجب نقض قوانين حق نسخه برداری می شود خودداری کنيد و توجه داشته باشيد که عکاسی حتی به منظور استفاده شخصی ممکن است در برخی اجراها يا نمايشگاه ها، يا در برخی محيط های تجاری تخطی از حق نسخه برداری يا ساير حقوق قانونی محسوب شود.
	- ً برای آگاهی از اطلاعات مربوط به ضمانت نامه دوربين خود، به اطلاعات ضمانت نامه که لطفا همراه دوربين شما عرضه شده است، مراجعه کنيد. لطفاً برای آگاهی از اطلاعات تماس مرکز پشتيبانی Canon، به اطلاعات ضمانت نامه مراجعه کنيد.
	- اگرچه نمايشگر LCD تحت شرايط توليد با دقت فوق العاده بالا توليد شده است و بيش از ٩٩/٩٩ درصد از پيکسل ها با مشخصات طرح مطابقت دارند، ممکن است در موارد نادر برخی پيکسل ها معيوب باشند يا به صورت نقطه های قرمز يا سياه ظاهر شوند. اين مسئله آسيب ديدگی دوربين را نشان نمی دهد يا تصاوير ثبت شده را تحت تأثير قرار نمی دهد.
- نمايشگر LCD ممکن است با يک روکش پلاستيکی نازک پوشانده شده باشد تا در حين حمل در مقابل خراشيدگی محافظت شود. در صورت پوشيده بودن، قبل از استفاده از دوربين، روکش را جدا کنيد.
	- در صورتی که از دوربين برای مدت زمان طولانی استفاده شود، ممکن است گرم شود. اين مسئله نشان دهنده آسيب ديدگی نيست.

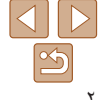

## **راهنمای ابتدايی**

### **راهنمای پيشرفته**

- **اصول ابتدايی دوربين**
- **حالت خودکار/حالت ترکيب خودکار**
- **ساير حالت های تصويربرداری**
	- **حالت P**
	- **حالت پخش**
- **عملکردهای Fi-Wi** 
	- **منوی تنظيم**
	- **لوازم جانبی**
		- **ضميمه**
	-
- **فهرست موضوعی**

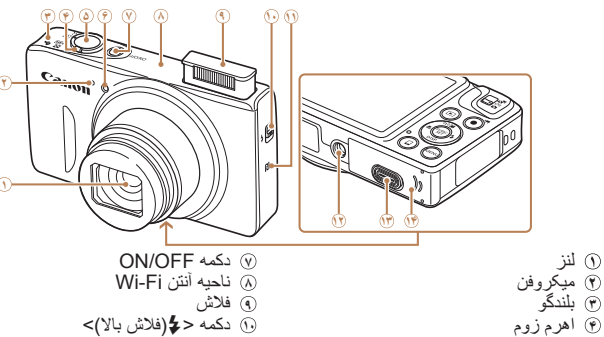

- تصويربرداری: <i) تله)>/ <j) وايد)> پخش: <k) بزرگنمايی)>/ <g) تصوير کوچک)> **11** (N-Mark) **11 ١٢** محل سوار شدن روی سه پايه **١٣** درپوش پايانه اتصال دهنده برق مستقيم **<sup>١۴</sup>** درپوش باتری/کارت حافظه \* با ويژگی های NFC استفاده می شود ([=](#page-90-0)٩١).
- حالت های تصويربرداری و نمادهای روی صفحه و متن در يک کروشه نشان داده می شوند.
	- : اطلاعات مهمی که بايد بدانيد

لنز

**۵** دکمه شاتر **۶** چراغ

**•** : يادداشت ها و نکات مربوط به استفاده تخصصی از دوربين

**نام قطعات و قواعد موجود در اين راهنما**

- =xx: صفحات دارای اطلاعات مربوط (در اين نمونه، "xx "شماره صفحه را نشان می دهد)
- دستورالعمل های موجود در اين راهنما در مورد دوربين با تنظيمات پيش فرض به کار می روند.
	- برای راحتی، به همه کارت های حافظه پشتيبانی شده، "کارت حافظه" گفته می شود.
- زبانه های نشان داده شده در بالای عناوين نشان می دهند که عملکرد مورد نظر بری تصوير ثابت، فيلم يا هر دوی آنها استفاده می شوند.
	- تصاوير ثابت : نشان می دهد که از عملکرد مورد نظر در هنگام عکسبرداری از تصاوير ثابت يا مشاهده آنها استفاده می شود.
		- فيلم ها : نشان می دهد که از عملکرد مورد نظر در هنگام فيلمبرداری يا مشاهده فيلم ها استفاده می شود.

<span id="page-2-0"></span>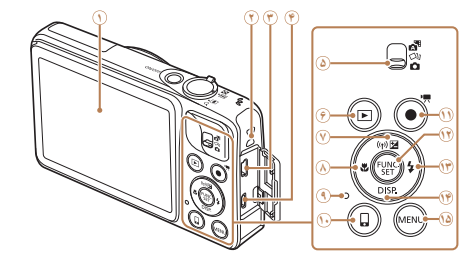

- صفحه نمايش (نمايشگر LCD(
	- **٢** محل اتصال بند
- **٣** پايانه OUT AV) خروجی صدا/تصوير)/ DIGITAL
	- **۴** پايانه HDMITM
		- **۵** کليد حالت
	- **۶** دکمه <1 (پخش)>
	- **٧** دکمه <b) جبران نوردهی)>/ < (Fi-Wi<(/بالا
- **٨** دکمه <e) ماکرو)>/چپ **٩** نشانگر
- **<sup>١٠</sup>** دکمه <} (اتصال دستگاه موبايل)>
	- **١١** دکمه فيلم
	- **<sup>١٢</sup>** دکمه SET./FUNC
	- **<sup>١٣</sup>** دکمه <h) فلاش)>/راست
	- **<sup>١۴</sup>** دکمه <l) نمايش)>/پايين
		- **۱۵** دکمه <MENU>
- در اين راهنما، از نمادها برای نشان دادن دکمه ها و کليدهای مربوط به دوربين که روی آنها ظاهر می شوند يا شبيه آنها هستند، استفاده شده است.
	- دکمه ها و کنترل های دوربين در قسمت زير به وسيله نماد نشان داده شده اند.
		- <o <دکمه بالا **٧** در قسمت عقب
		- <q <دکمه چپ **٨** در قسمت عقب
		- <r <دکمه راست **<sup>١٣</sup>** در قسمت عقب
		- <p <دکمه پايين **<sup>١۴</sup>** در قسمت عقب

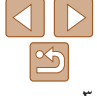

## **راهنمای ابتدايی**

## **راهنمای پيشرفته**

**اصول ابتدايی دوربين**

**حالت خودکار/حالت ترکيب خودکار ساير حالت های تصويربرداری**

**حالت P**

**حالت پخش**

**عملکردهای Fi-Wi** 

**منوی تنظيم**

**لوازم جانبی**

**ضميمه**

**فهرست موضوعی**

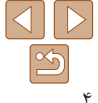

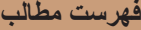

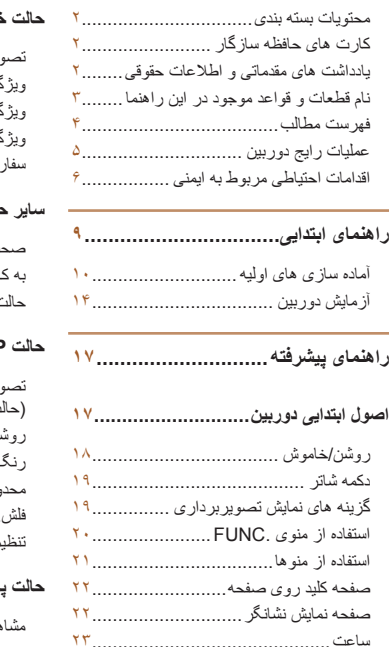

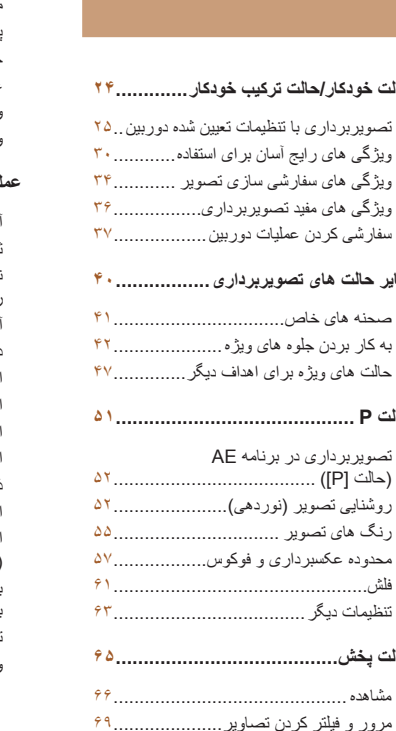

گزينه های مشاهده تصوير .......................

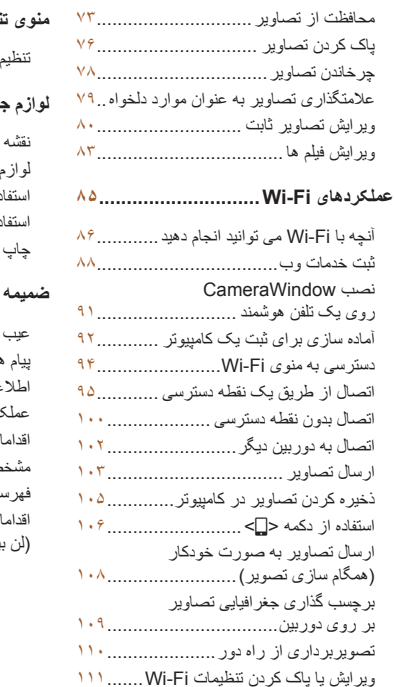

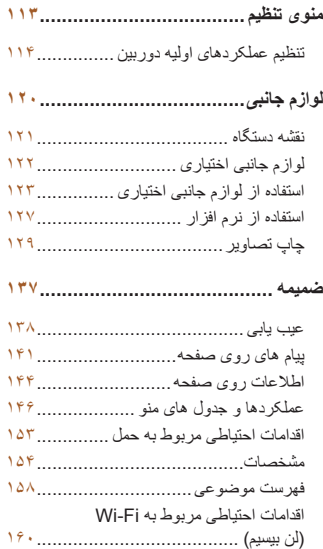

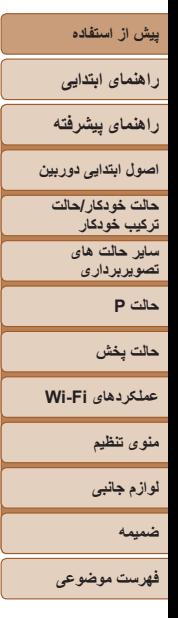

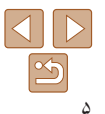

# **عمليات رايج دوربين**

# 4 **تصوير برداری**

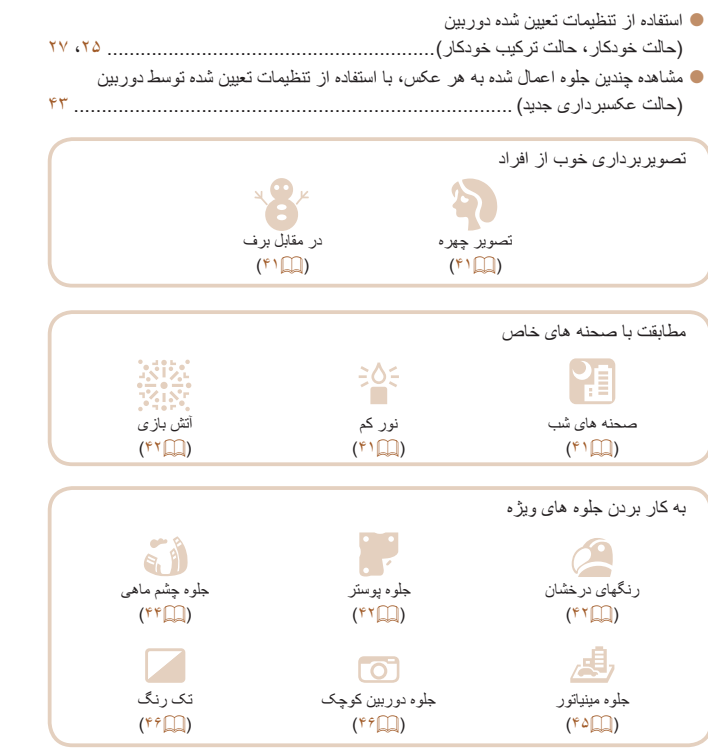

<span id="page-4-0"></span>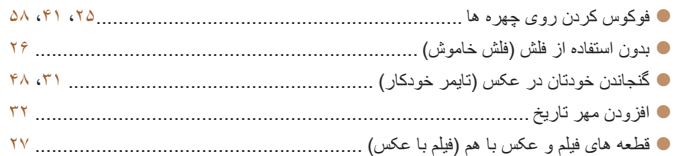

## 1 **مشاهده**

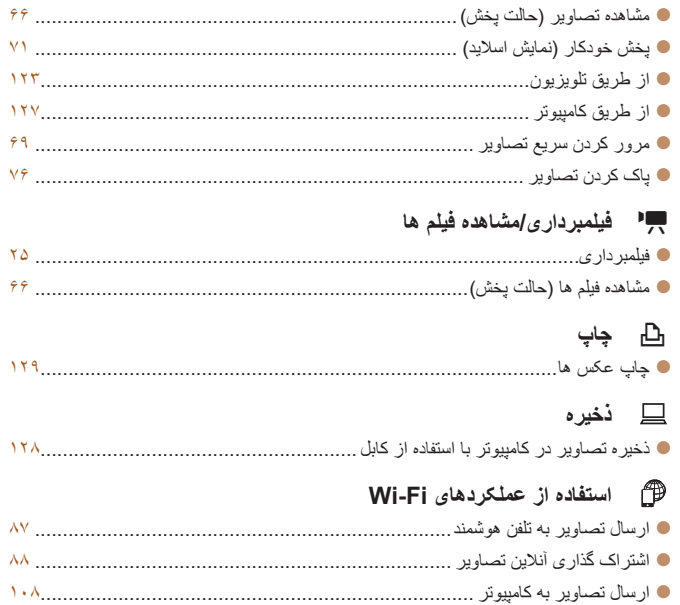

**راهنمای ابتدايی**

**راهنمای پيشرفته**

**اصول ابتدايی دوربين**

**حالت خودکار/حالت ترکيب خودکار**

**ساير حالت های تصويربرداری**

**حالت P**

**حالت پخش**

**عملکردهای Fi-Wi** 

**منوی تنظيم**

**لوازم جانبی**

**ضميمه**

**فهرست موضوعی**

## **اقدامات احتياطی مربوط به ايمنی**

- قبل از استفاده از اين محصول، حتماً اقدامات احتياطی مربوط به ايمنی که در زير آورده شده است را مطالعه کنيد. هميشه اطمينان حاصل کنيد که از محصول درست استفاده می شود.
- اقدامات احتياطی مربوط به ايمنی به منظور جلوگيری از مصدوميت شما و ساير افراد يا جلوگيری از آسيب ديدن اموال شما در اينجا ذکر شده است.
	- ً راهنماهای عرضه شده با هر وسيله جانبی که به صورت جداگانه فروخته می شود، را نيز حتما بررسی کنيد.

## **هشدار** بيانگر احتمال مصدوميت جدی يا مرگ است.

#### **• در نزديکی چشم افراد فلاش نزنيد.**

قرار گرفتن چشم در معرض نور شديد ايجاد شده توسط فلاش می تواند به بينايی آسيب برساند. به ويژه هنگام استفاده از فلاش، حداقل ١ متر دور از نوزادان باشيد.

**• اين وسيله را دور از دسترس کودکان و نوزادان قرار دهيد.**

انداختن بند به دور گردن يک کودک می تواند موجب خفگی او شود. در صورتی که دستگاه شما دارای سيم برق است، اگر سيم برق به اشتباه دور گردن کودک بپيچد ممکن است باعث خفگی شود.

**• فقط از منابع برق توصيه شده استفاده کنيد.**

- **اجزای محصول را از هم جدا نکنيد، آن را دستکاری نکنيد و در معرض حرارت قرار ندهيد.**
	- **نگذاريد محصول بيفتد يا در معرض ضربه های شديد قرار بگيرد.**
- در صورتی که محصول شکسته شده است، مانند وفتی که روی زمین می افتد، داخل آن را لمس نکنید.
- اگر محصول دود می کند یا بوی عجیبی می دهد، یا به نحوی غیر عادی ع*مل می* کند، فوراً استفاده **از آن را متوقف کنيد.**
	- **از حلال های آلی مثل الکل، بنزين، يا تينر برای تميز کردن اين محصول استفاده نکنيد.**
	- **از تماس محصول با مايعات خودداری کنيد و اجازه ندهيد مايعات يا اجسام خارجی وارد آن شود.**
		- اين کار می تواند منجر به برق گرفتگی يا آتش سوزی شود.

اگر محصول خيس شد، يا مايعات يا اجسام خارجی وارد آن شد، مجموعه باتری يا باتری ها را بيرون بياوريد يا آن را فوراً از پريز جدا کنيد.

<span id="page-5-0"></span>• در نمایاب (اگر مدل دوربین شما نمایاب دارد) به منابع نور درخشان، مثلاً خورشید در روز آفتابی **يا منابع نور درخشان مصنوعی نگاه نکنيد.** اين کار می تواند به بينايی شما آسيب برساند.

**• اگر محصول به پريز برق متصل است، در حين طوفان آن را لمس نکنيد.** اين کار مي تواند منجر به برق گرفتگي يا آتش سوزي شود. فوراً استفاده از محصول را متوقف کنيد و از آن فاصله بگيريد.

- **فقط از مجموعه باتری/باتری های توصيه شده استفاده کنيد.**
- **مجموعه باتری/باتری ها را در شعله مستقيم نيندازيد يا نزديک آن قرار ندهيد.**

انجام اين کار ممکن است باعث انفجار يا نشت مجموعه باتری/باتری ها شود، که منجر به برق گرفتگی، آتش سوزی يا جراحت می شود. در صورتی که باتری نشت کند و الکتروليت آن با چشم، دهان، پوست يا لباس تماس پيدا کند، فوراً أنها را با أب فراوان بشوييد.

- **اگر محصول از شارژر باتری استفاده می کند، به اقدامات احتياطی زير توجه کنيد.**
- هر چند وقت یک بار ، دوشاخه سیم برق را از پریز جدا کنید و هرگونه گرد و غبار و آلودگی که **روی دوشاخه، قسمت خارجی پريز برق و قسمت های مجاور جمع شده است را با استفاده از يک پارچه خشک تميز کنيد.**
	- **با دست خيس دوشاخه را وارد يا خارج نکنيد.**
	- **از اين وسيله طوری استفاده نکنيد که از ظرفيت مجاز خروجی برق يا لوازم جانبی سيم کشی**
- **بيشتر شود. در صورت معيوب بودن دوشاخه، يا داخل نشدن دوشاخه در پريز به طور کامل، از آن استفاده نکنيد.**
- اجازه ندهید گرد و غبار یا اجسام فَلزی (مثل سنجاق یا کلید) با پایانه ها یا دوشاخه تماس پیدا کنند.
- در صورتی که محصول شما دارای سیم برق است، سیم برق را نبُرید، به آن آسیب نزنید، آن را دستکاری **نکنيد يا اشياء سنگين روی آن قرار ندهيد.**
	- اين کار می تواند منجر به برق گرفتگی يا آتش سوزی شود.
	- **در مکان هايی که استفاده از دوربين ممنوع است، دوربين را خاموش کنيد.**

امواج الکترومغناطيسی منتشر شده توسط دوربين ممکن است در کار لوازم الکترونيکی و ساير دستگاهها تداخل ايجاد کنند. هنگام استفاده از اين محصول در مکان هايی که استفاده از دستگاه های الکتر ونيکی ممنوع است، مانند داخل هواپيماها و بيمارستان ها اقدامات احتياطی لازم را انجام دهيد.

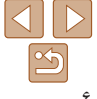

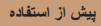

**راهنمای ابتدايی**

**راهنمای پيشرفته**

**اصول ابتدايی دوربين**

**حالت خودکار/حالت ترکيب خودکار**

**ساير حالت های تصويربرداری**

**حالت P**

**حالت پخش**

**عملکردهای Fi-Wi** 

**منوی تنظيم**

**لوازم جانبی**

**ضميمه**

**فهرست موضوعی**

**• اجازه ندهيد دوربين برای مدت طولانی با پوست تماس داشته باشد.** حتی اگر دوربين گرم نباشد، تماس آن با پوست باعث سوختگی درجه دوم می شود که باعث قرمزی يا تاول زدن پوست می شود. اگر جريان خون ضعيف يا پوست غير حساس داريد، در مکانهای گرم از سه پايه استفاده کنيد.

**احتياط** احتمال مصدوميت را نشان می دهد.

• وقتی محصول را با بند آن حمل می کنید، مراقب باشید که به جایی کوبیده نشود، در معرض ضربه ها **يا تکان های شديد قرار نگيرد يا به اجسام ديگر گير نکند. • مراقب باشيد به لنز ضربه نزنيد يا آن را محکم فشار ندهيد.**

اين کار می تواند منجر به مصدوميت يا آسيب ديدن دوربين شود.

**• مراقب باشيد صفحه دوربين در معرض ضربه های شديد قرار نگيرد.** در صورت شکستن صفحه، ممکن است قطعات خرد شده باعث مصدوميت شود.

**• هنگام استفاده از فلاش، مراقب باشيد آن را با انگشتان يا لباس خود نپوشانيد.** اين کار ممکن است باعث سوختن يا آسيب ديدن فلاش شود.

• از محصول در مکان های زیر استفاده نکنید، آن را در این مکان ها قرار ندهید یا نگهداری نکنید: **- مکان هايی که در معرض نور مستقيم خورشيد هستند**

**- مکان هايی که دارای درجه حرارت بالاتر از ۴۰ درجه سانتی گراد هستند**

**- مکان هايی که مرطوب يا پر از گرد و غبار هستند** قرار دادن دوربين در چنين مکان هايی می تواند منجر به نشتی، داغ شدگی يا انفجار مجموعه باتری/

باتری ها، و نهايتاً منجر به برق گرفتگی، آتش سوزی، سوختگی يا ساير مصدوميت ها شود. داغ شدگی و آسيب ممکن است منجر به برق گرفتگی، آتش سوزی، سوختگی يا ساير مصدوميت ها شود.

• جلوه های تغییر نمایش اسلاید وقتی به مدت طولانی مشاهده شوند ممکن است باعث ایجاد ناراحتی شوند.

• هنگام استفاده از لنزهای اختیاری، فیلترهای لنز یا آداپتور فیلتر (در صورت کاربرد)، مطمئن شوید **که اين لوازم جانبی را محکم وصل کرده ايد.**

در صورت شل شدن و افتادن لوازم جانبی لنز، ممکن است لنز بشکند و خرده شيشه ها باعث بريدگی شوند.

**• در محصولاتی که فلاش به صورت خودکار بالا و پايين می رود، مطمئن شويد که هنگام پايين آمدن فلاش انگشت شما بين آن گير نمی کند.** اين کار ممکن است باعث مصدوميت شود.

**احتياط** احتمال آسيب ديدن اموال را نشان می دهد.

**ً خورشيد در روز آفتابی يا منابع نور درخشان • دوربين را به سمت منابع نور درخشان، مثلا مصنوعی نگيريد.**

انجام چنين کاری ممکن است به حسگر تصوير يا ساير اجزای داخلی آسيب برساند.

- هنگام استفاده از دوربین در ساحل شنی یا یک مکان طوفانی، مراقب باشید که گرد و غبار یا شن وارد **دوربين نشود.**
- در محصولاتی که فلاش به صورت خودکار بالا و پایین می رود، فلاش را به سمت پایین فشار ندهید **يا آن را باز نکنيد.**

اين وضعيت ممکن است موجب نقص عملکرد محصول شود.

• هرگونه گرد و غبار، دوده یا سایر مواد خارجی روی فلاش را با گوش یاک کن یا بارچه یاک کنید. گرمای متصاعد شده از فلش ممکن است باعث شود ماده خارجی دود کند يا محصول درست کار نکند.

• هنگامی که از این محصول استفاده نمی کنید، مجموعه باتری/باتری ها را بیرون بیاورید و در جایی **نگهداری نماييد.**

هرگونه نشت باتری ممکن است باعث آسيب ديدن محصول شود.

• قبل از اینکه مجموعه باتری/باتری ها را دور بیندازید، پایانه های آن را با نوار چسب یا سایر مواد **عايق بپوشانيد.**

تماس پيدا کردن باتری با مواد فلزی ديگر ممکن است موجب آتش سوزی يا انفجار شود.

• هنگامی که از شارژر باتری این محصول استفاده نمی کنید، آن را از پریز برق خارج کنید. هنگام **استفاده از شارژر باتری، آن را با پارچه يا ساير اشيا نپوشانيد.**

اگر شارژر برای مدت طولانی متصل به پريز برق رها شود، ممکن است موجب گرم شدن بيش از حد و اختلال شارژر و در نهايت آتش سوزی شود.

**• مجموعه های باتری عرضه شده را نزديک حيوانات خانگی قرار ندهيد.**

ممکن است حيوانات خانگی با گاز گرفتن مجموعه باتری موجب نشت، گرم شدن بيش از حد يا انفجار آن شوند که منجر به آتش سوزی يا آسيب ديدن محصول می شود.

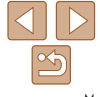

**راهنمای ابتدايی**

**راهنمای پيشرفته**

**اصول ابتدايی دوربين**

**حالت خودکار/حالت ترکيب خودکار**

**ساير حالت های تصويربرداری**

**حالت P**

**حالت پخش**

**عملکردهای Fi-Wi** 

**منوی تنظيم**

**لوازم جانبی**

**ضميمه**

**فهرست موضوعی**

• اگر محصول شما از چند باتری استفاده می کند، از باتری هایی که سطح شارژ متفاوت دارند با هم استفاده نکنید، و باتری های جدید و قدیمی را با هم استفاده نکنید. باتری ها را با پایانه های + و – **برعکس در دوربين قرار ندهيد.** اين وضعيت ممکن است موجب نقص عملکرد محصول شود.

> **• در حالی که دوربين در جيب شلوارتان است، ننشينيد.** اين کار می تواند موجب نقص عملکرد يا آسيب ديدن صفحه نمايش شود.

**• وقتی که دوربين را داخل کيف می گذاريد، مراقب باشيد که اجسام سخت در تماس با صفحه نمايش قرار نگيرند. در صورتی که محصول شما دارای صفحه نمايشی است که بسته می شود، صفحه نمايش را نيز ببنديد (تا رو به بدنه دوربين قرار بگيرد).**

**• هيچ جسم سختی را به محصول وصل نکنيد.**

اين کار می تواند موجب نقص عملکرد يا آسيب ديدن صفحه نمايش شود.

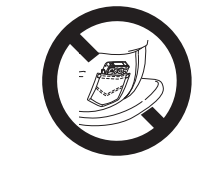

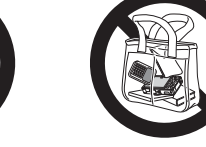

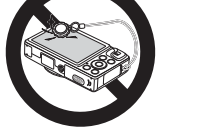

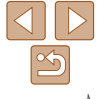

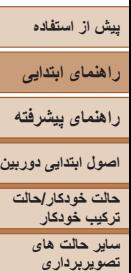

**حالت P حالت پخش عملکردهای Fi-Wi منوی تنظيم لوازم جانبی ضميمه**

# **راهنمای ابتدايی**

اطلاعات اوليه و دستورالعمل ها، از آماده سازی های اوليه تا تصويربرداری و پخش

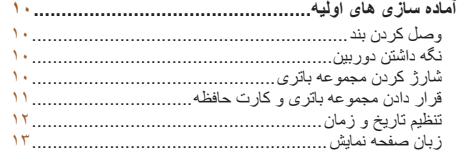

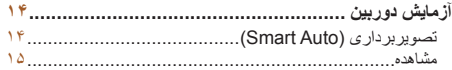

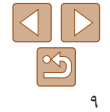

**فهرست موضوعی**

**راهنمای ابتدايی**

**راهنمای پيشرفته**

**اصول ابتدايی دوربين**

**حالت خودکار/حالت ترکيب خودکار ساير حالت های**

**تصويربرداری حالت P**

**حالت پخش**

**عملکردهای Fi-Wi** 

**منوی تنظيم**

**لوازم جانبی**

**ضميمه**

**فهرست موضوعی**

## **آماده سازی های اوليه**

به شرح زير برای تصويربرداری آماده شويد.

## **وصل کردن بند**

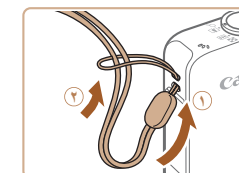

z انتهای بند را از بين سوراخ بند عبور دهيد ( ) و سپس انتهای ديگر بند را از بين حلقه موجود در انتهای عبور داده شده بند بکشيد ( **٢**).

## **نگه داشتن دوربين**

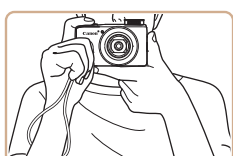

- z بند را دور مچ خود قرار دهيد.
- z در هنگام تصويربرداری، بازوهای خود را نزديک بدن نگه داريد و برای جلوگيری از حرکت دوربين، آن را محکم نگه داريد. اگر فلاش را بالا برده ايد، انگشت های خود را روی آن قرار ندهيد.

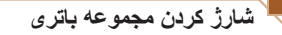

<span id="page-9-0"></span>قبل از استفاده، مجموعه باتری را با استفاده از شارژر عرضه شده شارژ کنید. حتماً ابتدا مجموعه باتری را شارژ کنيد، زيرا دوربين به همراه مجموعه باتری شارژ شده فروخته نمی شود.

**۱**

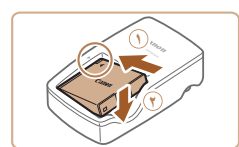

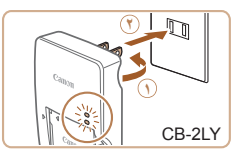

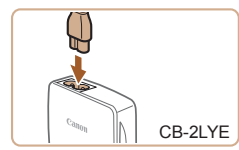

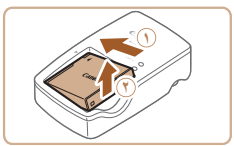

### **مجموعه باتری را در جای خود قرار دهيد.**

z بعد از تراز کردن علامت های S روی مجموعه باتری و شارژر، با لغزاندن مجموعه باتری به طرف داخل ( ) و به طرف پايين ( **٢**)، آن را در جای خود قرار دهيد.

### **۲ مجموعه باتری را شارژ کنيد.**

- z **LY-2CB**: دو شاخه را بيرون بياوريد ( ) و شارژر را به پريز برق وصل کنيد ( **٢**).
	- z **LYE-2CB**: سيم برق را به شارژر وصل کنيد، سپس سر ديگر آن را به پريز برق وصل کنيد.
- z چراغ شارژ نارنجی می شود و شارژ آغاز می شود.
	- z پس از پايان شارژ، چراغ سبز رنگ می شود.

### **۳ مجموعه باتری را بيرون بياوريد.**

z پس از جدا کردن شارژر باتری از پريز برق، با لغزاندن مجموعه باتری به طرف داخل ( ) و به طرف بالا ( **٢**)، آن را در آوريد.

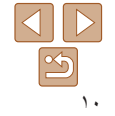

**راهنمای ابتدايی**

**راهنمای پيشرفته**

**اصول ابتدايی دوربين**

**حالت خودکار/حالت ترکيب خودکار**

**ساير حالت های تصويربرداری**

**حالت P**

**حالت پخش**

**عملکردهای Fi-Wi** 

**منوی تنظيم**

**لوازم جانبی**

**ضميمه**

**فهرست موضوعی**

- برای محافظت از مجموعه باتری و نگهداری از آن در شرايط بهينه، آن را به طور متوالی T بيشتر از ٢۴ ساعت شارژ نکنيد.
- برای شارژرهای باتری که از سيم برق استفاده می کنند، شارژر يا سيم را به اجسام ديگر وصل نکنيد. انجام اين کار ممکن است موجب نقص عملکرد محصول يا آسيب ديدن محصول شود.
- برای اطلاع از جزئيات زمان شارژ و تعداد عکس ها و زمان ضبط ممکن با يک مجموعه باتری ً کاملا شارژ شده، به "تعداد عکس ها/زمان [ضبط،](#page-154-0) زمان پخش" (=١۵۵) مراجعه کنيد.
- مجموعه باتری های شارژ شده به تدريج شارژ خود را از دست می دهند، حتی اگر استفاده نشوند. مجموعه باتری را در روز استفاده (يا بلافاصله قبل از آن) شارژ کنيد.
- اين شارژر را می توان در مناطقی با نيروی برق متناوب ١٠٠ تا ٢۴٠ ولت (۶٠/۵٠ هرتز) استفاده کرد. برای پريزهای برق دارای شکل متفاوت، از يک مبدل برای دوشاخه که در بازار موجود است استفاده کنيد. هرگز از ترانسفورماتور برقی طراحی شده برای مسافرت استفاده نکنيد، زيرا ممکن است به مجموعه باتری صدمه بزند.

## **قرار دادن مجموعه باتری و کارت حافظه**

مجموعه باتری عرضه شده و کارت حافظه (به طور جداگانه فروخته می شود) را داخل دوربين قرار دهيد. توجه داشته باشيد که قبل از استفاده از يک کارت حافظه جديد (يا کارت حافظه ای که در يک دستگاه ديگر فرمت شده است)، بايد کارت حافظه را با استفاده از اين دوربين فرمت کنيد ([=](#page-116-0)[١١٧](#page-116-0)).

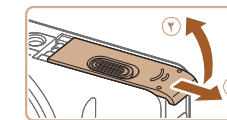

**˺**

**۱ درپوش را باز کنيد.** z درپوش را بلغزانيد ( ) و آن را باز کنيد ( **٢**).

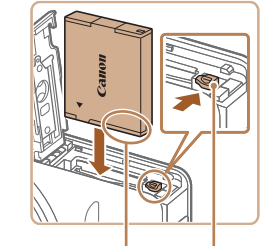

قفل باتری پايانه ها

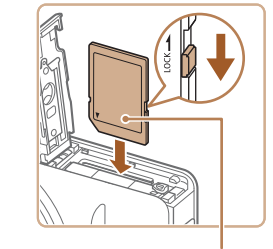

برچسب

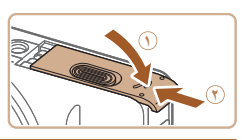

#### **۲مجموعه باتری را قرار دهيد.**

- <span id="page-10-0"></span>z در هنگام فشار دادن قفل باتری در جهت پيکان، مجموعه باتری را به صورت نشان داده شده قرار دهيد و آن را به داخل فشار دهيد تا با صدای تق در وضعيت قفل شده قرار بگيرد.
- z اگر مجموعه باتری را در جهت اشتباه قرار داده باشيد، باتری نمی تواند در وضعيت صحيح قفل شود. هميشه مطمئن شويد که مجموعه باتری در جهت درست قرار دارد و در هنگام قرار گرفتن قفل می شود.
- زیانه محافظت در برابر نوشتن کارت را بررسی<br>کنید و کارت حافظه را در جای خود قرار دهید.
- z ضبط روی کارت حافظه هايی که دارای زبانه محافظت در برابر نوشتن هستند، در هنگامی که زبانه در وضعيت قفل شده قرار دارد، امکان پذير نيست. زبانه محافظت در برابر نوشتن را به وضعيت باز تغيير دهيد.
	- z کارت حافظه را در جهت نشان داده شده قرار دهيد تا با صدای تق در وضعيت قفل شده قرار گيرد.
- z مطمئن شويد که کارت حافظه در هنگام قرار گرفتن در جای خود، در جهت درست قرار داشته باشد. قرار دادن کارت های حافظه در جهت اشتباه ممکن است به دوربين آسيب برساند.
	- **۴درپوش را ببنديد.**
	- z درپوش را پايين بياوريد ( ) و در حين لغزاندن آن را پايين نگه داريد، تا با صدای تق در وضعيت بسته قرار گيرد ( **٢**).

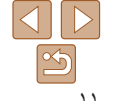

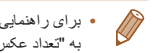

**•** برای راهنمايی درباره تعداد عکس ها يا ساعت های ضبط که می توانند در يک کارت حافظه ذخيره شوند، به "تعداد [عکس](#page-154-1) های 4:3 در ازای هر کارت [حافظه](#page-154-1)" (=١۵۵) مراجعه کنيد.

**راهنمای ابتدايی**

## **راهنمای پيشرفته**

- **اصول ابتدايی دوربين**
- **حالت خودکار/حالت**
	- **ترکيب خودکار ساير حالت های تصويربرداری**
		- **حالت P**
	- **حالت پخش**
- **عملکردهای Fi-Wi** 
	- **منوی تنظيم**
	- **لوازم جانبی**
		- **ضميمه**
- **فهرست موضوعی**

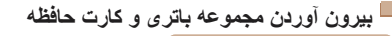

<span id="page-11-1"></span>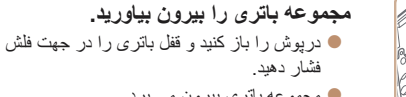

**کارت حافظه را در آوريد.**

z کارت حافظه بيرون می پرد.

z مجموعه باتری بيرون می پرد.

z کارت حافظه را به داخل فشار دهيد تا يک صدای تق بشنويد و سپس آن را به آرامی رها کنيد.

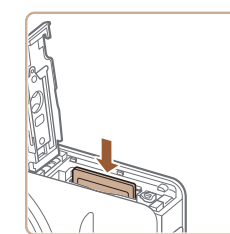

## **تنظيم تاريخ و زمان**

ON/OFF<sub>(</sub>

اگر صفحه [تاريخ/زمان] در هنگام روشن کردن دوربين نمايش داده شد، تاريخ و زمان را به درستی مانند زير تنظيم کنيد. اطلاعاتی که به اين روش مشخص می کنيد در قسمت مشخصات تصوير در هنگام تصويربرداری ضبط می شود، و در هنگام مديريت تصاوير بر اساس تاريخ تصويربرداری يا در هنگام چاپ تصاوير با نمايش تاريخ به شما کمک می کند.

همچنين در صورت تمايل می توانيد مهر تاريخ را به تصوير اضافه کنيد ([=](#page-31-0)٣٢).

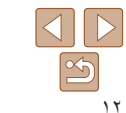

# <span id="page-11-2"></span><sup>z</sup>دکمه OFF/ON را فشار دهيد. **<sup>۱</sup> دوربين را روشن کنيد.**

- 
- z صفحه [تاريخ/زمان] نمايش داده می شود.

## تاريخ/زمان تنظيم تاريخ/زمان. ● 02.02.2014 10: 00 p/y/w 清 **MENU** ایرش **SET** 10

<span id="page-11-0"></span>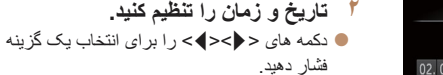

- z دکمه های <p><o <را برای تعيين تاريخ و زمان فشار دهيد.
	- z پس از پايان کار، دکمه <m <را فشار دهيد.

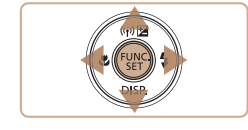

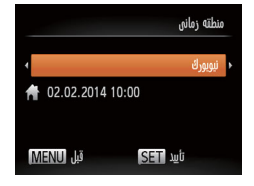

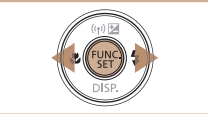

- **۳ منطقه زمانی محل سکونت خود را مشخص کنيد.** z برای انتخاب منطقه زمانی محل سکونت خود، دکمه های <r><q <را فشار دهيد.
	- **۴ به فرايند تنظيم پايان دهيد.**
	- z پس از پايان کار، دکمه <m <را فشار دهيد. پس از ظاهر شدن پيام تأييد، صفحه تنظيم ديگر نمايش داده نمی شود.
		- z برای خاموش کردن دوربين، دکمه OFF/ON را فشار دهيد.

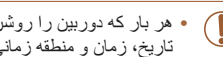

- هر بار که دوربين را روشن می کنيد، صفحه [تاريخ/زمان] نمايش داده خواهد شد، مگر اينکه تاريخ، زمان و منطقه زمانی محل سکونت خود را تنظيم کنيد. اطلاعات صحيح را تعيين کنيد.
	- برای تنظيم ساعت تابستانی (١ ساعت به جلو)، [ ] را در مرحله ٢ انتخاب کنيد و سپس [ ] را با فشار دادن دکمه های <p><o <انتخاب نماييد.

**راهنمای ابتدايی**

**راهنمای پيشرفته**

**اصول ابتدايی دوربين**

**حالت خودکار/حالت ترکيب خودکار ساير حالت های**

> **تصويربرداری حالت P**

**حالت پخش**

**عملکردهای Fi-Wi** 

**منوی تنظيم**

**لوازم جانبی**

**ضميمه**

**فهرست موضوعی**

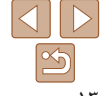

**تغيير تاريخ و زمان** تاريخ و زمان را به شرح زير تنظيم کنيد.

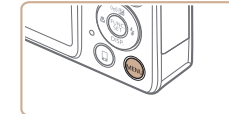

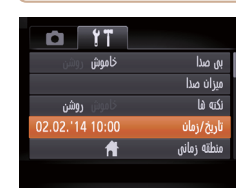

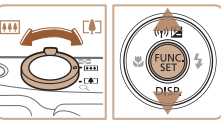

Ø

- تنظيمات تاريخ/زمان را می توان تا حدود ٣ هفته پس از برداشتن مجموعه باتری با استفاده از باتری تاريخ/زمان تعبيه شده در دوربين (باتری پشتيبان) حفظ نمود.
- باتری تاريخ/زمان حدود ۴ ساعت پس از قرار دادن يک مجموعه باتری شارژ شده يا اتصال دوربين به يک کيت آداپتور AC) جداگانه فروخته می شود، [=](#page-121-1)[١٢٢](#page-121-1)) شارژ خواهد شد، حتی اگر دوربين خاموش باشد.

<sup>z</sup>دکمه <n <را فشار دهيد. **<sup>۱</sup> به منوی دوربين برويد.**

**۳ تاريخ و زمان را تغيير دهيد.**

<sup>z</sup>اهرم زوم را برای انتخاب زبانه [3] حرکت دهيد. **<sup>۲</sup> [تاريخ/زمان] را انتخاب کنيد.** z دکمه های <p><o <را برای انتخاب [تاريخ/زمان] فشار دهيد، و سپس دكمه <(EMC)> را فشار دهيد.

> z مرحله ٢ را در "تنظيم تاريخ و زمان" ([=](#page-11-1)١٢) برای انجام تنظيمات دنبال کنيد. z دکمه <n <را برای بستن منو فشار دهيد.

**•** به محض اينکه باتری تاريخ/زمان خالی شود، وقتی که دوربين را روشن می کنيد، صفحه [تاريخ/زمان] نمايش داده می شود. تاريخ و زمان صحيح را همانطور که در "تنظيم تاريخ و زمان" (=١٢) شرح داده شده است، تنظيم کنيد.

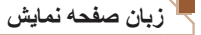

## زبان صفحه نمايش را بر حسب نياز تغيير دهيد.

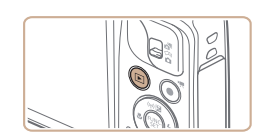

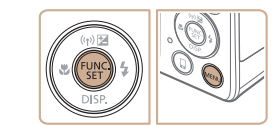

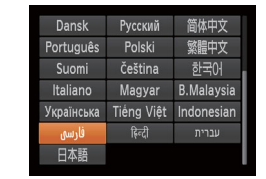

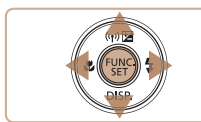

- <span id="page-12-0"></span><sup>z</sup>دکمه <1> را فشار دهيد. **<sup>۱</sup> وارد حالت پخش شويد.**
- **۲ به صفحه تنظيمات دسترسی پيدا کنيد.** z دکمه <m <را فشار داده و نگه داريد، و سپس بلافاصله دکمه <MENU> را فشار دهيد.
	- **۳ زبان صفحه نمايش را تنظيم کنيد.**
- z دکمه های <r><q><p><o <را فشار دهيد تا يک زبان انتخاب شود، و سپس دکمه <(RMC)> را فشار دهيد.
	- z به محض اينکه زبان صفحه نمايش تنظيم شود، صفحه تنظيمات، ديگر نمايش داده نمی شود.

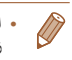

- اگر در مرحله ٢ بعد از فشار دادن دکمه <m <قبل از اينکه دکمه <n <را فشار دهيد زياد صبر کنيد، زمان فعلی نمايش داده می شود. در اين صورت، دکمه <m <را فشار دهيد تا به نمايش زمان پايان داده شود و مرحله ٢ را تکرار کنيد.
- همچنين می توانيد با فشار دادن دکمه <n <و انتخاب [زبان ] از زبانه [3]، زبان صفحه نمايش را تغيير دهيد.

## **راهنمای ابتدايی**

### **راهنمای پيشرفته**

**اصول ابتدايی دوربين**

**حالت حالت خودکار/ ترکيب خودکار**

**ساير حالت های تصويربرداری**

**حالت P**

**حالت پخش**

**عملکردهای Fi-Wi** 

**منوی تنظيم لوازم جانبی**

**ضميمه**

**فهرست موضوعی**

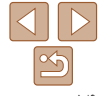

#### تصاوير ثابت فيلم ها

## **آزمايش دوربين**

بر ای روشن کردن دوربین، گرفتن تصاویر ثابت یا فیلم ها و سپس مشاهده آنها، از این دستورالعمل ها<br>پیروی کنید

## **تصويربرداری (Auto Smart(**

برای انتخاب کاملاً خودکار تنظیمات بهینه برای صحنه های خاص، فقط کافیست اجازه دهید که دوربین<br>سوژه و شرایط تصویربرداری را تعیین کند.<br>• دکمه ON/OFF را فشار دهید.<br>• این استعادت الاستان الاستان الاستان الاستان الاستان الاستان ا

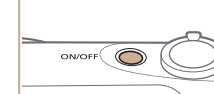

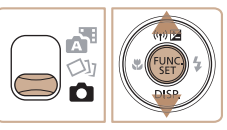

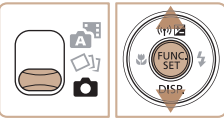

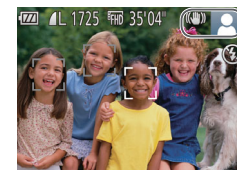

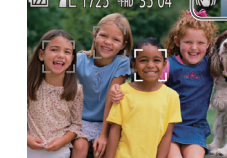

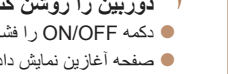

- 
- 
- دکمه <(ENIC)> را فشار دهید، دکمه های <حمد> را برای انتخاب **[AUTO]** فشار دهيد، و سپس دکمه<br><(<sub>∰</sub>)> را دوباره فشار دهيد<sub>.</sub>
- دکمه های <حكا<ه > را برای انتخاب [AUTO] فشار دهيد، و سپس دکمه <(ESE)> را فشار دهيد<sub>.</sub>
- z دوربين را به طرف سوژه بگيريد. در حالی که دوربين صحنه را تعيين می کند، يک صدای تق کوچک ايجاد<br>خواهد کر د
- حالت لرزشگير تصوير z نمادهای نشان دهنده صحنه و در قسمت بالای سمت راست صفحه نمايش داده می شوند.
- z کادرهايی که دور هر يک از سوژه های شناسايی شده نمايش داده می شوند، نشان می دهند که سوژه در فوکوس<br>قر ار دار د

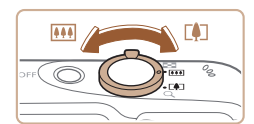

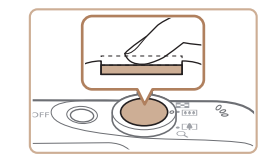

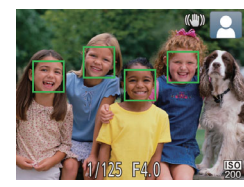

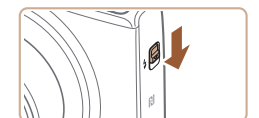

## **تصوير را ترکيب بندی کنيد.**

<span id="page-13-0"></span><sup>z</sup>برای بزرگنمايی سوژه، اهرم زوم را به طرف <i <**<sup>۳</sup>** (تله) حرکت دهيد، و برای کوچکنمايی سوژه، آن را به طرف <||40||> (وايد) حركت دهيد.

# **عکس بگيريد. ۴ فوکوس کنيد. گرفتن تصاوير ثابت**

z دکمه شاتر را به آرامی تا نيمه به طرف پايين فشار دهيد. دوربين بعد از فوکوس کردن دو بار بوق می زند، کادرهای AF برای نشان دادن نواحی فوکوس شده و تصوير نمايش داده می شوند.

z اگر [فلش را بيرون بياوريد] روی صفحه ظاهر شد، کليد <**\$**> ر ا حرکت دهيد تا فلش بيرون بيايد. هنگام تصويربرداری، فلاش زده می شود. اگر ترجيح می دهيد از فلاش استفاده نکنيد، آن را با انگشت خود به طرف<br>پايين و به داخل دوربين فشار دهيد.

**راهنمای ابتدايی**

**راهنمای پيشرفته**

**اصول ابتدايی دوربين**

**حالت خودکار/حالت ترکيب خودکار**

**ساير حالت های تصويربرداری**

**حالت P**

**حالت پخش**

**عملکردهای Fi-Wi** 

**منوی تنظيم**

**لوازم جانبی**

**ضميمه**

**فهرست موضوعی**

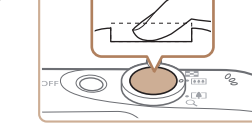

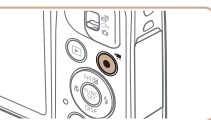

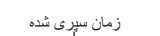

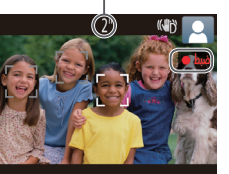

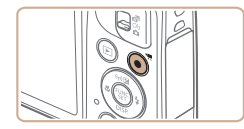

- <sup>z</sup>دکمه شاتر را به طور کامل به پايين فشار دهيد. **<sup>٢</sup> تصوير بگيريد.**
- z وقتی که دوربين عکس می گيرد، صدای شاتر پخش می شود و در شرايط کم نور در صورتی که فلاش
- را بالا برده باشيد، به طور خودکار روشن می شود.
- z دوربين را ثابت نگه داريد تا صدای شاتر قطع شود.
	- z بعد از نمايش تصوير شما، دوربين به صفحه تصويربرداری بر می گردد.

## **فيلمبرداری فيلمبرداری را شروع کنيد.**

- z دکمه فيلم را فشار دهيد. وقتی ضبط شروع می شود، دوربين يک بار بوق می زند و [ضبط ] به همراه زمان سپری شده نمايش داده می شود.
- z نوارهای سياه رنگی در لبه های بالا و پايين صفحه نمايش داده می شوند، و سوژه کمی بزرگ می شود. نوارهای سياه رنگ، نواحی ضبط نشده تصوير را نشان می دهند.
- z کادرهايی که دور هر يک از چهره های شناسايی شده نمايش داده می شوند، نشان می دهند که چهره در فوکوس قرار دارد.
	- z وقتی ضبط شروع می شود، انگشت خود را از روی دکمه فيلم برداريد.

## **٢ به فيلمبرداری پايان دهيد.**

z برای متوقف کردن فيلمبرداری، دکمه فيلم را دوباره فشار دهيد. وقتی ضبط متوقف می شود، دوربين دو بار بوق می زند.

## **مشاهده**

<span id="page-14-0"></span>بعد از گرفتن عکس يا فيلم، می توانيد آنها را روی صفحه به صورت زير مشاهده کنيد.

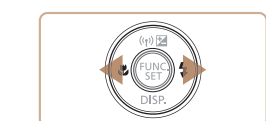

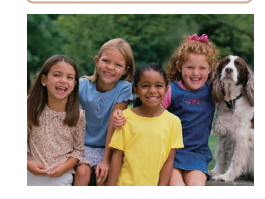

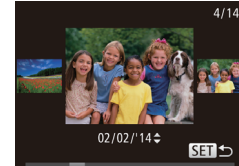

<sup>z</sup>دکمه <1> را فشار دهيد. **<sup>۱</sup> وارد حالت پخش شويد.** z آخرين تصوير شما نمايش داده می شود.

<sup>z</sup>برای مشاهده تصوير قبلی، دکمه <q <را فشار دهيد. **<sup>۲</sup> در بين تصاوير خود حرکت کنيد.** برای مشاهده تصوير بعدی، دکمه <r <را فشار دهيد.

- z برای دسترسی به حالت حرکت نمايش، دکمه های <r><q <را فشار دهيد و حداقل يک ثانيه نگه داريد. در اين حالت، دکمه های <r><q <را فشار دهيد تا در بين تصاوير حرکت کنيد.
	- $<$  برای بازگشت به نمايش تکی تصوير ، دکمه  $>$  ( $\approx$ را فشار دهيد.

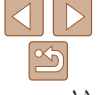

**راهنمای ابتدايی**

**راهنمای پيشرفته**

**اصول ابتدايی دوربين**

**حالت خودکار/حالت ترکيب خودکار**

**ساير حالت های تصويربرداری**

**حالت P**

**حالت پخش**

**عملکردهای Fi-Wi** 

**منوی تنظيم**

**لوازم جانبی**

**ضميمه**

**فهرست موضوعی**

 $\mathbb{Z}$ 

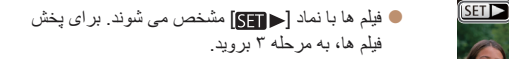

<sup>z</sup>دکمه <m <را فشار دهيد، دکمه های <p><o <**<sup>۳</sup> فيلم ها را پخش کنيد.**

- 
- را برای انتخاب [ ♦ ] فشار دهيد، و سپس دکمه <( $\frac{\text{FMR}}{\text{SE}}$ )> را دوباره فشار دهيد.
	- z پخش اکنون شروع می شود و پس از پايان فيلم، [ ] نمايش داده می شود.
	- z برای تنظيم ميزان صدا، دکمه های <p><o < را فشار دهيد.
		- برای رفتن به حالت تصويربرداری از حالت پخش، دکمه شاتر را تا نيمه فشار دهيد.

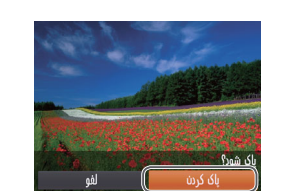

مراقب باشيد، زيرا نمی توان آنها را بازيابی کرد.

**پاک کردن تصاوير**

- **۱ يک تصوير را برای پاک کردن انتخاب کنيد.** z دکمه های <r><q <را برای انتخاب يک تصوير فشار دهيد.
	-

می توانيد تصاويری که لازم نداريد را تک تک انتخاب کرده و پاک کنيد. هنگام پاک کردن تصاوير

- <sup>z</sup>دکمه <m <را فشار دهيد، دکمه های <p><o <**<sup>۲</sup> تصوير را پاک کنيد.** را برای انتخاب [a [فشار دهيد، و سپس دکمه <m < را دوباره فشار دهيد.
	- z وقتی [پاک شود؟] نمايش داده می شود، دکمه های
- <r><q <را برای انتخاب [پاک کردن] فشار دهيد، و سپس دکمه <(۱۱۱۲ع)> را فشار دهيد.
	- z تصوير فعلی اکنون پاک می شود.
- z برای لغو پاک کردن، دکمه های <r><q <را فشار دهيد تا [لغو] انتخاب شود، و سپس دكمه <(em) را فشار دهيد.

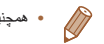

**•** همچنين می توانيد همه تصاوير را به صورت يکباره پاک کنيد ([=](#page-75-1)٧۶).

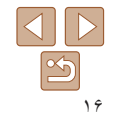

**راهنمای ابتدايی**

**راهنمای پيشرفته**

**اصول ابتدايی دوربين**

**حالت خودکار/حالت ترکيب خودکار**

> **ساير حالت های تصويربرداری**

> > **حالت P**

**حالت پخش**

**عملکردهای Fi-Wi** 

**منوی تنظيم**

**لوازم جانبی**

**ضميمه**

**فهرست موضوعی**

**راهنمای پيشرفته**

**اصول ابتدايی دوربين**

ساير عمليات های ابتدايی و راه های ديگر برای استفاده از دوربين، از جمله گزينه های تصويربرداری و پخش

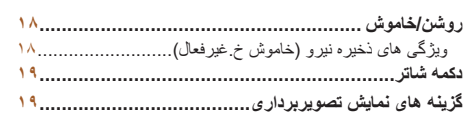

<span id="page-16-0"></span>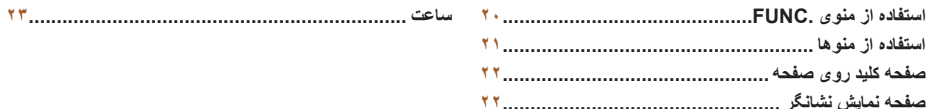

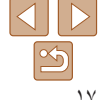

**راهنمای ابتدايی**

## **راهنمای پيشرفته**

**اصول ابتدايی دوربين**

**حالت خودکار/حالت ترکيب خودکار**

**ساير حالت های تصويربرداری**

**حالت P**

**حالت پخش**

**عملکردهای Fi-Wi** 

**منوی تنظيم**

**لوازم جانبی**

**ضميمه**

**فهرست موضوعی**

## <span id="page-17-1"></span>**روشن/خاموش**

(9\*  $\textcircled{\scriptsize\textcircled{\scriptsize\textcirc}}}$ 

ON/OFF

## **حالت تصويربرداری**

- z دکمه OFF/ON را فشار دهيد تا دوربين روشن شده و آماده تصويربرداری شود.
- z برای خاموش کردن دوربين، دکمه OFF/ON را دوباره فشار دهيد.

# **حالت پخش**

- z دکمه <1> را برای روشن کردن دوربين و مشاهده عکس های خود فشار دهيد.
- z برای خاموش کردن دوربين، دکمه <1> را دوباره فشار دهيد.
	- برای رفتن به حالت پخش از حالت تصويربرداری، دکمه <1> را فشار دهيد.
- برای رفتن به حالت تصويربرداری از حالت پخش، دکمه شاتر را تا نيمه فشار دهيد ([=](#page-18-1)١٩). **•** لنز بعد از گذشت حدود يک دقيقه از زمانی که دوربين در حالت پخش است، جمع خواهد شد. می توانيد با فشار دادن دکمه <1> در هنگامی که لنز جمع شده است، دوربين را خاموش کنيد.

## **ويژگی های ذخيره نيرو (خاموش خ.غيرفعال)**

<span id="page-17-0"></span>به عنوان راهی برای حفظ نيروی باتری، دوربين به طور خودکار صفحه را غير فعال می کند (نمايشگر خاموش) و سپس بعد از مدت زمان معينی عدم فعاليت به طور خودکار خاموش می شود.

## **ذخيره نيرو در حالت تصويربرداری**

صفحه بعد از گذشت حدود يک دقيقه عدم فعاليت، به طور خودکار غير فعال می شود. بعد از گذشت حدود ٢ دقيقه، لنز جمع شده و دوربين به طور خودکار خاموش می شود. برای فعالسازی صفحه و آماده شدن برای عکسبرداری در هنگامی که صفحه خاموش است اما لنز هنوز بيرون است، دکمه شاتر را تا نيمه فشار دهيد ([=](#page-18-1)١٩).

## **ذخيره نيرو در حالت پخش**

دوربين بعد از گذشت حدود پنج دقيقه عدم فعاليت به طور خودکار خاموش می شود.

- $(119)$
- در صورت تمايل، می توانيد خاموش خ.غيرفعال را غيرفعال کرده و زمان خاموش شدن نمايشگر را تنظيم کنيد
- هنگامی که دوربين به کامپيوتر وصل است ([=](#page-127-0) [١٢٨](#page-127-0))، يا از طريق Fi-Wi به دستگاه های ديگر وصل می شود ([=](#page-84-0)٨۵)، ذخيره نيرو فعال نيست.

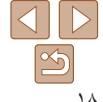

<span id="page-18-1"></span>**راهنمای ابتدايی**

**راهنمای پيشرفته**

**اصول ابتدايی دوربين**

**حالت خودکار/حالت ترکيب خودکار**

**ساير حالت های تصويربرداری**

**حالت P**

**حالت پخش**

**عملکردهای Fi-Wi** 

**منوی تنظيم**

**لوازم جانبی**

**ضميمه**

**فهرست موضوعی**

#### **دکمه شاتر**

برای اطمينان از اينکه عکس ها در فوکوس هستند، هميشه ابتدا دکمه شاتر را تا نيمه فشار دهيد و هنگامی که سوژه در فوکوس قرار گرفت آن را برای عکسبرداری به طور کامل فشار دهيد. در اين دفترچه راهنما، عمليات های دکمه شاتر به عنوان فشار دادن دکمه تا نيمه يا به طور کامل به پايين توصيف می شوند.

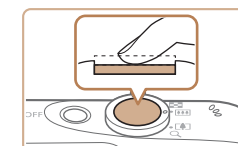

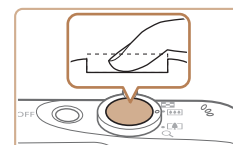

- **۱ تا نيمه فشار دهيد. (برای فوکوس کردن به آرامی فشار دهيد.)**
- z دکمه شاتر را تا نيمه فشار دهيد. دوربين دو بار بوق می زند، و کادرهای AF دور نواحی فوکوس شده تصوير نمايش داده می شوند.
- **۲ به طور کامل به پايين فشار دهيد. (از وضعيت نيمه، به طور کامل برای عکسبرداری فشار دهيد.)** z دوربين عکس می گيرد، در حالی که صدای شاتر پخش می شود.

z دوربين را ثابت نگه داريد تا صدای شاتر قطع شود.

- اگر برای عکسبرداری ابتدا دکمه شاتر را تا نيمه فشار ندهيد، ممکن است تصاوير خارج Œ از فوکوس قرار گيرند.
- طول پخش صدای شاتر بسته به زمان لازم برای گرفتن عکس فرق می کند. ممکن است اين زمان در برخی صحنه های عکسبرداری بيشتر طول بکشد، و اگر قبل از قطع صدای شاتر، دوربين را تکان دهيد (يا سوژه حرکت کند)، تصاوير تار خواهند شد.

## **گزينه های نمايش تصويربرداری**

<span id="page-18-0"></span>دکمه <p <را فشار دهيد تا ساير اطلاعات را روی صفحه مشاهده کنيد، يا اطلاعات را پنهان نماييد. برای اطلاع از جزئيات مربوط به اطلاعات نمايش داده شده، به "[اطلاعات](#page-143-1) روی صفحه" (=١۴۴) مراجعه کنيد.

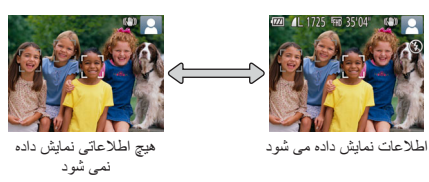

- 
- روشنايی صفحه از طريق عملکرد نمايش شب در هنگام تصويربرداری زير نور کم به طور خودکار افزايش می يابد، و بازبينی نحوه ترکيب بندی عکس ها را آسان تر می سازد. اما ممکن است روشنايی تصوير روی صفحه با روشنايی عکس های شما مطابقت نداشته باشد. توجه داشته باشيد که هر گونه شکستگی تصوير روی صفحه يا حرکت متناوب سوژه، تصاوير ضبط شده را تحت تأثير قرار نمی دهد. **•** برای گزينه های نمايش پخش، به "تغيير دادن حالت های [نمايش](#page-66-0)" (=۶٧) مراجعه کنيد.

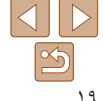

#### <span id="page-19-1"></span>**راهنمای ابتدايی**

**راهنمای پيشرفته**

**اصول ابتدايی دوربين**

**حالت خودکار/حالت ترکيب خودکار ساير حالت های تصويربرداری**

**حالت P**

**حالت پخش**

**عملکردهای Fi-Wi** 

**منوی تنظيم**

**لوازم جانبی**

**ضميمه**

**فهرست موضوعی**

## **استفاده از منوی .FUNC**

عملکردهای رايج را از طريق منوی .FUNC به شرح زير پيکربندی کنيد. توجه داشته باشيد که بسته به حالت تصويربرداری ([=](#page-146-0)[١۴٧](#page-146-0) – [١۴٨](#page-147-0)) يا حالت پخش ([=](#page-152-1)[١۵٣](#page-152-1))، گزينه ها و موارد منو متفاوت هستند.

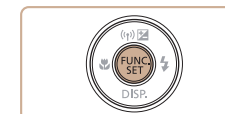

<sup>z</sup>دکمه <m <را فشار دهيد. **<sup>۱</sup> به منوی .FUNC برويد.**

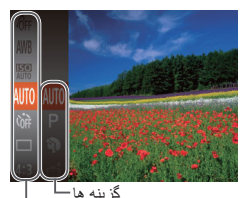

## **۲ يک مورد منو را انتخاب کنيد.**

- دکمه های <ح><ه> را برای انتخاب يک مورد منو فشار دهيد، و سپس دکمه <m <يا <r <را فشار دهيد.
- z بسته به مورد منو، عملکردها را می توان به سادگی با فشار دادن دکمه <m <يا <r <تعيين کرد، يا صفحه ديگری برای پيکربندی عملکرد نمايش داده می شود.

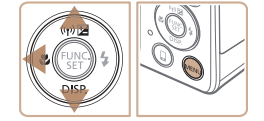

موارد منو

## **۳ يک گزينه را انتخاب کنيد.**

- دکمه های <حك> را برای انتخاب يک گزينه فشار دهيد.
- z گزينه های مشخص شده با نماد [ ] را می توان با فشار دادن دكمه <MENU> پيكربندی كرد.
- z برای بازگشت به موارد منو، دکمه <q <را فشار دهيد.

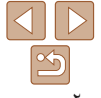

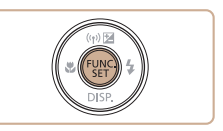

- <sup>z</sup>دکمه <m <را فشار دهيد. **<sup>۴</sup> به فرايند تنظيم پايان دهيد.**
- 
- <span id="page-19-0"></span>z صفحه قبل از فشار دادن دکمه <m <در مرحله ،١ دوباره نمايش داده می شود و گزينه ای که پيکربندی کرده ايد را نشان می دهد.

**•** برای لغو تغييرات تصادفی تنظيمات، می توانيد تنظيمات پيش فرض دوربين را بازيابی کنيد ([=](#page-118-0)[١١٩](#page-118-0)).TT

### <span id="page-20-1"></span>**راهنمای ابتدايی**

**راهنمای پيشرفته**

**اصول ابتدايی دوربين**

**حالت خودکار/حالت ترکيب خودکار ساير حالت های**

> **تصويربرداری حالت P**

> > **حالت پخش**

**عملکردهای Fi-Wi** 

**منوی تنظيم**

**ضميمه**

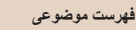

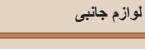

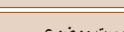

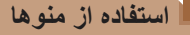

<span id="page-20-2"></span>عملکردهای متنوع دوربين را از طريق منوهای ديگر به شرح زير پيکربندی کنيد. موارد منو بر اساس هدف مانند تصويربرداری [4]، پخش [1] و غيره روی زبانه ها گروه بندی می شوند. توجه داشته باشيد که موارد منوی موجود بسته به حالت تصويربرداری يا پخش انتخاب شده فرق می کنند  $(107 - 199)$ 

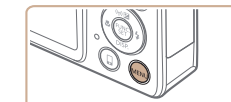

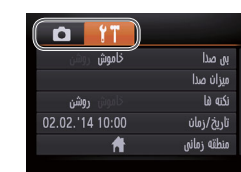

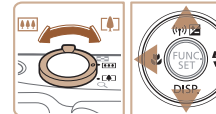

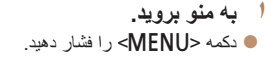

- <sup>z</sup>اهرم زوم را برای انتخاب يک زبانه حرکت دهيد. **<sup>۲</sup> يک زبانه انتخاب کنيد.**
- z بعد از اينکه در ابتدا دکمه های <p><o <را برای انتخاب يک زبانه فشار داديد، می توانيد با فشار دادن دکمه های <r><q <بين زبانه ها جابجا شويد.

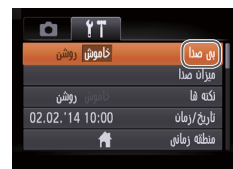

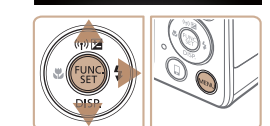

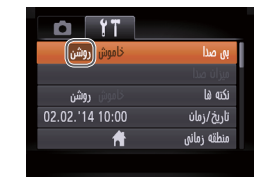

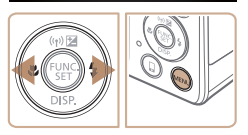

- 
- <span id="page-20-0"></span><sup>z</sup>برای انتخاب يک مورد منو، دکمه های <p><o <**<sup>۳</sup> يک مورد منو را انتخاب کنيد.** را فشار دهيد.
- z برای موارد منو با گزينه های نشان داده نشده، ابتدا دکمه <m <يا <r <را برای تعويض صفحه ها فشار دهيد، و سپس برای انتخاب مورد منو، دکمه های <p><o < را فشار دهيد.
	- $\leq$  برای باز گشت به صفحه قبلی، دکمه  $\leq$ MENU را فشار دهيد.
		- **۴ يک گزينه را انتخاب کنيد.**
	- z دکمه های <r><q <را برای انتخاب يک گزينه فشار دهيد.
		- **۵ به فرايند تنظيم پايان دهيد.**
- z برای بازگشت به صفحه نمايش داده شده قبل از فشار دادن دکمه <MENU</r> در مرحله ٠١ دکمه <MENU را فشار دهيد.

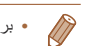

**•** برای لغو تغييرات تصادفی تنظيمات، می توانيد تنظيمات پيش فرض دوربين را بازيابی کنيد ([=](#page-118-0)[١١٩](#page-118-0)).

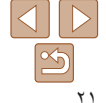

### **راهنمای ابتدايی**

**راهنمای پيشرفته**

**اصول ابتدايی دوربين**

**حالت خودکار/حالت ترکيب خودکار ساير حالت های**

> **تصويربرداری حالت P**

> > **حالت پخش**

**عملکردهای Fi-Wi** 

**منوی تنظيم**

**لوازم جانبی**

**ضميمه**

**فهرست موضوعی**

## **صفحه کليد روی صفحه**

از صفحه کليد روی صفحه برای وارد کردن اطلاعات اتصالات Fi-Wi[=](#page-93-0)) ٩۴ (استفاده کنيد. توجه داشته باشيد که طول و نوع اطلاعاتی که می توانيد وارد کنيد بسته به عملکردی که استفاده می کنيد فرق دارد.

**وارد کردن نويسه ها**

کردن آن فشار دهيد.

تعداد نويسه های موجود

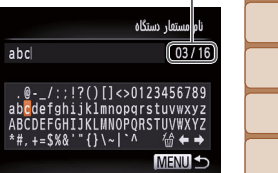

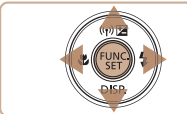

# **جابجايی مکان نما**

z [ ] يا [ ] را انتخاب کنيد و دکمه <m <را فشار دهيد.

z دکمه های <r><q><p><o <را برای انتخاب نويسه فشار دهيد، و سپس دكمه <(R)||برای وارد

z توجه داشته باشيد که ميزان اطلاعاتی که می توانيد وارد کنيد بسته به عملکردی که استفاده می کنيد فرق دارد.

## **حذف نويسه ها**

● [44] را انتخاب کنيد و دکمه <(E) </r) را انتخاب کنيد و دکمه </r) و ا نويسه قبلی حذف خواهد شد.

## **تأييد ورودی و بازگشت به صفحه قبل**

z دکمه <n <را فشار دهيد.

## **صفحه نمايش نشانگر**

بسته به وضعيت دوربين، نشانگر پشت دوربين (=٣) روشن می شود يا چشمک می زند.

<span id="page-21-0"></span>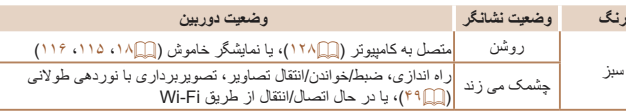

- $\bigcap$
- وقتی نشانگر به رنگ سبز چشمک می زند، هرگز دوربين را خاموش نکنيد، درپوش باتری/ کارت حافظه را باز نکنيد، يا دوربين را تکان ندهيد يا به آن ضربه نزنيد، چرا که ممکن است تصاوير خراب شوند يا به دوربين يا کارت حافظه آسيب وارد شود.

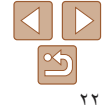

## **پيش از استفاده راهنمای ابتدايی راهنمای پيشرفته ساعت** می توانيد زمان فعلی را بازبينی کنيد.

- **اصول ابتدايی دوربين حالت خودکار/حالت**  $\fbox{1}\fbox{0}$  : 0  $\fbox{0}$  : 0  $\fbox{0}$ **ترکيب خودکار ساير حالت های تصويربرداری**
	- **حالت P**
	- **حالت پخش**
	- **عملکردهای Fi-Wi** 
		- **منوی تنظيم**
		- **لوازم جانبی**
			- **ضميمه**
	- **فهرست موضوعی**
- z دکمه <m <را فشار داده و نگه داريد. z زمان فعلی ظاهر می شود.
- <span id="page-22-0"></span>z اگر هنگام استفاده از عملکرد ساعت، دوربين را به صورت عمودی نگه داريد، به نمايش عمودی تغيير حالت می دهد. برای تغيير رنگ نمايش، دکمه های <r><q < را فشار دهيد.
- z برای لغو نمايش ساعت، دکمه <m <را دوباره فشار دهيد.

**•** وقتی دوربين خاموش است، دکمه <m <را فشار داده و نگه داريد، سپس دکمه OFF/ON را برای نمايش  $\bigotimes$ ساعت فشار دهيد.

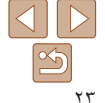

**حالت خودکار/حالت ترکيب خودکار**

حالت مناسب برای گرفتن آسان تصاوير با داشتن کنترل بيشتر روی تصويربرداری

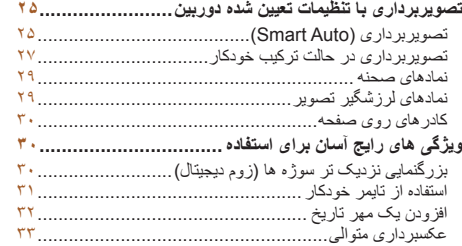

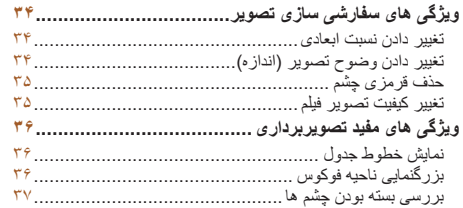

<span id="page-23-0"></span>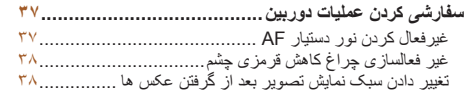

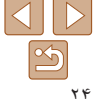

**فهرست موضوعی**

**پيش از استفاده راهنمای ابتدايی راهنمای پيشرفته اصول ابتدايی دوربين حالت خودکار/حالت ترکيب خودکار ساير حالت های تصويربرداری حالت P حالت پخش عملکردهای Fi-Wi منوی تنظيم لوازم جانبی ضميمه**

#### <span id="page-24-1"></span>**راهنمای ابتدايی**

**راهنمای پيشرفته**

**اصول ابتدايی دوربين**

**حالت حالت خودکار/ ترکيب خودکار**

> **ساير حالت های تصويربرداری**

> > **حالت P**

**حالت پخش**

**عملکردهای Fi-Wi** 

**منوی تنظيم**

**لوازم جانبی**

**ضميمه**

**فهرست موضوعی**

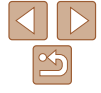

## **تصويربرداری با تنظيمات تعيين شده دوربين**

<span id="page-24-2"></span>بر ای انتخاب کاملاً خودکار تنظيمات بهينه بر ای صحنه های خاص، فقط کافيست اجازه دهيد که دور بين<br>سوژه و شرايط تصويربرداری را تعيين کند.

تصاوير ثابت فيلم ها

## **تصويربرداری (Auto Smart(**

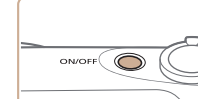

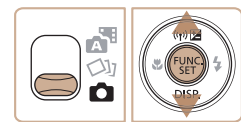

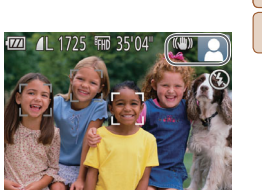

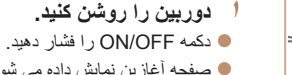

- <span id="page-24-3"></span>**۲ وارد حالت [ ] شويد.** <sup>z</sup>صفحه آغازين نمايش داده می شود.
- 
- ] قرار دهيد. z کليد حالت را روی [4 ● دکمه <(ENIC)> را فشار دهید، دکمه های <حمد>
- را برای انتخاب **[AUTO**] فشار دهيد، و سپس دکمه<br><(<sub>∰</sub>)> را دوباره فشار دهيد<sub>.</sub>
- > را برای انتخاب [ ] ><o z دکمه های <p فشار دهيد، و سپس دکمه <(ESE)> را فشار دهيد<sub>.</sub>
- z دوربين را به طرف سوژه بگيريد. در حالی که دوربين صحنه را تعيين می کند، يک صدای تق کوچک ايجاد<br>خواهد کر د<sub>.</sub>
- حالت لرزشگير تصوير z نمادهای نشان دهنده صحنه و در قسمت بالای سمت راست صفحه نمايش داده می شوند (١٩٤٦).
- z کادرهايی که دور هر يک از سوژه های شناسايی شده نمايش داده می شوند، نشان می دهند که سوژه در فوکوس<br>قرار دارد.

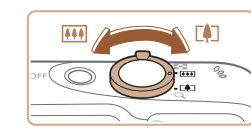

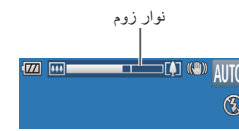

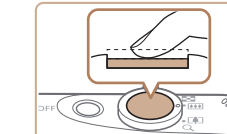

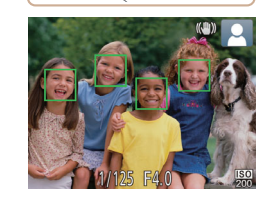

### **تصوير را ترکيب بندی کنيد.**

<span id="page-24-0"></span><sup>z</sup>برای بزرگنمايی سوژه، اهرم زوم را به طرف <i <**<sup>۳</sup>** (تله) حرکت دهيد، و برای کوچکنمايی سوژه، آن را به طرف <|@40|> (وايد) حركت دهيد. (يک نوار زوم كه **عکس بگيريد.** وضعيت زوم را نشان می دهد نمايش داده می شود.)

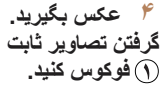

- z دکمه شاتر را تا نيمه فشار دهيد. دوربين بعد از فوکوس کردن دو بار بوق می زند، و کادرهای AF برای نشان دادن نواحی فوکوس شده تصوير نمايش داده می شوند.
- AF نمايش داده می شود. <sup>z</sup>وقتی چند ناحيه در فوکوس قرار داشته باشد، چند کادر

- **راهنمای ابتدايی**
- **راهنمای پيشرفته**
- **اصول ابتدايی دوربين**
	- **حالت حالت خودکار/ ترکيب خودکار ساير حالت های تصويربرداری**
		- **حالت P**
		- **حالت پخش**
- **عملکردهای Fi-Wi** 
	- **منوی تنظيم**
	- **لوازم جانبی**
		- **ضميمه**
- **فهرست موضوعی**

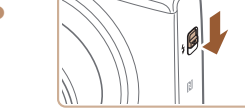

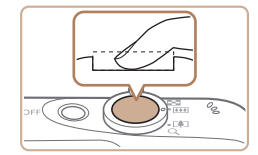

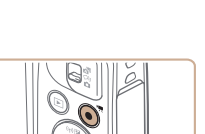

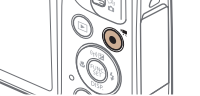

زمان سپری شده

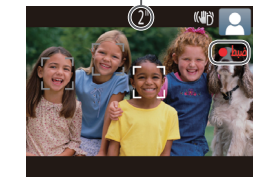

<span id="page-25-0"></span>z اگر [فلش را بيرون بياوريد] روی صفحه ظاهر شد، کليد <**\$>** را حرکت دهيد تا فلاش بيرون بيايد<sub>.</sub> هنگام تصويربرداری، فلاش زده می شود. اگر ترجيح می دهيد از فلاش استفاده نکنيد، آن را با انگشت خود به طرف<br>بابين و به داخل دور بين فشار دهيد<sub>.</sub>

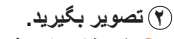

- z دکمه شاتر را به طور کامل به پايين فشار دهيد.
- z وقتی که دوربين عکس می گيرد، صدای شاتر پخش می شود و در شرایط کم نور در صورتی که فلاش
- را بالا برده باشيد، به طور خودکار روشن می شود.<br>• دوربين را ثابت نگه داريد تا صدای شاتر قطع شود.
	- تبعد از نمايش تصوير شما، دوربين به صفحه و تصوير<br>تصوير بر دار ي بر حي گردد.

## **فيلمبرداری فيلمبرداری را شروع کنيد.**

- z دکمه فيلم را فشار دهيد. وقتی ضبط شروع می شود، دوربين يک بار بوق مي زند و [ضبط۞] به همر اه زمان سپری شده نمايش داده می شود.
- پايين صفحه نمايش z نوارهای سياه رنگی در لبه های بالا و داده می شوند، و سوژه کمی بزرگ می شود. نوار های سياه رنگ، نواحی ضبط نشده تصوير را نشان می دهند.
- z کادرهايی که دور هر يک از چهره های شناسايی شده نمايش داده می شوند، نشان می دهند که چهره در فوکوس<br>قر ار دار د
	- **دوقتی ضبط شروع می شود، انگشت خود را از روی**<br>دکمه فیلم بر دارید<sub>.</sub>

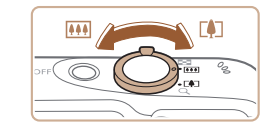

## **در صورت لزوم اندازه سوژه را تغيير دهيد و ٢ عکس را دوباره ترکيب بندی کنيد.**

را z برای تغيير اندازه سوژه، عمليات های مرحله ٣ تکر ار کنيد (١٥).

اما توجه داشته باشيد که صدای عمليات های دوربين ضبط خواهد شد. توجه کنيد که فيلم های گرفته شده در ضريب های زوم آبی رنگ، دانه دانه به نظر می رسند.

**ه وقتی تصاویر را دوباره ترکیب بندی می کنید، تصاویر ،<br>روشنایی و رنگ ها به طور خودکار تنظیم می شوند.** 

## (۳) به فیلمبردار *ی* پایان دهید<sub>.</sub>

- z برای متوقف کردن فيلمبرداری، دکمه فيلم را دوباره فشار دهيد<sub>.</sub> وقتی ضبط متوقف می شود، دوربين دو بار<br>بوق می زند.
- متوقف خواهد شد. <sup>z</sup>وقتی کارت حافظه پر می شود، ضبط به طور خودکار

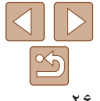

### **راهنمای ابتدايی**

<span id="page-26-0"></span>**راهنمای پيشرفته**

**اصول ابتدايی دوربين**

**حالت خودکار/حالت ترکيب خودکار**

**ساير حالت های تصويربرداری**

**حالت P**

**حالت پخش**

**عملکردهای Fi-Wi** 

**منوی تنظيم**

**لوازم جانبی**

**ضميمه**

**فهرست موضوعی**

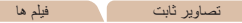

### **تصويربرداری در حالت ترکيب خودکار**

ً با گرفتن تصاوير ثابت، می توانيد فيلم کوتاه يک روز را بسازيد. دوربين قطعه های ٢ تا ۴ ثانيه صرفا ای از صحنه ها را قبل از گرفتن هر عکس ضبط می کند، که بعداً در یک فیلم کوتاه ترکیب می شوند.

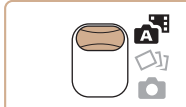

 $\sqrt{11}$   $\sqrt{11}$   $\sqrt{28}$ 

<sup>z</sup>کليد حالت را روی [ ] قرار دهيد. **<sup>۱</sup> وارد حالت [ ] شويد.**

- <sup>z</sup>برای ترکيب بندی عکس <sup>و</sup> فوکوس، مراحل <sup>٣</sup> تا <sup>۴</sup> **<sup>۲</sup> تصوير را ترکيب بندی کنيد.**
- در "تصويربرداری (Smart Auto)" (٢٥ را دنبال کنيد.
- z برای ايجاد فيلم های کوتاه تأثيرگذارتر، دوربين را به مدت چهار ثانيه قبل از گرفتن تصاوير ثابت به طرف سوژه بگيريد.
	- **۳ تصوير بگيريد.**
- z برای عکسبرداری از يک تصوير ثابت، مرحله ۴ در "تصوير بر دارى (Smart Auto)" (( ٢٥ / ٢٥) را دنبال كنيد.
- z دوربين هم تصوير ثابت و هم قطعه فيلم را ضبط می کند. قطعه فيلم، که با تصوير ثابت و صدای شاتر به پايان می رسد، يک بخش جداگانه در فيلم کوتاه ايجاد می کند.
- <span id="page-26-1"></span>**•** عمر باتری در اين حالت نسبت به حالت [ ] کوتاه تر است، زيرا فيلم ها با عکس T ها برای گرفتن هر عکس ضبط می شوند.
- اگر بلافاصله بعد از روشن کردن دوربين، انتخاب حالت [ ]، يا راه اندازی دوربين به روش های ديگر، يک تصوير ثابت بگيريد، ممکن است فيلم کوتاه ضبط نشود.
- صدا و لرزش ايجاد شده توسط عملکردهای دوربين در فيلم های کوتاه ذخيره می شوند.
	- کيفيت فيلم حالت [ ] است و نمی توان آن را تغيير داد.
- وقتی دکمه شاتر را تا نيمه فشار می دهيد، يا تايمر خودکار را راه اندازی می کنيد ([=](#page-113-1)[١١۴](#page-113-1))، صداها پخش نمی شوند.
	- فيلم های کوتاه در موارد زير به صورت فايل های فيلم جداگانه ذخيره می شوند، حتی اگر در همان روز در حالت [ ] ضبط شده باشند.
		- اندازه فايل فيلم كوتاه به حدود ۴ گيگابايت برسد يا كل زمان ضبط تقريباً ۲۹ دقيقه و ۵۹ ثانيه شود.
			- فيلم کوتاه محافظت شده است ([=](#page-72-0)٧٣).
			- ساعت تابستانی ([=](#page-11-2)١٢) يا تنظيمات منطقه زمانی ([=](#page-114-1)[١١۵](#page-114-1)) تغيير می کنند.
				- يک پوشه جديد ايجاد می شود ([=](#page-117-0)[١١٨](#page-117-0)).
				- صدای شاتر ضبط شده را نمی توان تغيير داد يا پاک کرد.
	- اگر ترجيح می دهيد که فيلم های کوتاه بدون تصاوير ثابت ضبط کنيد، پيشاپيش تنظيمات را انجام دهيد. MENU[=](#page-20-1)) ٢١ ◄ (زبانه [4] ◄ [نوع فيلم کوتاه] ◄ [بدون عکس] را انتخاب کنيد.
		- بخش های تکی را می توان ويرايش کرد ([=](#page-83-0)٨۴).
			- **پخش فيلم با عکس**

تصوير ثابت گرفته شده در حالت [ ] را برای پخش يک فيلم کوتاه نمايش دهيد، يا تاريخ فيلم کوتاه را برای پخش تعيين کنيد ([=](#page-67-0)۶٨).

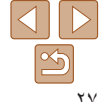

#### **راهنمای ابتدايی**

**راهنمای پيشرفته**

**اصول ابتدايی دوربين**

**حالت خودکار/حالت ترکيب خودکار**

**ساير حالت های تصويربرداری**

**حالت P**

**حالت پخش**

**عملکردهای Fi-Wi** 

**منوی تنظيم**

**لوازم جانبی**

**ضميمه**

**فهرست موضوعی**

### **تصاوير ثابت/فيلم ها**

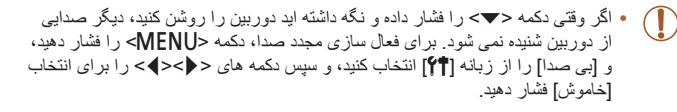

#### **تصاوير ثابت**

T

- يک نماد [ ] چشمک زن هشدار می دهد که تصاوير به احتمال زياد با تکان دوربين تار می شوند. در اين صورت، برای ثابت نگه داشتن دوربين، آن را روی سه پايه نصب کنيد يا اقدامات ديگری انجام دهيد.
- اگر عليرغم روشن شدن فلش، عکس ها تاريک هستند، به سوژه نزديکتر شويد. برای اطلاع از جزئيات مربوط به محدوده فلش، به "[محدوده](#page-155-0) فلش" (=١۵۶) مراجعه کنيد.
	- اگر وقتی دکمه شاتر را نيمه فشار می دهيد، دوربين فقط يک بار بوق بزند، ممکن است سوژه بيش از حد نزديک باشد. برای اطلاع از جزئيات مربوط به محدوده فلش (محدوده تصويربرداری)، به "محدوده [تصويربرداری](#page-155-1)" (=١۵۶) مراجعه کنيد.
	- در هنگام عکسبرداری در شرايط نور کم، ممکن است چراغ برای کاهش قرمزی چشم و کمک کردن به فوکوس روشن شود.

**•** نماد چشمک زن [h [که وقتی اقدام به عکسبرداری می کنيد نمايش داده می شود، نشان می دهد که عکسبرداری تا زمانی که شارژ فلش پايان نيابد، امکان پذير نيست. به محض اينکه فلش آماده شود، عکسبرداری می تواند ادامه پيدا کند، بنابراين دکمه شاتر را به طور کامل به پايين فشار دهيد و صبر کنيد، يا اينکه آن را رها کنيد و دوباره فشار دهيد.

- با اينکه می توانيد قبل از نمايش صفحه تصويربرداری باز هم تصوير بگيريد، ميزان فوکوس، روشنايی و رنگ های استفاده شده ممکن است از تصوير قبلی تنظيم شود.
	- می توانيد زمان نمايش عکس ها پس از هر عکسبرداری را تغيير دهيد ([=](#page-37-1)٣٨).

## **فيلم ها**

**•** ممکن است دوربين در هنگام فيلمبرداری مکرر در مدت زمان طولانی گرم شود. اين مسئله T نشان دهنده آسيب ديدگی نيست.

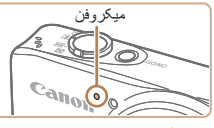

- قبل از فيلمبرداری، فلاش را با انگشت خود پايين بياوريد. مراقب باشيد در حين فيلمبرداری به ميکروفن دست نزنيد. باز گذاشتن فلاش يا مسدود کردن ميکروفن ممکن است از ضبط صدا جلوگيری کند يا موجب خفه شدن صدای ضبط شود.
- در هنگام فيلمبرداری از لمس کردن کنترل های دوربين به غير از دکمه فيلم خودداری کنيد، زيرا صداهای ايجاد شده به وسيله دوربين ضبط خواهند شد.
- وقتی ضبط فيلم شروع می شود، ناحيه نمايش تصوير تغيير می کند و سوژه ها بزرگنمايی می شوند تا امکان تصحيح لرزش چشمگير دوربين وجود داشته باشد. برای تصويربرداری از سوژه ها در همان اندازه نشان داده شده قبل از تصويربرداری، تنظيمات لرزشگير تصوير
- را انجام دهيد ([=](#page-63-0)۶۴).

**•** ضبط صدا به صورت مونو است.

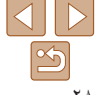

#### <span id="page-28-1"></span>**راهنمای ابتدايی**

**راهنمای پيشرفته**

**اصول ابتدايی دوربين**

**حالت خودکار/حالت ترکيب خودکار ساير حالت های تصويربرداری**

**پس زمينه**

**روشن**

**شامل آسمان آبی**

**حالت P**

**حالت پخش**

**عملکردهای Fi-Wi** 

**منوی تنظيم لوازم جانبی**

**ضميمه**

**فهرست موضوعی**

**نمادهای صحنه**

در حالت های [5] و [AUTO]، صحنه های تصوير برداری که دوربين تعيين کرده است به وسيله نماد نمايش داده شده نشان داده می شوند، و تنظيمات مربوط برای فوکوس، روشنايی سوژه و رنگ بهينه به طور خودکار انتخاب می شوند.

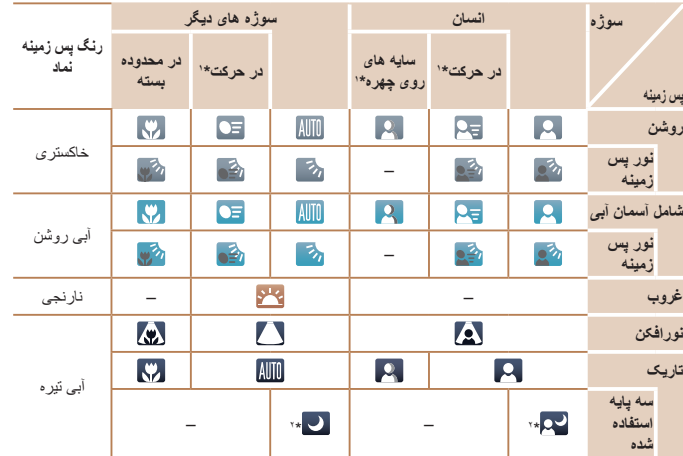

\*١ برای فيلم ها نمايش داده نمی شود.

\*٢ در صحنه های تاريک وقتی دوربين ثابت نگه داشته شده است، مانند وقتی که روی سه پايه سوار شده است، نمايش داده می شود.

Œ **•** اگر نماد صحنه با شرايط تصويربرداری واقعی مطابقت ندارد، يا تصويربرداری با جلوه، رنگ يا روشنايی مورد انتظار امکان پذير نيست، در حالت [G[=](#page-50-1)) [۵١ (اقدام به تصويربرداری نماييد.

#### تصاوير ثابت فيلم ها

<span id="page-28-0"></span>تصاوير ثابت فيلم ها

## **نمادهای لرزشگير تصوير**

لرزشگير بهينه تصوير برای شرايط تصويربرداری به طور خودکار به کار گرفته می شود (IS هوشمند). علاوه بر اين، نمادهای زير در حالت های [ ] و [ ] نمايش داده می شوند.

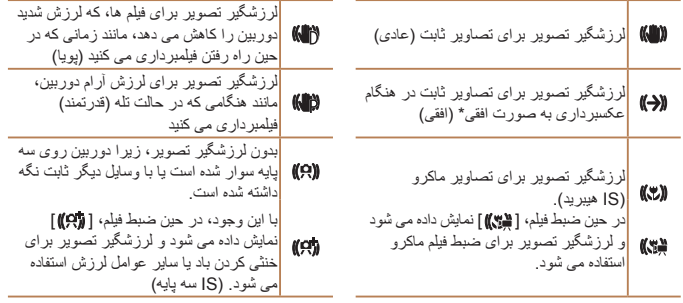

\* وقتی به صورت افقی به دنبال سوژه های متحرک با دوربين تصويربرداری می کنيد، نمايش داده می شود. وقتی سوژه هايی که به صورت افقی حرکت می کنند را دنبال می کنيد، لرزشگير تصوير فقط لرزش عمودی دوربين را حذف می کند، و لرزشگير افقی متوقف می شود. به طور مشابه، وقتی سوژه هايی که به صورت عمودی حرکت می کنند را دنبال می کنيد، لرزشگير تصوير فقط لرزش افقی دوربين را حذف می کند.

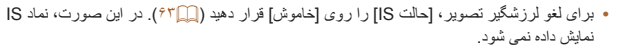

**•** در حالت [ ]، هيچ نماد [ ] نمايش داده نمی شود.

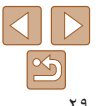

### **راهنمای ابتدايی**

**راهنمای پيشرفته**

**اصول ابتدايی دوربين**

**حالت خودکار/حالت ترکيب خودکار**

**ساير حالت های تصويربرداری**

**حالت P**

**حالت پخش**

**عملکردهای Fi-Wi** 

T

**منوی تنظيم**

**لوازم جانبی**

**ضميمه**

**فهرست موضوعی**

#### تصاوير ثابت فيلم ها

## <span id="page-29-1"></span>**کادرهای روی صفحه**

در حالت [ ]، وقتی دوربين سوژه هايی که دوربين را به طرف آنها گرفته ايد تشخيص می دهد، کادرهای مختلفی نمايش داده می شوند.

**•** يک کادر سفيد دور سوژه (يا چهره شخص) که دوربين آن را به عنوان سوژه اصلی تعيين کرده است، نمايش داده می شود، و کادرهای خاکستری دور چهره های تشخيص داده شده ديگر نمايش داده می شوند. کادرها سوژه های متحرک را در محدوده معينی برای نگه داشتن آنها در فوکوس دنبال می کنند.

اما اگر دوربين حرکت سوژه را تشخيص دهد، فقط کادر سفيد روی صفحه باقی می ماند.

- وقتی دکمه شاتر را نيمه فشار می دهيد و دوربين حرکت سوژه را تشخيص می دهد، يک کادر آبی نمايش داده می شود، و فوکوس و روشنايی تصوير به طور دائم تنظيم می شوند (AF Servo(.
	- اگر هيچ کادری نمايش داده نشد، اگر کادرها دور سوژه های مورد نظر نمايش داده نشدند، يا اگر کادرها روی پس زمينه يا نواحی مشابه نمايش داده نشدند، در حالت [G[=](#page-50-1)) [۵١ ( اقدام به تصويربرداری نماييد.

## **ويژگی های رايج آسان برای استفاده**

<span id="page-29-0"></span>تصاوير ثابت فيلم ها

**بزرگنمايی نزديک تر سوژه ها (زوم ديجيتال)**

وقتی سوژه های دور برای بزرگنمايی با استفاده از زوم نوری بيش از حد دور هستند، از زوم ديجيتال برای بزرگنمايی حداکثر تا حدود ٧٢ برابر استفاده کنيد.

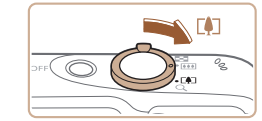

# <sup>z</sup>اهرم را نگه داريد تا زوم کردن متوقف شود. **<sup>۱</sup> اهرم زوم را به طرف <**i **<حرکت دهيد.**

- 
- z زوم کردن در بزرگترين ضريب زوم ممکن (قبل از اينکه تصوير به طور قابل ملاحظه دانه دانه شود) که در هنگام رها کردن اهرم زوم نمايش داده می شود، متوقف می شود که سپس بر روی صفحه مشخص می شود.

# <sup>z</sup>دوربين سوژه را حتی نزديکتر بزرگنمايی می کند. **<sup>۲</sup> اهرم زوم را دوباره به طرف <**i **<حرکت دهيد.**

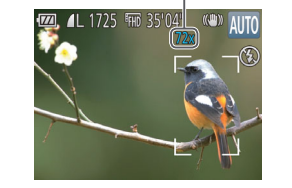

ضريب زوم

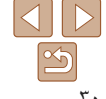

## **پيش از استفاده**  $\bigcap$ **راهنمای ابتدايی راهنمای پيشرفته اصول ابتدايی دوربين حالت خودکار/حالت ترکيب خودکار ساير حالت های تصويربرداری حالت P**

- <span id="page-30-0"></span>**حالت پخش**
- **عملکردهای Fi-Wi** 
	- **منوی تنظيم**
	- **لوازم جانبی**
		- **ضميمه**
- **فهرست موضوعی**

 $\Delta$ 

- <span id="page-30-2"></span>**•** با حرکت دادن اهرم زوم، نوار زوم نمايش داده می شود (که موقعيت زوم را نشان می دهد). بسته به محدوده زوم، رنگ نوار زوم تغيير می کند.
- محدوده سفيد: محدوده زوم نوری که در آن تصوير دانه دانه به نظر نمی رسد. - محدوده زرد: محدوده زوم ديجيتال که در آن تصوير به طور قابل ملاحظه دانه دانه نيست
	- (ZoomPlus).

- محدوده آبی: محدوده زوم ديجيتال که در آن تصوير دانه دانه به نظر می رسد. به دليل اينکه محدوده آبی در برخی تنظيمات وضوح موجود نيست ([=](#page-33-1)٣۴)، می توان حداکثر ضريب زوم را با دنبال کردن مرحله ١ به دست آورد.

**•** برای غيرفعال کردن زوم ديجيتال، MENU[=](#page-20-1)) ٢١ ◄ (زبانه [4] ◄ [زوم ديجيتال] ◄ [خاموش] را انتخاب کنيد.

#### تصاوير ثابت فيلم ها

## **استفاده از تايمر خودکار**

با استفاده از تايمر خودکار، می توانيد خود را در عکس های گروهی يا عکس های زمان بندی شده ديگر قرار دهيد. دوربين حدود 10 ثانيه پس از فشار دادن دکمه شاتر عکسبرداری می کند.

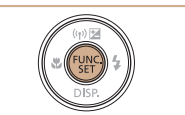

# **تنظيمات را پيکربندی کنيد.**

- z دکمه <m <را فشار دهيد، [ ] را از منو انتخاب کنيد، و سپس گزينه [[] را انتخاب کنيد ([=](#page-19-1)٢٠).
	- z وقتی تنظيمات انجام شد، [[] نمايش داده می شود.

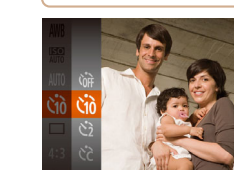

**۱**

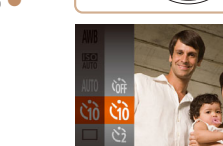

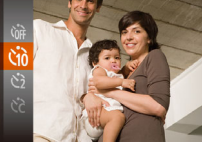

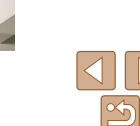

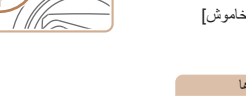

#### **۲تصوير بگيريد.**

- <span id="page-30-1"></span>z برای تصاوير ثابت: دکمه شاتر را تا نيمه فشار دهيد تا روی سوژه فوکوس شود، و سپس آن را به طور کامل به پايين فشار دهيد.
	- z برای فيلم ها: دکمه فيلم را فشار دهيد.
- z وقتی تايمر خودکار را راه اندازی کرديد، چراغ چشمک می زند و دوربين صدای تايمر خودکار را پخش می کند.
- z دو ثانيه قبل از عکسبرداری، سرعت چشمک زدن و صدا افزايش می يابد. (در صورتی که فلش روشن شود، چراغ روشن باقی می ماند.)
- z برای لغو تصويربرداری پس از راه اندازی تايمر خودکار، دکمه <MENU> را فشار دهيد.
	- z برای بازيابی تنظيمات اصلی، [ ] را در مرحله ١ انتخاب کنيد.

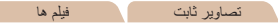

## **استفاده از تايمر خودکار برای جلوگيری از لرزش دوربين**

اين گزينه رهاسازی شاتر را تا حدود دو ثانيه بعد از فشار دادن دکمه شاتر به تأخير می اندازد. اگر در حالی که دکمه شاتر را فشار می دهيد، دوربين بی ثبات باشد، عکسبرداری شما را تحت تأثير قرار نمی دهد.

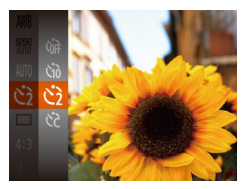

 $\text{Cano}(\hat{\mathbb{L}}, \hat{\mathbb{Z}})$ 

- z از مرحله ١ در "استفاده از تايمر خودکار" ([=](#page-30-0)٣١) پيروی کنيد و []] را انتخاب نماييد.
- z وقتی تنظيمات انجام شد، []] نمايش داده می شود.
- z از مرحله ٢ در "استفاده از تايمر خودکار" ([=](#page-30-2)٣١) برای تصويربرداری پيروی کنيد.

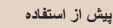

## **راهنمای ابتدايی**

## **راهنمای پيشرفته**

- **اصول ابتدايی دوربين**
- **حالت خودکار/حالت ترکيب خودکار**
	- **ساير حالت های تصويربرداری**
		- **حالت P**
	- **حالت پخش**
- **عملکردهای Fi-Wi** 
	- **منوی تنظيم**
	- **لوازم جانبی**
		- **ضميمه**
- **فهرست موضوعی**

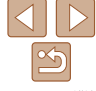

## <span id="page-31-0"></span>**سفارشی کردن تايمر خودکار**

 $\overline{10}$ 

می توانيد تأخير (٠ تا ٣٠ ثانيه) و تعداد عکس ها (١ تا ١٠) را تعيين کنيد.

- **<sup>۱</sup> [**\$**] را انتخاب کنيد.**
- z از مرحله ١ در "استفاده از تايمر خودکار" ([=](#page-30-0)٣١) پيروی کنيد، [\$] را انتخاب کنيد و دکمه <n < را فشار دهيد.

تصاوير ثابت فيلم ها

- **۲ تنظيمات را پيکربندی کنيد.**
- z دکمه های <p><o <را برای انتخاب [تأخير] يا [عکس ها] فشار دهيد.
- z دکمه های <r><q <را برای انتخاب يک مقدار فشار دهيد، و سپس دکمه <(FINC)> را فشار دهيد.
	- z وقتی تنظيمات انجام شد، [\$] نمايش داده می شود.
	- z از مرحله ٢ در "استفاده از تايمر خودکار" ([=](#page-30-2)٣١) برای تصويربرداری پيروی کنيد.

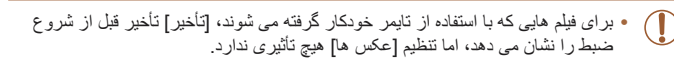

- وقتی چند عکس را تعيين می کنيد، روشنايی تصوير و تعادل سفيدی با اولين عکس تعيين می شود. وقتی فلش روشن می شود يا وقتی تعيين کرده ايد که چندين عکس بگيريد، زمان بيشتری بين عکس ها لازم است. وقتی کارت حافظه پر می شود، تصويربرداری به طور خودکار متوقف خواهد شد.
	- وقتی تأخير بيشتر از دو ثانيه تعيين می شود، دو ثانيه قبل از عکسبرداری، سرعت چشمک زدن چراغ و صدای تايمر خودکار افزايش می يابد. (در صورتی که فلش روشن شود، چراغ روشن باقی می ماند.)

## **افزودن يک مهر تاريخ**

دوربين می تواند تاريخ تصويربرداری را در گوشه پايين سمت راست تصاوير بيفزايد. اما توجه داشته باشيد که مهرهای تاريخ را نمی توانيد ويرايش يا حذف کنيد، از اين رو از قبل بررسی کنيد که تاريخ و ساعت صحيح باشد (=١٢).

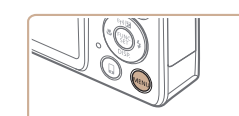

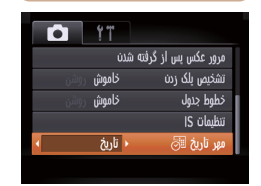

#### **۱تنظيمات را پيکربندی کنيد.**

- z دکمه <n <را فشار دهيد، [مهر تاريخ ] را از زبانه [4] انتخاب کنيد، و سپس گزينه مورد نظر را انتخاب کنيد ([=](#page-20-1)٢١).
	- z وقتی تنظيمات انجام شد، [ ] نمايش داده می شود.

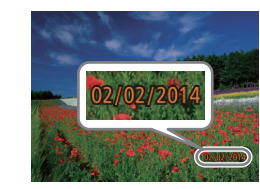

## **۲ تصوير بگيريد.**

- z وقتی تصوير می گيريد، دوربين تاريخ و زمان تصويربرداری را به گوشه پايين سمت راست تصاوير می افزايد.
- z برای بازيابی تنظيمات اصلی، در مرحله ،١ [خاموش] را انتخاب کنيد.

**•** مهرهای تاريخ را نمی توان ويرايش يا حذف کرد.

<span id="page-31-1"></span>تصاوير ثابت

### **راهنمای ابتدايی**

**راهنمای پيشرفته**

**اصول ابتدايی دوربين**

**حالت خودکار/حالت ترکيب خودکار**

> **ساير حالت های تصويربرداری**

> > **حالت P**

**حالت پخش**

**عملکردهای Fi-Wi** 

**منوی تنظيم**

**لوازم جانبی**

**ضميمه**

**فهرست موضوعی**

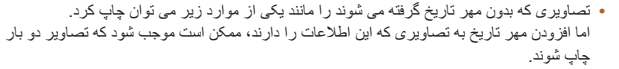

- با استفاده از عملکردهای چاپگر چاپ کنيد ([=](#page-128-1)[١٢٩](#page-128-1))

- از تنظيمات چاپ DPOF دوربين ([=](#page-132-0)[١٣٣](#page-132-0)) برای چاپ استفاده کنيد

- برای چاپ کردن از نرم افزار دانلود شده از وب سايت Canon استفاده کنيد ([=](#page-126-2)[١٢٧](#page-126-2)).

#### تصاوير ثابت

## **عکسبرداری متوالی**

در حالت [AUTO]، دکمه شاتر را برای عکسبرداری متوالی به طور کامل به طرف پايين نگه داريد. برای اطلاع از جزئيات مربوط به سرعت عکسبرداری متوالی، به "سرعت [عکسبرداری](#page-155-2) متوالی" [\(](#page-155-2)=[١۵۶](#page-155-2)) مراجعه کنيد.

**۱**

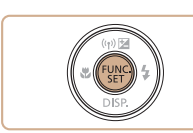

- **تنظيمات را پيکربندی کنيد.**
- z دکمه <m <را فشار دهيد، [ ] را از منو انتخاب کنيد، و سپس [W [را انتخاب نماييد ([=](#page-19-1)٢٠).
	- z وقتی تنظيمات انجام شد، [W [نمايش داده می شود.
		- **۲ تصوير بگيريد.**
- z دکمه شاتر را برای عکسبرداری متوالی به طور کامل به طرف پايين نگه داريد.
- <span id="page-32-0"></span>**•** در حين عکسبرداری متوالی، فوکوس و نوردهی در وضعيت/سطح تعيين شده در هنگام فشار T
	- دادن دکمه شاتر تا نيمه، قفل می شوند. **•** نمی توان آن را با تايمر خودکار استفاده کرد ([=](#page-30-0)٣١).
	- بسته به شرايط عکسبرداری، تنظيمات دوربين و وضعيت زوم، ممکن است عکسبرداری به طور لحظه ای متوقف شود يا عکسبرداری متوالی کند شود.
		- در حالی که عکس های بيشتری گرفته می شود، ممکن است عکسبرداری کند شود.
			- در صورتی که فلش روشن شود، ممکن است عکسبرداری کند شود.

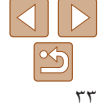

## **راهنمای ابتدايی**

## **راهنمای پيشرفته**

**اصول ابتدايی دوربين**

**حالت خودکار/حالت ترکيب خودکار**

> **ساير حالت های تصويربرداری**

> > **حالت P**

**حالت پخش**

**عملکردهای Fi-Wi** 

**منوی تنظيم**

**لوازم جانبی**

**ضميمه**

**فهرست موضوعی**

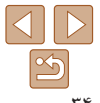

## **ويژگی های سفارشی سازی تصوير**

#### تصاوير ثابت

 $\langle \frac{f(H)C}{\langle H \rangle}$  دکمه < $\langle \frac{f(H)C}{\langle H \rangle}$  را فشار دهيد،  $\bullet$ کنيد، و گزينه مورد نظر را انتخاب کنيد ([=](#page-19-1)٢٠). z وقتی تنظيمات انجام شد، نسبت ابعادی صفحه بهنگام

z برای بازيابی تنظيمات اصلی، اين فرايند را تکرار کنيد،

## <span id="page-33-1"></span>**تغيير دادن نسبت ابعادی**

نسبت ابعادی تصوير (نسبت عرض به ارتفاع) را به شرح زير تغيير دهيد.

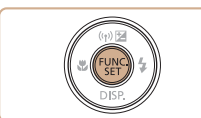

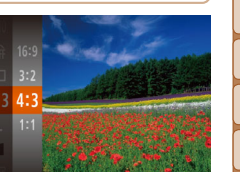

- برای نمايش در تلويزيون های HD صفحه گسترده يا دستگاه های نمايش مشابه به کار می رود.
- همان نسبت ابعادی فيلم ٣۵ ميلی متری، که برای چاپ تصاوير ١٨٠ × ١٣٠ ميلی متری يا تصاوير با اندازه  $3.2$ کارت پستال به کار می رود.

می شود.

اما [3 ]] را انتخاب نماييد.

- نسبت ابعادی اصلی صفحه در ربین، که برای نمایش در تلویزیون های با وضوح استاندارد یا دستگاه های نمایش<br>مشابه، یا برای چاپ تصاویر ۱۳۰ × ۹۰ میلی متری یا تصاویر با اندازه A نیز به کار می رود.  $4:3$ 
	- نسبت ابعادی به شکل مربع.

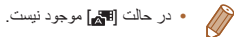

## **تغيير دادن وضوح تصوير (اندازه)**

<span id="page-33-0"></span>از بين ۴ سطح وضوح تصوير به شرح زير انتخاب کنيد. برای خط مشی های مربوط به اينکه چه تعداد عکس در هر يک از تنظيمات وضوح می تواند روی کارت حافظه جا بگيرد، به "تعداد [عکس](#page-154-1) های [4:3](#page-154-1)  در ازای هر کارت [حافظه](#page-154-1)" (=١۵۵) مراجعه کنيد.

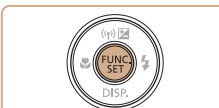

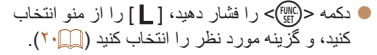

- z گزينه ای که پيکربندی کرديد اکنون نمايش داده می شود.
- z برای بازيابی تنظيمات اصلی، اين فرايند را تکرار کنيد، اما [ ] را انتخاب نماييد.

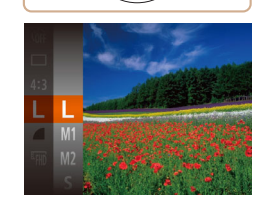

**خط مشی های مربوط به انتخاب وضوح بر اساس اندازه کاغذ (برای تصاوير 4:3)** z[ ] : برای پست الکترونيکی تصاوير. (۵٩۴ × ۴٢٠ ميلی متر) 2A

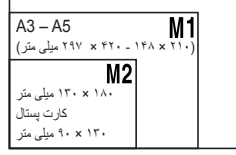

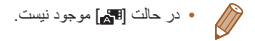

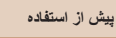

## **راهنمای ابتدايی**

**راهنمای پيشرفته**

- **اصول ابتدايی دوربين**
- **حالت خودکار/حالت ترکيب خودکار ساير حالت های تصويربرداری**
	- **حالت P**
	- **حالت پخش**
- **عملکردهای Fi-Wi** 
	- **منوی تنظيم**
	- **لوازم جانبی**
		- **ضميمه**
- **فهرست موضوعی**

## **حذف قرمزی چشم**

قرمزی چشم که در عکاسی با فلش روی می دهد را می توان به شرح زير به طور خودکار تصحيح کرد.

- **۱**
- **به صفحه [تنظيمات فلش] برويد.** z دکمه <n <را فشار دهيد، [تنظيمات فلش]  $\leq$ را از زبانه  $\lceil \bullet \rceil$  انتخاب کنید، و سپس دکمه  $>$   $\leq$ ([=](#page-20-1)٢١) را فشار دهيد.

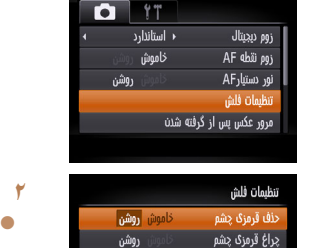

**MENUIS** 

- **۲ تنظيمات را پيکربندی کنيد.**
- را انتخاب کنيد ([=](#page-20-2)٢١).
- z وقتی تنظيمات انجام شد، [R [نمايش داده می شود.
- z برای بازيابی تنظيمات اصلی، اين فرايند را تکرار کنيد، اما [خاموش] را انتخاب نماييد.
- حذف قرمزی چشم را می توان در نواحی تصوير به غير از چشم ها به کار برد (برای مثال،  $(\Gamma$ اگر دوربين آرايش چشم قرمز را به عنوان مردمک های قرمز به اشتباه تعبير کند).
- $\Delta$   $\triangleright$

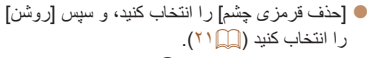

- 
- 

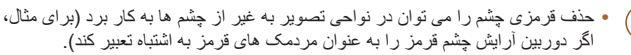

- - همچنين می توانيد تصاوير موجود را تصحيح کنيد ([=](#page-81-0)٨٢). **•** همچنين می توانيد وقتی فلش بالا است، با فشار دادن دکمه <r <و بلافاصله فشار دادن دکمه <n < به صفحه موجود در مرحله ٢ برويد.

#### تصاوير ثابت

## **تغيير کيفيت تصوير فيلم**

<span id="page-34-0"></span>٣ تنظيم برای کيفيت تصوير موجود است. برای خط مشی های مربوط به حداکثر طول فيلم در هر سطح کيفيت تصوير که روی يک کارت حافظه جای می گيرد، به "زمان ضبط در ازای هر کارت [حافظه](#page-155-3)" [\(](#page-155-3)=[١۵۶](#page-155-3)) مراجعه کنيد.

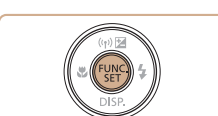

- z دکمه <m <را فشار دهيد، [ ] را از منو انتخاب کنيد، و گزينه مورد نظر را انتخاب کنيد ([=](#page-19-1)٢٠).
- z گزينه ای که پيکربندی کرديد اکنون نمايش داده می شود.
- z برای بازيابی تنظيمات اصلی، اين فرايند را تکرار کنيد، اما [ ] را انتخاب نماييد.

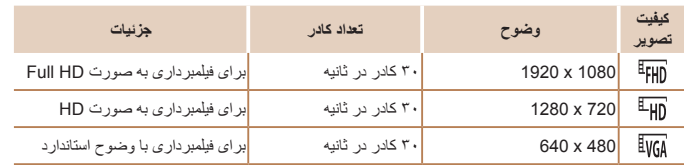

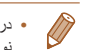

**•** در حالت های [ ] و [ ]، نوارهای سياه رنگی که در لبه های بالا و پايين صفحه نمايش داده می شوند، نواحی ضبط نشده تصوير را نشان می دهند.

## **راهنمای ابتدايی**

**اصول ابتدايی دوربين**

**حالت خودکار/حالت**

**ساير حالت های تصويربرداری**

**عملکردهای Fi-Wi** 

**منوی تنظيم**

**لوازم جانبی**

**ضميمه**

**فهرست موضوعی**

## **راهنمای پيشرفته**

**ترکيب خودکار**

**حالت P**

**حالت پخش**

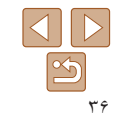

## **ويژگی های مفيد تصويربرداری**

# تصاوير ثابت فيلم ها

z دکمه <n <را فشار دهيد، [خطوط جدول] را از زبانه [4] انتخاب کنيد و سپس [روشن] را انتخاب کنيد

z وقتی تنظيمات انجام شد، خطوط جدول روی صفحه

z برای بازيابی تنظيمات اصلی، اين فرايند را تکرار کنيد،

می توان برای راهنمای افقی و عمودی در هنگام تصويربرداری خطوط جدول را روی صفحه نمايش داد.

 $(T \cap \Box)$ 

نمايش داده می شوند.

اما [خاموش] را انتخاب کنيد.

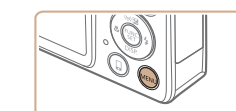

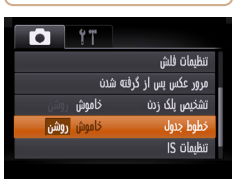

**نمايش خطوط جدول**

**•** خطوط جدول در تصاوير شما ثبت نمی شوند. Ø

## **بزرگنمايی ناحيه فوکوس**

می توانيد با فشار دادن دکمه شاتر تا نيمه، که قسمتی از تصوير فوکوس شده در کادر AF را بزرگنمايی می کند، فوکوس را بررسی کنيد.

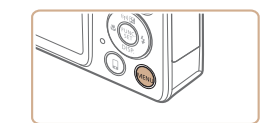

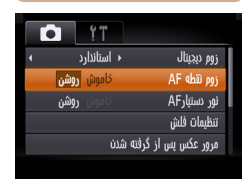

**۱ تنظيمات را پيکربندی کنيد.** z دکمه <n <را فشار دهيد، [زوم نقطه AF[ را از زبانه [4] انتخاب کنيد و سپس [روشن] را انتخاب کنيد ([=](#page-20-1)٢١).

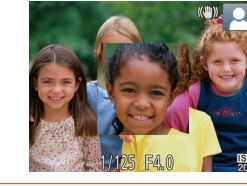

<sup>z</sup>دکمه شاتر را تا نيمه فشار دهيد. چهره تشخيص داده شده **<sup>۲</sup> فوکوس را بررسی کنيد.** به عنوان سوژه اصلی، اکنون بزرگنمايی می شود. z برای بازيابی تنظيمات اصلی، در مرحله ،١ [خاموش] را انتخاب کنيد.

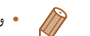

- وقتی دکمه شاتر تا نيمه فشار داده می شود، ناحيه فوکوس در موارد زير بزرگنمايی نمی شود. - اگر چهره ای شناسايی نشود، اگر فرد مورد نظر در فاصله بسيار نزديکی به دوربين باشد و صورت آنها برای قرار گرفتن در صفحه بزرگ باشد و يا اگر دوربين حرکت سوژه را تشخيص دهد
	- زوم ديجيتال ([=](#page-29-1)٣٠): با اين ويژگی بزرگنمايی نمی شود
	- AF رديابی ([=](#page-57-1)۵٨): با اين ويژگی بزرگنمايی نمی شود
	- هنگام استفاده از تلويزيون به عنوان نمايشگر (=[١٢٣](#page-122-1))
		- در حالت [ ] موجود نيست.

<span id="page-35-0"></span>تصاوير ثابت
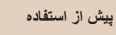

## <span id="page-36-0"></span>**راهنمای ابتدايی**

**راهنمای پيشرفته**

**اصول ابتدايی دوربين**

**حالت خودکار/حالت ترکيب خودکار ساير حالت های**

**تصويربرداری**

**حالت P**

**حالت پخش**

**عملکردهای Fi-Wi** 

**منوی تنظيم**

**لوازم جانبی**

**ضميمه**

**فهرست موضوعی**

## تصاوير ثابت

## **بررسی بسته بودن چشم ها**

وقتی دوربين تشخيص دهد که افراد ممکن است چشم های خود را بسته باشند، [ ] نمايش داده می شود.

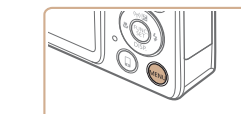

**۱ تنظيمات را پيکربندی کنيد.** z دکمه <n <را فشار دهيد، [تشخيص پلک زدن] را از زبانه [4] انتخاب کنيد و سپس [روشن] را انتخاب کنيد  $(\lceil \cdot \rceil)$ .

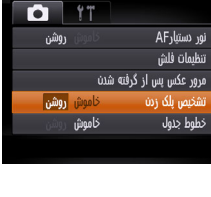

- **۲ تصوير بگيريد.**
- z وقتی دوربين شخصی را تشخيص دهد که چشم هايش بسته هستند، [[<u>^</u>] چشمک م*ی* زند.
- z برای بازيابی تنظيمات اصلی، در مرحله ،١ [خاموش] را انتخاب کنيد.
- اگر چند عکس را در حالت [\$] تعيين کرده باشيد، اين عملکرد فقط برای عکس آخر موجود است. **•** اگر در [زمان نمايش]، يکی از گزينه های [٢ ثانيه]، [۴ ثانيه]، [٨ ثانيه] يا [نگهداشتن] را انتخاب کرده باشيد ([=](#page-37-0)٣٨)، يک کادر در اطراف اشخاصی که چشمهايشان بسته است نمايش داده می شود. **•** اين ويژگی در حالت عکسبرداری متوالی موجود نيست ([=](#page-32-0)٣٣).

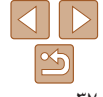

## **سفارشی کردن عمليات دوربين**

عملکردهای تصويربرداری در زبانه MENU] 4 [را به شرح زير سفارشی کنيد. برای دستورالعمل های مربوط به عملکردهای منو، به "[استفاده](#page-20-0) از منوها" (=٢١) مراجعه کنيد.

#### تصاوير ثابت

## **غيرفعال کردن نور دستيار AF**

می توانيد چراغی که به طور عادی روشن می شود را برای کمک به فوکوس کردن در هنگام فشار دادن دکمه شاتر تا نيمه در شرايط کم نور غير فعال کرد.

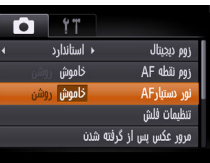

- z دکمه <n <را فشار دهيد، [نور دستيارAF[ را از زبانه [4] انتخاب کنيد، و سپس [خاموش] را انتخاب کنيد ([=](#page-20-0)٢١).
- z برای بازيابی تنظيمات اصلی، اين فرايند را تکرار کنيد، اما [روشن] را انتخاب کنيد.

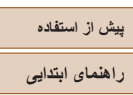

**راهنمای پيشرفته**

**اصول ابتدايی دوربين**

<span id="page-37-0"></span>تنظمات فلش

حذف قرمزي جشم

چراغ قرمزی چشم

**MENULS** 

خاموش

أخاموش

**حالت خودکار/حالت ترکيب خودکار ساير حالت های تصويربرداری**

**حالت P**

**حالت پخش**

**عملکردهای Fi-Wi** 

**منوی تنظيم**

**لوازم جانبی**

**ضميمه**

**فهرست موضوعی**

## تصاوير ثابت

## **غير فعالسازی چراغ کاهش قرمزی چشم**

می توانيد چراغ کاهش قرمزی چشم که برای کاهش قرمزی چشم در هنگام استفاده از فلش در عکسبرداری با نور کم روشن می شود را غير فعال کنيد.

- **۱ به صفحه [تنظيمات فلش] برويد.** z دکمه <n <را فشار دهيد، [تنظيمات فلش]
- $\leq$ را از زبانه  $\lceil \bullet \rceil$  انتخاب کنید، و سپس دکمه  $\leq$   $\leq$ ([=](#page-20-0)٢١) را فشار دهيد.
	- **۲ تنظيمات را پيکربندی کنيد.**
- z] چراغ قرمزی چشم] را انتخاب کنيد، و سپس [خاموش] را انتخاب کنيد ([=](#page-20-1)٢١).
- z برای بازيابی تنظيمات اصلی، اين فرايند را تکرار کنيد، اما [روشن] را انتخاب کنيد.

تصاوير ثابت

## **تغيير دادن سبک نمايش تصوير بعد از گرفتن عکس ها**

می توانيد تنظيم کنيد که فورا پس از تصويربرداری چه اطلاعاتی نمايش داده شوند و عکس ها چه مدت نشان داده شوند.

## **تغيير دادن مدت نمايش تصوير بعد از گرفتن عکس ها**

<span id="page-37-1"></span>مرور عکس پس از گرفته شدن  $2 \text{m/s}$ زمان نمایش نمایش خلاصه بعد از گرفتن عکس **MENU S** 

- **برويد. <sup>۱</sup> به صفحه [مرور عکس پس از گرفته شدن]**
- z دکمه <n <را فشار دهيد، [مرور عکس پس از گرفته شدن] را از زبانه [4] انتخاب کنيد، و سپس دکمه <(FUN) ( ( ۲۱ ) را فشار دهيد.
	- **۲تنظيمات را پيکربندی کنيد.**
- z دکمه های <p><o <را برای انتخاب [زمان نمايش] فشار دهيد. دکمه های <r><q <را برای انتخاب گزينه مورد نظر فشار دهيد.
- z برای بازيابی تنظيمات اصلی، اين فرايند را تکرار کنيد، اما [سريع] را انتخاب کنيد.

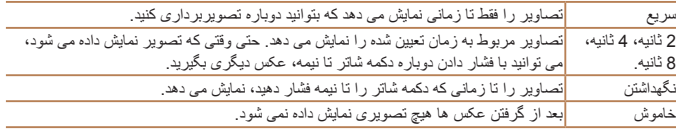

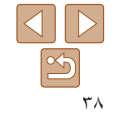

**راهنمای ابتدايی**

**راهنمای پيشرفته**

**اصول ابتدايی دوربين**

**حالت خودکار/حالت ترکيب خودکار**

**ساير حالت های تصويربرداری**

**حالت P**

**حالت پخش**

**عملکردهای Fi-Wi** 

**منوی تنظيم**

**لوازم جانبی**

**ضميمه**

**فهرست موضوعی**

**تغيير صفحه نمايش داده شده بعد از گرفتن عکس ها** شيوه نمايش تصاوير بعد از گرفتن عکس ها را به شرح زير تغيير دهيد.

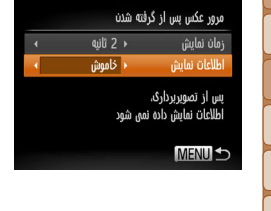

خاموش فقط تصوير را نمايش می دهد. با جزئيات <mark>جزئيات تصوير برداری را نمايش می دهد (</mark>1۴۵).

- $\bigotimes$ **•** زمانی که [زمان نمايش] روی [خاموش] يا [سريع] ([=](#page-37-1)٣٨) تنظيم می شود، [اطلاعات نمايش] روی [خاموش] تنظيم می شود و قابل تغيير نيست.
- با فشردن دکمه <p <در هنگامی که يک تصوير پس از تصويربرداری نشان داده می شود، می توانيد اطلاعات نمايش را تغيير دهيد. توجه کنيد که تنظيمات [اطلاعات نمايش] تغيير نمی کند. با فشردن دکمه

**<sup>۱</sup> [زمان نمايش] را روی [2 ثانيه]، [4 ثانيه]، [8 ثانيه]، يا [نگهداشتن] تنظيم کنيد (**[=](#page-37-0)**۳۸).**

z دکمه های <p><o <را برای انتخاب [اطلاعات نمايش] فشار دهيد. دکمه های <r><q <را برای انتخاب گزينه

z برای بازيابی تنظيمات اصلی، اين فرايند را تکرار کنيد،

**۲ تنظيمات را پيکربندی کنيد.**

اما [خاموش] را انتخاب کنيد.

مورد نظر فشار دهيد.

- <m <می توانيد عمليات های زير را انجام دهيد.
	- محافظت کردن ([=](#page-72-0)٧٣)
	- موارد دلخواه ([=](#page-78-0)٧٩)
	- پاک کردن ([=](#page-75-0)٧۶)

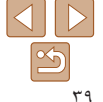

**پيش از استفاده**

## **راهنمای ابتدايی**

**راهنمای پيشرفته**

**اصول ابتدايی دوربين**

**حالت خودکار/حالت ترکيب خودکار ساير حالت های تصويربرداری**

**حالت P**

**حالت پخش**

**عملکردهای Fi-Wi** 

**منوی تنظيم**

**لوازم جانبی**

**ضميمه**

**فهرست موضوعی**

**ساير حالت های تصويربرداری**

در صحنه های مختلف به طور مؤثرتر تصويربرداری کنيد، و تصاويری بگيريد که با جلوه های بی نظير تصوير بهبود يافته اند يا با استفاده از عملکردهای ويژه گرفته شده اند

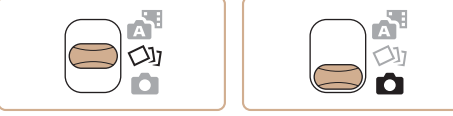

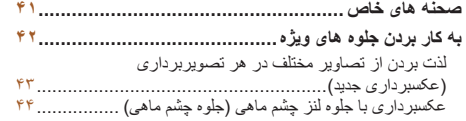

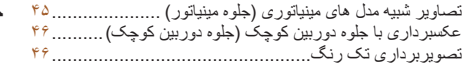

**حالت های ويژه برای [اهداف](#page-46-0) ديگر [....................................](#page-46-0) ۴۷** [عکسبرداری](#page-46-0) خودکار بعد از تشخيص چهره (شاتر هوشمند)........... ۴٧ [تصويربرداری](#page-48-0) با نوردهی طولانی (شاتر طولانی[\).....................](#page-48-0) ۴٩ [عکسبرداری](#page-49-0) متوالی با سرعت بالا (توالی با سرعت بالا[\) .............](#page-49-0) ۵٠

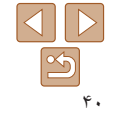

<span id="page-40-1"></span>**راهنمای ابتدايی**

**راهنمای پيشرفته**

**اصول ابتدايی دوربين**

<span id="page-40-2"></span>**حالت خودکار/حالت ترکيب خودکار ساير حالت های تصويربرداری**

**حالت P**

**حالت پخش**

**عملکردهای Fi-Wi** 

**منوی تنظيم**

**لوازم جانبی**

**ضميمه**

**فهرست موضوعی**

## **صحنه های خاص**

يک حالت که با صحنه تصويربرداری مطابقت دارد را انتخاب کنيد، و دوربين تنظيمات مربوط به تصاوير بهينه را به طور خودکار پيکربندی می کند.

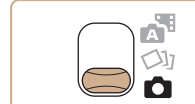

<sup>z</sup>کليد حالت را روی [4] قرار دهيد. **<sup>۱</sup> وارد حالت [**4**] شويد.**

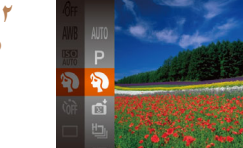

**۲ يک حالت تصويربرداری را انتخاب کنيد.** دکمه <(ex)> را فشار دهيد، [AUTO] را از منو انتخاب  $\blacktriangleright$ کنيد و سپس يک حالت تصويربرداری انتخاب نماييد  $(\ulcorner \Box \urcorner)$ 

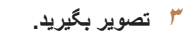

تصاوير ثابت فيلم ها I **تصاوير چهره بگيريد (تصوير چهره)** z از افراد با يک جلوه نرم کننده تصوير بگيريد.

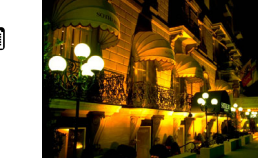

### <span id="page-40-0"></span>تصاوير ثابت

- **بدون استفاده از سه پايه از صحنه های شب تصوير بگيريد (صحنه شب دستی)**
- z تصاويری زيبا از صحنه های شب يا تصاوير چهره با منظره شب در پس زمينه، بدون نياز به نگه داشتن دوربين به طور خيلی ثابت (مانند استفاده از سه پايه).
- z يک تصوير با ترکيب تصاوير متوالی ايجاد می شود که لرزش دوربين و نويز تصوير را کاهش می دهد.

#### تصاوير ثابت

- **تصويربرداری با نور کم (نور کم)**
- z با حداقل لرزش دوربين و سوژه حتی در شرايط کم نور عکس بگيريد.

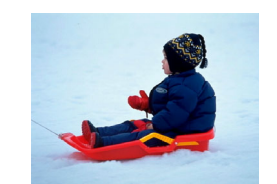

## تصاوير ثابت فيلم ها

P **با پس زمينه برفی تصوير بگيريد (برف)** z از افراد در پس زمينه های برفی، تصاوير روشن دارای رنگ طبيعی بگيريد.

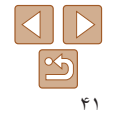

**راهنمای ابتدايی**

**راهنمای پيشرفته**

**اصول ابتدايی دوربين**

Œ

**حالت خودکار/حالت ترکيب خودکار**

> **ساير حالت های تصويربرداری**

> > **حالت P**

**حالت پخش**

**عملکردهای Fi-Wi** 

**منوی تنظيم**

**لوازم جانبی**

**ضميمه**

**فهرست موضوعی**

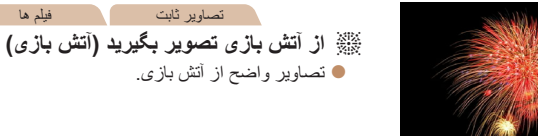

**•** سوژه ها در حالت [ ] نسبت به ساير حالت ها بزرگتر به نظر می رسند.

- در حالت [ ]، ممکن است تصاوير دانه دانه به نظر رسند، زيرا سرعت ISO[=](#page-53-0)) ۵۴ ( برای تناسب با شرايط تصويربرداری افزايش می يابد.
	- از آنجا که دوربين در حالت [ ] به طور متوالی تصوير می گيرد، آن را در هنگام تصويربرداری ثابت نگه داريد.
- در حالت [ ]، لرزش بيش از حد دوربين يا برخی شرايط تصويربرداری ممکن است مانع شوند که نتايج مورد نظر را به دست آوريد.
- در حالت [t[، دوربين را روی يک سه پايه سوار کنيد يا اقدامات ديگری را برای ثابت نگه داشتن آن و جلوگيری از لرزش دوربين انجام دهيد. علاوه بر اين، بايد در هنگام استفاده از يک سه پايه يا وسايل ديگر برای محکم نگه داشتن دوربين، [حالت IS [را روی [خاموش] قرار دهيد ([=](#page-62-0)۶٣).
- هنگام استفاده از سه پايه برای صحنه های شب، تصويربرداری در حالت [ ] به جای حالت [ ] نتايج بهتری ارائه می دهد ([=](#page-24-0)٢۵).
	- وضوح حالت [ ]، [ ] (1728 × 2304) است و نمی توان آن را تغيير داد.
- در حالت [t [با اينکه هيچ فريمی با فشردن دکمه شاتر تا نيمه نشان داده نمی شود، باز هم فوکوس بهينه اعمال می شود.

## **به کار بردن جلوه های ويژه**

هنگام تصويربرداری، جلوه های مختلفی به تصاوير اضافه نماييد.

- <span id="page-41-0"></span><sup>z</sup>برای انتخاب يک حالت تصويربرداری، از مراحل <sup>١</sup> تا <sup>٢</sup> **<sup>۱</sup> يک حالت تصويربرداری را انتخاب کنيد.**
- در "صحنه های خاص" ([=](#page-40-1)۴١) پيروی کنيد.
	- **۲ تصوير بگيريد.**

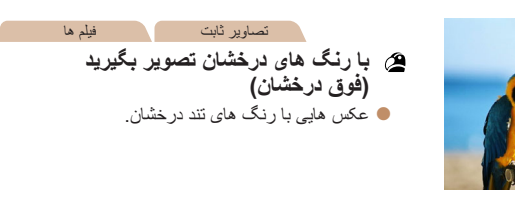

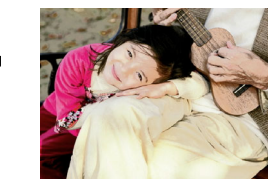

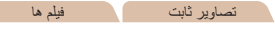

 **تصاوير پوستر مانند (جلوه پوستر)** z تصاويری که شبيه پوستر يا تصوير قديمی هستند.

**•** در حالت های [ ] و [ ]، ابتدا سعی کنيد چند تصوير آزمايشی بگيريد تا مطمئن شويد که به نتايج مورد نظر دست خواهيد يافت.

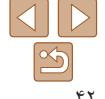

### <span id="page-42-2"></span>**راهنمای ابتدايی**

**راهنمای پيشرفته**

**اصول ابتدايی دوربين**

**حالت خودکار/حالت ترکيب خودکار ساير حالت های تصويربرداری**

<span id="page-42-3"></span>**حالت P**

**حالت پخش**

**عملکردهای Fi-Wi** 

**منوی تنظيم**

**لوازم جانبی**

**ضميمه**

**فهرست موضوعی**

#### تصاوير ثابت

## <span id="page-42-1"></span>**لذت بردن از تصاوير مختلف در هر تصويربرداری (عکسبرداری جديد)**

دوربين شرايط سوژه و تصويربرداری را به طور خودکار با به کار بردن جلوه های ويژه و ترکيب بندی دوباره تصوير برای تأکيد سوژه، تعيين می کند. در هر تصويربرداری شش تصوير ثابت ضبط می شود. با استفاده از تنظيمات تعيين شده دوربين می توانيد چندين تصوير ثابت با جلوه بگيريد.

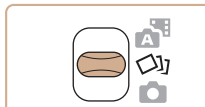

<sup>z</sup>کليد حالت را روی [ ] قرار دهيد. **<sup>۱</sup> وارد حالت [ ] شويد.**

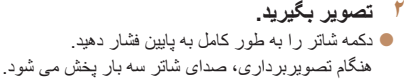

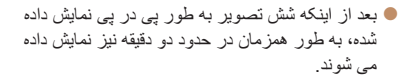

- z برای ادامه نمايش تصاوير تا زمانی که دکمه شاتر را تا نيمه فشار دهيد، دکمه <m <را فشار دهيد. برای نمايش تمام صفحه در اين حالت، يک تصوير با فشار دادن دکمه های
	- <r><q><p><o <انتخاب کنيد و سپس دکمه <(FUNC)> را فشار دهيد.
		- $\leq$  برای باز گشت به نمايش اصلی، دکمه  $\leq$ MENU را فشار دهيد.

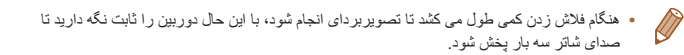

### **نمايش تصوير در حين پخش**

<span id="page-42-0"></span>از هر تصويربرداری، شش تصوير در يک گروه قرار می گيرند و تنها اولين تصوير از اين گروه در حين پخش نمايش داده می شود. برای نشان دادن اينکه تصوير بخشی از يک گروه است، [ ] در قسمت بالای سمت چپ صفحه نمايش داده می شود.

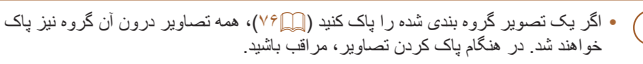

- تصاوير گروه بندی شده را می توان به طور جداگانه ([=](#page-69-1)٧٠) و گروه بندی نشده ([=](#page-69-0)٧٠) پخش کرد.
- محافظت کردن از ([=](#page-72-0)٧٣) يک تصوير گروه بندی شده، همه تصاوير درون آن گروه را محافظت خواهد کرد.
- تصاوير گروه بندی شده را می توان به طور جداگانه در هنگام پخش با استفاده از جستجوی تصوير ([=](#page-68-0)۶٩) يا جابجايی هوشمند ([=](#page-71-0)٧٢) مشاهده کرد. در اين صورت، گروه بندی تصاوير به طور موقتی لغو می شود.
- اقدامات زير برای تصاوير گروه بندی شده موجود نيست: بزرگنمايی ([=](#page-70-0)٧١)، چرخاندن ([=](#page-77-0)٧٨)، علامتگذاری به عنوان موارد دلخواه ([=](#page-78-0)٧٩)، ويرايش ([=](#page-79-0)٨٠ – [٨٣](#page-82-0))، چاپ ([=](#page-128-0)[١٢٩](#page-128-0))، افزودن به ليست چاپ ([=](#page-132-0)[١٣٣](#page-132-0))، يا افزودن به يک کتابچه عکس ([=](#page-134-0)[١٣۵](#page-134-0)). برای انجام اين کارها، يا تصاوير گروه بندی شده را به طور جداگانه ([=](#page-69-1)٧٠) مشاهده کنيد يا ابتدا گروه بندی را لغو کنيد ([=](#page-69-0)٧٠).
	- نمايش همزمان همانطور که در مرحله ٢ نشان داده شد تنها بلافاصله بعد از تصويربردای انجام می شود.

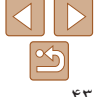

**راهنمای ابتدايی**

**انتخاب جلوه ها**

小学問用ち  $Q$ **Civi** 

 $\alpha$  $\alpha$ 

 $\mathcal{R}$ Ŵ  $\mathbb{Q}$ W

می توانيد برای تصاويری که در حالت [ ] گرفته ايد، جلوه هايی انتخاب کنيد.

رترو **تصاویر تشبیه عکس های قدیمی به نظر می ر**سند تک رنگ تصاوير در يک رنگ گرفته می شوند ويژه تصاوير تيره با ظاهر برجسته طبيعی تصاوير ملايم با ظاهر طبيعی

خودکار همه جلوه ها

**راهنمای پيشرفته**

**اصول ابتدايی دوربين**

**حالت خودکار/حالت ترکيب خودکار ساير حالت های**

> **تصويربرداری حالت P**

> > **حالت پخش**

**عملکردهای Fi-Wi** 

**منوی تنظيم**

**لوازم جانبی**

**ضميمه**

**فهرست موضوعی**

تصاوير ثابت

z بعد از انتخاب حالت [ ]، دکمه <p <را فشار دهيد. z دکمه های <r><q <را برای انتخاب جلوه فشار دهيد،

و سپس دکمه <(ENIC)> را فشار دهيد.

<span id="page-43-0"></span>تصاوير ثابت

## **عکسبرداری با جلوه لنز چشم ماهی (جلوه چشم ماهی)**

عکسبرداری با جلوه تغيير شکل دهنده لنز چشم ماهی.

+ SET مقدار جلوه

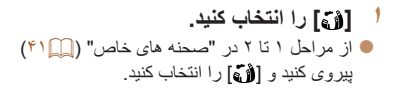

- <sup>z</sup>دکمه <p <را فشار دهيد، دکمه های <r><q <**<sup>۲</sup> يک سطح جلوه را انتخاب کنيد.**
- را برای انتخاب يک سطح جلوه فشار دهيد، و سپس دکمه <(EDNC)> را فشار دهيد.
- z يک پيش نمايش از چگونگی به نظر رسيدن عکس شما با جلوه به کار رفته نشان داده می شود.

**۳ عکس بگيريد.**

**•** ابتدا سعی کنيد چند عکس آزمايشی بگيريد تا مطمئن شويد که به نتايج مورد نظر دست خواهيد  $\bigcap$ يافت.

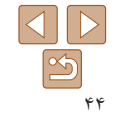

## **راهنمای ابتدايی**

**راهنمای پيشرفته**

**اصول ابتدايی دوربين**

**حالت خودکار/حالت ترکيب خودکار ساير حالت های تصويربرداری**

**حالت P**

**حالت پخش**

**عملکردهای Fi-Wi** 

**منوی تنظيم**

**لوازم جانبی**

**ضميمه**

**فهرست موضوعی**

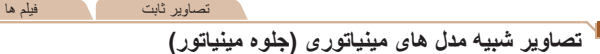

با تار کردن نواحی بالا و پايين ناحيه انتخاب شده تصوير، جلوه يک مدل مينياتوری را ايجاد می کند. همچنين می توانيد با انتخاب سرعت پخش قبل از ضبط فيلم، فيلم هايی بسازيد که شبيه صحنه های موجود در مدل های مينياتوری هستند. افراد و اشياء موجود در صحنه در حين پخش به سرعت حرکت می کنند. توجه داشته باشيد که صدا ضبط نمی شود.

## **<sup>۱</sup> [ ] را انتخاب کنيد.**

- z از مراحل ١ تا ٢ در "صحنه های خاص" ([=](#page-40-2)۴١) پيروی کنيد و [ ] را انتخاب کنيد.
- z يک کادر سفيد نمايش داده می شود که ناحيه تصوير که تار نخواهد شد را نشان می دهد.
- **را انتخاب کنيد. <sup>۲</sup> قسمت مورد نظر برای باقی ماندن در فوکوس**
	- z دکمه <p <را فشار دهيد.

MENU DD 10x

 $5x$   $10x$   $20x$ 

**OBSET** 

z اهرم زوم را برای تغيير دادن اندازه کادر حرکت دهيد، و دکمه های <p><o <را برای حرکت دادن آن فشار دهيد.

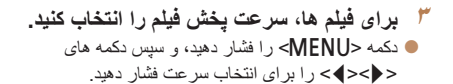

- **بگيريد. <sup>۴</sup> به صفحه تصويربرداری برگرديد <sup>و</sup> تصوير**
- z دکمه <n <را برای بازگشت به صفحه تصويربرداری فشار دهيد، و سپس تصوير بگيريد.

## **سرعت پخش و زمان تخمينی پخش (برای قطعه های فيلم ۱ دقيقه ای)**

<span id="page-44-0"></span>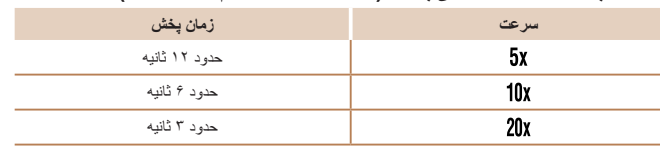

- زوم هنگام فيلمبرداری در دسترس نيست<sub>.</sub> حتماً قبل از تصويربرداری زوم را تنظيم کنيد<sub>.</sub> **•** ابتدا سعی کنيد چند عکس آزمايشی بگيريد تا مطمئن شويد که به نتايج مورد نظر دست خواهيد يافت.
- برای تغيير دادن جهت کادر به صورت عمودی، دکمه های <r><q <را در مرحله ٢ فشار دهيد. برای باز گرداندن کادر به جهت افقی، دکمه های <▼><ه> را فشار دهيد.
- برای حرکت دادن کادر وقتی به صورت افقی است، دکمه های <p><o <را فشار دهيد، و برای حرکت دادن کادر وقتی به صورت عمودی است، دکمه های <r><q <را فشار دهيد.
	- با نگه داشتن دوربين به صورت عمودی، جهت کادر تغيير می کند.
- در نسبت ابعادی [ ]، کيفيت تصوير فيلم [ ] است و در نسبت ابعادی [ ]، کيفيت تصوير فيلم [ ] است ([=](#page-33-0)٣۴). اين تنظيمات کيفيت را نمی توان تغيير داد.

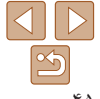

## **راهنمای ابتدايی**

**راهنمای پيشرفته**

**اصول ابتدايی دوربين**

- **حالت خودکار/حالت ترکيب خودکار ساير حالت های**
	- **تصويربرداری حالت P**
	- **حالت پخش**
- **عملکردهای Fi-Wi**

**4b 3i, SET +** استاندار د

- **منوی تنظيم**
- **لوازم جانبی**
	- **ضميمه**
- **فهرست موضوعی**

### تصاوير ثابت

#### <span id="page-45-0"></span>تصاوير ثابت فيلم ها

## **تصويربرداری تک رنگ**

+ SFT الله مانه Mod/Ab

تصاويری به صورت سياه و سفيد، قرمز قهوه ای، يا آبی و سفيد بگيريد.

- **<sup>۱</sup> [ ] را انتخاب کنيد.**
- z از مراحل ١ تا ٢ در "صحنه های خاص" ([=](#page-40-2)۴١) پيروی کنيد و [ ] را انتخاب کنيد.
- <sup>z</sup>دکمه <p <را فشار دهيد، دکمه های <r><q <**<sup>۲</sup> يک رنگ مايه انتخاب کنيد.**
- را برای انتخاب يک رنگ مايه فشار دهيد، و سپس دکمه <(ew)> را فشار دهيد.
- z يک پيش نمايش از چگونگی به نظر رسيدن عکس شما با جلوه به کار رفته نشان داده می شود.
	- **۳ عکس بگيريد.**

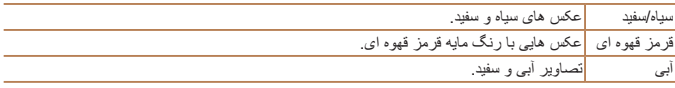

**<sup>۱</sup> [ ] را انتخاب کنيد.**

اين جلوه از طريق سايه روشن کردن (ايجاد لبه های تاريک تر، و محوتر) و تغيير رنگ کلی باعث می

- z از مراحل ١ تا ٢ در "صحنه های خاص" ([=](#page-40-2)۴١) پيروی کنيد و [ ] را انتخاب کنيد.
- <sup>z</sup>دکمه <p <را فشار دهيد، دکمه های <r><q <**<sup>۲</sup> يک رنگ مايه انتخاب کنيد.**
- را برای انتخاب يک رنگ مايه فشار دهيد، و سپس دکمه <(FUNC)> را فشار دهيد.
- z يک پيش نمايش از چگونگی به نظر رسيدن عکس شما با جلوه به کار رفته نشان داده می شود.
	- **۳ عکس بگيريد.**

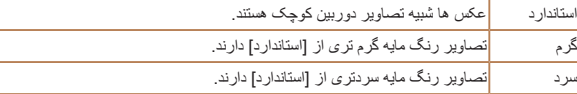

**عکسبرداری با جلوه دوربين کوچک (جلوه دوربين کوچک)**

شود تصاوير به عکس های گرفته شده با يک دوربين کوچک شباهت پيدا کنند.

**•** ابتدا سعی کنيد چند عکس آزمايشی بگيريد تا مطمئن شويد که به نتايج مورد نظر دست خواهيد  $\left(\begin{matrix} \cdot \end{matrix}\right)$ يافت.

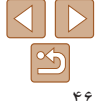

### **راهنمای ابتدايی**

## **راهنمای پيشرفته**

**اصول ابتدايی دوربين**

**حالت خودکار/حالت ترکيب خودکار**

**ساير حالت های تصويربرداری**

**حالت P**

**حالت پخش**

**عملکردهای Fi-Wi** 

**منوی تنظيم**

**لوازم جانبی**

**ضميمه**

**فهرست موضوعی**

## **حالت های ويژه برای اهداف ديگر**

#### تصاوير ثابت

## **عکسبرداری خودکار بعد از تشخيص چهره (شاتر هوشمند)**

### **عکسبرداری خودکار بعد از تشخيص لبخند**

دوربين بعد از تشخيص لبخند، حتی بدون اينکه دکمه شاتر را فشار دهيد، به طور خودکار عکس می گيرد.

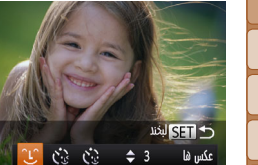

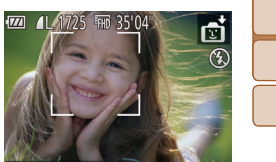

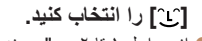

- z از مراحل ١ تا ٢ در "صحنه های خاص" ([=](#page-40-1)۴١) پيروی کنيد و [ ] را انتخاب کنيد، و سپس دکمه < $\blacktriangledown$ را فشار دهيد.
- z دکمه های <r><q <را برای انتخاب [ ] فشار دهيد، و سپس دکمه <(۱۱۱۲)> را فشار دهيد.
- z دوربين اکنون وارد حالت آماده بکار تصويربرداری می شود، و [تشخيص لبخند روشن] نمايش داده می شود.
	- **۲ دوربين را به طرف يک شخص بگيريد.**
	- z هر بار که دوربين يک لبخند تشخيص می دهد، بعد از روشن شدن چراغ، عکسبرداری می کند.
	- z برای مکث تشخيص لبخند، دکمه <q <را فشار دهيد. برای ادامه تشخيص، دکمه <q <را دوباره فشار دهيد.
		- وقتی عکسبرداری پايان يافت، به حالت ديگری برويد، يا اينکه دوربين هر بار که لبخندی  $\bigcap$ تشخيص داده شد، به عکسبرداری ادامه می دهد.
- همچنين می توانيد با فشار دادن دکمه شاتر طبق معمول عکس بگيريد.
- <span id="page-46-0"></span>**•** وقتی سوژه ها رو به دوربين باشند و دهان خود را به اندازه کافی باز کنند تا دندان ها قابل مشاهده باشند، دوربين می تواند لبخندها را آسان تر تشخيص دهد.
- برای تغيير دادن تعداد عکس ها، دکمه های <p><o <را بعد از انتخاب [ ] در مرحله ،١ فشار دهيد. [تشخيص پلک زدن] ([=](#page-36-0)٣٧) فقط برای عکس آخر موجود است.

#### تصاوير ثابت

## **استفاده از تايمر خودکار پلک زدن**

دوربين را به طرف يک شخص بگيريد و دکمه شاتر را به طور کامل به پايين فشار دهيد. دوربين حدود دو ثانيه بعد از تشخيص پلک زدن عکس می گيرد.

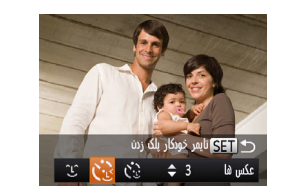

## **<sup>۱</sup> [ ] را انتخاب کنيد.**

- z از مراحل ١ تا ٢ در "صحنه های خاص" ([=](#page-40-1)۴١) پيروی کنيد و [ ] را انتخاب کنيد، و سپس دکمه <p < را فشار دهيد.
- z دکمه های <r><q <را برای انتخاب [ ] فشار دهيد، و سپس دکمه <(ENIC)> را فشار دهيد.
- **نيمه فشار دهيد. <sup>۲</sup> عکس را ترکيب بندی کنيد <sup>و</sup> دکمه شاتر را تا**
- z مطمئن شويد کادر سبز رنگی دور چهره فردی که پلک می زند، نمايش داده می شود.
- **۳ دکمه شاتر را به طور کامل به پايين فشار دهيد.**
- z دوربين اکنون وارد حالت آماده بکار تصويربرداری می شود، و [جهت گرفتن عکس پلک بزنيد] نمايش داده می شود.
- z چراغ چشمک می زند و صدای تايمر خودکار پخش می شود.

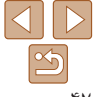

**راهنمای ابتدايی**

**راهنمای پيشرفته**

**اصول ابتدايی دوربين**

**حالت خودکار/حالت ترکيب خودکار ساير حالت های**

> **تصويربرداری حالت P**

**حالت پخش**

**عملکردهای Fi-Wi** 

**منوی تنظيم**

**لوازم جانبی**

**ضميمه**

**فهرست موضوعی**

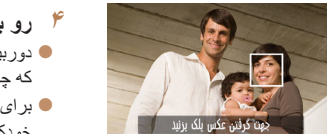

## **۴ رو به دوربين قرار بگيريد و پلک بزنيد.**

z دوربين حدود دو ثانيه بعد از تشخيص پلک زدن شخصی که چهره اش داخل کادر قرار دارد، عکس خواهد گرفت.

- z برای لغو تصويربرداری پس از راه اندازی تايمر خودكار ، دكمه <MENU> را فشار دهيد.
	- اگر پلک زدن تشخيص داده نشد، دوباره به آرامی و آگاهانه پلک بزنيد.
- اگر چشم ها به وسيله مو، کلاه يا عينک پوشيده شده باشند، ممکن است پلک زدن تشخيص داده نشود.
	- بستن و باز کردن هر دو چشم به طور يکباره نيز به عنوان پلک زدن تشخيص داده خواهد شد.
		- اگر پلک زدن تشخيص داده نشود، دوربين حدود ١۵ ثانيه بعد عکس می گيرد.
- برای تغيير دادن تعداد عکس ها، دکمه های <p><o <را بعد از انتخاب [ ] در مرحله ،١ فشار دهيد. [تشخيص پلک زدن] ([=](#page-36-0)٣٧) فقط برای عکس آخر موجود است.
	- در صورتی که هنگام فشار دادن کامل دکمه شاتر به پايين، هيچ شخصی در ناحيه تصويربرداری نباشد، بعد از وارد شدن يک شخص در ناحيه تصويربرداری و پلک زدن او، دوربين عکس خواهد گرفت.

## **استفاده از تايمر خودکار چهره**

دوربين حدود دو ثانيه بعد از تشخيص اينکه چهره شخص ديگر (مانند عکاس) وارد ناحيه تصويربرداری شده است، عکس خواهد گرفت ([=](#page-57-0)۵٨). اين ويژگی در صورت گنجاندن خود در عکس های گروهی يا عکس های مشابه مفيد است.

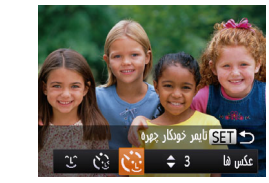

## **<sup>۱</sup> [ ] را انتخاب کنيد.**

- z از مراحل ١ تا ٢ در "صحنه های خاص" ([=](#page-40-1)۴١)
- پيروی کنيد و [ ] را انتخاب کنيد، و سپس دکمه <p < را فشار دهيد.
- z دکمه های <r><q <را برای انتخاب [ ] فشار دهيد، و سپس دکمه <(۱۱۱)</r> (اقشار دهيد.
- **نيمه فشار دهيد. <sup>۲</sup> عکس را ترکيب بندی کنيد <sup>و</sup> دکمه شاتر را تا**
- z مطمئن شويد که کادر سبز دور چهره ای که روی آن فوکوس می کنيد و کادرهای سفيد دور چهره های ديگر نمايش داده می شود.
- **۳ دکمه شاتر را به طور کامل به پايين فشار دهيد.**
- z اکنون دوربين وارد حالت آماده بکار تصويربرداری می شود، و [نگاه مستقيم در دوربين شروع شمارش معکوس] نمايش داده می شود.
- z چراغ چشمک می زند و صدای تايمر خودکار پخش می شود.

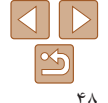

تصاوير ثابت

**راهنمای ابتدايی**

**راهنمای پيشرفته**

**اصول ابتدايی دوربين**

**حالت خودکار/حالت ترکيب خودکار**

> **ساير حالت های تصويربرداری**

> > **حالت P**

**حالت پخش**

**عملکردهای Fi-Wi** 

**منوی تنظيم**

**لوازم جانبی**

**ضميمه**

**فهرست موضوعی**

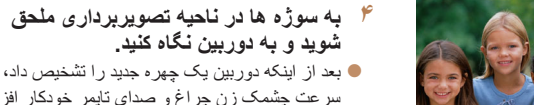

کاه مستقیم در دورس شوع شمارش معكوس

- سرعت چشمک زن چراغ و صدای تايمر خودکار افزايش خواهند يافت. (وقتی فلش روشن می شود، چراغ به
- صورت روشن باقی می ماند.) حدود دو ثانيه بعد، دوربين عکس خواهد گرفت.
- z برای لغو تصويربرداری پس از راه اندازی تايمر خودکار، دکمه <MENU> را فشار دهيد.
- حتی اگر بعد از اينکه در ناحيه تصويربرداری به ديگران ملحق شديد، چهره شما تشخيص داده نشد، دوربين حدود ١۵ ثانيه بعد عکس خواهد گرفت.
	- برای تغيير دادن تعداد عکس ها، دکمه های <p><o <را بعد از انتخاب [ ] در مرحله ،١ فشار دهيد. [تشخيص پلک زدن] ([=](#page-36-0)٣٧) فقط برای عکس آخر موجود است.

## **تصويربرداری با نوردهی طولانی (شاتر طولانی)**

يک سرعت شاتر بين ١ تا ١۵ ثانيه را برای عکسبرداری با نوردهی طولانی تعيين کنيد. در اين صورت، دوربين را روی يک سه پايه سوار کنيد يا اقدامات ديگر را برای جلوگيری از لرزش آن انجام دهيد.

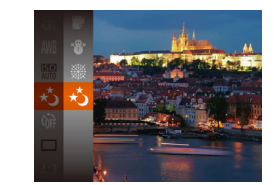

**<sup>۱</sup> [**N **[را انتخاب کنيد.** z از مراحل ١ تا ٢ در "صحنه های خاص" ([=](#page-40-1)۴١) پيروی کنيد و [N [را انتخاب کنيد.

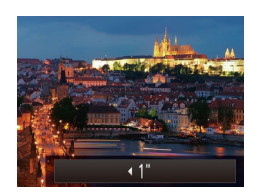

<sup>z</sup>دکمه <o <را فشار دهيد، دکمه های <r><q <**<sup>۲</sup> سرعت شاتر را انتخاب کنيد.** را برای انتخاب سرعت شاتر فشار دهيد، و سپس دکمه <(<sup>FUNC</sup>)> را فشار دهيد<sub>.</sub>

**۳ نوردهی را بررسی کنيد.** z دکمه شاتر را تا نيمه فشار دهيد تا نوردهی مربوط به

سرعت شاتر انتخاب شده خود را مشاهده کنيد.

**۴ عکس بگيريد.**

- روشنايی تصوير روی صفحه در مرحله ،٣ وقتی دکمه شاتر را تا نيمه فشار داديد، ممکن است با روشنايی عکس های شما مطابقت نداشته باشد.
- با سرعت های شاتر ١٫٣ ثانيه يا کندتر، قبل از اينکه بتوانيد دوباره عکس بگيريد، در حالی که دوربين تصاوير را برای کاهش نويز پردازش می کند، يک تأخير وجود خواهد داشت.
	- در هنگام استفاده از يک سه پايه يا وسايل ديگر برای ثابت نگه داشتن دوربين، [حالت IS [ را روی [خاموش] قرار دهيد ([=](#page-62-0)۶٣).

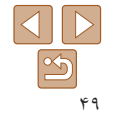

<span id="page-48-0"></span>تصاوير ثابت

**راهنمای ابتدايی**

**راهنمای پيشرفته**

**اصول ابتدايی دوربين**

**حالت خودکار/حالت ترکيب خودکار ساير حالت های**

> <span id="page-49-1"></span>**تصويربرداری حالت P**

**حالت پخش**

**عملکردهای Fi-Wi** 

**منوی تنظيم**

**لوازم جانبی**

**ضميمه**

**فهرست موضوعی**

 $\bigotimes$ **•** اگر فلش روشن شود، ممکن است نوردهی عکس شما بيش از اندازه باشد. در اين صورت، فلش را روی [!] قرار دهيد و دوباره عکس بگيريد ([=](#page-60-0)۶١).

تصاوير ثابت

**عکسبرداری متوالی با سرعت بالا (توالی با سرعت بالا)**

<span id="page-49-0"></span>می توانيد از طريق نگه داشتن دکمه شاتر به طور کامل به پايين، يک سری عکس را با توالی سريع بگيريد. برای اطلاع از جزئيات مربوط به سرعت عکسبرداری متوالی، به "سرعت [عکسبرداری](#page-155-0) متوالی" [\(](#page-155-0)=[١۵۶](#page-155-0)) مراجعه کنيد.

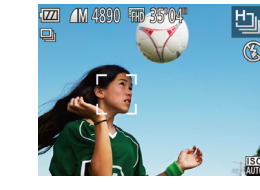

**<sup>۱</sup> [ ] را انتخاب کنيد.** z از مراحل ١ تا ٢ در "صحنه های خاص" ([=](#page-40-1)۴١) پيروی کنيد و [ ] را انتخاب کنيد.

- **۲ تصوير بگيريد.**
- z دکمه شاتر را برای عکسبرداری متوالی به طور کامل به طرف پايين نگه داريد.
- z هر مجموعه تصويری که به طور متوالی گرفته شده است به عنوان يک گروه مديريت می شود، و فقط اولين تصوير در آن گروه نمايش داده خواهد شد ([=](#page-42-1)۴٣).
	- وضوح [ ] (1728 × 2304) است و نمی توان آن را تغيير داد.
	- فوکوس، روشنايی تصوير و رنگ از طريق اولين عکس تعيين می شوند.
- بسته به شرايط عکسبرداری، تنظيمات دوربين و وضعيت زوم، ممکن است عکسبرداری به طور لحظه ای متوقف شود يا عکسبرداری متوالی کند شود.
	- در حالی که عکس های بيشتری گرفته می شود، ممکن است عکسبرداری کند شود.

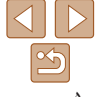

## **پيش از استفاده راهنمای ابتدايی راهنمای پيشرفته**

**اصول ابتدايی دوربين**

**حالت خودکار/حالت**

**ترکيب خودکار ساير حالت های تصويربرداری**

**حالت P**

**حالت پخش**

- **عملکردهای Fi-Wi** 
	- **منوی تنظيم**
	- **لوازم جانبی**
	- **ضميمه**

**فهرست موضوعی**

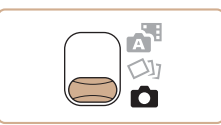

- دستورالعمل های اين فصل در مورد دوربين در حالت [G [در حالی که کليد حالت روی [4] قرار دارد، به کار می رود.
	- **•** [G[: AE برنامه؛ AE: نوردهی خودکار

**حالت P**

**•** قبل از استفاده از عملکرد معرفی شده در اين فصل در حالت هايی به غير از [G[، مطمئن شويد که اين عملکرد در آن حالت موجود باشد ([=](#page-145-0)[١۴۶](#page-145-0) – [١۵١](#page-150-0)).

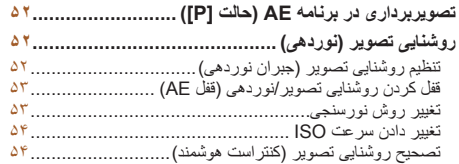

تصاوير متمايزتر با سبک تصويربرداری دلخواه شما

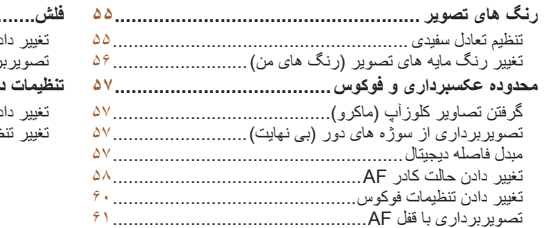

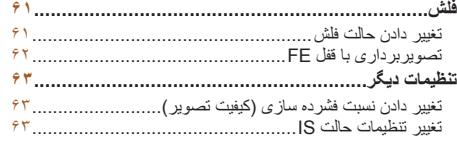

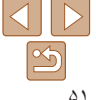

## **راهنمای ابتدايی**

**راهنمای پيشرفته**

**اصول ابتدايی دوربين**

D

**حالت خودکار/حالت ترکيب خودکار ساير حالت های**

> **تصويربرداری حالت P**

**حالت پخش**

**عملکردهای Fi-Wi** 

**منوی تنظيم**

**لوازم جانبی**

**ضميمه**

**فهرست موضوعی**

## <span id="page-51-1"></span>تصاوير ثابت فيلم ها **تصويربرداری در برنامه AE) حالت [P([**

می توانيد بسياری از تنظيمات عملکرد را برای تناسب با سبک تصويربرداری دلخواه خود سفارشی کنيد.

- $\sqrt{374}$  41 1725 EM 35'04" **وارد حالت [**G **[شويد. ۱**z از مراحل ١ تا ٢ در "صحنه های خاص" ([=](#page-40-1)۴١) پيروی کنيد و [G [را انتخاب کنيد.
- **(**[=](#page-51-1)**۵۲ [۶۴](#page-63-0)) <sup>و</sup> سپس تصوير بگيريد. <sup>۲</sup> تنظيمات را به شکل دلخواه سفارشی کنيد**
- اگر وقتی دکمه شاتر را تا نيمه فشار می دهيد، نوردهی کافی به دست نيايد، سرعت های شاتر و ميزان های ديافراگم به رنگ نارنجی نمايش داده می شوند. در اين صورت، سرعت ISO[=](#page-53-0)) ۵۴ (را تنظيم کنيد يا فلش را فعال کنيد (اگر سوژه ها تيره هستند، [=](#page-60-0)۶١) تا امکان نوردهی بيشتر فراهم شود.
- فيلم ها را می توان با فشار دادن دکمه فيلم در حالت [G [نيز ضبط کرد. با اين وجود، برخی از تنظيمات .FUNC[=](#page-19-0)) ٢٠ (و MENU[=](#page-20-0)) ٢١ (ممکن است برای ضبط فيلم به طور خودکار تنظيم شوند.
	- برای اطلاع از جزئيات مربوط به محدوده تصويربرداری در حالت [G [به "محدوده [تصويربرداری](#page-155-1)" [\(](#page-155-1)=[١۵۶](#page-155-1)) مراجعه کنيد.

## **روشنايی تصوير (نوردهی)**

# **تنظيم روشنايی تصوير (جبران نوردهی)**

نوردهی استاندارد تنظيم شده توسط دوربين را می توان در فواصل ١⁄٣ نقطه ای در محدوده -2 تا +2 تنظيم کرد.

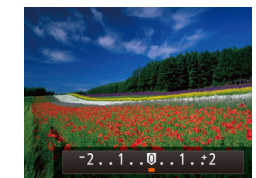

z دکمه <o <را فشار دهيد. در حالی که به صفحه نگاه می کنيد، دکمه های <r><q <را برای تنظيم روشنايی فشار دهيد.

<span id="page-51-0"></span>تصاوير ثابت فيلم ها

- z سطح تصحيحی که تعيين کرده ايد اکنون نمايش داده می شود.
- z هنگام فيلمبرداری، در حالی که نوار جبران نوردهی نمايش داده شده فيلمبرداری کنيد.
- z هنگام گرفتن تصاوير ثابت، دکمه <m <را برای نمايش مقدار جبران نوردهی تنظيم شده فشار دهيد، و سپس عکس بگيريد.
	- همچنين می توانيد با نوار جبران نوردهی نشان داده شده هم تصاوير ثابت را بگيريد.
		- حين ضبط فيلم، [&] نمايش داده می شود، و نوردهی قفل می شود.

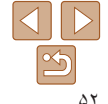

<span id="page-52-1"></span>**راهنمای ابتدايی**

**راهنمای پيشرفته**

**اصول ابتدايی دوربين**

**حالت خودکار/حالت ترکيب خودکار ساير حالت های تصويربرداری**

**حالت P**

**حالت پخش**

**عملکردهای Fi-Wi** 

**منوی تنظيم**

**لوازم جانبی**

**ضميمه**

**فهرست موضوعی**

#### تصاوير ثابت فيلم ها

## **قفل کردن روشنايی تصوير/نوردهی (قفل AE(**

قبل از تصويربرداری، می توانيد نوردهی را قفل کنيد، يا فوکوس و نوردهی را به طور جداگانه تعيين کنيد.

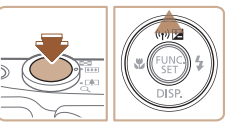

# <sup>z</sup>دوربين را به طرف سوژه بگيريد تا با نوردهی قفل شده **<sup>۱</sup> نوردهی را قفل کنيد.**

- تصويربرداری کنيد. در حالی که دکمه شاتر تا نيمه فشار داده شده است، دکمه <o <را فشار دهيد.
	- z [&] نمايش داده می شود، و نوردهی قفل می شود.
- z برای باز کردن قفل AE، دکمه شاتر را رها کنيد و دکمه <ه> را دوباره فشار دهيد. در اين حالت، [AEL] ديگر نمايش داده نمی شود.
	- **۲ تصوير را ترکيب بندی کنيد و عکس بگيريد.**

**•** AE: نوردهی خودکار

 $\sqrt{2}$ 

## **تغيير روش نورسنجی**

روش نورسنجی (شيوه اندازه گيری روشنايی) را برای تناسب با شرايط تصويربرداری به شرح زير تنظيم کنيد.

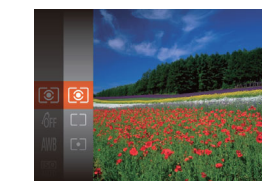

z دکمه <m <را فشار دهيد، [ ] را از منو انتخاب کنيد، و گزينه مورد نظر را انتخاب کنيد ([=](#page-19-0)٢٠). z گزينه ای که پيکربندی کرديد اکنون نمايش داده می شود.

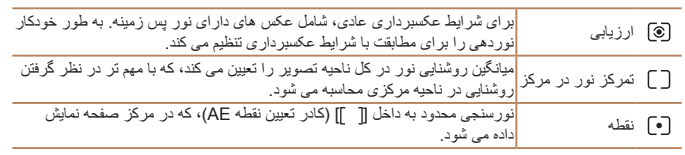

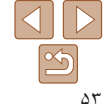

<span id="page-52-0"></span>تصاوير ثابت

## <span id="page-53-0"></span>**راهنمای ابتدايی**

**راهنمای پيشرفته**

**اصول ابتدايی دوربين**

**حالت خودکار/حالت ترکيب خودکار**

**ساير حالت های تصويربرداری**

**حالت P**

**حالت پخش**

**عملکردهای Fi-Wi** 

،١۶٠٠ ٣٢٠٠

**منوی تنظيم**

**لوازم جانبی**

**ضميمه**

**فهرست موضوعی**

## **تغيير دادن سرعت ISO**

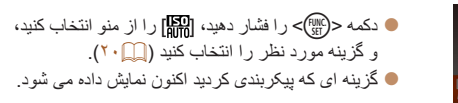

تصاوير ثابت

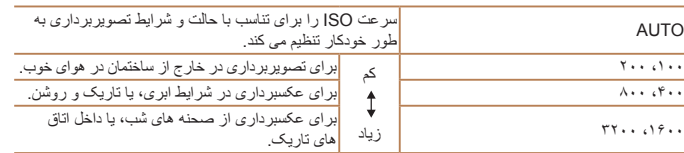

- برای مشاهده سرعت ISO تنظيم شده به طور خودکار در هنگامی که سرعت ISO را روی [AUTO [ قرار دارد، دکمه شاتر را تا نيمه فشار دهيد.
- اگرچه انتخاب يک سرعت ISO پايين تر ممکن است دانه دانه بودن تصوير را کاهش دهد، اما خطر حرکت سوژه يا لرزش دوربين در برخی شرايط عکسبرداری می تواند بيشتر باشد.

**•** انتخاب يک سرعت ISO بالاتر سرعت شاتر را افزايش می دهد، که ممکن است حرکت سوژه و لرزش دوربين را کاهش دهد و محدوده فلش را افزايش دهد. اما ممکن است عکس ها دانه دانه به نظر رسند.

## **تصحيح روشنايی تصوير (کنتراست هوشمند)**

قبل از عکسبرداری، نواحی بيش از حد روشن يا تاريک (مانند چهره ها يا پس زمينه ها) را می توان تشخيص داد و با روشنايی بهينه به طور خودکار تنظيم کرد. کنتراست کلی ناکافی تصوير را همچنين می توان قبل از عکسبرداری برای برجستگی بهتر سوژه ها به طور خودکار تصحيح کرد.

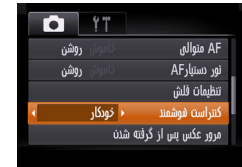

z دکمه <n <را فشار دهيد، [کنتراست هوشمند] را از زبانه [4] انتخاب کنيد و سپس [خودکار] را انتخاب کنيد ([=](#page-20-0)٢١).

z وقتی تنظيمات انجام شد، [@] نمايش داده می شود.

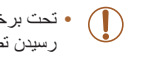

**•** تحت برخی شرايط عکسبرداری، ممکن است تصحيح دقيق نباشد يا موجب دانه دانه به نظر رسيدن تصاوير شود.

**•** همچنين می توانيد تصاوير موجود را تصحيح کنيد ([=](#page-81-0)٨٢).

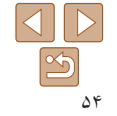

<span id="page-53-1"></span>تصاوير ثابت

**راهنمای ابتدايی**

**راهنمای پيشرفته**

**اصول ابتدايی دوربين**

**حالت خودکار/حالت ترکيب خودکار ساير حالت های**

<span id="page-54-2"></span>**تصويربرداری حالت P**

**حالت پخش**

**عملکردهای Fi-Wi** 

**منوی تنظيم لوازم جانبی**

**ضميمه**

**فهرست موضوعی**

## <span id="page-54-1"></span>**رنگ های تصوير**

# **تنظيم تعادل سفيدی**

با تنظيم تعادل سفيدی (WB(، می توانيد رنگ های تصوير را نسبت به صحنه مورد تصويربرداری طبيعی تر سازيد.

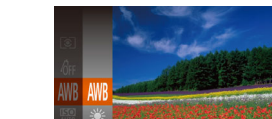

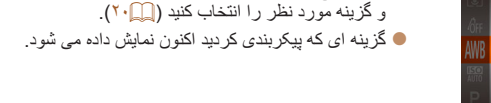

z دکمه <m <را فشار دهيد، [ ] را از منو انتخاب کنيد،

تصاوير ثابت فيلم ها

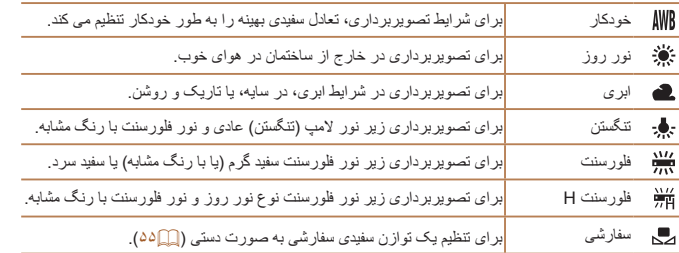

## **توازن سفيدی سفارشی**

<span id="page-54-0"></span>برای رنگ های تصوير که در تصوير گرفته شده توسط شما زير نور طبيعی به نظر می رسند، توازن سفيدی را برای تناسب با منبع نور محل تصويربرداری تنظيم کنيد. تعادل سفيدی را زير همان منبع نور که تصوير شما روشن می کند، تنظيم کنيد.

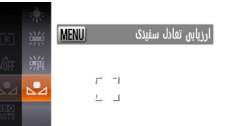

- z مراحل موجود در "تنظيم تعادل [سفيدی](#page-54-2)" (=۵۵) را برای انتخاب [ ] دنبال کنيد.
- z دوربين را به طرف يک سوژه ساده سفيد بگيريد تا کل صفحه سفيد شود. دكمه <MENU> را فشار دهيد.
- z به محض اينکه اطلاعات تعادل سفيدی ثبت شود، ته رنگ صفحه تغيير می کند.

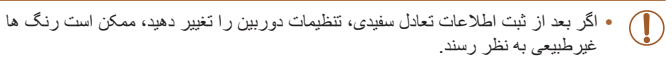

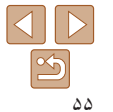

تصاوير ثابت فيلم ها

<span id="page-55-2"></span>**راهنمای ابتدايی**

**راهنمای پيشرفته**

**اصول ابتدايی دوربين**

**حالت خودکار/حالت ترکيب خودکار ساير حالت های**

**تصويربرداری**

**حالت P حالت پخش**

**عملکردهای Fi-Wi** 

**منوی تنظيم**

**لوازم جانبی**

**ضميمه**

**فهرست موضوعی**

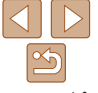

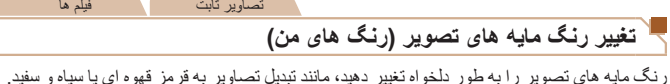

<span id="page-55-1"></span>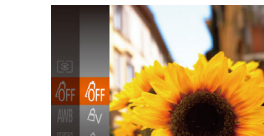

- $\zeta_\text{SFT}^{(\text{FIR})}$  دکمه < $\zeta_\text{SFT}^{(\text{FIR})}$  را فشار دهيد،  $\zeta_\text{FFT}^{(\text{FIR})}$  را فشار دهيد، و گزينه مورد نظر را انتخاب کنيد ([=](#page-19-0)٢٠).
- z گزينه ای که پيکربندی کرديد اکنون نمايش داده می شود.

فيلم ها

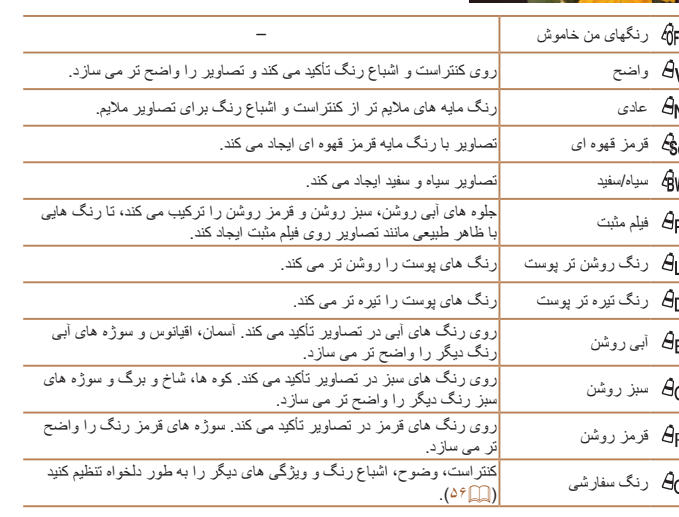

<span id="page-55-0"></span>**•** توازن سفيدی ([=](#page-54-2)۵۵) را نمی توان در حالت های [ ] يا [ ] تنظيم کرد. **•** با استفاده از حالت های [ ] و [ ]، ممکن است رنگ های غير از رنگ پوست افراد، تغيير کنند. ممکن است اين تنظيمات نتايج مورد انتظار برای برخی رنگ های پوست را به دست ندهند.

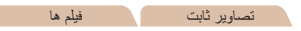

## **رنگ سفارشی**

سطح مورد نظر کنتراست تصوير، وضوح، اشباع رنگ، رنگ های قرمز، سبز، آبی و رنگ پوست در محدوده ١ – ۵ را انتخاب کنيد.

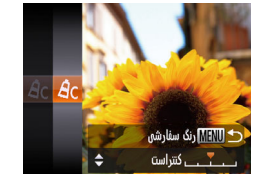

- **۱به صفحه تنظيمات دسترسی پيدا کنيد.**
- z مراحل موجود در "تغيير رنگ مايه های [تصوير](#page-55-2) (رنگ [های](#page-55-2) من)" ( $\beta$ ۵۶) را برای انتخاب  $\beta$ ] دنبال کنید و سپس دکمه <MENU> را فشار دهيد.
	- **۲ تنظيمات را پيکربندی کنيد.**
- دکمه های <ح><ه> را برای انتخاب يک گزينه فشار دهيد، و سپس با فشار دادن دکمه های <r><q<، مقدار را تعيين کنيد.
- z برای جلوه های قوی تر/شديدتر (يا رنگ های پوست تيره تر)، مقدار را به طرف راست تنظيم کنيد، و برای جلوه های ضعيف تر/ملايم تر (يا رنگ های پوست روشن تر)، مقدار را به طرف چپ تنظيم کنيد.
- z دکمه <n <را برای کامل کردن تنظيمات فشار دهيد.

### **راهنمای ابتدايی**

## **راهنمای پيشرفته**

**اصول ابتدايی دوربين**

**حالت خودکار/حالت ترکيب خودکار**

> **ساير حالت های تصويربرداری**

> > **حالت P**

**حالت پخش**

<span id="page-56-1"></span>**عملکردهای Fi-Wi** 

**منوی تنظيم**

**لوازم جانبی**

**ضميمه**

**فهرست موضوعی**

## **محدوده عکسبرداری و فوکوس**

### تصاوير ثابت

## **گرفتن تصاوير کلوزآپ (ماکرو)**

برای محدود کردن فوکوس به سوژه ها در محدوده بسته، دوربين را روی [e [قرار دهيد. برای اطلاع از جزئيات مربوط به محدوده فوکوس، به "محدوده [تصويربرداری](#page-155-1)" (=١۵۶) مراجعه کنيد.

را فشار دهيد.

z دکمه <q <را فشار دهيد، دکمه های <r><q < را برای انتخاب [e [فشار دهيد، و سپس دکمه <m <

z وقتی تنظيمات انجام شد، [e [نمايش داده می شود.

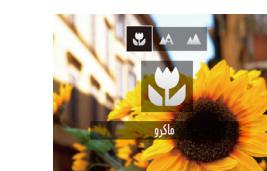

- اگر فلش روشن شود، ممکن است سايه روشن روی دهد. **•** در ناحيه نمايش نوار زرد ناحيه زير نوار زوم، [e [خاکستری می شود و دوربين فوکوس
- نخواهد کرد.
- برای جلوگيری از لرزش دوربين، سعی کنيد دوربين را روی سه پايه سوار کنيد و در حالی که دوربين روی []] ([=](#page-30-0)٣١) قرار دارد، تصويربرداری کنيد.

## **تصويربرداری از سوژه های دور (بی نهايت)**

برای محدود کردن فوکوس به سوژه های دور، دوربين را روی [u [قرار دهيد. برای اطلاع از جزئيات مربوط به محدوده فوکوس، به "محدوده [تصويربرداری](#page-155-1)" (=١۵۶) مراجعه کنيد.

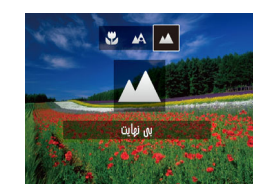

- z دکمه <q <را فشار دهيد، دکمه های <r><q <  $\langle\zeta_{\rm SF}^{\rm FIR}\rangle$ را برای انتخاب [14] فشار دهید، و سپس دکمه  $\langle\zeta_{\rm FF}^{\rm FIR}\rangle$ را فشار دهيد.
	- z وقتی تنظيمات انجام شد، [u [نمايش داده می شود.

تصاوير ثابت فيلم ها

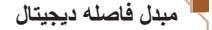

فاصله کانونی لنز تقریباً تا ۱٫۶ برابر یا ۲٫۰ برابر قابل افزایش است. این امر لرزش دوربین را کاهش می دهد، زيرا سرعت شاتر نسبت به زمانی که با همان ضريب زوم بزرگنمايی می کنيد (شامل استفاده از زوم ديجيتال)، سريع تر است.

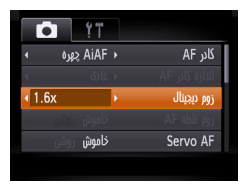

z دکمه <n <را فشار دهيد، [زوم ديجيتال] را از زبانه [4] انتخاب کنيد و سپس گزينه مورد نظر را انتخاب کنيد ([=](#page-20-0)٢١).

z نما بزرگ می شود و ضريب زوم روی صفحه نمايش داده می شود.

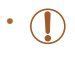

**•** مبدل فاصله ديجيتال را نمی توان به همراه زوم ديجيتال ([=](#page-29-0)٣٠) يا زوم نقطه AF[=](#page-35-0)) ٣۶ ( استفاده کرد.

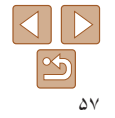

<span id="page-56-0"></span>تصاوير ثابت

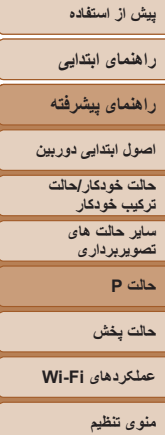

- <span id="page-57-2"></span><span id="page-57-0"></span>**لوازم جانبی**
	- **ضميمه**

**فهرست موضوعی**

**•** وقتی برای حداکثر حالت تله، اهرم زوم را به طور کامل به طرف <i <حرکت می دهيد، و زمانی که برای  $\oslash$ بزرگنمايی سوژه به همان اندازه با پيروی از مرحله ٢ در "بزرگنمايی نزديک تر سوژه ها (زوم ديجيتال)" ([=](#page-29-1)٣٠) زوم می کنيد، ممکن است سرعت شاتر معادل باشد.

### تصاوير ثابت فيلم ها

تصاوير ثابت فيلم ها

## **تغيير دادن حالت کادر AF**

حالت کادر AF) فوکوس خودکار) را برای تناسب با شرايط تصويربرداری به شرح زير تغيير دهيد.

- O<sup>T</sup>  $AF<sub>u</sub>$  $0.42$  AIAF ← استاندار د زوم دبجيتال خاموش AF نقطه Servo AF خاموش
- z دکمه <n <را فشار دهيد، [کادر AF [را از زبانه [4] انتخاب کنيد، و سپس گزينه مورد نظر را انتخاب کنيد ([=](#page-20-0)٢١).

## **AiAF چهره**

- اين عملکرد، چهره افراد را تشخيص می دهد، و سپس فوکوس، نوردهی (فقط نورسنجی ارزيابی) و توازن سفيدی (فقط [ ]) را تنظيم می کند.
- بعد از اينکه دوربين را به طرف سوژه گرفتيد، يک کادر سفيد دور چهره شخصی که دوربين به عنوان سوژه اصلی تعيين می کند، نمايش داده می شود، و حداکثر دو کادر خاکستری دور چهره های تشخيص داده شده ديگر نمايش داده می شوند.
- وقتی دوربين حرکت را تشخيص داد، کادرها سوژه های متحرک را در محدوده خاصی دنبال می کنند.
- بعد از اينکه دکمه شاتر را تا نيمه فشار می دهيد، حداکثر نه کادر سبز دور چهره هايی که در فوکوس قرار دارند، نمايش داده می شود.
- <span id="page-57-1"></span>**•** اگر چهره ها تشخيص داده نشوند، يا کادرهای خاکستری نمايش داده شوند (بدون کادر سفيد)، T وقتی دکمه شاتر را تا نيمه فشار دهيد، حداکثر نه کادر سبز در ناحيه هايی که در فوکوس قرار دارند، نمايش داده می شوند.
- اگر زمانی که AF Servo[=](#page-59-1)) ۶٠ (روی [روشن] قرار دارد، چهره ها تشخيص داده نشوند، وقتی دکمه شاتر را تا نيمه فشار دهيد، کادر AF در مرکز صفحه نمايش داده می شود.
	- نمونه چهره هايی که رديابی نمی شوند:
		- سوژه هايی که دور يا خيلی نزديک هستند
			- سوژه هايی که تاريک يا روشن هستند
	- چهره های نيمرخ، در زاويه، يا چهره هايی که بخشی از آنها پنهان شده است
	- ممکن است دوربين سوژه های غير انسان را به اشتباه به عنوان چهره تعبير کند.
	- اگر وقتی دکمه شاتر را تا نيمه فشار می دهيد، دوربين نتواند فوکوس کند، هيچ کادر AF نمايش داده نمی شود.

#### تصاوير ثابت

## **انتخاب سوژه ها برای فوکوس کردن روی آنها (AF رديابی)**

بعد از انتخاب يک سوژه برای فوکوس کردن روی آن به شرح زير عکسبرداری کنيد.

- **<sup>۱</sup> [AF رديابی] را انتخاب کنيد.**
- z مراحل موجود در "تغيير دادن [حالت](#page-57-2) کادر AF=) "۵٨ ( را برای انتخاب [AF رديابی] دنبال کنيد.
	- [├] در مركز صفحه نمايش داده مى شود.
	- **۲ سوژه ای را برای فوکوس انتخاب کنيد.**
- z دوربين را طوری بگيريد که [ ] روی سوژه مورد نظر باشد، و سپس دکمه <q <را فشار دهيد.

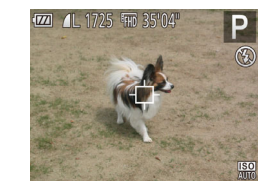

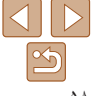

**راهنمای ابتدايی**

**راهنمای پيشرفته**

**اصول ابتدايی دوربين**

**حالت خودکار/حالت ترکيب خودکار ساير حالت های**

> **تصويربرداری حالت P**

> > **حالت پخش**

**عملکردهای Fi-Wi** 

**منوی تنظيم**

**لوازم جانبی**

**ضميمه**

**فهرست موضوعی**

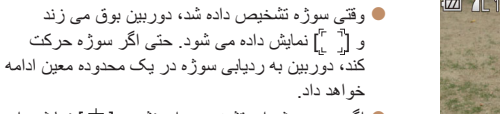

● اگر هيچ سوژه ای نشخيص داده نشود، [-†]] نمايش داده می شود.

z برای لغو رديابی دکمه <q <را دوباره فشار دهيد.

## **۳ تصوير بگيريد.**

z دکمه شاتر را تا نيمه فشار دهيد. [ ] به يک [ ] آبی رنگ تغيير می يابد که سوژه را تعقيب خواهد کرد، در حالی

که دوربين همچنان فوکوس و نوردهی (AF Servo ( را تنظيم می کند ([=](#page-59-1) ۶٠).

- z دکمه شاتر را برای عکسبرداری به طور کامل به پايين فشار دهيد.
- z حتی بعد از عکسبرداری، [ ] هنوز نمايش داده می شود و دوربين به رديابی سوژه ادامه می دهد.
	- [AF Servo[=](#page-59-1)) [۶٠ (روی [روشن] قرار می گيرد و نمی توان آن را تغيير داد.
	- در صورتی که سوژه ها خيلی کوچک باشند يا خيلی سريع حرکت کنند، يا در صورتی که رنگ يا روشنايی سوژه با رنگ و روشنايی پس زمينه مطابقت خيلی نزديکی داشته باشد، ممکن است رديابی امکان پذير نباشد.
		- [زوم نقطه AF [از زبانه [4] موجود نيست.
			- [e [و [u [موجود نيستند.
- حتی اگر بدون فشار دادن دکمه <q<، دکمه شاتر را تا نيمه فشار دهيد، دوربين می تواند سوژه ها را تشخيص دهد. بعد از عکسبرداری، [ ] در مرکز صفحه نمايش داده می شود.

تصاوير ثابت فيلم ها

# **مرکز**

يک کادر AF در مرکز نمايش داده می شود. مؤثر برای فوکوس کردن قابل اطمينان.

**•** اگر وقتی دکمه شاتر را تا نيمه فشار می دهيد، دوربين نتواند فوکوس کند، يک کادر AF زرد به همراه [ ] نمايش داده می شود.

- برای کاهش اندازه کادر AF، دکمه <n <را فشار دهيد و [اندازه کادر AF [موجود در زبانه [4] را روی [کوچک] قرار دهيد ([=](#page-20-0)٢١).
- هنگام استفاده از زوم ديجيتال ([=](#page-29-0)٣٠) يا مبدل فاصله ديجيتال ([=](#page-56-1)۵٧)، اندازه کادر AF روی [عادی] تنظيم می شود.
- برای تنظيم تصاوير بگونه ای که سوژه ها در لبه يا در گوشه قرار بگيرند، ابتدا دوربين را به سمت سوژه
- در قاب AF بگيريد و سپس دکمه شاتر را تا نيمه پايين بگيريد. در حالی که دکمه شاتر را همچنان تا نيمه پايين نگهداشته ايد، تصوير را مجدداً به دلخواه خود تنظيم کنيد و سپس دکمه شاتر را بطور کامل به پايين فشار دهيد ( قفل فوکوس).
- هنگامی که دکمه شاتر را تا نيمه فشار می دهيد و [زوم نقطه AF[=](#page-35-0)) [٣۶ (روی [روشن] تنظيم شده است، کادر AF بزرگنمايی می شود.

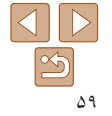

## <span id="page-59-1"></span>**راهنمای ابتدايی**

**راهنمای پيشرفته**

**اصول ابتدايی دوربين**

**حالت خودکار/حالت ترکيب خودکار**

**ساير حالت های تصويربرداری**

**حالت P**

**حالت پخش**

**عملکردهای Fi-Wi** 

T

**منوی تنظيم**

**لوازم جانبی**

**ضميمه**

**فهرست موضوعی**

## **عکسبرداری با AF Servo**

اين حالت کمک می کند که عکس های سوژه های متحرک از دست نروند، زيرا دوربين به فوکوس روی سوژه ادامه می دهد و تا زمانی دکمه شاتر را تا نيمه فشار دهيد، نوردهی را تنظيم می کند.

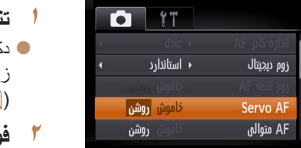

- **تنظيمات را پيکربندی کنيد.**
- z دکمه <n <را فشار دهيد، [AF Servo [را از زبانه [4] انتخاب کنيد، و سپس [روشن] را انتخاب کنيد  $(1)$  (1)
	- **۲ فوکوس کنيد.**
- z در حالی که دکمه شاتر تا نيمه فشار می دهيد، فوکوس و نوردهی در جايی که کادر آبی AF نمايش داده می شود باقی می مانند.
	- ممکن است فوکوس کردن در برخی شرايط عکسبرداری امکان پذير نباشد.
- در شرايط کم نور، وقتی دکمه شاتر را تا نيمه فشار می دهيد، ممکن است AF Servo فعال نشود (ممکن است کادرهای AF آبی نشوند). در اين صورت، فوکوس و نوردهی بر اساس حالت کادر AF تعيين شده تنظيم می شوند.
- اگر نوردهی کافی به دست نيايد، سرعت های شاتر و ميزان های ديافراگم به رنگ نارنجی نمايش داده می شوند. دکمه شاتر را رها کنيد، و سپس آن را دوباره تا نيمه فشار دهيد.
	- عکسبرداری با قفل AF موجود نيست.
	- [زوم نقطه AF [از زبانه [4] موجود نيست.
	- هنگام استفاده از تايمر خودکار موجود نيست ([=](#page-30-1)٣١).

تصاوير ثابت

<span id="page-59-0"></span>تصاوير ثابت

## **تغيير دادن تنظيمات فوکوس**

می توانيد حتی وقتی دکمه شاتر فشار داده نشده است، عمليات پيش فرض دوربين برای فوکوس کردن دائم روی سوژه هايی که به طرف آنها گرفته می شود را تغيير دهيد. در عوض، می توانيد فوکوس کردن دوربين را به لحظه ای که دکمه شاتر را تا نيمه فشار می دهيد، محدود کنيد.

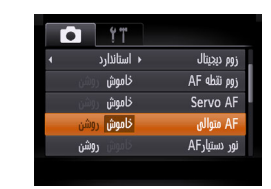

z دکمه <n <را فشار دهيد، [AF متوالی] را از زبانه [4] انتخاب کنيد و سپس [خاموش] را انتخاب کنيد  $(\uparrow \uparrow \Box)$ 

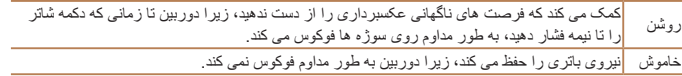

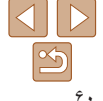

### **راهنمای ابتدايی**

**راهنمای پيشرفته**

**اصول ابتدايی دوربين**

**حالت خودکار/حالت ترکيب خودکار ساير حالت های**

> **تصويربرداری حالت P**

**حالت پخش**

**عملکردهای Fi-Wi** 

**منوی تنظيم**

**لوازم جانبی**

**ضميمه**

**فهرست موضوعی**

### تصاوير ثابت فيلم ها **تصويربرداری با قفل AF**

**۱**

فوکوس را می توان قفل کرد. پس از قفل کردن فوکوس، حتی هنگامی که دکمه شاتر را رها می کنيد، موقعيت کانونی تغيير نمی کند.

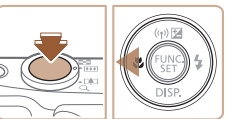

## <span id="page-60-0"></span>**فوکوس را قفل کنيد.**

- z در حالی که دکمه شاتر تا نيمه فشار داده شده است، دکمه <q <را فشار دهيد.
- z اکنون فوکوس قفل می شود، و [%] نمايش داده می شود.
- z برای باز کردن قفل فوکوس، دکمه شاتر را رها کنيد
- و دکمه <q <را دوباره فشار دهيد. در اين حالت، [%] ديگر نمايش داده نمی شود.
	- **۲ تصوير را ترکيب بندی کنيد و عکس بگيريد.**

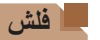

## **تغيير دادن حالت فلش**

می توانيد حالت فلش را برای تطبيق با صحنه تصويربرداری تغيير دهيد. برای اطلاع از جزئيات مربوط به محدوده فلش، به "[محدوده](#page-155-2) فلش" (=١۵۶) مراجعه کنيد.

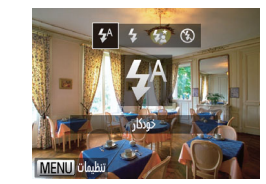

- 
- <sup>z</sup>کليد <h <را حرکت دهيد. **<sup>۱</sup> فلش را بالا ببريد.**
- **۲تنظيمات را پيکربندی کنيد.**
- $\langle \cdot | \cdot | \cdot | \cdot \rangle$ دکمه  $\langle \cdot | \cdot | \cdot | \cdot \rangle$ را بر ای انتخاب حالت فلش فشار دهيد، و سپس دكمه <(finc را فشار دهيد.

<span id="page-60-1"></span>تصاوير ثابت

z گزينه ای که پيکربندی کرديد اکنون نمايش داده می شود.

**•** وقتی فلش پايين است، نمی توان با فشار دادن دکمه <r <به صفحه تنظيمات دسترسی پيدا کرد. کليد <\$> را حرکت دهيد تا فلش بالا بيايد، سپس تنظيمات را بيکربندی کنيد.

در شرايط کم نور، به طور خودکار روشن می شود. **[ ] خودکار**

برای هر عکس روشن می شود. **[**h **[روشن**

## **[**Z **[سرعت کم شاتر**

برای روشن کردن سوژه اصلی (مانند افراد) هنگام تصويربرداری با سرعت شاتر کمتر روشن می شود تا پس زمينه خارج از برد فلش را روشن کند.

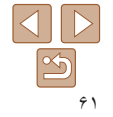

**راهنمای ابتدايی**

**راهنمای پيشرفته**

**اصول ابتدايی دوربين**

**حالت خودکار/حالت ترکيب خودکار**

**ساير حالت های تصويربرداری**

**حالت P**

**حالت پخش**

**عملکردهای Fi-Wi** 

**منوی تنظيم**

**لوازم جانبی**

**ضميمه**

**فهرست موضوعی**

- در حالت [Z[، دوربين را روی يک سه پايه سوار کنيد يا اقدامات ديگری را برای ثابت نگه داشتن آن و جلوگيری از لرزش دوربين انجام دهيد. علاوه بر اين، بايد در هنگام استفاده از يک سه پايه يا وسايل ديگر برای محکم نگه داشتن دوربين، [حالت IS [را روی [خاموش] قرار دهيد  $(55)$
- در حالت [Z[، حتی بعد از اينکه فلاش روشن می شود، مطمئن شويد که سوژه اصلی تا پايان پخش صدای شاتر حرکت نکند.

## **[**!**] خاموش**

 $\bigcap$ 

برای تصويربرداری بدون فلاش.

 $(\Gamma$ **•** اگر وقتی دکمه شاتر را در شرايط کم نور تا نيمه فشار می دهيد، نماد [ ] چشمک زن نمايش داده می شود، دوربين را روی يک سه پايه نصب کنيد يا اقدامات ديگری را برای ثابت نگه داشتن آن انجام دهيد.

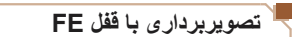

درست مانند قفل AE[=](#page-52-1)) ۵٣(، می توانيد نوردهی را برای عکسبرداری با فلش قفل کنيد.

**۱**

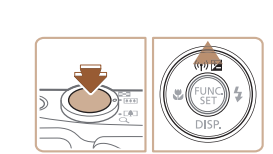

### **فلش را بالا ببريد و روی [**h **[تنظيم کنيد (**[=](#page-60-0) **۶۱).**

- 
- <sup>z</sup>دوربين را به طرف سوژه بگيريد تا با نوردهی قفل شده **<sup>۲</sup> نوردهی فلش را قفل کنيد.** تصويربرداری کنيد. در حالی که دکمه شاتر تا نيمه فشار داده شده است، دکمه <o <را فشار دهيد.
- z فلش زده می شود، و وقتی [)] نمايش داده می شود، مقدار خروجی فلش حفظ می شود.
- z برای باز کردن قفل FE، دکمه شاتر را رها کنيد و دکمه <o <را دوباره فشار دهيد. در اين حالت، [)] ديگر نمايش داده نمی شود.
- **۳ تصوير را ترکيب بندی کنيد و عکس بگيريد.**

**•** FE: نوردهی فلش

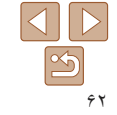

<span id="page-61-0"></span>تصاوير ثابت

**راهنمای ابتدايی**

**راهنمای پيشرفته**

**اصول ابتدايی دوربين**

**حالت خودکار/حالت ترکيب خودکار ساير حالت های**

> **تصويربرداری حالت P**

**حالت پخش**

**عملکردهای Fi-Wi** 

**منوی تنظيم**

**لوازم جانبی**

**ضميمه**

**فهرست موضوعی**

## <span id="page-62-0"></span>**تنظيمات ديگر**

### تصاوير ثابت

## **تغيير دادن نسبت فشرده سازی (کيفيت تصوير)**

از ميان دو نسبت فشرده سازی، [ ] (عالی) و [ ] (خوب)، به ترتيب زير انتخاب کنيد. برای خط مشی های مربوط به اينکه چه تعداد عکس در هر يک از نسبت های فشرده سازی می تواند روی کارت حافظه جای گيرد، به "تعداد [عکس](#page-154-0) های 4:3 در ازای هر کارت [حافظه](#page-154-0)" (=١۵۵) مراجعه کنيد.

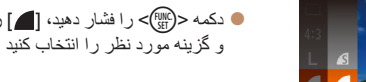

z دکمه <m <را فشار دهيد، [ ] را از منو انتخاب کنيد، و گزينه مورد نظر را انتخاب کنيد ([=](#page-19-0)٢٠).

<span id="page-62-1"></span>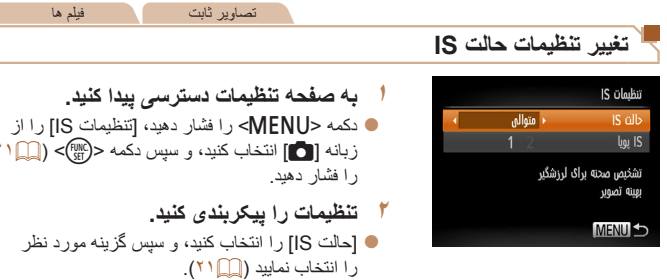

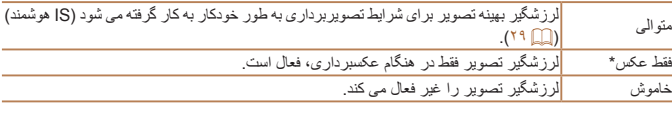

 $(T1)$ 

\* برای ضبط فيلم، اين تنظيم به [متوالی] تغيير می يابد.

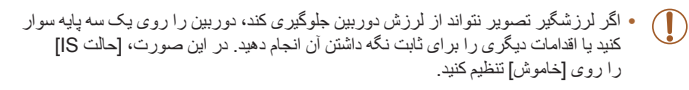

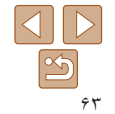

<span id="page-63-0"></span>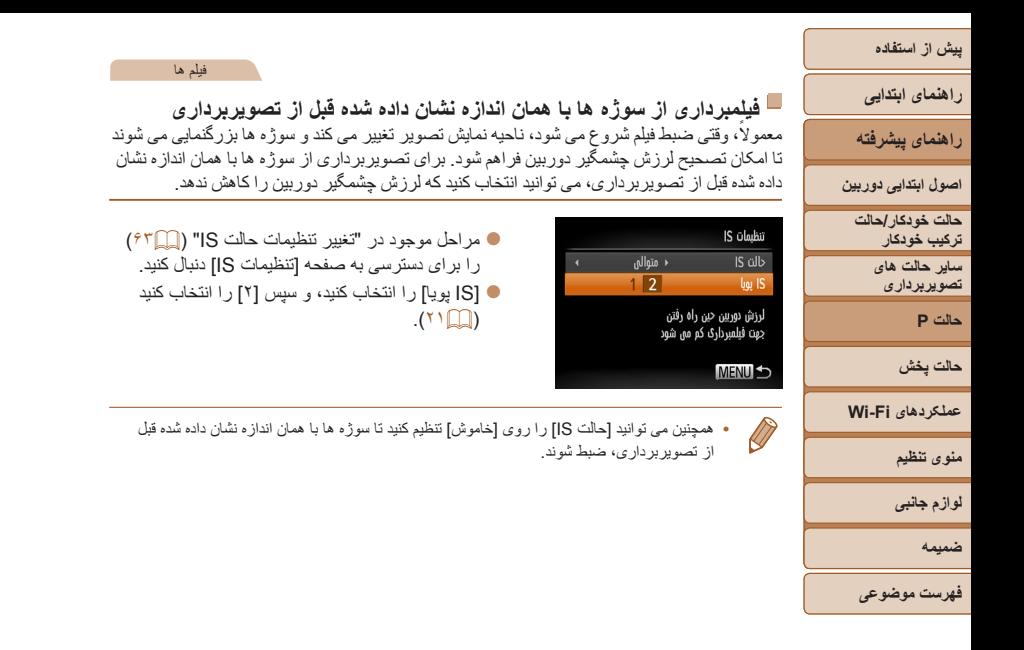

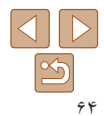

**راهنمای ابتدايی**

**راهنمای پيشرفته**

**اصول ابتدايی دوربين**

**حالت خودکار/حالت ترکيب خودکار**

**ساير حالت های تصويربرداری**

**حالت P**

**حالت پخش**

**عملکردهای Fi-Wi** 

**منوی تنظيم**

**لوازم جانبی**

**ضميمه**

**فهرست موضوعی**

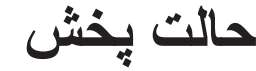

از مرور تصاوير خود لذت ببريد و آنها را به روش های بسياری مرور يا ويرايش کنيد

**•** برای آماده کردن دوربين جهت انجام اين عمليات ها، دکمه <1> را فشار دهيد تا وارد حالت پخش شويد.

ممکن است پخش يا ويرايش تصاويری که نام آنها تغيير کرده است يا ً قبلا **•** در کامپيوتر ويرايش شده اند، يا تصاوير دوربين های ديگر امکان پذير نباشد.

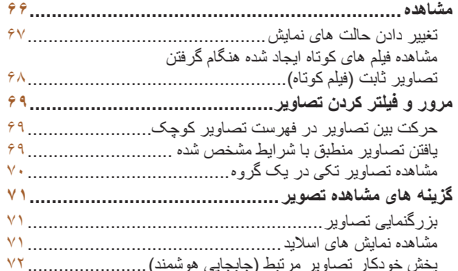

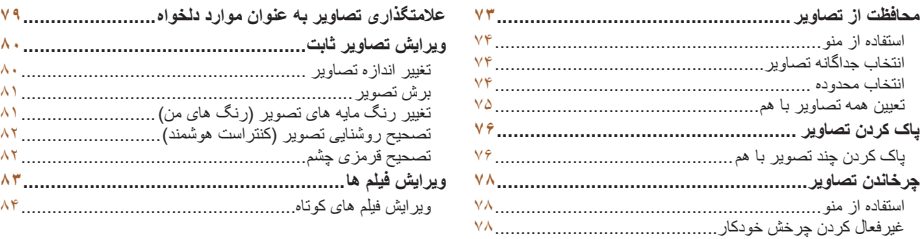

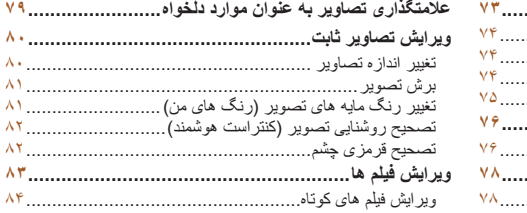

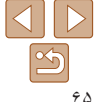

### **راهنمای ابتدايی**

### **راهنمای پيشرفته**

- **اصول ابتدايی دوربين**
	- **حالت حالت خودکار/ ترکيب خودکار ساير حالت های تصويربرداری**
		- **حالت P**
		- **حالت پخش**
- **عملکردهای Fi-Wi** 
	- **منوی تنظيم**
	- **لوازم جانبی**
		- **ضميمه**
- **فهرست موضوعی**

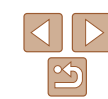

### تصاوير ثابت فيلم ها

## **مشاهده**

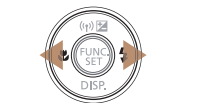

- 
- $02/02/14$   $\Leftrightarrow$ 田
- $\Delta$
- بحد از گرفتن عکس یا فیلم، می توانید آنها را روی صفحه به صورت زیر مشاهده کنید.<br>• و**ارد حالت پخش شوید.**<br>• دکمه حاکم > را فشار دهید.<br>• اخرین تصویر شما نمایش داده می شود.<br>• از این مشاهده تصویر قبلی، دکمه >حاکم> را فشار دهید.<br>
	-
	-
- -

● برای بازگشت به نمایش تکی تصویر ، دکمه <(ew)><br>را فشار دهید. z برای مرور کردن تصاوير گروه بندی شده بر اساس

حالت حرکت نمايش فشار دهيد.

><▲> را در

- z برای دسترسی به حالت حرکت نمايش، دکمه های <حملك حرا فشار دهيد و حداقل يک ثانيه نگه داريد. در این حالت، دکمه های <﴿><﴾> را فشار دهید تا در<br>بین تصاویر حرکت کنید.
	-
	- -
	-
- 

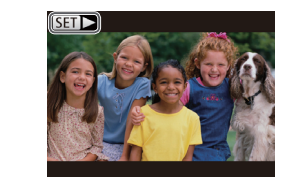

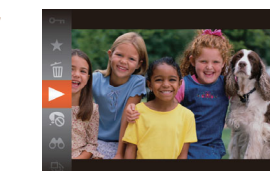

- *۳* فیلم ها را یخش کنید.
- > را فشار دهيد، دکمه های z برای شروع پخش، دکمه <m <حک>< دا فشار دهيد تا [ ﴿ ] انتخاب شود، و سپس دکمه <(EUNC)> را دوباره فشار دهيد.

<span id="page-65-0"></span>● فيلم ها با نماد **[ح**¶}] مشخص مي شوند. براي پخش<br>فيلم ها، به مرحله ٣ برويد.

- **ميزان صدا را تنظيم کنيد. ۴**
- دکمه های <▼><▲> را برای تنظیم میزان صدا<br>فشار دهید.
- z هنگامی که نشانگر ميزان صدا ديگر نمايش داده نمی شود، برای تنظيم ميزان صدا دکمه های <**ح><هـ>**<br>را فشار دهيد<sub>.</sub><br>**پخش را مكث كنيد<sub>.</sub>** 
	-
	- **ث پخش را مکث کنيد.**<br>● برای مکث کردن يا ادامه دادن پخش، دکمه ح(<sub></sub>))<br>و برای دهید.<br>● بعد از يايان فيلم، (ح **San)** نمايش داده مي شود.
		-

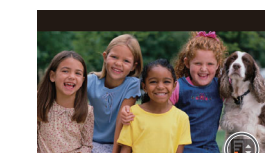

نشانگر ميزان صدا

**راهنمای ابتدايی**

**راهنمای پيشرفته**

**اصول ابتدايی دوربين**

**حالت خودکار/حالت ترکيب خودکار**

**ساير حالت های تصويربرداری**

<span id="page-66-1"></span>**حالت P**

**حالت پخش**

**عملکردهای Fi-Wi** 

**منوی تنظيم**

**لوازم جانبی**

**ضميمه**

**فهرست موضوعی**

**•** برای رفتن به حالت تصويربرداری از حالت پخش، دکمه شاتر را تا نيمه فشار دهيد.

**تغيير دادن حالت های نمايش**

- برای غيرفعال کردن حرکت نمايش، MENU[=](#page-20-0)) ٢١ ◄ (زبانه [1] ◄ [حرکت نمايش] ◄ [خاموش] را انتخاب کنيد.
- برای اينکه هنگامی که به حالت پخش وارد می شويد جديدترين تصوير گرفته شده نمايش داده شود، MENU ([=](#page-20-0)٢١) ◄ زبانه [1] ◄ [ادامه] ◄ [آخرين عکس] را انتخاب کنيد.
- برای تغيير دادن جلوه تغيير عکس که بين تصاوير نشان داده می شود، به MENU[=](#page-20-0)) ٢١ (برويد و جلوه مورد نظر خود را در زبانه [1] ◄ [جلوه تغيير عکس] انتخاب کنيد.

## تصاوير ثابت فيلم ها

دکمه <p <را فشار دهيد تا ساير اطلاعات را روی صفحه مشاهده کنيد، يا اطلاعات را پنهان نماييد. برای اطلاع از جزئيات مربوط به اطلاعات نمايش داده شده، به "پخش (نمايش [اطلاعات](#page-144-0) دقيق)" [\(](#page-144-0)=[١۴۵](#page-144-0)) مراجعه کنيد.

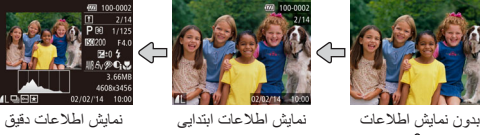

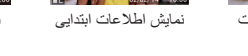

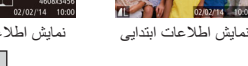

تصاوير ثابت فيلم ها

**هشدار نوردهی بيش از حد (برای قسمت های روشن تصوير)**

در نمايش اطلاعات دقيق، قسمت های روشن رنگ پريده تصوير روی صفحه سوسو می زنند ([=](#page-66-1)۶٧).

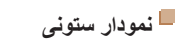

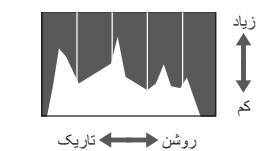

**نمايش اطلاعات GPS**

▶■▲

**ALQ**ME

اطلاعات GPS

02/02/'14 | 10:00

 $\frac{1}{100}$  02 02/14  $10:00$ 

 $\sqrt{624}$  100-0002 m.  $X$   $XX'$   $XX'$   $XX'$ X xxx°xxx' xxx

z نمودار موجود در نمايش اطلاعات دقيق ([=](#page-66-1)۶٧) يک نمودار ستونی است که توزيع روشنايی تصوير را نشان می دهد. محور افقی نشان دهنده مقدار روشنايی است، و محور عمودی نشان دهنده اين است که چه مقدار از تصوير در هر سطح روشنايی است. مشاهده نمودار ستونی، روشی برای بررسی نوردهی است.

تصاوير ثابت فيلم ها

z با استفاده از يک تلفن هوشمند متصل شده به دوربين از طريق Fi-Wi[=](#page-108-0)) [١٠٩](#page-108-0)(، می توانيد عکسهای روی دوربين را برچسب جغرافيايی بزنيد و به آنها اطلاعاتی مانند طول، عرض و ارتفاع جغرافيايی اضافه کنيد. تصاوير دارای برجسب جغرافيايی با يک نماد [ ] در نمايش اطلاعات دقيق مشخص می شوند. دكمه <<u>▲</u>> را برای مشاهده اطلاعات ضبط شده فشار دهيد.

- z عرض جغرافيايی، طول جغرافيايی، ارتفاع و زمان هماهنگ جهانی (UTC) (تاريخ و زمان تصويربرداری) از بالا به پايين فهرست می شوند.
	- $\blacktriangleright$  بر ای باز گشت به نمايش اطلاعات دقيق، دکمه  $\blacktriangleright$ را دوباره فشار دهيد.

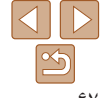

<span id="page-66-0"></span>تصاوير ثابت فيلم ها

**راهنمای ابتدايی**

**راهنمای پيشرفته**

**اصول ابتدايی دوربين**

**DT** 

**حالت خودکار/حالت ترکيب خودکار ساير حالت های**

**تصويربرداری**

**حالت P**

**حالت پخش**

**عملکردهای Fi-Wi** 

**منوی تنظيم**

**لوازم جانبی**

**ضميمه**

**فهرست موضوعی**

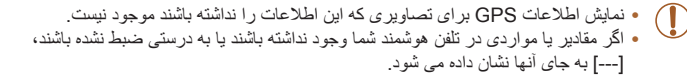

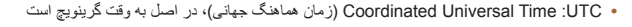

### فيلم ها

**مشاهده فيلم های کوتاه ايجاد شده هنگام گرفتن تصاوير ثابت (فيلم کوتاه)**

فيلم های کوتاه ضبط شده به طور خودکار در حالت [ ] (K ) ( (٢٧) در يک روز عکسبرداری تصاوير ثابت را به شرح زير مشاهده کنيد.

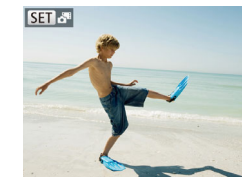

**۱ يک تصوير را انتخاب کنيد.** z تصاوير ثابت گرفته شده در حالت [ ] با نماد [ ] علامتگذاری شده اند.

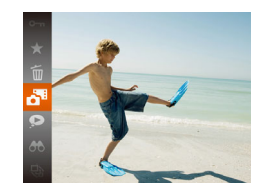

- **۲ فيلم را پخش کنيد.** z دکمه <m <را فشار دهيد، و سپس [ ] را در منو انتخاب کنيد ([=](#page-19-0)٢٠).
- z فيلم ضبط شده به طور خودکار در يک روز عکسبرداری تصاوير ثابت از ابتدا پخش می شود.

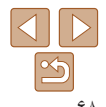

**•** پس از چند لحظه، هنگامی که از دوربين در حالی که نمايش اطلاعات غيرفعال است استفاده می کنيد [ ] **[3] [ دي**گر نشان داده نمي شود ( [ ] ( ) ( ).

### **مشاهده براساس تاريخ** فيلم های کوتاه را می توان براساس تاريخ مشاهده کرد.

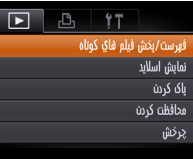

#### **۱يک فيلم انتخاب کنيد.**

- <span id="page-67-0"></span>z دکمه <n <را فشار دهيد، [فهرست/پخش فيلم های کوتاه] موجود در زبانه [1] را انتخاب کنيد، و سپس تاريخ را انتخاب کنيد ([=](#page-20-0) ٢١).
	-
	- <sup>z</sup>دکمه <m <را برای شروع پخش فشار دهيد. **<sup>۲</sup> فيلم را پخش کنيد.**

**راهنمای ابتدايی**

**راهنمای پيشرفته**

**اصول ابتدايی دوربين**

**حالت خودکار/حالت ترکيب خودکار ساير حالت های**

<span id="page-68-2"></span>**تصويربرداری حالت P**

**حالت پخش**

**عملکردهای Fi-Wi** 

**منوی تنظيم**

**لوازم جانبی**

**ضميمه**

**فهرست موضوعی**

## <span id="page-68-0"></span>**مرور و فيلتر کردن تصاوير**

تصاوير ثابت فيلم ها **حرکت بين تصاوير در فهرست تصاوير کوچک**

با نمايش چند تصوير در فهرست تصاوير کوچک، می توانيد تصاويری که به دنبالشان می گرديد را سريع پيدا نماييد.

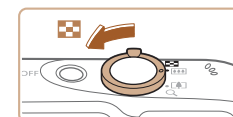

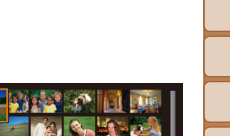

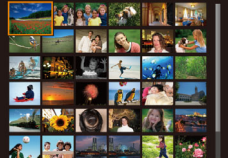

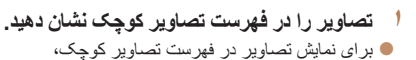

اهرم زوم را به طرف <g <حرکت دهيد. با دوباره حرکت دادن اين اهرم، تعداد تصاوير نمايش داده شده افزايش می يابد.

 $Q > 0$ برای نمایش تصاویر کمتر، اهرم زوم را به طرف  $Q$ حرکت دهيد. هر بار که اين اهرم را حرکت می دهيد، تصاوير کمتری نشان داده می شود.

- **۲ يک تصوير انتخاب کنيد.**
- z دکمه های <r><q><p><o <را برای انتخاب يک تصوير فشار دهيد.
- z يک کادر نارنجی رنگ دور تصوير انتخاب شده نمايش داده می شود.
- z برای مشاهده تصوير انتخاب شده در نمايش تکی تصوير، دکمه <(EMC)> را فشار دهيد.

<span id="page-68-1"></span>تصاوير ثابت فيلم ها

## **يافتن تصاوير منطبق با شرايط مشخص شده**

با فيلتر کردن نمايش تصوير طبق شرايط مشخص شده خود تصاوير دلخواه را به سرعت روی يک کارت حافظه پر از عکس پيدا کنيد. همچنين می توانيد همه اين تصاوير را با هم محافظت ([=](#page-72-0) ٧٣) يا حذف ([=](#page-75-0) ٧۶) کنيد.

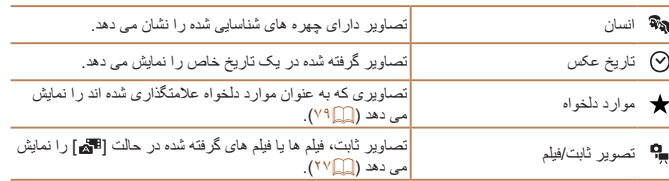

#### **۱يک شرط جستجو انتخاب کنيد.**

- z دکمه <m <را فشار دهيد، [ ] را از منو انتخاب کنيد، و يک شرط انتخاب نماييد ([=](#page-19-0)٢٠).
	- $\bullet$  هنگامی که  $[\heartsuit]$  يا  $[\clubsuit]$  را انتخاب کر ده ايد، شر ط را با فشار دادن دکمه های <r><q><p><o < در صفحه نمايش داده شده، انتخاب کنيد و سپس دکمه <(<sup>FUNC</sup>)> را فشار دهيد.
		- **۲تصاوير فيلتر شده را مشاهده کنيد.**
- z تصاوير مطابق با شرايط شما در کادرهای زرد رنگ نمايش داده می شوند. برای اين که فقط اين تصاوير را مشاهده کنيد، دکمه های <r><q <را فشار دهيد. z برای لغو پخش فيلتر شده، [ ] را در مرحله ١ انتخاب کنيد.

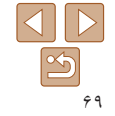

**راهنمای ابتدايی**

T

**راهنمای پيشرفته**

**اصول ابتدايی دوربين**

**حالت خودکار/حالت ترکيب خودکار**

> **ساير حالت های تصويربرداری**

> > **حالت P**

**حالت پخش**

<span id="page-69-1"></span>**عملکردهای Fi-Wi** 

**منوی تنظيم**

**لوازم جانبی**

**ضميمه**

**فهرست موضوعی**

- وقتی دوربين هيچ تصوير منطبقی برای برخی شرايط پيدا نکرد، اين شرايط ديگر موجود نخواهند بود.
	- برای نمايش يا مخفی کردن اطلاعات، دکمه <p <را در مرحله ٢ فشار دهيد.
- گزينه ها برای مشاهده تصاوير يافت شده (در مرحله ٢) شامل "حرکت بين [تصاوير](#page-68-2) در فهرست تصاوير [کوچک](#page-68-2)" (٣٩)، "[بزرگنمايی](#page-70-0) تصاوير" (إيرا ٧١)، و "[مشاهده](#page-70-2) نمايش های اسلايد" (إيرا ٧١) هستند. با انتخاب [انتخاب همه تصاوير در جستجو] در "[محافظت](#page-72-0) از تصاوير" (=٧٣)، "پاک کردن چند [تصوير](#page-75-2) با هم" ([=](#page-75-2)٧۶)، "افزودن تصاوير به ليست چاپ [\(DPOF](#page-132-0)=) "(١٣٣ (يا "افزودن [تصاوير](#page-134-0) به کتابچه [عکس](#page-134-0)" (=١٣۵) می توانيد همه تصاوير يافت شده را با هم محافظت، پاک و چاپ کنيد يا آن ها را به کتابچه عکس اضافه کنيد.
- اگر تصاوير را ويرايش کرده و آنها را به عنوان تصوير جديد ذخيره کنيد ([=](#page-79-2)٨٠ [٨۴](#page-83-1))، يک پيام نمايش داده می شود و تصاوير يافت شده ديگر نشان داده نمی شوند.

تصاوير ثابت

## **مشاهده تصاوير تکی در يک گروه**

تصاوير گرفته شده در حالت [[لان] يا [ [ ]] ( [ ]] ( ^، ۴۳ ) برای نمايش گروه بندی می شوند و اين تصاوير گروهی را می توان به صورت يک تصوير در يک زمان مشاهده کرد.

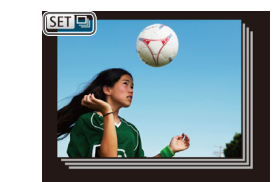

- **۱ يک گروه تصوير را انتخاب کنيد.**
- <span id="page-69-0"></span>z دکمه های <r><q <را برای انتخاب يک تصوير مشخص شده با [ ] فشار دهيد.

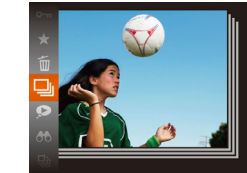

<span id="page-69-2"></span>**<sup>۲</sup> [ ] را انتخاب کنيد.** ● دکمه <(e) دکمه (e) درا فشار دهيد، و سپس [ [ ] را در منو انتخاب کنيد ([=](#page-19-0)٢٠).

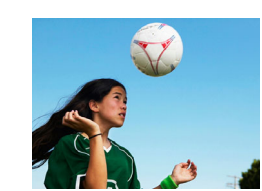

- **۳ تصاوير گروهی را تکی مشاهده کنيد.**
- z با فشار دادن دکمه های <r><q<، تصاوير فقط در گروه نمايش داده می شوند.
- z برای لغو پخش گروه، دکمه <m <را فشار دهيد، [ ] را در منو انتخاب کنيد، و سپس دکمه <m <
	- را دوباره فشار دهيد ([=](#page-19-0)٢٠).
- در حين پخش گروه (مرحله ٣)، می توانيد با فشار دادن دکمه <m<. از عملکردهای منو استفاده کنيد. همچنين می توانيد بين تصاوير به سرعت حرکت کنيد "حرکت بين تصاوير در فهرست [تصاوير](#page-68-2) کوچک" ([=](#page-68-2)۶٩) و آنها را بزرگنمايی کنيد "[بزرگنمايی](#page-70-0) تصاوير" (=٧١). با انتخاب [همه تصاوير در گروه] برای "[محافظت](#page-72-0) از تصاوير" (=٧٣)، "پاک کردن چند [تصوير](#page-75-2) با هم" (=٧۶)، "افزودن [تصاوير](#page-132-0) به ليست چاپ [\(DPOF](#page-132-0)=) "(١٣٣(، يا "افزودن [تصاوير](#page-134-0) به کتابچه عکس" (=١٣۵) می توان همه تصاوير در گروه را همزمان تغيير داد.
- برای لغو گروه بندی تصاوير و نمايش آنها به صورت تصاوير ثابت تکی، MENU[=](#page-20-0)) ٢١ ◄ (زبانه [1] ◄ [تصاوير گروه] ◄ [خاموش] را انتخاب کنيد. با اين وجود، نمی توان در حين پخش تکی، گروه بندی تصاوير گروه بندی شده را لغو کرد.
	- نمايش همزمان در حالت [ ] همانطور که در مرحله ٢ "لذت بردن از تصاوير مختلف در هر تصويربرداري (عكسبرداري جديد)" (١٤٣٦) توضيح داده شده، فقط فوراً پس از تصويربرداري نشان داده می شود.

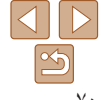

**راهنمای ابتدايی**

**راهنمای پيشرفته**

**اصول ابتدايی دوربين**

**حالت خودکار/حالت ترکيب خودکار ساير حالت های تصويربرداری**

<span id="page-70-0"></span>**حالت P**

**حالت پخش**

**عملکردهای Fi-Wi** 

**منوی تنظيم**

**لوازم جانبی**

**ضميمه**

**فهرست موضوعی**

## **گزينه های مشاهده تصوير**

**۱**

#### تصاوير ثابت

## <span id="page-70-2"></span>**بزرگنمايی تصاوير**

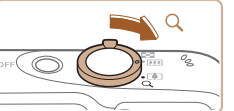

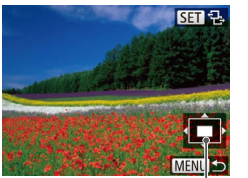

محل تقريبی ناحيه نمايش داده شده

**DT** 

- 
- z وقتی [ ] نمايش داده می شود، می توانيد با فشار دادن دکمه <(۱۱۱۲ع)>، به [ <del>]]</del> ابروید. برای رفتن به تصاوير ديگر در حالی که بزرگنمايی شده اند، دکمه های <r><q <را فشار دهيد. برای بازيابی تنظيمات اصلی، دکمه <(۱۳۵)> را دوبار ه فشار دهيد.

z برای حرکت دادن وضعيت نمايش، دکمه های <r><q><p><o <را فشار دهيد.

**تصويری را بزرگنمايی کنيد.**

به نمايش تکی تصوير بازگرديد.

بزرگنمايی کنيد.

 $Q > 2$ با حرکت دادن اهر م زوم به طرف  $Q > 0$ بزرگنمايی می شود. با نگه داشتن اهرم زوم به طور مداوم، می توانيد تصاوير را حداکثر تا حدود ١٠ برابر

z برای کوچکنمايی، اهرم زوم را به طرف <g < حرکت دهيد. با نگه داشتن آن به طور مداوم، می توانيد

**<sup>و</sup> تصاوير را تغيير دهيد. <sup>۲</sup> بر اساس نياز، وضعيت نمايش را حرکت دهيد**

**•** می توانيد با فشار دادن دکمه <n<، از نمايش بزرگنمايی شده به نمايش تکی تصوير بازگرديد.

<span id="page-70-1"></span>تصاوير ثابت فيلم ها

## **مشاهده نمايش های اسلايد**

تصاوير را به طور خودکار از کارت حافظه به صورت زير پخش کنيد. هر تصوير حدود سه ثانيه نمايش داده می شود.

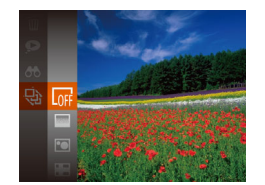

- z دکمه <m <را فشار دهيد، [.] را از منو انتخاب کنيد، و گزينه مورد نظر را انتخاب کنيد ([=](#page-19-0)٢٠).
	- z نمايش اسلايد پس از آن که [در حال بارگيری تصوير] برای چند ثانيه نشان داده شد شروع می شود.
		- z برای توقف نمايش اسلايد، دکمه <n < را فشار دهيد.

**•** عملکردهای ذخيره نيروی دوربين ([=](#page-17-0)١٨) در حين نمايش های اسلايد غيرفعال می شوند.  $\mathbb{O}$ 

- برای مکث کردن يا ادامه دادن نمايش های اسلايد، دکمه <m <را فشار دهيد.
- با فشار دادن دکمه های <r><q<، می توانيد در حين پخش به تصاوير ديگر برويد. برای با سرعت به جلو رفتن يا با سرعت به عقب رفتن، دکمه های <r><q <را فشار داده و نگه داريد.
- در حالت جستجوی تصاوير ([=](#page-68-0)۶٩)، فقط تصاويری که با شرايط جستجو مطابقت دارند پخش می شوند.

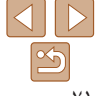

## **راهنمای ابتدايی**

**راهنمای پيشرفته**

**اصول ابتدايی دوربين**

**حالت خودکار/حالت ترکيب خودکار**

**ساير حالت های تصويربرداری**

**حالت P**

**حالت پخش**

**عملکردهای Fi-Wi** 

**منوی تنظيم**

**لوازم جانبی**

**ضميمه**

**فهرست موضوعی**

### <span id="page-71-0"></span>**تغيير تنظيمات نمايش اسلايد**

می توانيد نمايش های اسلايد را تنظيم کنيد تا تکرار شوند، و می توانيد جلوه های تغيير بين تصاوير و مدت زمان نمايش هر تصوير را تغيير دهيد.

**۱**

نمايش اسلابد خاموش تكرار زمان يخش  $q$ uili 3  $\rightarrow$ dal>  $Q20$ **MENULS** 

**به صفحه تنظيمات دسترسی پيدا کنيد.**

z دکمه <n <را فشار دهيد، و سپس [نمايش اسلايد] موجود در زبانه [1] را انتخاب کنيد ([=](#page-20-0)٢١).

- **۲ تنظيمات را پيکربندی کنيد.**
- z يک مورد منو را برای پيکربندی انتخاب کنيد،
- و سپس گزينه دلخواه را انتخاب نماييد ([=](#page-20-1)٢١).
- z برای شروع نمايش اسلايد با تنظيمات خود، [شروع] را انتخاب کنيد و دکمه <m <را فشار دهيد.
- $\leq$  برای باز گشت به صفحه منو ، دکمه  $\blacksquare$ را فشار دهيد.

**•** اگر [حباب] در [جلوه] انتخاب شده باشد، نمی توان [زمان پخش] را تغيير داد.

## **پخش خودکار تصاوير مرتبط (جابجايی هوشمند)**

بر اساس تصوير فعلی، دوربين چهار تصوير را پيشنهاد می کند که ممکن است مايل باشيد آنها را مشاهده کنيد. پس از اينکه انتخاب کرديد تا يکی از آن تصاوير را مشاهده کنيد، دوربين چهار تصوير ديگر را پيشنهاد می کند. اين کار روش لذت بخشی برای پخش تصاوير به ترتيبی غيرمنتظره است. پس از اينکه تصاوير بسياری از انواع مختلف صحنه ها گرفتيد، اين ويژگی را امتحان کنيد.

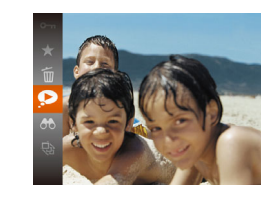

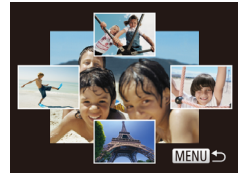

#### **۱ جابجايی هوشمند را انتخاب کنيد.** z دکمه <m <را فشار دهيد، و سپس [ ] را در منو انتخاب کنيد ([=](#page-19-0)٢٠).

<span id="page-71-1"></span>تصاوير ثابت

z چهار تصوير کانديد نمايش داده می شوند.

## **۲ يک تصوير انتخاب کنيد.**

- z دکمه های <r><q><p><o <را برای انتخاب تصويری که بعد از آن می خواهيد ببينيد فشار دهيد.
- z تصوير انتخابی شما در مرکز نمايش داده می شود که با چهار تصوير کانديد بعدی احاطه شده است.
- z برای نمايش تمام صفحه تصوير واقع در مرکز، دکمه <(ENNC) را فشار دهيد. برای بازيابی نمايش اصلی، دکمه <(FINC)> را دوباره فشار دهيد.
- z دکمه <n <را فشار دهيد تا نمايش تکی تصوير بازيابی شود.

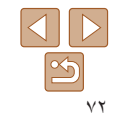
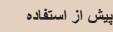

<span id="page-72-0"></span>Œ

#### **راهنمای ابتدايی**

**راهنمای پيشرفته**

**اصول ابتدايی دوربين**

**حالت خودکار/حالت ترکيب خودکار**

**ساير حالت های تصويربرداری**

**حالت P**

**حالت پخش**

**عملکردهای Fi-Wi** 

**منوی تنظيم**

**لوازم جانبی**

**ضميمه**

**فهرست موضوعی**

- تنها تصاوير ثابت گرفته شده با اين دوربين، با استفاده از جابجايی هوشمند پخش می شوند. **•** جابجايی هوشمند در موارد زير موجود نيست:
	- کمتر از ۵٠ تصوير گرفته شده با اين دوربين وجود داشته باشد
		- تصوير پشتيبانی نشده ای در حال نمايش باشد
		- تصاوير در پخش فيلتر شده نمايش داده می شوند ([=](#page-68-0)۶٩)
			- حين پخش گروه ([=](#page-69-0)٧٠)

## **محافظت از تصاوير**

برای جلوگيری از حذف تصادفی توسط دوربين، تصاوير مهم را محافظت کنيد ([=](#page-75-0)٧۶).

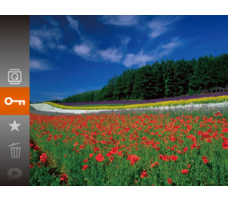

 $\langle \frac{f(\text{true})}{\text{crit}} \rangle < 1$ دکمه < $\langle \frac{f(\text{true})}{\text{crit}} \rangle$  را در منو انتخاب کنيد ([=](#page-19-0)٢٠). [محافظت شد] نمايش داده می شود. z برای لغو محافظت، اين فرايند را تکرار کنيد و [:] را دوباره انتخاب نماييد، و سپس دکمه <m <را فشار دهيد.

تصاوير ثابت فيلم ها

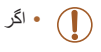

**•** اگر کارت حافظه را فرمت کنيد، تصاوير محافظت شده در کارت پاک می شوند ([=](#page-116-0)[١١٧](#page-116-0)).

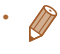

**•** تصاوير محافظت شده را نمی توان با استفاده از عملکرد پاک کردن دوربين پاک کرد. برای پاک کردن آنها به اين روش، ابتدا محافظت را لغو کنيد.

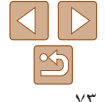

<span id="page-73-0"></span>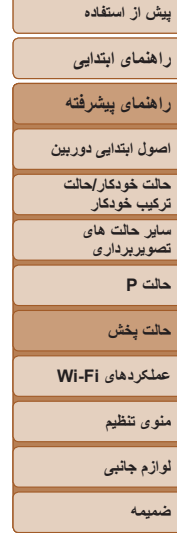

#### <span id="page-73-1"></span>**فهرست موضوعی**

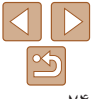

**SET on MENU** 

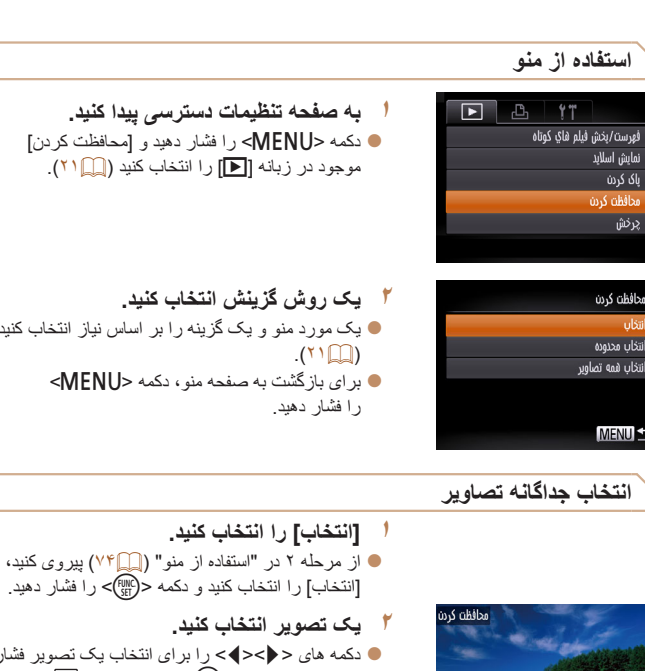

ای انتخاب بک تصویر فشار دهيد، و سپس دکمه <(ENC)> را فشار دهيد. [[o¬] نمايش داده می شود.

**به صفحه تنظيمات دسترسی پيدا کنيد.**

<span id="page-73-2"></span>z يک مورد منو و يک گزينه را بر اساس نياز انتخاب کنيد

- z برای لغو انتخاب، دکمه <m <را دوباره فشار دهيد. [ ञ]] ديگر نمايش داده نمي شود.
- z اين فرايند را تکرار کنيد تا تصاوير ديگری تعيين کنيد.

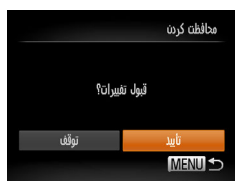

<sup>z</sup>دکمه <n <را فشار دهيد. **<sup>۳</sup> از تصوير محافظت کنيد.** يک پيام تأييد نمايش داده می شود. z دکمه های <r><q <را برای انتخاب [تأييد] فشار دهيد، و سپس دکمه <(EMC)> را فشار دهيد.

**•** اگر قبل از اتمام فرايند تنظيم در مرحله ،٣ دوربين را خاموش کنيد يا به حالت تصويربرداری برويد، از تصاوير محافظت نمی شود.

#### **انتخاب محدوده**

- **<sup>۱</sup> [انتخاب محدوده] را انتخاب کنيد.**
- z از مرحله ٢ در "استفاده از منو" ([=](#page-73-0)٧۴) پيروی کنيد، [انتخاب محدوده] را انتخاب کنيد و دکمه <m < را فشار دهيد.
	- <sup>z</sup>دکمه <m <را فشار دهيد. **<sup>۲</sup> يک تصوير شروع انتخاب کنيد.**

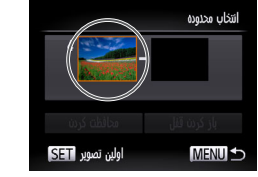

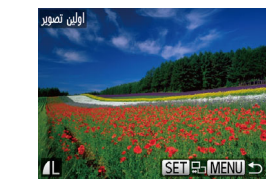

z دکمه های <r><q <را برای انتخاب يک تصوير فشار دهيد، و سپس دکمه <(e) > را فشار دهيد.

## <span id="page-74-0"></span>**پيش از استفاده راهنمای ابتدايی راهنمای پيشرفته اصول ابتدايی دوربين حالت خودکار/حالت ترکيب خودکار ساير حالت های تصويربرداری حالت P حالت پخش عملکردهای Fi-Wi**

- **منوی تنظيم لوازم جانبی**
	- **ضميمه**
- **فهرست موضوعی**
- محافظت كردن ياز كردن قفل **MENU** آخرین تصویر <mark>SET</mark>
	- أخرين تصوير **SET L. MENIT** 
		- نتخاب محدوده 3 تصوير باز كردن قفل محافظت كردن **MENU**
- **۳ يک تصوير پايان انتخاب کنيد.**
- z دکمه <r <را برای انتخاب [آخرين تصوير] فشار دهيد، و سپس دکمه <(m) <(s) <(s) درا فشار دهيد.

- دکمه های <<>>< >< (ابرای انتخاب يک تصوير فشار دهيد، و سپس دکمه <(e) > را فشار دهيد.
- z تصاويری که قبل از اولين تصوير هستند را نمی توان به عنوان آخرين تصوير انتخاب کرد.
	- **۴ از تصاوير محافظت کنيد.**
- z دکمه <p <را برای انتخاب [محافظت کردن] فشار دهيد، و سپس دکمه <(EMC)> را فشار دهيد.

## **تعيين همه تصاوير با هم**

محافظت كردن باز كردن قفل

- **<sup>۱</sup> [انتخاب همه تصاوير] را انتخاب کنيد.**
- z از مرحله ٢ در "استفاده از منو" ([=](#page-73-0)٧۴) پيروی کنيد، [انتخاب همه تصاوير] را انتخاب کنيد و دکمه <m < را فشار دهيد.
	- **۲ از تصاوير محافظت کنيد.**
- z دکمه های <p><o <را برای انتخاب [محافظت کردن] فشار دهيد، و سپس دكمه <(ENC)> را فشار دهيد.

 $\bigotimes$ 

**MENU** 

محافظت كردن

**•** برای لغو محافظت گروه هايی از تصاوير، [بازگشايی قفل] موجود در مرحله ۴ "انتخاب محدوده" يا در مرحله ٢ "تعيين همه تصاوير با هم" را انتخاب کنيد.

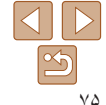

#### <span id="page-75-0"></span>**راهنمای ابتدايی**

**راهنمای پيشرفته**

**اصول ابتدايی دوربين**

**حالت خودکار/حالت ترکيب خودکار ساير حالت های**

> **تصويربرداری حالت P**

> > **حالت پخش**

**عملکردهای Fi-Wi** 

باک شود؟

باک کردن

**منوی تنظيم**

**لوازم جانبی**

**ضميمه**

**فهرست موضوعی**

#### تصاوير ثابت فيلم ها

#### **پاک کردن تصاوير**

می توانيد تصاويری که لازم نداريد را تک تک انتخاب کرده و پاک کنيد. هنگام پاک کردن تصاوير مراقب باشيد، زيرا نمی توان آنها را بازيابی کرد. با اين وجود، نمی توان تصاوير محافظت شده ([=](#page-72-0)٧٣) را پاک کرد.

- **۱ يک تصوير را برای پاک کردن انتخاب کنيد.** z دکمه های <r><q <را برای انتخاب يک تصوير
	- فشار دهيد. **۲تصوير را پاک کنيد.**
- $\dim_{\mathbb{C}}$  دکمه <( $\lim_{\text{crit}}$ ) در افشار دهيد، و سپس [m را در منوی ([=](#page-19-0)٢٠) انتخاب کنيد.
- <span id="page-75-1"></span>z وقتی [پاک شود؟] نمايش داده می شود، دکمه های <r><q <را برای انتخاب [پاک کردن] فشار دهيد، و سپس دکمه <(EWC)> را فشار دهيد.
	- z تصوير فعلی اکنون پاک می شود.
- z برای لغو پاک کردن، دکمه های <r><q <را فشار دهيد تا [لغو] انتخاب شود، و سپس دکمه <m < را فشار دهيد.

#### **پاک کردن چند تصوير با هم**

می توانيد چند تصوير را انتخاب کنيد تا با هم پاک شوند. هنگام پاک کردن تصاوير مراقب باشيد، زيرا نمی توان آنها را بازيابی کرد. با اين وجود، نمی توان تصاوير محافظت شده ([=](#page-72-0)٧٣) را پاک کرد.

### **برگزيدن يک روش انتخاب**

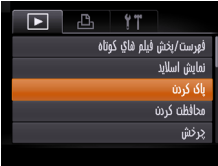

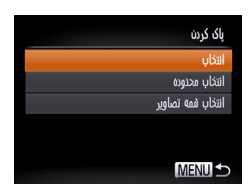

#### **۱به صفحه تنظيمات دسترسی پيدا کنيد.**

 $\bullet$  دکمه < $\bullet$  <MENU> را فشار دهيد، و سپس [پاک کردن] موجود در زبانه [1] را انتخاب کنيد ([=](#page-20-0)٢١).

- **۲ يک روش گزينش انتخاب کنيد.**
- دکمه های <ح><ه> را برای انتخاب يک روش گزينش فشار دهيد، و سپس دكمه <(ﷺ)> را فشار دهيد.  $\leq$  بر ای باز گشت به صفحه منو ، دکمه  $\blacksquare$ را فشار دهيد.

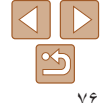

## **راهنمای ابتدايی**

## **راهنمای پيشرفته**

- **اصول ابتدايی دوربين**
- **حالت خودکار/حالت ترکيب خودکار ساير حالت های**
	- **تصويربرداری حالت P**

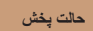

- **عملکردهای Fi-Wi** 
	- **منوی تنظيم**
	- **لوازم جانبی**
		- **ضميمه**
	-
- **فهرست موضوعی**

#### **انتخاب جداگانه تصاوير**

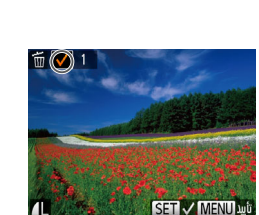

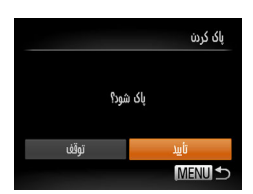

#### **انتخاب محدوده**

تخلب مديميه

باک کره

**MENU** 

- **<sup>۱</sup> [انتخاب] را انتخاب کنيد.** z با پيروی از مرحله ٢ در "برگزيدن يک روش انتخاب" ([=](#page-75-1)٧۶)، [انتخاب] را انتخاب کنيد و دکمه <m < را فشار دهيد.
	- **۲ يک تصوير انتخاب کنيد.**
- z وقتی با پيروی کردن از مرحله ٢ در "انتخاب جداگانه تصاوير" ([=](#page-73-1)٧۴) يک تصوير انتخاب می کنيد، [ ] نمايش داده می شود.
- z برای لغو انتخاب، دکمه <m <را دوباره فشار دهيد. [ ] ديگر نمايش داده نمی شود.
- z اين فرايند را تکرار کنيد تا تصاوير ديگری تعيين کنيد.
	- <sup>z</sup>دکمه <n <را فشار دهيد. **<sup>۳</sup> تصوير را پاک کنيد.**
	- يک پيام تأييد نمايش داده می شود.
- z دکمه های <r><q <را برای انتخاب [تأييد] فشار دهيد، و سپس دکمه <(ENIC)> را فشار دهيد.

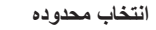

- **<sup>۱</sup> [انتخاب محدوده] را انتخاب کنيد.**
- z با پيروی از مرحله ٢ در "برگزيدن يک روش انتخاب" ([=](#page-75-1)٧۶)، [انتخاب محدوده] را انتخاب کنيد و دکمه <(<sup>FUNC</sup>)> را فشار دهيد<sub>.</sub>
	- **۲ تصاوير را انتخاب کنيد.**
- z برای تعيين تصاوير، مراحل ٢ تا ٣ "انتخاب محدوده" ([=](#page-73-2)٧۴ – [٧۵](#page-74-0)) را دنبال کنيد.
	- **۳ تصاوير را پاک کنيد.**
- z دکمه <p <را برای انتخاب [پاک کردن] فشار دهيد، و سپس دکمه <(۱۱۱)</r> (با) = (۱۱۱)</r> دکمه

- **تعيين همه تصاوير با هم**
- **<sup>۱</sup> [انتخاب همه تصاوير] را انتخاب کنيد.**
- z با پيروی از مرحله ٢ در"برگزيدن يک روش انتخاب" ([=](#page-75-1)٧۶)، [انتخاب همه تصاوير] را انتخاب کنيد و دکمه <(<sup>FUNC</sup>)> را فشار دهيد.
	- **۲ تصاوير را پاک کنيد.**
- z دکمه های <r><q <را برای انتخاب [تأييد] فشار دهيد، و سپس دکمه <(RINC)> را فشار دهيد.

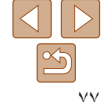

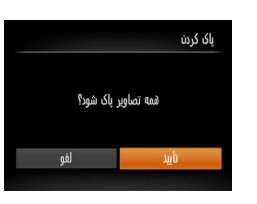

<span id="page-77-1"></span>**راهنمای ابتدايی**

**راهنمای پيشرفته**

**اصول ابتدايی دوربين**

**حالت خودکار/حالت ترکيب خودکار ساير حالت های تصويربرداری**

**حالت P**

**حالت پخش**

**عملکردهای Fi-Wi** 

**منوی تنظيم**

**لوازم جانبی**

**ضميمه**

**فهرست موضوعی**

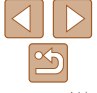

## **چرخاندن تصاوير**

جهت تصاوير را تغيير دهيد و آنها را به صورت زير ذخيره کنيد.

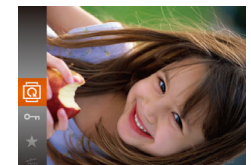

**<sup>۱</sup> [**\**] را انتخاب کنيد.** z دکمه <m <را فشار دهيد، و سپس [\] را در منو انتخاب کنيد ([=](#page-19-0)٢٠).

تصاوير ثابت

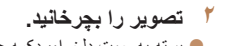

<span id="page-77-0"></span><sup>z</sup>بسته به جهت دلخواه، دکمه <q <يا <r <را فشار دهيد. **<sup>۲</sup> تصوير را بچرخانيد.** هر بار که اين دکمه را فشار می دهيد، تصوير ٩٠ درجه می چرخد. دکمه <(EMC)> را برای کامل کردن تنظیمات فشار دهيد.

**استفاده از منو**

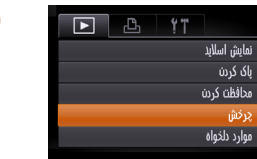

**<sup>۱</sup> [چرخش] را انتخاب کنيد.** z دکمه <n <را فشار دهيد و [چرخش] موجود در زبانه [1] را انتخاب کنيد ([=](#page-20-0)٢١).

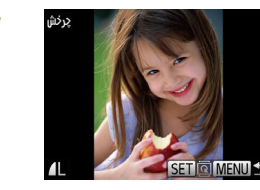

**۲ تصوير را بچرخانيد.** z دکمه های <r><q <را برای انتخاب يک تصوير فشار دهيد. z با هر بار فشار دادن دکمه <m<، تصوير ٩٠ درجه می چرخد.  $\leq$  برای باز گشت به صفحه منو ، دکمه  $\leq$ MENU را فشار دهيد.

**•** وقتی [چرخش خودکار] روی [خاموش] تنظيم شده باشد، چرخش امکان پذير نيست ([=](#page-77-0)٧٨).

### **غيرفعال کردن چرخش خودکار**

برای غيرفعال کردن پخش خودکار تصوير، که تصاوير را بر اساس وضعيت کنونی دوربين می چرخاند از اين مراحل پيروی کنيد.

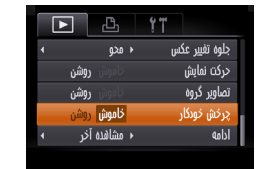

z دکمه <n <را فشار دهيد، [چرخش خودکار] موجود در زبانه [1] را انتخاب کنيد، و سپس [خاموش] را انتخاب نماييد ([=](#page-20-0)٢١).

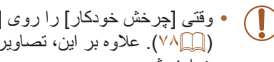

- وقتی [چرخش خودکار] را روی [خاموش] تنظيم کرده باشيد، نمی توان تصاوير را چرخاند ([=](#page-77-1)٧٨). علاوه بر اين، تصاويری که ً قبلا چرخانده شده اند، در جهت اصلی نمايش داده خواهند شد.
- در حالت جابجايی هوشمند ([=](#page-71-0)٧٢)، حتی اگر [چرخش خودکار] روی [خاموش] تنظيم شده باشد، تصاويری که به صورت عمودی گرفته شده اند به صورت عمودی نمايش داده می شوند، و تصاوير چرخانده شده در جهت چرخانده شده نمايش داده می شوند.

#### **راهنمای ابتدايی**

#### **راهنمای پيشرفته**

- **اصول ابتدايی دوربين**
- **حالت خودکار/حالت ترکيب خودکار ساير حالت های تصويربرداری**
	- **حالت P**
	- **حالت پخش**
- **عملکردهای Fi-Wi** 
	- **منوی تنظيم**
	- **لوازم جانبی**
		- **ضميمه**
- **فهرست موضوعی**

تصاوير ثابت فيلم ها

z دکمه <m <را فشار دهيد، و سپس [ ] را در منو

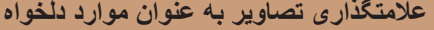

می توانيد با برچسب زدن تصاوير به عنوان دلخواه، آنها را سازماندهی کنيد. با انتخاب يک گروه در پخش فيلتر شده، می توانيد عملکردهای زير را به همه آن تصاوير محدود کنيد.

**•** [مشاهده](#page-65-0) (=۶۶)، [مشاهده](#page-70-0) نمايش های اسلايد (=٧١)، [محافظت](#page-72-0) از تصاوير (=٧٣)، پاک [کردن](#page-75-0) [تصاوير](#page-75-0) (=٧۶)، افزودن تصاوير به ليست چاپ [\(DPOF](#page-132-0)=) (١٣٣(، افزودن [تصاوير](#page-134-0) به کتابچه [عکس](#page-134-0) ([[1٣۵)

انتخاب کنيد ([=](#page-19-0)٢٠).

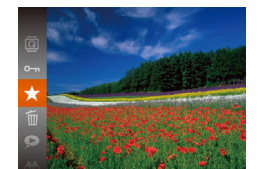

#### **استفاده از منو**

- $777$  $\overline{\phantom{1}}$ باک کرن محافظت كدنت يرخش alašh ada تنظيم كتابجه عكس
- و [ ] را دوباره انتخاب نماييد، و سپس دکمه <m < را فشار دهيد.

z] دلخواه علامتگذاری شد] نمايش داده می شود. z برای لغو علامتگذاری تصوير، اين فرايند را تکرار کنيد

- **<sup>۱</sup> [موارد دلخواه] را انتخاب کنيد.**
- z دکمه <n <را فشار دهيد و [موارد دلخواه] موجود در زبانه [1] را انتخاب کنيد ([=](#page-20-0)٢١).

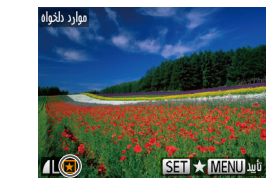

قبول تفييرات؟

توقف

موارد دلخواه

ub. **MENU S** 

#### **۲ يک تصوير انتخاب کنيد.**

- z دکمه های <r><q <را برای انتخاب يک تصوير فشار دهيد، و سپس دکمه <m <را فشار دهيد. [ ] نمايش داده می شود.
- z برای برداشتن علامت يک تصوير، دکمه <m <را دوباره فشار دهيد. [ ] ديگر نمايش داده نمی شود.
- z اين فرايند را تکرار کنيد تا تصاوير ديگری انتخاب نماييد.
	- <sup>z</sup>دکمه <n <را فشار دهيد. **<sup>۳</sup> به فرايند تنظيم پايان دهيد.**
	- يک پيام تأييد نمايش داده می شود.
- z دکمه های <r><q <را برای انتخاب [تأييد] فشار دهيد، و سپس دکمه <(EMC)> را فشار دهيد.
- اگر قبل از اتمام فرايند تنظيم در مرحله ،٣ دوربين را خاموش کنيد يا به حالت تصويربرداری برويد، تصاوير به عنوان موارد دلخواه علامتگذاری نمی شوند.
- هنگام انتقال به کامپيوترهای دارای 8 Windows ، 7 Windows يا Vista Windows، تصاوير علامت گذاری شده به عنوان موارد دلخواه، يک درجه بندی سه ستاره ای ( ١٢٠٢ ١٣٣٣ ) خواهند داشت. (برای فيلم ها به کار برده نمی شود.)

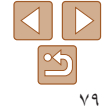

<span id="page-79-0"></span>**راهنمای ابتدايی**

**راهنمای پيشرفته**

**اصول ابتدايی دوربين**

**حالت خودکار/حالت ترکيب خودکار**

**ساير حالت های تصويربرداری**

<span id="page-79-2"></span>**حالت P**

**حالت پخش**

**عملکردهای Fi-Wi** 

**منوی تنظيم**

**لوازم جانبی**

**ضميمه**

**فهرست موضوعی**

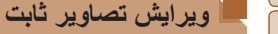

<span id="page-79-1"></span>**•** فقط وقتی کارت حافظه فضای خالی کافی دارد، ويرايش تصوير ([=](#page-79-0)٨٠ – [٨٣](#page-82-0)) موجود است.

**<sup>۱</sup> [تغيير اندازه] را انتخاب کنيد.**

**۳ يک اندازه تصوير را انتخاب کنيد.**

و سپس دکمه <(ext)> را فشار دهيد. z] تصوير جديد ذخيره شود؟] نمايش داده می شود.

**۲ يک تصوير انتخاب کنيد.**

z دکمه <n <را فشار دهيد و [تغيير اندازه] موجود در زبانه [1] را انتخاب کنيد ([=](#page-20-0)٢١).

z دکمه های <r><q <را برای انتخاب يک تصوير فشار دهيد، و سپس دکمه <(!!!))> را فشار دهيد.

z دکمه های <r><q <را برای انتخاب اندازه فشار دهيد،

<span id="page-79-3"></span>تصاوير ثابت

**تغيير اندازه تصاوير**

يک کپی از تصاوير با وضوح کمتر ذخيره کنيد.

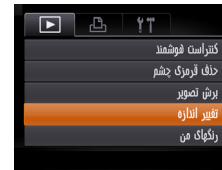

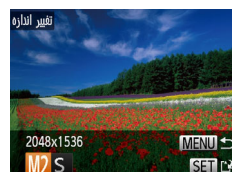

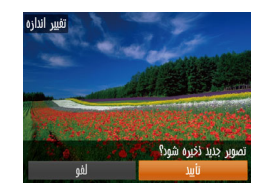

تصوير جديد نمايش داده شود؟

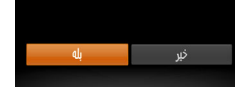

## **۴ تصوير جديد را ذخيره کنيد.**

z دکمه های <r><q <را برای انتخاب [تأييد] فشار دهيد، و سپس دکمه <(ENC)> را فشار دهيد. z تصوير اکنون به عنوان يک فايل جديد ذخيره می شود.

#### **۵ تصوير جديد را مرور کنيد.**

- z دکمه <n <را فشار دهيد. [تصوير جديد نمايش داده شود؟] نمايش داده می شود.
- z دکمه های <r><q <را برای انتخاب [بله] فشار دهيد، و سپس دکمه <(۱۱۱)</r> (با) = (۱۱۱)</r> دکمه
	- z تصوير ذخيره شده اکنون نمايش داده می شود.

**•** برای تصاوير گرفته شده با وضوح [ ] ([=](#page-33-0)٣۴) يا ذخيره شده به عنوان [ ] در مرحله ،٣  $\bigcap$ ويرايش امکان پذير نيست.

> **•** نمی توان تصاوير را به يک وضوح بيشتر تغيير اندازه داد. $\sqrt{2}$

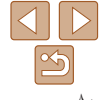

#### **راهنمای ابتدايی**

**راهنمای پيشرفته**

**اصول ابتدايی دوربين**

**حالت خودکار/حالت ترکيب خودکار ساير حالت های تصويربرداری**

**حالت P**

**حالت پخش**

**عملکردهای Fi-Wi** 

**منوی تنظيم**

**لوازم جانبی**

**ضميمه**

**فهرست موضوعی**

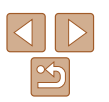

## **برش تصوير**

می توانيد قسمتی از تصوير را مشخص کنيد تا به عنوان يک فايل جداگانه تصوير ذخيره شود.

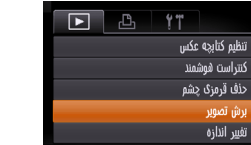

ناحيه برش

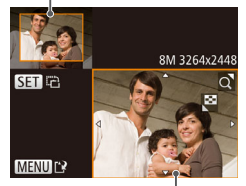

پيش نمايش تصوير بعد از برش

وضوح بعد از برش

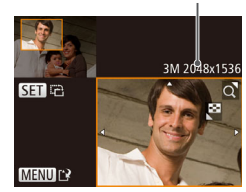

تصاوير ثابت

- **<sup>۱</sup> [برش تصوير] را انتخاب کنيد.** • دکمه <MENU> را فشار دهيد، و سپس [برش تصوير] موجود در زبانه [1] را انتخاب کنيد ([=](#page-20-0)٢١).
	- **۲ يک تصوير انتخاب کنيد.**
	- z دکمه های <r><q <را برای انتخاب يک تصوير فشار دهيد، و سپس دکمه <(RMC)> را فشار دهيد.

## **۳ ناحيه برش را تنظيم کنيد.**

- z يک کادر دور قسمتی از تصوير که قرار است برش داده شود، نمايش داده می شود.
- z تصوير اصلی در بالای سمت چپ نشان داده می شود، و پيش نمايش تصوير برش داده شده در پايين سمت راست نشان داده می شود.
	- z برای تغيير اندازه کادر، اهرم زوم را حرکت دهيد.
		- z برای حرکت دادن کادر، دکمه های <r><q><p><o <را فشار دهيد.
	- z برای تغيير جهت کادر، دکمه <m <را فشار دهيد. z دکمه <n <را فشار دهيد.
		- **<sup>و</sup> مرور نماييد. <sup>۴</sup> به عنوان يک تصوير جديد ذخيره کنيد**
	- z از مراحل ۴ تا ۵ در "تغيير اندازه تصاوير" پيروی کنيد  $(A \cdot \Box)$

**•** برای تصاوير گرفته شده با وضوح [ ] ([=](#page-33-0)٣۴) يا تغيير اندازه داده شده به [ ] T وير ايش امکان پذير نيست ( $\wedge$ ۰).

> **•** تصاوير پشتيبانی شده برای برش، نسبت ابعادی يکسانی پس از برش خواهند داشت. **•** تصاوير برش داده شده، وضوح پايين تری از تصاوير برش داده نشده خواهند داشت.

#### تصاوير ثابت

## **تغيير رنگ مايه های تصوير (رنگ های من)**

می توانيد رنگ های تصوير را تنظيم کنيد و سپس تصوير ويرايش شده را به عنوان يک فايل جداگانه ذخيره نماييد. جهت اطلاع از جزئيات مربوط به هر گزينه، به "تغيير رنگ مايه های [تصوير](#page-55-0) (رنگ های من)" [\(](#page-55-0)[=](#page-55-0) ۵۶) مراجعه کنيد.

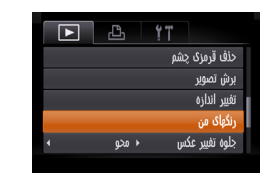

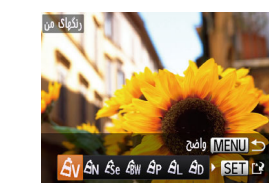

- **<sup>۱</sup> [رنگ های من] را انتخاب کنيد.**
- z دکمه <n <را فشار دهيد، و سپس [رنگ های من] موجود در زبانه [1] را انتخاب کنيد ([=](#page-20-0)٢١).
	- **۲ يک تصوير انتخاب کنيد.**
	- z دکمه های <r><q <را برای انتخاب يک تصوير فشار دهيد، و سپس دکمه <m <را فشار دهيد.
		- **۳ يک گزينه را انتخاب کنيد.**
	- z دکمه های <r><q <را برای انتخاب يک گزينه فشار دهيد، و سپس دکمه <(ew)> را فشار دهيد.
		- **<sup>و</sup> مرور نماييد. <sup>۴</sup> به عنوان يک تصوير جديد ذخيره کنيد**
- z از مراحل ۴ تا ۵ در "تغيير اندازه تصاوير" پيروی کنيد  $\Lambda$  ( $\Lambda$  ).

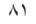

**راهنمای ابتدايی**

**راهنمای پيشرفته**

**اصول ابتدايی دوربين**

 $\mathbb{Z}$ 

**حالت خودکار/حالت ترکيب خودکار**

> **ساير حالت های تصويربرداری**

> > **حالت P**

**حالت پخش**

**عملکردهای Fi-Wi** 

**منوی تنظيم**

**لوازم جانبی**

**ضميمه**

**فهرست موضوعی**

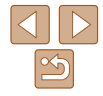

- کيفيت تصوير عکس هايی که به طور مکرر با اين روش ويرايش می کنيد، هر بار مقداری  $\bigcap$ کمتر می شود، و ممکن است نتوانيد رنگ دلخواه را به دست آوريد.
- رنگ تصاويری که با استفاده از اين عملکرد ويرايش شده اند ممکن است با رنگ تصاويری که با استفاده از رنگ های من گرفته شده اند، کمی متفاوت باشد ([=](#page-55-0)۵۶).

تصاوير ثابت

#### **تصحيح روشنايی تصوير (کنتراست هوشمند)**

می توان نواحی بسيار تاريک تصوير (مانند چهره ها يا پس زمينه ها) را رديابی کرد و روی روشنايی بهينه به طور خودکار تنظيم نمود. کنتراست ناکافی کل تصوير نيز به طور خودکار تصحيح می شود تا سوژه ها بهتر و برجسته تر ديده شوند. يکی از چهار سطح تصحيح را انتخاب کنيد، و سپس تصوير را به عنوان يک فايل جداگانه ذخيره نماييد.

> $\boxed{D}$   $\boxed{B}$   $\boxed{1}$ پرخش موارد دلخواه تنظيم كتابجه عكس نتراست فوشمند حذف قرمزى چشم

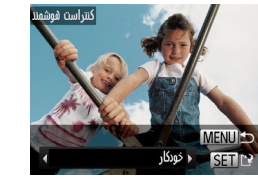

- **<sup>۱</sup> [کنتراست هوشمند] را انتخاب کنيد.** z دکمه <n <را فشار دهيد، و سپس [کنتراست هوشمند] موجود در زبانه [1] را انتخاب کنيد ([=](#page-20-0) ٢١).
	- **۲ يک تصوير انتخاب کنيد.**
	- z دکمه های <r><q <را برای انتخاب يک تصوير فشار دهيد، و سپس دکمه <(۱۱۱)> را فشار دهيد<sub>.</sub>
		- **۳ يک گزينه را انتخاب کنيد.**
	- z دکمه های <r><q <را برای انتخاب يک گزينه فشار دهيد، و سپس دکمه <(!!!!)> را فشار دهيد.
		- **<sup>و</sup> مرور نماييد. <sup>۴</sup> به عنوان يک تصوير جديد ذخيره کنيد**
- z از مراحل ۴ تا ۵ در "تغيير اندازه تصاوير" پيروی کنيد  $(A \cdot \Box)$
- برای برخی از تصاوير، تصحيح ممکن است درست نباشد يا ممکن است باعث شود تصاوير T دانه دانه به نظر برسند.
- پس از ويرايش مکرر با استفاده از اين عملکرد، ممکن است تصاوير دانه دانه به نظر برسند.
- اگر [خودکار] نتايج مورد انتظار را ايجاد نکرد، تصحيح تصاوير را با استفاده از [کم]، [متوسط] يا [زياد] امتحان کنيد.

تصاوير ثابت

## **تصحيح قرمزی چشم**

تصاويری که تحت تأثير قرمزی چشم قرار گرفته اند را به طور خودکار تصحيح می کند. می توانيد تصوير تصحيح شده را به عنوان يک فايل جداگانه ذخيره کنيد.

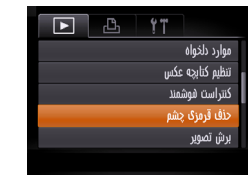

- **<sup>۱</sup> [حذف قرمزی چشم] را انتخاب کنيد.**
- z دکمه <n <را فشار دهيد، و سپس [حذف قرمزی چشم] موجود در زبانه [1] انتخاب کنيد ([=](#page-20-0) ٢١).
	- **۲ يک تصوير انتخاب کنيد.**
	- z دکمه های <r><q <را برای انتخاب يک تصوير فشار دهيد.
		- <sup>z</sup>دکمه <m <را فشار دهيد. **<sup>۳</sup> تصوير را تصحيح کنيد.**
		-
- z قرمزی چشم رديابی شده توسط دوربين، اکنون تصحيح می شود، و کادرهايی دور نواحی تصحيح شده تصوير نمايش داده می شوند.
- z تصاوير را بر اساس نياز بزرگ يا کوچک کنيد. مراحل موجود در "[بزرگنمايی](#page-70-1) تصاوير" (=٧١) را دنبال کنيد.

**راهنمای ابتدايی**

**راهنمای پيشرفته**

**اصول ابتدايی دوربين**

**حالت خودکار/حالت ترکيب خودکار ساير حالت های**

**تصويربرداری**

**حالت P**

**حالت پخش**

**عملکردهای Fi-Wi** 

<span id="page-82-0"></span> $\bigcap$ 

**منوی تنظيم**

**لوازم جانبی**

**ضميمه**

**فهرست موضوعی**

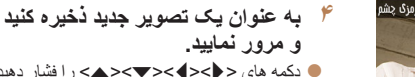

- z دکمه های <r><q><p><o <را فشار دهيد تا [فايل جديد] انتخاب شود، و سپس دکمه <m <را فشار دهيد. z تصوير اکنون به عنوان يک فايل جديد ذخيره می شود.
	- z از مرحله ۵ در "تغيير اندازه تصاوير" پيروی کنيد  $(A \cdot \Box)$

**•** ممکن است برخی از تصاوير درست تصحيح نشوند.

**•** برای رونويسی تصوير اوليه با تصوير اصلاح شده، [رونويسی] را در مرحله ۴ انتخاب کنيد. در اين صورت، تصوير اوليه پاک خواهد شد.

**•** نمی توان تصاوير محافظت شده را بازنويسی کرد.

## **ويرايش فيلم ها**

می توانيد فيلم ها را برش بزنيد تا قسمت های غير ضروری اول يا آخر را حذف کنيد.

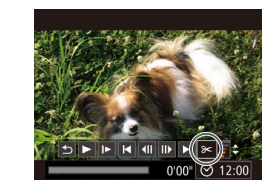

#### صفحه ويرايش فيلم

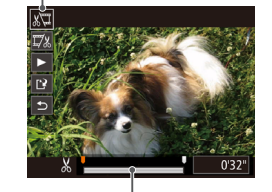

نوار ويرايش فيلم

#### **<sup>۱</sup> [**\***] را انتخاب کنيد.**

- z با پيروی کردن از مراحل ١ تا ۵ موجود در"مشاهده"  $\leq$ ( $\mathbb{R}$ )،  $\mathbb{R}$ ] را انتخاب کنید و دکمه  $\leq$  (feed) را فشار دهيد.
- z صفحه ويرايش فيلم و نوار ويرايش اکنون نمايش داده می شوند.

#### **۲ قسمت هايی را برای برش مشخص کنيد.**

- دکمه های <حك><ك> را برای انتخاب [ ]]] يا [ ] ]]] فشار دهيد.
	- z برای مشاهده قسمت هايی که می توانيد برش دهيد (مشخص شده با [ ] روی صفحه)، دکمه های
- <r><q <را فشار دهيد تا [ ] حرکت کند. ابتدای فيلم را (از [ ]) با انتخاب [ ] برش دهيد، و انتهای فيلم را با انتخاب [ ] برش دهيد.
- z اگر [ ] را به وضعيتی به جز علامت [ ] حرکت دهيد، در [ ] قسمت قبل از نزديک ترين علامت [ ] در سمت چپ برش داده می شود، در حالی که در [ ] قسمت بعد از نزديک ترين علامت [ ] در سمت راست برش داده خواهد شد.

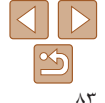

## **پيش از استفاده راهنمای ابتدايی راهنمای پيشرفته**

**اصول ابتدايی دوربين**

**حالت خودکار/حالت ترکيب خودکار ساير حالت های**

> **تصويربرداری حالت P**

**حالت پخش**

**عملکردهای Fi-Wi** 

رونويسى

**منوی تنظيم**

**لوازم جانبی**

**ضميمه**

**فهرست موضوعی**

- **۳ فيلم ويرايش شده را مرور کنيد.**
- z دکمه های <p><o <را برای انتخاب [ ] فشار دهيد، و سپس دکمه <(E) </r فشار دهيد. فيلم وير ايش شده اکنون پخش می شود.
	- z برای ويرايش مجدد فيلم، مرحله ٢ را تکرار کنيد.
- z برای لغو ويرايش، دکمه های <p><o <را فشار دهيد تا [ § ] انتخاب شود. دکمه <(er) </r> را فشار دهيد، دکمه های <r><q <را برای انتخاب [تأييد] فشار دهيد، و سپس دکمه <(!!!!)> را دوباره فشار دهيد.
	- **۴ فيلم ويرايش شده را ذخيره کنيد.**
	- $[ \cdot ] \cdot ]$  دکمه های < $\blacktriangleright$  << $\blacktriangleright$  <  $\blacktriangleright$  (  $|$  +  $|$ ) =  $\blacktriangleright$ فشار دهيد، و سپس دکمه <(EMC)> را فشار دهيد.
	- **دکمه های <ح><><><>< >< افشار دهيد** تا [فايل جديد] انتخاب شود، و سپس دكمه <(func) را فشار دهيد.
	- z فيلم اکنون به عنوان يک فايل جديد ذخيره می شود.
	- برای رونويسی فيلم اوليه با فيلم بريده شده، [رونويسی] را در مرحله ۴ انتخاب کنيد. در اين صورت، فيلم اوليه پاک خواهد شد.
		- اگر کارت حافظه دارای فضای کافی نباشد، فقط [رونويسی] موجود خواهد بود.
		- اگر در حين ذخيره کردن، مجموعه باتری تمام شود، ممکن است فيلم ها ذخيره نشوند.
		- هنگام ويرايش فيلم ها، بايد از يک مجموعه باتری ً کاملا شارژ شده يا کيت آداپتور AC (به صورت جداگانه فروخته می شود، [=](#page-121-0)[١٢٢](#page-121-0)) استفاده کنيد.

## **ويرايش فيلم های کوتاه**

قسمت های جداگانه (قطعه فيلم ها) ([[] ٢٧) ضبط شده در حالت [] [[] را می توان در صورت نياز پاک کرد. هنگام پاک کردن قطعه فيلم ها مراقب باشيد، زيرا نمی توان آنها را بازيابی کرد.

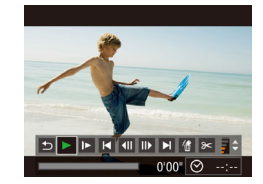

#### **۱قطعه فيلم را برای پاک کردن انتخاب کنيد.**

- z با دنبال کردن مراحل ١ تا ٢ در "مشاهده فيلم های کوتاه ايجاد شده هنگام گرفتن تصاوير ثابت (فيلم کوتاه)" ([=](#page-67-0)۶٨) برای پخش يک فيلم ايجاد شده در حالت [ ]، و سپس فشار دادن دکمه <(EMC)> به صفحه کنترل فيلم دسترسی يابيد.
- z دکمه های <r><q <را برای انتخاب [ ] يا [ ] فشار دهيد، و سپس دکمه <(ENC)> را فشار دهيد.
	- **<sup>۲</sup> [ ] را انتخاب کنيد.**
- دکمه های <<>>><)>> را برای انتخاب [ ﴾] فشار دهيد، و سپس دکمه <(۱۱۱۲ع)> را فشار دهيد.
	- ً پخش می شود. z قطعه فيلم انتخاب شده مرتبا
		- **۳ پاک کردن را تأييد کنيد.**
- z دکمه های <r><q <را برای انتخاب [تأييد] فشار دهيد، و سپس دکمه <(EMC)> را فشار دهيد.
- z قطعه فيلم پاک می شود، و فيلم کوتاه رونويسی می شود.

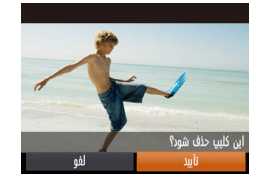

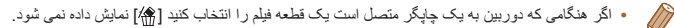

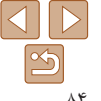

# **عملکردهای Fi-Wi**

تصاوير را به صورت بی سيم از دوربين به انواع دستگاه های سازگار ارسال کنيد و از دوربين با خدمات آنلاين استفاده نماييد

## **عملکردهای Fi-Wi**

**منوی تنظيم لوازم جانبی**

**پيش از استفاده راهنمای ابتدايی راهنمای پيشرفته اصول ابتدايی دوربين حالت خودکار/حالت ترکيب خودکار ترکيب خودکار ساير حالت های تصويربرداری حالت P حالت پخش**

**ضميمه**

**فهرست موضوعی**

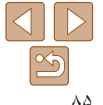

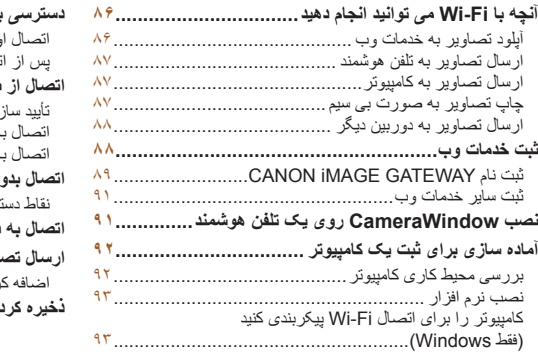

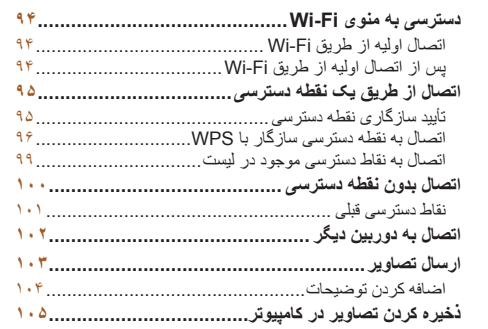

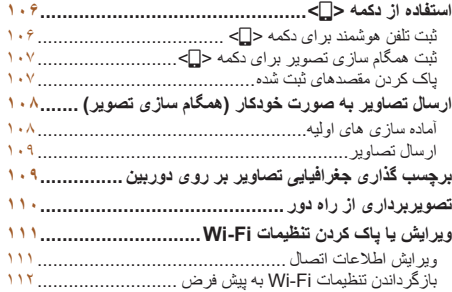

**راهنمای ابتدايی**

**راهنمای پيشرفته**

**اصول ابتدايی دوربين**

**حالت خودکار/حالت ترکيب خودکار ترکيب خودکار**

**ساير حالت های تصويربرداری**

**حالت P**

**حالت پخش**

**عملکردهای Fi-Wi** 

 $\bigotimes$ 

**منوی تنظيم**

**لوازم جانبی**

**ضميمه**

**فهرست موضوعی**

#### **آنچه با Fi-Wi می توانيد انجام دهيد**

اين دوربين يک محصول دارای تأييديه RFi-Wi است. شما می توانيد به صورت بيسيم به اين دستگاه ها و خدمات وصل شويد و تصاوير ارسال کنيد.

توجه داشته باشيد که در اين فصل، ممکن است عملکردهای لن بيسيم به غير از Fi-Wi با عنوان Fi-Wi مورد اشاره قرار گيرد.

ارسال تصاوير از طريق Fi-Wi به آماده سازی اوليه در دوربين و دستگاه مقصد نياز دارد. آماده سازی و روش های ارسال تصاوير بسته به مقصد متفاوت است.

توجه داشته باشيد که قبل از استفاده از Fi-Wi[=](#page-93-1)) ٩۴(، بايد نام مستعار دوربين را در دوربين ثبت کنيد.

**•** پيش از استفاده از Fi-Wi، حتماً "اقدامات احتياطی مربوط به [Fi-Wi\)](#page-159-0) لن بيسيم)" (=١۶٠)  $\bigcap$ و "اقدامات [احتياطی](#page-160-0) ايمنی" (=١۶١) را بخوانيد.

**•** Fi-Wi يک نام تجاری است که نشان دهنده قابليت تعامل دستگاههای لن بيسيم می باشد.

#### **آپلود تصاوير به خدمات وب**

<span id="page-85-0"></span>تصاوير را میتوان از طريق \* GATEWAY iMAGE CANON به شبکه های اجتماعی و ساير خدمات وب ارسال کرد. تصاوير ارسال نشده روی دوربين را نيز می توانيد از طريق GATEWAY iMAGE CANON به طور خودکار به کامپيوتر يا خدمت وب ارسال کنيد.

\*GATEWAY iMAGE CANON يک خدمت عکس آنلاين است و برای افرادی که اين محصول را خريداری کرده اند قابل دسترس است.

**مراحل ارسال تصاوير**

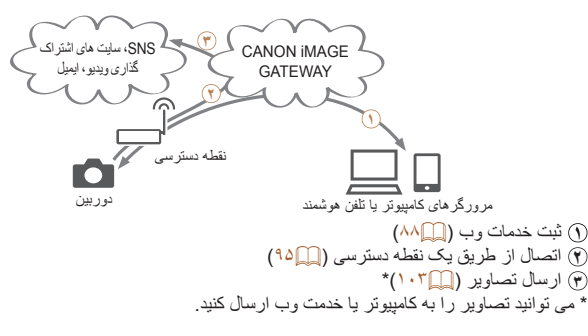

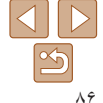

#### **راهنمای ابتدايی**

**راهنمای پيشرفته**

**اصول ابتدايی دوربين**

**حالت خودکار/حالت ترکيب خودکار ترکيب خودکار**

**ساير حالت های تصويربرداری**

**حالت P**

**حالت پخش**

**عملکردهای Fi-Wi** 

**منوی تنظيم**

**لوازم جانبی**

**ضميمه**

**فهرست موضوعی**

#### **ارسال تصاوير به تلفن هوشمند**

تصاوير را به تلفن های هوشمند و رايانه های لوحی که دارای عملکرد بيسيم هستند ارسال کنيد. همچنين می توانيد از راه دور عکس بگيريد و از يک تلفن هوشمند يا رايانه لوحی روی عکس ها برچسب جغرافيايی بزنيد.

برای راحتی در اين دفترچه راهنما، به تلفن های هوشمند و رايانه های لوحی و ساير دستگاه های سازگار روی هم رفته "تلفن های هوشمند" گفته می شود.

#### **مراحل ارسال تصاوير**

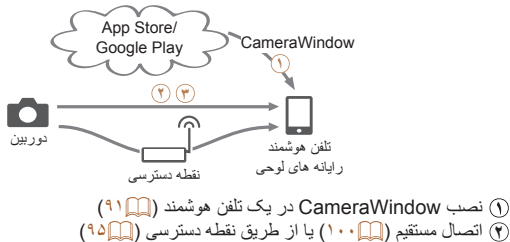

**٢** اتصال مستقيم (=[١٠٠](#page-99-1)) يا از طريق نقطه دسترسی ([=](#page-94-1)٩۵) **٣** ارسال تصاوير (=[١٠٣](#page-102-1))

## **ارسال تصاوير به کامپيوتر**

<span id="page-86-0"></span>برای ارسال بی سيم تصاوير از دوربين به کامپيوتر از نرم افزار استفاده کنيد.

**مراحل ارسال تصاوير**

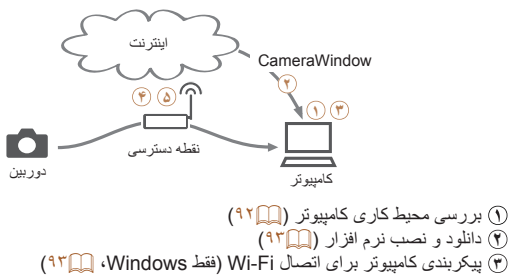

**۴** اتصال از طريق يک نقطه دسترسی ([=](#page-94-1)٩۵)

**۵** ذخيره تصاوير در کامپيوتر (=[١٠۵](#page-104-1))

## **چاپ تصاوير به صورت بی سيم**

ارسال بی سيم تصاوير به يک چاپگر سازگار با PictBridge (پشتيبانی از DPS over IP) برای چاپ آنها.

**مراحل چاپ تصاوير**

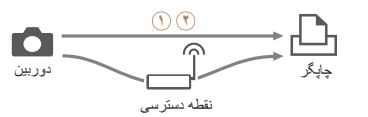

 اتصال مستقيم (=[١٠٠](#page-99-1)) يا از طريق نقطه دسترسی ([=](#page-94-1)٩۵) **٢** چاپ تصاوير (=[١٢٩](#page-128-0))

#### **راهنمای ابتدايی**

**راهنمای پيشرفته**

**اصول ابتدايی دوربين**

**حالت خودکار/حالت ترکيب خودکار ترکيب خودکار**

> **ساير حالت های تصويربرداری**

> > **حالت P**

**حالت پخش**

**عملکردهای Fi-Wi** 

**منوی تنظيم**

**لوازم جانبی**

**ضميمه**

**فهرست موضوعی**

### **ارسال تصاوير به دوربين ديگر**

<span id="page-87-1"></span>از عملکرد Fi-Wi برای ارسال تصاوير بين دوربين های Canon استفاده کنيد.

**مراحل ارسال تصاوير**

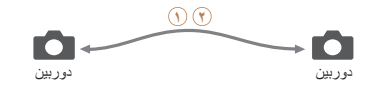

 اتصال به يک دوربين ديگر ([=](#page-101-1)[١٠٢](#page-101-1)) **٢** ارسال تصاوير ([=](#page-102-1)[١٠٣](#page-102-1))

## **ثبت خدمات وب**

<span id="page-87-0"></span>از تلفن هوشمند يا کامپيوتر استفاده کنيد تا خدمات وب دوربين را که می خواهيد استفاده کنيد اضافه کنيد.

- برای انجام تنظيمات دوربين برای GATEWAY iMAGE CANON يا ساير خدمات وب به تلفن هوشمند يا کامپيوتری با مرورگر و اتصال اينترنت نياز است.
- برای آگاهی از جزئيات مربوط به نيازمندی های مرورگر (Explorer Internet Microsoft و غيره) از جمله تنظيمات و اطلاعات نسخه، وب سايت GATEWAY iMAGE CANON را بررسی کنيد.
- برای کسب اطلاعات درباره کشورها و مناطقی که GATEWAY iMAGE CANON در آنها قابل دسترس است، از وب سايت Canon به آدرس (/cig/com.canon.www://http (ديدن کنيد.
- در صورتی که می خواهيد از خدمات وب ديگری به جزGATEWAY iMAGE CANON استفاده کنيد، بايد در آنها حساب داشته باشيد. برای اطلاع از جزئيات بيشتر، به وب سايت های هر خدمات وبی که می خواهيد ثبت نام کنيد مراجعه کنيد.
	- هزينه های اتصال به ISP و نقطه دسترسی ممکن است اعمال شوند.

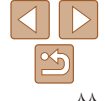

<span id="page-88-1"></span>**راهنمای ابتدايی**

**راهنمای پيشرفته**

**اصول ابتدايی دوربين**

**حالت ترکيب حالت خودکار/ خودکار ترکيب خودکار ساير حالت های تصويربرداری**

**حالت P**

**حالت پخش**

**عملکردهای Fi-Wi** 

**منوی تنظيم**

**لوازم جانبی**

**ضميمه**

**فهرست موضوعی**

#### **ثبت نام GATEWAY iMAGE CANON**

 GATEWAY iMAGE CANON GATEWAY iMAGE CANON، پس از مرتبط کردن دوربين و را به عنوان مقصد خدمت وب در دوربين ثبت کنيد.

#### **وارد GATEWAY iMAGE CANON ۱به صفحه تنظيمات دوربين برويد. شويد و**

- z از يک کامپيوتر يا تلفن هوشمند به اينترنت وصل شويد، به /http://www.canon.com/cig برويد و از سايت CANON iMAGE GATEWAY مخصوص منطقه<br>خودتان ديدن کنيد.
- z هنگامی که صفحه ورود نمايش داده شد، نام کاربری رمز ورود خود را برای ورود وارد کنيد. اگر حساب و GATEWAY iMAGE CANON نداريد، دستورالعمل **مدل دوربين خود را انتخاب کنيد.** <sup>z</sup>به صفحه تنظيمات دوربين برويد. های زير را برای ثبت عضويت انجام دهيد (رايگان).
	-

## **۲ - مدل دوربین خود را انتخاب کنید.**

- داده می شود. <sup>z</sup>در اين مدل دوربين، [ ] در منوی Fi-Wi نمايش
- z هنگامی که مدل را انتخاب کرديد، صفحه ای برای وارد کردن کد تأييد نمايش داده می شود. در اين صفحه در
- **مرحله ٩، کد تأييد نشان داده شده در دوربين بعد از انجام<br>مراحل ٣ تا ٨ را وارد مي کنيد.**

#### **۳**

٩۴). z در دوربين، به منوی Fi-Wi برويد ([=](#page-93-2)

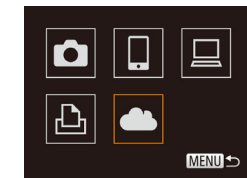

تنظيمات بيوند وب دوربين د دستگاه محمد به مروری با URL صفحات تنظيمات بيوند وب دوربين در زير بازدید کنید. دستورهای صفحه را دنبال کرده و [تایید اعتبار] را انتخاب نمایید http://www.canon.com/cig/ dut latik

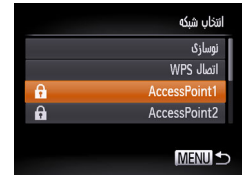

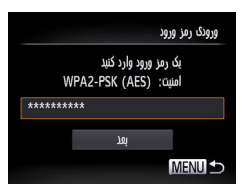

<span id="page-88-0"></span>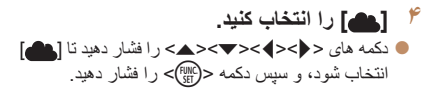

**يک اتصال با نقطه دسترسی برقرار کنيد. ۵**> را برای انتخاب [تاييد اعتبار] ><q z دکمه های <r فشار دهيد، و سپس دکمه <(ESE)> را فشار دهيد<sub>.</sub>

- **يک نقطه دسترسی انتخاب کنيد. ۶**
- دکمه های <▼><▲> را برای انتخاب يک شبکه (نقطه دسترسی) فشار دهید، و سپس دکمه <(ﷺ)> را فشار دهيد.
- **رمز ورود نقطه دسترسی را وارد کنيد. ۷**
- > را فشار دهيد z برای دسترسی به صفحه کليد، دکمه <m و سپس رمز ورود را وارد کنید (پیمام۹).
- دکمه های <حك<ك> را برای انتخاب [بعد] فشار دهيد، و سپس دکمه <(EUNC)> را فشار دهيد<sub>.</sub>

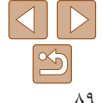

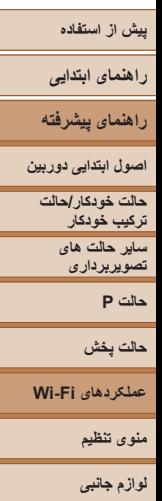

**ضميمه**

**فهرست موضوعی**

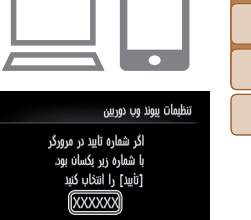

تظيمات شركه

**MENULS** 

تنظیمات یبوند وب دوربین

کد تایید اعتبار زیر را در .<br>زمینه متنی مرورگر وارد کرده و [تأسر] را انتخاب كنيد

XX-XXXXX-XXXXX

**۸ [خودکار] را انتخاب کنيد و اتصال را برقرار کنيد.** z دکمه های <p><o <را برای انتخاب [خودکار] فشار دهيد، و سپس دکمه <(e) > را فشار دهيد.

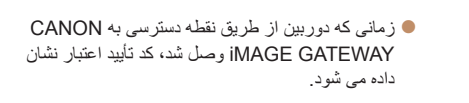

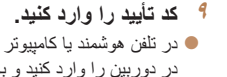

- <sup>z</sup>در تلفن هوشمند يا کامپيوتر کد تأييد نمايش داده شده **<sup>۹</sup> کد تأييد را وارد کنيد.** در دوربين را وارد کنيد و به مرحله بعد برويد.
- z يک شماره تأييد شش رقمی نمايش داده می شود.
- **را کامل کنيد. <sup>۱۰</sup>شماره های تأييد را بررسی کنيد <sup>و</sup> فرآيند تنظيم**
- z مطمئن شويد که شماره تأييد در دوربين با شماره در تلفن هوشمند يا دوربين مطابقت داشته باشد.
- z دکمه های <r><q <را برای انتخاب [تأييد] فشار دهيد، و سپس دکمه <(۱۱۱۲ع)> را فشار دهيد.

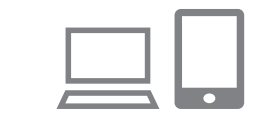

z فرآيند تنظيم را در تلفن هوشمند يا کامپيوتر کامل کنيد.

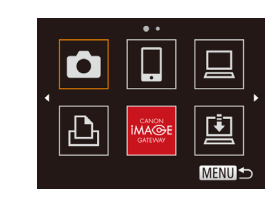

- [⊡] ( 1۰۸ (1) ر CANON iMAGE GATEWAY حالا به عنوان مقصد اضافه شده اند و نماد [ ] به [ ] تغيير کرده است.
- z پيامی در تلفن هوشمند يا کامپيوتر نمايش داده می شود تا نشان دهد که اين فرآيند تمام شده است. برای اضافه کردن ساير خدمات وب، مراحل موجود در "ثبت ساير خدمات وب" ([=](#page-90-2)٩١) را از مرحله ٢ دنبال کنيد.

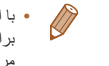

**•** با انتخاب [اتصال WPS [در مرحله ۶ می توانيد به نقطه دسترسی سازگار با WPS متصل شويد. برای آگاهی از جزئيات بيشتر، به مراحل ۵ تا ٧ در "اتصال به نقطه دسترسی سازگار با WPS[=](#page-96-0)) "٩٧ ( مراجعه کنيد.

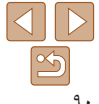

#### <span id="page-90-4"></span>**راهنمای ابتدايی**

**راهنمای پيشرفته**

**اصول ابتدايی دوربين**

**حالت خودکار/حالت ترکيب خودکار ترکيب خودکار ساير حالت های تصويربرداری**

<span id="page-90-2"></span>**حالت P**

**حالت پخش**

**عملکردهای Fi-Wi** 

**منوی تنظيم لوازم جانبی**

**ضميمه**

**فهرست موضوعی**

#### <span id="page-90-1"></span>**ثبت ساير خدمات وب**

می توانيد خدمات وب ديگری را نيز در کنار GATEWAY iMAGE CANON به دوربين اضافه کنيد. توجه داشته باشيد که GATEWAY iMAGE CANON بايد ابتدا در دوربين ثبت شود ([=](#page-88-1)٨٩).

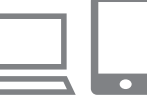

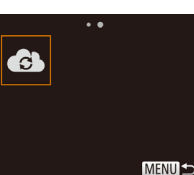

<sup>z</sup>برای وارد شدن به GATEWAY iMAGE CANON، **<sup>۱</sup> به صفحه تنظيمات خدمت وب برويد.** مرحله ١ در "[ثبت](#page-88-1) نام [GATEWAY iMAGE CANON"](#page-88-1) [\(](#page-88-1)[=](#page-88-1)٨٩) را دنبال کنيد و سپس به صفحه تنظيمات خدمت وب برويد.

**پيکربندی کنيد. <sup>۲</sup> خدمت وبی را که می خواهيد استفاده کنيد،**

z دستورالعمل های نمايش داده شده در تلفن هوشمند يا کامپيوتر را برای تنظيم خدمت وب دنبال کنيد.

- **<sup>۳</sup> [ ] را انتخاب کنيد.**
- z به منوی Fi-Wi برويد ([=](#page-93-2)٩۴)، دکمه های <r><q><p><o <را فشار دهيد تا [ ]
- انتخاب شود، و سپس دکمه <(em)> را فشار دهيد. z تنظيمات خدمت وب اکنون بهنگام شده است.
- در صورتی که هر تنظيم پيکربندی شده را تغيير کند، اين مراحل را دوباره دنبال کنيد تا تنظيمات دوربين Ø را به روز کنيد.

## **نصب CameraWindow روی يک تلفن هوشمند**

<span id="page-90-0"></span>قبل از اتصال دوربين خود به تلفن هوشمند، ابتدا برنامه مخصوص رايگان CameraWindow را بر روی تلفن هوشمند نصب کنيد.

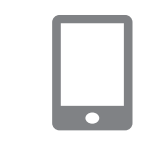

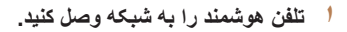

<span id="page-90-3"></span>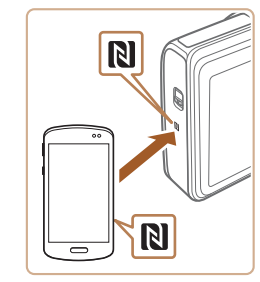

#### **<sup>۲</sup> CameraWindow را نصب کنيد.**

z برای تلفن هوشمند Android سازگار با NFC (نسخه های سيستم عامل ۴٫٠ يا بالاتر)، NFC را فعال کنيد و تلفن هوشمند را روبروی Mark-N دوربين لمس کنيد ( ) تا Play Google در تلفن هوشمند اجرا شود. وقتی صفحه دانلود CameraWindow نمايش داده شد، برنامه را دانلود کرده و آن را نصب کنيد.

z برای ساير تلفن های هوشمند Android، CameraWindow را در Play Google پيدا کنيد و برنامه را دانلود کرده و آن را نصب کنيد.

z برای iPhone، iPad يا iPod لمسی، CameraWindow را در Store App پيدا کنيد و برنامه را دانلود کرده و آن را نصب کنيد.

z بعد از نصب، از دوربين برای برقراری اتصال با تلفن هوشمند استفاده کنيد ([=](#page-94-1)،٩۵ [١٠٠](#page-99-1)).

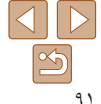

**راهنمای ابتدايی**

**راهنمای پيشرفته**

**•** هنگام استفاده از NFC، نکات زير را به ياد داشته باشيد.

باعث آسيب ديدن دستگاه ها شود.

مراجعه کنيد.

 $\bigcap$ 

 $\bigotimes$ 

کاربر تلفن هوشمند مراجعه کنيد.

- از برخوردهای شديد بين دوربين و تلفن هوشمند جلوگيری کنيد. انجام اين کار ممکن است

<span id="page-91-1"></span>- بسته به تلفن هوشمند، ممکن است دستگاه ها فور اُ يکديگر را شناسايي نکنند. در اين صورت، سعی کنيد که دستگاه ها را با وضعيت های کمی متفاوت، با هم نگه داريد. - اجسام ديگری بين دوربين و تلفن هوشمند قرار ندهيد. همچنين توجه داشته باشيد که درپوش های دوربين و تلفن هوشمند يا لوازم جانبی مشابه ممکن است باعث مسدود شدن ارتباط شوند. **•** برای اطلاعات بيشتر در مورد اين برنامه (تلفنهای هوشمند پشتيبانی شده و عملکردها) به وب سايت Canon

**•** همه تلفن های هوشمند سازگار با NFC، Mark-N ( ) ندارند. برای دريافت جزئيات، به دفترچه راهنمای

**اصول ابتدايی دوربين**

**حالت خودکار/حالت ترکيب خودکار ترکيب خودکار**

> **ساير حالت های تصويربرداری**

> > **حالت P**

**حالت پخش**

**عملکردهای Fi-Wi** 

**منوی تنظيم**

**لوازم جانبی**

**ضميمه**

**فهرست موضوعی**

**آماده سازی برای ثبت يک کامپيوتر**

<span id="page-91-0"></span>آماده سازی برای ثبت يک کامپيوتر برای ذخيره تصاوير در کامپيوتر به صورت بی سيم، بايد CameraWindow را نصب کنيد.

### **بررسی محيط کاری کامپيوتر**

دوربين را می توان از طريق Fi-Wi به کامپيوترهايی که سيستم عامل های زير را اجرا می کنند وصل کرد. برای اطلاع از جزئيات درباره نيازمندی های سيستم و اطلاعات سازگاری، شامل پشتيبانی از سيستم عامل جديد، به وب سايت Canon مراجعه کنيد.

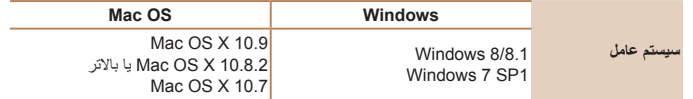

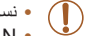

**•** نسخه های Starter و Basic Home از 7 Windows پشتيبانی نمی شوند.

**•** N 7 Windows) نسخه اروپايی) و KN 7 Windows) نسخه کره جنوبی) نياز به دانلود

و نصب جداگانه Pack Feature Media Windows دارند.

برای جزئيات بيشتر، وب سايت های زير را بررسی کنيد.

http://qo.microsoft.com/fwlink/?LinkId=159730

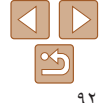

## <span id="page-92-1"></span>**راهنمای ابتدايی**

**راهنمای پيشرفته**

- **اصول ابتدايی دوربين**
- **حالت خودکار/حالت ترکيب**
- **ساير حالت های تصويربرداری**
	- **حالت P**
	- **حالت پخش**
- **عملکردهای Fi-Wi** 
	- **منوی تنظيم**
	- **لوازم جانبی**
		- **ضميمه**
	- -
		-
- **فهرست موضوعی**
- -
	-
	-
	- **خودکار ترکيب خودکار**
	- -
		-
	- - -
	-

**نصب نرم افزار**

**DIGITAL CAMERA** Easy Installatio

> Register  $($  bit

benefictive of the collective line have consider-

Finish

Canon

7 Windows و 10.8 X OS Mac در اينجا برای نشان دادن در تصاوير مورد استفاده قرار گرفته اند.

- <span id="page-92-2"></span>**۱نرم افزار را دانلود کنيد.**
- z با کامپيوتر وصل شده به اينترنت، به وب سايت /icpd/com.canon.www://http دسترسی پيدا کنيد.
	- z به سايت کشور يا منطقه خود برويد.
		- z نرم افزار را دانلود کنيد.
		- **۲ فايل ها را نصب کنيد.**
- z روی [Installation Easy/نصب آسان] کليک کنيد و برای کامل کردن فرايند نصب، دستورالعمل های روی صفحه را دنبال کنيد.
- z بسته به کارايی کامپيوتر و اتصال اينترنت، ممکن است نصب مدتی طول بکشد.
	- z در صفحه پس از نصب، روی [Finish/پايان] يا [Restart/راه اندازی مجدد] کليک کنيد.

## **کامپيوتر را برای اتصال Fi-Wi پيکربندی کنيد (فقط Windows(**

<span id="page-92-0"></span>بر روی کامپيوتر دارای Windows، بايد تنظيمات زير را قبل از اتصال دوربين به کامپيوتر به صورت بيسيم پيکربندی کنيد.

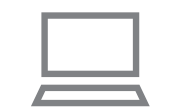

- **وصل شده است. <sup>۱</sup> مطمئن شويد که کامپيوتر به نقطه دسترسی**
- z برای دستورالعمل های بررسی اتصال شبکه خود، به راهنمای کاربر کامپيوتر مراجعه کنيد.
	- **۲تنظيمات را پيکربندی کنيد.**
	- z به ترتيب زير کليک کنيد: منوی [شروع] ◄
- [تمام برنامه ها] ◄ [Utilities Canon◄ [  $/W$ i-Fi connection setup] < [CameraWindow]
	- تنظيم ارتباط [Wi-Fi] . z در برنامه باز شده، دستورالعمل های روی صفحه را دنبال کرده و تنظيم را انجام دهيد.
		- هنگامی که ابزار را در مرحله ٢ اجرا می کنيد، تنظيمات Windows زير را انجام دهيد.  $\oslash$ 
			- پخش مستقيم رسانه را روشن کنيد.
- اين کار برای دوربين اين امکان را فراهم می سازد که کامپيوتر را برای دسترسی به Fi-Wi ببيند (پيدا کند). - يافته های شبکه را فعال کنيد.
	- اين کار اين امکان را برای کامپيوتر فراهم می سازد که دوربين را ببيند (پيدا کند).
		- ICMP) Protocol Message Control Internet (را روشن کنيد.
			- اين مورد به شما امکان بررسی وضعيت اتصال شبکه را می دهد.
			- -Play & Plug Universal) UPnP (را فعال کنيد.
	- اين کار برای دستگاه های شبکه امکان تشخيص يکديگر را به صورت خودکار فراهم می سازد.
- برخی نرم افزارهای امنيتی ممکن است از انجام تنظيمات بالا توسط شما جلوگيری کنند. تنظيمات نرم افزار امنيتی خود را بررسی کنيد.

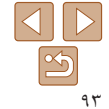

<span id="page-93-2"></span><span id="page-93-1"></span>**راهنمای ابتدايی**

**حالت خودکار/حالت ترکيب خودکار ترکيب خودکار ساير حالت های**

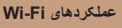

**منوی تنظيم**

**لوازم جانبی**

**ضميمه**

**فهرست موضوعی**

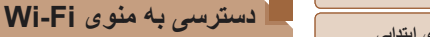

## **راهنمای پيشرفته**

**اصول ابتدايی دوربين**

**تصويربرداری**

**حالت P**

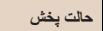

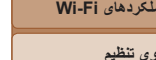

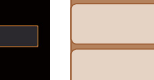

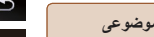

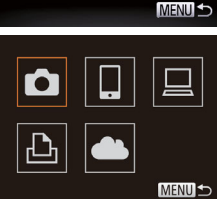

یک نام مستفار برای این دوربین وارد کنید

**اتصال اوليه از طريق Fi-Wi**

داده می شود.

نام مستعار دستگاه

برای آغاز کار، يک نام مستعار برای دوربين ثبت کنيد.

# <sup>z</sup>دکمه <1> را فشار دهيد تا دوربين روشن شود. **<sup>۱</sup> به منوی Fi-Wi برويد.**

اين نام مستعار در هنگام اتصال به ساير دستگاه ها از طريق Fi-Wi بر روی دستگاه های مقصد نمايش

- z دکمه <o <را فشار دهيد.
- **۲ يک نام مستعار وارد کنيد.**
- z برای دسترسی به صفحه کليد، دکمه <m <را فشار دهيد و سپس نام مستعار را وارد کنيد ([=](#page-21-0)٢٢).
	- z می توان حداکثر از ١۶ نويسه استفاده کرد.
- z دکمه های <p><o <را برای انتخاب [تأييد] فشار دهيد، و سپس دکمه <(ENIC)> را فشار دهيد.
	- z منوی Fi-Wi نمايش داده می شود.
- <span id="page-93-0"></span>**•** زمانی که به صورت بيسيم به هر دستگاه ديگری غير از کامپيوتر وصل می شويد، يک کارت حافظه بايد در  $\oslash$ دوربين قرار داشته باشد. به علاوه، کارت حافظه بايد شامل تصاوير باشد تا بتوانيد به خدمات وب وصل شويد يا به صورت بی سيم به يک چاپگر وصل شويد.
- برای تغيير نام مستعار دوربين، MENU[=](#page-20-0)) ٢١ ◄ (زبانه [3] ◄ [تنظيمات Fi-Wi] ◄ [تغيير نام مستعار دستگاه] را انتخاب کنيد.
- اگر منوی Fi-Wi نمايش داده نشد اما فقط اطلاعات نمايش با فشردن دکمه <o <تغيير داده شد، ابتدا دکمه <p <را برای تغيير به نمايش اطلاعات کامل فشار دهيد ([=](#page-66-0)۶٧).
- اگر نام مستعاری که در مرحله ٢ وارد کرده ايد با يک نماد يا فاصله شروع شود، پيامی نمايش داده خواهد شد. دکمه <m <را فشار دهيد و يک نام مستعار ديگر وارد کنيد.

## **پس از اتصال اوليه از طريق Fi-Wi**

- هنگامی که از طريق Fi-Wi به يک دستگاه متصل شده ايد، زمانی که با فشار دادن دکمه <o <به منوی Fi-Wi برويد مقصدهای اخير ابتدا فهرست می شوند. می توانيد با فشار دادن دکمه های <p><o < برای انتخاب نام دستگاه و سپس فشار دادن دکمه <m <دوباره به راحتی به آن وصل شويد.
	- برای افزودن يک دستگاه جديد، با فشردن دکمه های <r><q <به صفحه انتخاب دستگاه برويد و سپس تنظيم را پيکربندی کنيد.
	- اگر ترجيح می دهيد که دستگاه های مقصد اخير نشان داده نشوند، MENU[=](#page-20-0)) ٢١ ◄ (زبانه [3] ◄ [تنظيمات Fi-Wi] ◄ [تاريخچه دستگاه] ◄ [خاموش] را انتخاب کنيد.

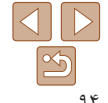

<span id="page-94-1"></span>**راهنمای ابتدايی**

**راهنمای پيشرفته**

**اصول ابتدايی دوربين**

**حالت خودکار/حالت ترکيب خودکار ترکيب خودکار**

> **ساير حالت های تصويربرداری**

> > **حالت P**

**حالت پخش**

**عملکردهای Fi-Wi** 

**منوی تنظيم**

**لوازم جانبی**

**ضميمه**

**فهرست موضوعی**

#### <span id="page-94-2"></span>**اتصال از طريق يک نقطه دسترسی**

به صورت زير از طريق Fi-Wi به نقطه دسترسی وصل شويد. به دفترچه راهنمای کاربر نقطه دسترسی نيز مراجعه کنيد.

#### **تأييد سازگاری نقطه دسترسی**

تأييد کنيد که روتر Fi-Wi يا ايستگاه ها از استانداردهای Fi-Wi در ["Fi-Wi](#page-153-0) =) "١۵۴ (پيروی می کند. اگر هم اکنون از Fi-Wi استفاده می کنيد، موارد زير را تأييد کنيد. برای دستورالعمل های بررسی تنظيمات شبکه، به راهنمای کاربر نقطه دسترسی مراجعه کنيد.

- اگر برای تغيير تنظيمات شبکه به حساب مدير سيستم نياز است، برای جزئيات بيشتر Œ با او تماس بگيريد.
- اين تنظيمات برای امنيت شبکه بسيار مهم هستند. هنگام تغيير اين تنظيمات با احتياط بيشتری عمل کنيد.

#### صفحه بررسی

<span id="page-94-0"></span>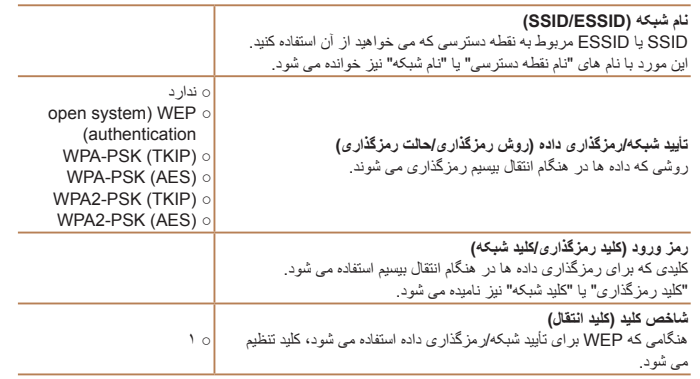

روش های اتصال بسته به اينکه نقطه دسترسی از Setup Protected Fi-Wi) WPS (پشتيبانی می کند يا خير متفاوت است. برای اينکه ببينيد نقطه دسترسی شما از WPS پشتيبانی می کند يا خير، به دفترچه راهنمای کاربر عرضه شده مراجعه کنيد.

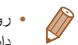

**•** روتر دستگاهی است که يک ساختار شبکه (لن) را برای اتصال چندين کامپيوتر ايجاد می کند. روتری که دارای عملکرد Fi-Wi داخلی است، "روتر Fi-Wi "ناميده می شود.

- اين راهنما تمام روترهای Fi-Wi و ايستگاهها را با نام "نقطه دسترسی" معرفی می کند.
- اگر از فيلتر نشانی MAC در شبکه Fi-Wi خود استفاده می کنيد، مطمئن شويد که نشانی MAC دوربين
	- را در نقطه دسترسی وارد کرده ايد. می توانيد با انتخاب MENU[=](#page-20-0)) ٢١ ◄ (زبانه [3] ◄

[تنظيمات Fi-Wi] ◄ [بررسی نشانی MAC[، نشانی MAC دوربين خود را بررسی کنيد.

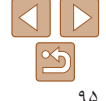

**راهنمای ابتدايی**

**راهنمای پيشرفته**

**اصول ابتدايی دوربين**

<span id="page-95-2"></span>**حالت خودکار/حالت ترکيب خودکار ترکيب خودکار**

**ساير حالت های تصويربرداری**

**حالت P**

**حالت پخش**

**عملکردهای Fi-Wi** 

**منوی تنظيم**

**لوازم جانبی**

**ضميمه**

**فهرست موضوعی**

#### **اتصال به نقطه دسترسی سازگار با WPS**

WPS انجام تنظيمات را در هنگام ارتباط دستگاه ها از طريق Fi-Wi آسان می کند. شما می توانيد از روش پيکربندی با فشار دکمه (Configuration Button Push (يا روش پين (PIN (برای انجام تنظيمات بر روی يک دستگاه پشتيبانی کننده از WPS استفاده کنيد.

- **دسترسی وصل شده است. <sup>۱</sup> مطمئن شويد که دستگاه مقصد به نقطه**
- z اين مرحله هنگام اتصال به خدمات وب نياز نيست.
- <span id="page-95-1"></span>z برای دستورالعمل های مربوط به بررسی اتصال، به دفترچه راهنمای کاربر دستگاه و نقطه دسترسی مراجعه کنيد.
	- **۲ به منوی Fi-Wi برويد (**[=](#page-93-2)**۹۴).**

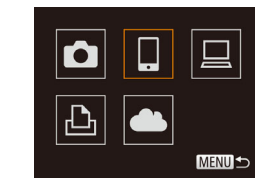

انتخاب یک دستگاه افزودن یک دستگاه

**MENULS** 

- **۳ دستگاه مقصد را انتخاب کنيد.**
- <span id="page-95-0"></span>**• دکمه های <ح><><><∆>< ( افشار دهيد** تا دستگاه مقصد انتخاب شود، و سپس دکمه <(FINC) را فشار دهيد.
- z برای اتصال به تلفن هوشمند، [}] را انتخاب کنيد.
- z برای اتصال به کامپيوتر، [ ] را انتخاب کنيد.
- z برای اتصال به چاپگر، [2] را انتخاب کنيد.
- z برای اتصال به خدمت وب، نماد خدمت را انتخاب کنيد. اگر چند گيرنده يا گزينه های اشتراک گذاری با خدمت وب استفاده شوند، مورد دلخواه را در صفحه [انتخاب گيرنده] با فشار دادن دکمه های <p><o < و سپس فشار دادن دکمه <(۱۱۱)||قاح انتخاب کنید.
	- **<sup>۴</sup> [افزودن يک دستگاه] را انتخاب کنيد.**
- z دکمه های <p><o <را برای انتخاب [افزودن يک دستگاه] فشار دهيد، و سپس دکمه <m <را فشار دهيد.
- z برای اتصال به تلفن هوشمند يا چاپگر، هنگامی که صفحه [انتظار برای اتصال] ([=](#page-99-2)[١٠٠](#page-99-2)) نمايش داده شد، دکمه های <r><q <را فشار دهيد تا [تعويض شبکه] را انتخاب کنيد، و سپس دکمه <(ENC)> را فشار دهيد.
- z فهرستی از نقاط دسترسی شناسايی شده نمايش داده می شود.

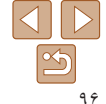

<span id="page-96-0"></span>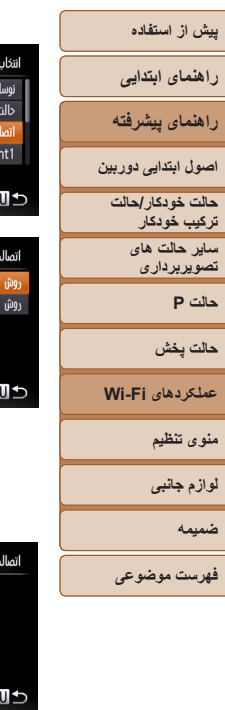

 **[اتصال WPS [را انتخاب کنيد. ۵** > را فشار دهيد تا [اتصال WPS [ ><o z دکمه های <p نقطه دستنايي دوريين انتخاب شود، و سپس دکمه <(EU)> را فشار دهید. AccessPo **MEN [روش PBC [را انتخاب کنيد. ۶** > را فشار دهيد تا [روش PBC [ ><o z دکمه های <p انتخاب شود، و سپس دکمه <(ESE)> را فشار دهید.

> دکمه نقطه دسترسوررا فشار دهنونكه داريدو ادامه دشنا

- <span id="page-96-1"></span>**اتصال را برقرار کنيد. ۷**داده <sup>و</sup> نگه داريد. <sup>z</sup>در نقطه دسترسی، چند ثانيه دکمه اتصال WPS را فشار
	- در دوربين، دکمه <()> را فشار دهيد تا به مرحله<br>بعدی برويد
		- z دوربين به نقطه دسترسی وصل می شود.
- اگر [¶]، [ش] يا [∏] را در مرحله ۳ انتخاب کرده ايد، دستگاه های متصل به نقطه دسترسی در صفحه [انتخاب يک دستگاه] که بعداً نشان داده می شود، فهرست می شوند.
	- يک خدمت وب انتخاب کرده ايد، z اگر در مرحله ٣ به مرحله ١٢ برويد.

انتخاب یک دستگاه نوسازى **Windows** 

جستجو كامل شد **MENU** 

#### **برای اتصال تلفن هوشمند: ۸CameraWindow را اجرا کنيد.**

- z برای تلفن هوشمند Android سازگار با NFC NFC را فعال کنيد ، نسخههای سيستم عامل ۴٫٠ يا بالاتر) ( تلفن هوشمند را روبروی Mark-N دوربين لمس کنيد و ٩١) تا CameraWindow در تلفن هوشمند [=](#page-90-3) ، ( اجرا شود.
	- را در تلفن هوشمند اجرا کنيد. <sup>z</sup>برای ساير تلفن های هوشمند، CameraWindow
- z اولين باری که CameraWindow باز می شود، نام مستعار تلفن هوشمند را برای نمايش در دوربين ثبت کنيد.
- زمانی که تلفن هوشمند دوربين را شناخت، صفحه اتصال<br>دستگاه بر روی دوربين نشان داده می شود.
- **برای اتصال به تلفن هوشمند، چاپگر يا کامپيوتر: ۹دستگاه مقصد را انتخاب کنيد.**
- دکمه های <ح><ه> را فشار دهید تا نام دستگاه مقصد انتخاب شود، و سپس دکمه <(wc)ح را فشار دهید<sub>.</sub>
- z اگر تلفن هوشمند را انتخاب کرده ايد، به مرحله ١١ برويد.
- ه اگر چاپگر يا کامپيوتر Macintosh را انتخاب کرده ايد،<br>به مرحله ۱۲ برويد.

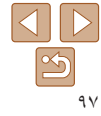

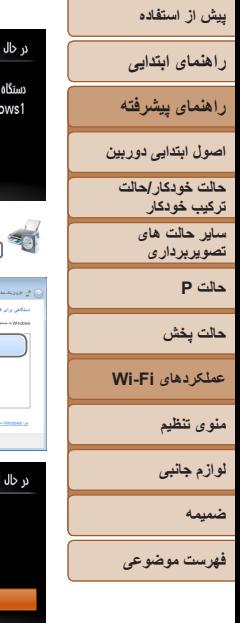

<span id="page-97-0"></span>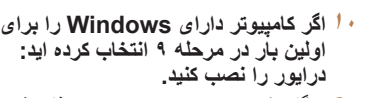

z هنگامی که صفحه سمت چپ در دوربين ظاهر شد، روی منوی شروع در کامپيوتر کليک کنيد، روی [صفحه کنترل]<br>کليک کنيد، و سپس روی [افزودن يک دستگاه] کليک کنيد.<br>● زوی نماد دوربين وصل شده دو بار کليک کنيد.<br>● نصب راه انداز آغاز می شود.

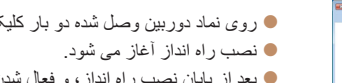

旦

 $\mathcal{A} = \left\{ \begin{array}{c} \mathcal{A} & \mathcal{A} \\ \mathcal{A} & \mathcal{A} \end{array} \right\}$ 

 $\circ$ الفوار المستوفي

 $\Gamma \in \mathcal{S}$  (see the second second second second second second second second second second second second second second second second second second second second second second second second second second second second sec

اجازه به تصاویر دوربین جهت مشاهده در دستگاه مقصد؟

- بعد از پايان نصب راه انداز، و فعال شدن اتصال دوربين کامپيوتر، صفحه پخش خودکار (AutoPlay (نشان و **تنظيمات حريم خصوصی را انجام دهيد. <sup>۱۱</sup>برای اتصال تلفن هوشمند:** نمی شود. داده می شود. هيچ چيز روی صفحه دوربين نشان داده
	-
- دکمه های <<>>><)>> را برای انتخاب [بله] فشار دهید، و سپس دکمه <(۱۱۱)</r>> را فشار دهيد.
- z اکنون می توانيد با استفاده از تلفن هوشمند تصاوير موجود در دوربين را مرور کنيد، آنها را وارد نماييد يا به آنها برچسب جغرافيايي بزنيد ([١٠٩](#page-108-1)٦٦) يا از راه دور تصوير بر داری کنيد ([[۲۰] . (۱).

#### **<sup>۱۲</sup>تصاوير را ارسال يا چاپ کنيد.**

- بسته به مقصد هدف، صفحه ای که هنگام اتصال دستگاه ها<br>نمایش داده می شود متفاوت است<sub>.</sub>
- ه هنگامی که دوربين به تلفن هوشمند يا خدمت وب متصل<br>می شود، صفحه انتقال تصوير نمايش داده می شود.
	- "ارسال [تصاوير](#page-102-1)" (=١٠٣) مراجعه کنيد. <sup>z</sup>برای دستورالعمل های مربوط به انتقال تصاوير، به
- z هنگامی که دوربين به کامپيوتر وصل می شود، صفحه دوربين خالی است. مراحل موجود در "[ذخيره](#page-104-1) کردن ١٠۵) را برای ذخيره تصاوير در [کامپيوتر](#page-104-1) دنبال کنيد.
- z هنگامی که دوربين به چاپگر وصل شده باشد، می توانيد با دنبال کردن همان مراحل مربوط به چاپ از طريق [\(](#page-128-0)=[١٢٩](#page-128-0)) مراجعه کنيد. USB چاپ کنيد. برای دريافت جزئيات، به "چاپ [تصاوير](#page-128-0)"
	- هنگامی که گزينه [بله] را در مرحله ١١ انتخاب می کنيد، تمام تصاوير دوربين را می توان از طريق تلفن هوشمند متصل مشاهده کرد. برای خصوصی نگه داشتن تصاوير دوربين
- جلوگيری از مشاهده آنها توسط تلفن هوشمند، گزينه [خير] را در مرحله ١١ انتخاب کنيد. و
- برای تغيير تنظيمات حريم خصوصی تلفن های هوشمند اضافه شده به ليست، در مرحله ۴ از [ويرايش يک دستگاه] تلفن هوشمندی که می خواهيد تنظيمات آن را تغيير دهيد انتخاب کنيد<br>و سپس [مشاهده تنظيمات] را انتخاب کنيد.
- [روش PIN [را انتخاب کرديد، يک کد پين روی صفحه نمايش نشان داده می شود. اين کد اگر در مرحله ۶ ر ا در نقطه دسترسی تنظيم کنيد. در صفحه [انتخاب يک دستگاه] يک دستگاه را انتخاب کنيد. برای جزئيات<br>بيشتر به دفترچه راهنمای کاربر نقطه دسترسی مراجعه کنيد.<br>• در اي اضافه کردن جند مقصد، اين رو ال را از اولين مرحله تکر از کنيد.
	-

F11 M2

أرسال ابن تصوير

انتخاب و ارسال

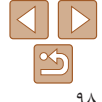

#### **راهنمای ابتدايی**

**راهنمای پيشرفته**

**اصول ابتدايی دوربين**

**حالت خودکار/حالت ترکيب خودکار ترکيب خودکار ساير حالت های تصويربرداری**

**حالت P**

**حالت پخش**

**عملکردهای Fi-Wi** 

**منوی تنظيم**

**لوازم جانبی**

**ضميمه**

**فهرست موضوعی**

### **نقاط دسترسی قبلی**

انتخاب شركه نوسازي WPS Jlnil

AccessPoint1 AccessPoint2 **MENU** 

با دنبال کردن مرحله ۴ در "اتصال به نقطه دسترسی سازگار با WPS[=](#page-95-1)) "٩۶(، می توانيد به صورت خودکار به نقاط دسترسی قبلی دوباره متصل شويد.

- برای اتصال دوباره به نقطه دسترسی، مطمئن شويد که دستگاه مقصد ً قبلا به آن وصل شده است و سپس روال را از مرحله ٩ دنبال کنيد. توجه داشته باشيد که به اين مرحله هنگام اتصال به خدمات وب نياز نيست.
	- برای تغيير نقاط دسترسی، در صفحه نمايش داده شده هنگام برقراری اتصال [تعويض شبکه] را انتخاب کنيد و سپس روال را از مرحله ۵ دنبال کنيد.

#### **اتصال به نقاط دسترسی موجود در ليست**

 $\mathbf{a}$ 

- **<sup>۱</sup> نقاط دسترسی ليست شده را مشاهده کنيد.** z شبکه های فهرست شده (نقاط دسترسی) را همانطور که در مراحل ١ تا ۴ "اتصال به نقطه دسترسی سازگار با WPS[=](#page-95-2)) "٩۶ (شرح داده شده است، مشاهده کنيد.
	- **۲ يک نقطه دسترسی انتخاب کنيد.**
- دکمه های <ح><ه> را برای انتخاب يک شبکه (نقطه دسترسی) فشار دهید، و سپس دکمه <(st)= را فشار دهيد.

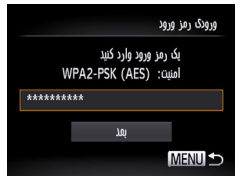

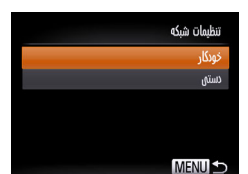

<span id="page-98-0"></span>**۳ رمز ورود نقطه دسترسی را وارد کنيد.** z برای دسترسی به صفحه کليد، دکمه <m <را فشار دهيد و سپس رمز ورود را وارد کنيد ([=](#page-94-2)٩۵). z دکمه های <p><o <را برای انتخاب [بعد] فشار دهيد، و سپس دکمه <(۱۱۱۲ع)> را فشار دهيد.

#### **<sup>۴</sup> [خودکار] را انتخاب کنيد.**

- z دکمه های <p><o <را برای انتخاب [خودکار] فشار دهيد، و سپس دکمه <m <را فشار دهيد.
- اگر [□]، [2]] يا [□] را به عنوان دستگاه مقصد انتخاب کرده ايد، به "اتصال به نقطه دسترسی سازگار با WPS "که از مرحله ٩ شروع می شود مراجعه کنيد  $(3V)$
- z اگر يک خدمت وب را به عنوان مقصد انتخاب کرده ايد، به "اتصال به نقطه دسترسی سازگار با WPS "که از مرحله ١٢ شروع می شود مراجعه کنيد ([=](#page-97-0)٩٨).
	- برای تعيين رمز ورود نقطه دسترسی، خود نقطه دسترسی را بررسی کنيد يا به دفترچه راهنمای کاربر مراجعه کنيد.
- حداکثر تا ١۶ نقطه دسترسی نشان داده می شود. اگر هيچ نقطه دسترسی شناسايی نشد، [تنظيمات دستی] را در مرحله ٢ انتخاب کنيد تا به طور دستی يک نقطه دسترسی را تنظيم کنيد. دستورالعملهای روی صفحه
	- را دنبال کرده و SSID، تنظيمات امنيتی و رمز ورود را وارد کنيد.
	- هنگامی که از يک نقطه دسترسی که ً قبلا به آن وصل شده ايد برای اتصال به يک دستگاه ديگر استفاده می کنيد، در مرحله ٣ به جای رمز ورود، [\*] نشان داده می شود. برای استفاده از همان رمز ورود، دکمه های <حم><ه> را برای انتخاب [بعد] فشار دهيد، و سپس دکمه <(ne)> را فشار دهيد.

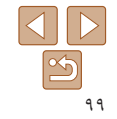

#### <span id="page-99-1"></span>**راهنمای ابتدايی**

**راهنمای پيشرفته**

**اصول ابتدايی دوربين**

**حالت خودکار/حالت ترکيب خودکار ترکيب خودکار**

**ساير حالت های تصويربرداری**

**حالت P**

**حالت پخش**

**عملکردهای Fi-Wi** 

<span id="page-99-3"></span>**منوی تنظيم لوازم جانبی**

**ضميمه**

**فهرست موضوعی**

#### **اتصال بدون نقطه دسترسی**

<span id="page-99-2"></span>هنگام اتصال به يک تلفن هوشمند يا چاپگر از طريق Fi-Wi، می توانيد به جای استفاده از نقطه دسترسی ديگر، از دوربين به عنوان نقطه دسترسی استفاده کنيد (حالت نقطه دسترسی دوربين). به همين ترتيب، هيچ نقطه دسترسی ای در اتصالات دوربين به دوربين استفاده نمی شود ([=](#page-101-1)[١٠٢](#page-101-1)).

# $\bullet$  $|\mathbf{\Delta}|$   $|\mathbf{\Delta}|$

MENU -

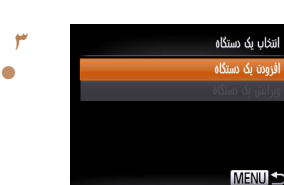

## **۱ به منوی Fi-Wi برويد (**[=](#page-93-2)**۹۴).**

- **۲ دستگاه مقصد را انتخاب کنيد.**
- <span id="page-99-4"></span>z دکمه های <r><q><p><o <را فشار دهيد تا دستگاه مقصد انتخاب شود، و سپس دکمه <(finc را فشار دهيد.
- z برای اتصال به تلفن هوشمند، [}] را انتخاب کنيد.
	- z برای اتصال به چاپگر، [2] را انتخاب کنيد.

## **<sup>۳</sup> [افزودن يک دستگاه] را انتخاب کنيد.**

z دکمه های <p><o <را برای انتخاب [افزودن يک دستگاه] فشار دهيد، و سپس دکمه <(ENC)> را فشار دهيد.

# انتظار برای اتصال

وصل و برنامه را شروع کنید XXXX XXXXX XXXX :SSID

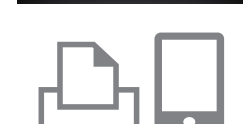

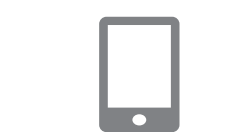

#### <span id="page-99-0"></span>z SSID دوربين نشان داده می شود.

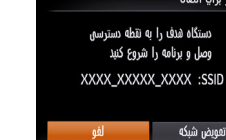

## **۴ دستگاه مقصد را به شبکه متصل کنيد.**

z در منوی تنظيم Fi-Wi تلفن هوشمند يا چاپگر، SSID (نام شبکه) نمايش داده شده در دوربين را برای اتصال به آن انتخاب کنيد.

## **CameraWindow را اجرا کنيد. <sup>۵</sup> برای اتصال تلفن هوشمند:**

z برای تلفن هوشمند Android سازگار با NFC (نسخههای سيستم عامل ۴٫٠ يا بالاتر)، NFC را فعال کنيد و تلفن هوشمند را روبروی Mark-N دوربين لمس کنيد ( ، [=](#page-90-3)٩١) تا CameraWindow در تلفن هوشمند اجرا شود.

- z برای ساير تلفن های هوشمند، CameraWindow را در تلفن هوشمند اجرا کنيد.
- z اولين باری که CameraWindow باز می شود، نام مستعار تلفن هوشمند را برای نمايش در دوربين ثبت کنيد.
- z زمانی که تلفن هوشمند دوربين را شناخت، صفحه اتصال دستگاه بر روی دوربين نشان داده می شود.

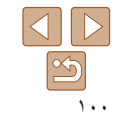

<span id="page-100-1"></span>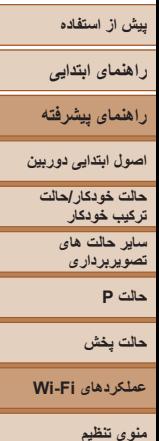

- **لوازم جانبی**
	- **ضميمه**

**فهرست موضوعی**

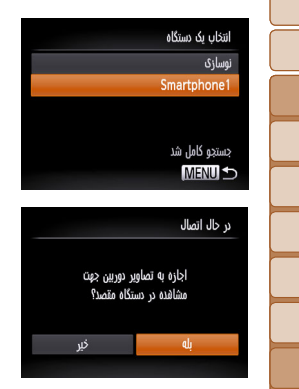

E1 M2 انتخاب و ارسال

**دستگاه مقصد را انتخاب کنيد. ۶**

● دکمه های <▼><▲> را فشار دهید تا نام دستگاه مقصد انتخاب شود، و سپس دکمه <(wc)ح را فشار دهید<sub>.</sub>

- **برای اتصال تلفن هوشمند: ۷تنظيمات حريم خصوصی را انجام دهيد.**
- > را برای انتخاب [بله] فشار دهيد، ><q z دکمه های <r و سپس دکمه <(۱۱۱)</r>> را فشار دهيد.
- z اکنون می توانيد با استفاده از تلفن هوشمند تصاوير موجود در دوربين را مرور کنيد، آنها را وارد نماييد يا به أنها برچسب جغر افيايي بزنيد ([١٠٩](#page-108-1)٦) يا از راه دور تصوير بر داری کنيد ([[۲۰] . (۱).
	- **تصاوير را ارسال يا چاپ کنيد. ۸**
- ه بسته به مقصد هدف، صفحه ای که هنگام اتصال دستگاه<br>ها نمایش داده می شود متفاوت است<sub>.</sub>
	- **ه هنگامی که دوربین به تلفن هوشمند متصل می شود،**<br>صفحه انتقال تصویر نمایش داده می شود.
	- ، برای دستورالعمل های مربوط به انتقال تصاویر ،<br>به "ارسال تصاویر" (إعلم ١٠٣) مراجعه کنید
- z هنگامی که دوربين به چاپگر وصل شده باشد، می توانيد با دنبال کردن همان مراحل مربوط به چاپ از طريق USB چاپ کنيد. برای دريافت جزئيات، به "چاپ تصاوير"<br>[\(](#page-128-0)|۱۲۹) مراجعه کنيد.

<span id="page-100-0"></span>• هنگامی که گزينه [بله] را در مرحله ۷ انتخاب می کنيد، تمام تصاوير دوربين را می توان T از طريق تلفن هوشمند متصل مشاهده کرد. برای خصوصی نگه داشتن تصاوير دوربين

سپس [مشاهده تنظيمات] را انتخاب کنيد. و

- و جلوگيری از مشاهده أنها توسط تلفن هوشمند، گزينه [خير] را در مرحله ۷ انتخاب کنيد<sub>.</sub> از **•** برای تغيير تنظيمات حريم خصوصی تلفنهای هوشمند اضافه شده به ليست، در مرحله ٣ ويرايش يک دستگاه] تلفن هوشمندی که می خواهيد تنظيمات آن را تغيير دهيد انتخاب کنيد [
	- برای اضافه کردن چند دستگاه، اين روال را از اولين مرحله تکرار کنيد.
- [تنظيمات Fi-Wi◄ [ ] ◄ انتخاب زبانه [3 ٢١) و برای امنيت بهتر می توانيد با رفتن به MENU[=](#page-20-0)) [رمز ورود] ▶ [روشن]، در صفحه مرحله ٣ درخواست رمز ورود کنید. در این حالت، در بخش رمز ورود در دستگاه در مرحله ۰۴ رمز ورود نشان داده شده روی دوربین را وارد کنید.

## **نقاط دسترسی قبلی**

با دنبال کردن مرحله ۳ در "اتصال بدون نقطه دسترسی" ([[۱۰۰])، می توانید به صورت خودکار به نقاط دسترسی قبلی دوباره متصل شويد.

- [تعويض شبکه] را انتخاب کنيد <sup>و</sup> سپس [حالت نقطه دستيابی دوربين] را انتخاب کنيد. برای استفاده از دوربين به عنوان نقطه دسترسی، در صفحه نمايش داده شده هنگام برقراری اتصال
- ۰ هنگام اتصال دوباره از طريق نقطه دسترسي قبلي، دستگاه مقصد را در مرحله ۴ به نقطه دسترسي<br>وصل کنيد<sub>.</sub>
- برای تغيير نقاط دسترسی، در صفحه نمايش داده شده هنگام برقراری اتصال [تعويض شبکه] را انتخاب کنید و سپس روال موجود در "اتصال به نقطه دسترسی سازگار با WPS" را از مرحله ۵ دنبال کنيد (٩٧).

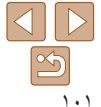

<span id="page-101-1"></span>**راهنمای ابتدايی**

**راهنمای پيشرفته**

**اصول ابتدايی دوربين**

 $\emptyset$ 

MENU<sup>+</sup>

**حالت خودکار/حالت ترکيب خودکار ترکيب خودکار ساير حالت های تصويربرداری**

**حالت پخش**

**عملکردهای Fi-Wi** 

**منوی تنظيم**

## **حالت P**

**لوازم جانبی**

**ضميمه**

**فهرست موضوعی**

## **اتصال به دوربين ديگر**

به صورت زير دو دوربين را از طريق Fi-Wi به هم وصل کرده و عکسها را بين آنها رد و بدل کنيد.

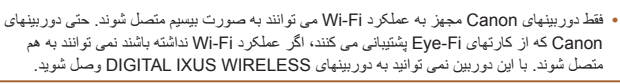

## **۱ به منوی Fi-Wi برويد (**[=](#page-93-2)**۹۴).**

- **۲ يک دوربين انتخاب کنيد.**
- z دکمه های <r><q><p><o <را برای انتخاب [4] فشار دهيد و سپس دکمه <m <را فشار دهيد.

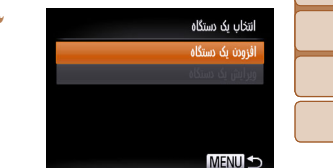

 $\sqrt{2}$ 

 $\mathbf{a}$ 

 $|\mathbf{P}|$ 

## **<sup>۳</sup> [افزودن يک دستگاه] را انتخاب کنيد.**

 $\blacktriangleright$  دکمه های  $\blacktriangleright$   $\blacktriangleright$   $\blacktriangleright$   $\blacktriangleright$   $\blacktriangleright$   $\blacktriangleright$   $\blacktriangleright$   $\blacktriangleright$   $\blacktriangleright$ دستگاه] فشار دهيد، و سپس دکمه <m <را فشار دهيد.

- z در دوربين مقصد مراحل ١ تا ٣ را نيز انجام دهيد.
- z زمانی که [شروع اتصال در دوربين مقصد] بر روی صفحه نمايشهای هر دو دوربين نشان داده شد، اطلاعات دوربين اضافه می شود.

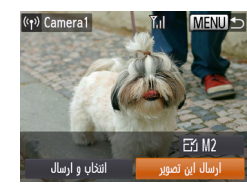

<span id="page-101-0"></span>z زمانی که دوربين مقصد با موفقيت اضافه شد، صفحه انتقال تصوير نمايش داده می شود. ادامه را از "ارسال [تصاوير](#page-102-1)" [\(](#page-102-1)=[١٠٣](#page-102-1)) دنبال کنيد.

- برای اضافه کردن چند وربين، اين روال را از اولين مرحله تکرار کنيد.
- هنگامی که يک دوربين اضافه شد، نام دوربين در مرحله ٣ نشان داده می شود. برای اتصال دوباره به يک دوربين، فقط کافی است نام دوربين را از ليست انتخاب کنيد.

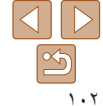

<span id="page-102-1"></span>**راهنمای ابتدايی**

**راهنمای پيشرفته**

**اصول ابتدايی دوربين**

**حالت خودکار/حالت ترکيب خودکار ترکيب خودکار ساير حالت های تصويربرداری**

**حالت P**

**حالت پخش**

**عملکردهای Fi-Wi** 

**منوی تنظيم**

**لوازم جانبی**

**ضميمه**

**فهرست موضوعی**

#### **ارسال تصاوير**

با روش زير، تصاوير را به صورت بی سيم به مقصدهای ثبت شده در دوربين بفرستيد. توجه داشته باشيد که هنگامی که تصاوير به کامپيوتر ارسال می شوند، کامپيوتر به جای دوربين استفاده می شود ([[[۵۰۵].

را فشار دهيد.

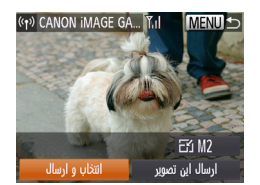

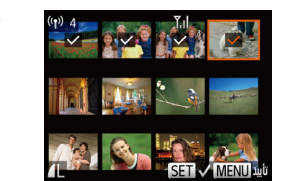

**۲ تصاوير را انتخاب کنيد.**

**<sup>۱</sup> [انتخاب و ارسال] را انتخاب کنيد.**  $\langle \cdot |$ دکمه های <<>>< $\langle \cdot |$  ><< $\langle \cdot |$  +  $\langle \cdot |$  +  $\langle \cdot |$  +  $\langle \cdot |$  +  $\langle \cdot |$  +  $\langle \cdot |$  +  $\langle \cdot |$  +  $\langle \cdot |$  +  $\langle \cdot |$  +  $\langle \cdot |$  +  $\langle \cdot |$  +  $\langle \cdot |$  +  $\langle \cdot |$  +  $\langle \cdot | \cdot | \cdot |$  +  $\langle \cdot | \cdot | \cdot | \cdot | \cdot | \cdot | \cdot | \cdot | \cdot | \cdot | \cdot | \cdot | \cdot |$ [انتخاب و ارسال] فشار دهيد و سپس دکمه <m <

- z دکمه های <r><q><p><o <را برای انتخاب يک تصوير جهت ارسال فشار دهيد و سپس دکمه <m < را فشار دهيد. [ ] نمايش داده می شود.
	- z برای لغو انتخاب، دکمه <m <را دوباره فشار دهيد. [ ] ديگر نمايش داده نمی شود.
- z اين فرايند را تکرار کنيد تا تصاوير ديگری انتخاب نماييد.
	- z بعد از اتمام انتخاب تصاوير، دکمه <n < را فشار دهيد.

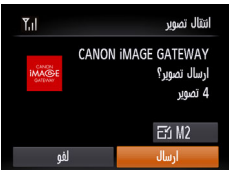

- **۳ تصاوير را ارسال کنيد.**
- <span id="page-102-0"></span>z دکمه های <r><q><p><o <را فشار دهيد تا [ ] انتخاب شود، و سپس دکمه <m <را فشار دهيد. دکمه های <p><o <را برای انتخاب وضوح (اندازه) تصاوير ارسالي فشار دهيد، و سپس دكمه <MENU را فشار دهيد.
	- z دکمه های <r><q><p><o <را فشار دهيد تا [ارسال] انتخاب شود، و سپس دکمه <m < را فشار دهيد.
	- z هنگام آپلود بر روی YouTube، شرايط سرويس را بخوانيد، [موافقم] را انتخاب کنيد و دکمه <m < را فشار دهيد.
	- z انتقال تصوير آغاز می شود. در حين انتقال تصاوير، صفحه تاريک می شود.
- z بعد از اينکه تصاوير به يک خدمت وب آپلود شدند، [تأييد] نمايش داده می شود. دکمه <m <را برای بازگشت به صفحه پخش فشار دهيد.
- z بعد از ارسال تصاوير به دوربين يا تلفن هوشمند، [انتقال انجام شد] نشان داده می شود و نمايشگر به صفحه انتقال تصوير بر می گردد.

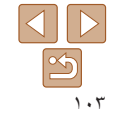

**راهنمای ابتدايی**

**راهنمای پيشرفته**

**اصول ابتدايی دوربين**

**حالت خودکار/حالت ترکيب خودکار ترکيب خودکار**

> **ساير حالت های تصويربرداری**

> > **حالت P**

**حالت پخش**

**عملکردهای Fi-Wi** 

**منوی تنظيم**

**لوازم جانبی**

**ضميمه**

**فهرست موضوعی**

- انگشتان خود يا ساير اشياء را از ناحيه آنتن Fi-Wi دور نگه داريد (=٣). پوشاندن آن ممکن است سرعت انتقال تصاوير را کاهش دهد.
- ً سطح باتری دوربين بسته به وضعيت شبکه مورد استفاده، ارسال فيلمها ممکن است زمان زيادی ببرد. حتما را زير نظر داشته باشيد.
- هنگام ارسال فيلم ها به تلفن هوشمند، توجه داشته باشيد که کيفيت تصوير پشتيبانی شده بسته به تلفن هوشمند متفاوت است. برای دريافت جزئيات، به دفترچه راهنمای کاربر تلفن هوشمند مراجعه کنيد.
	- برای قطع ارتباط از دوربين، دکمه <n <را فشار دهيد، در صفحه تأييد دکمه های <r><q < را فشار دهيد تا [تأييد] را انتخاب کنيد و سپس دکمه <m <را فشار دهيد. می توانيد از تلفن هوشمند نيز برای قطع اتصال استفاده کنيد.
- حداکثر تا ۵٠ تصوير را می توان در يک مرحله با هم فرستاد. تا جايی می توانيد فيلم ها را با هم ارسال کنيد که مجموع زمان پخش آنها بيش از دو دقيقه نشود. با اين وجود، خدمات وب ممکن است تعداد تصاوير يا مدت زمان فيلم هايی که می توانيد ارسال کنيد را محدود کند. برای دريافت جزئيات به خدمت وبی که استفاده می کنيد مراجعه کنيد.
	- در صفحه نمايش، قدرت سيگنال امواج بی سيم با اين نمادها نشان داده می شود.
		- [ ] زياد، [ ] متوسط، [ ] کم، [ ] ضعيف
- فقط تصاويری که اندازه آنها از وضوحی که شما در مرحله ٣ انتخاب کرده ايد بزرگتر هستند، تغيير اندازه داده می شوند.
	- اندازه فيلمها قابل تغيير نيست.
- برای ارسال فقط يکی از تصاوير نمايش داده شده، [تغيير اندازه] را در صفحه مرحله ١ انتخاب کنيد، اندازه را تغيير دهيد و [ارسال اين تصوير] را انتخاب کنيد.
- هنگام ارسال دوباره تصاويری که ً قبلا ارسال کرده ايد و هنوز روی سرور GATEWAY iMAGE CANON هستند، ارسال تصاوير به خدمات وب زمان کمتری می گيرد.

### **اضافه کردن توضيحات**

<span id="page-103-0"></span>با استفاده از دوربين می توانيد روی عکس هايی که به آدرس های ايميل، شبکه های اجتماعی و غيره ارسال می کنيد نظر دهيد. تعداد نويسه و علامت هايی که می توانيد وارد کنيد بسته به خدمت وب متفاوت است.

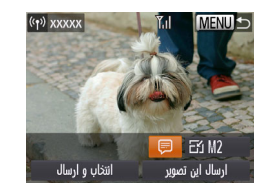

- **۱ به صفحه اضافه کردن توضيحات برويد.** z دکمه های <r><q><p><o <را فشار دهيد تا [ ] انتخاب شود، و سپس دکمه <m <را فشار دهيد.
	- **۲ يک توضيح اضافه کنيد (**[=](#page-21-0)**۲۲). ۳ تصوير را ارسال کنيد.**
- z مراحل موجود در "ارسال [تصاوير](#page-102-1)" (=١٠٣) را برای ارسال تصوير دنبال کنيد.

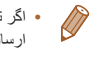

**•** اگر توضيحی وارد نشود، توضيح تنظيم شده در GATEWAY iMAGE CANON به طور خودکار ارسال خواهد شد.

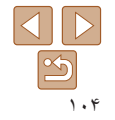

#### <span id="page-104-1"></span>**راهنمای ابتدايی**

**راهنمای پيشرفته**

**اصول ابتدايی دوربين**

**حالت خودکار/حالت ترکيب خودکار ترکيب خودکار ساير حالت های تصويربرداری**

**حالت P**

**حالت پخش**

**عملکردهای Fi-Wi** 

**منوی تنظيم**

**لوازم جانبی**

**ضميمه**

**فهرست موضوعی**

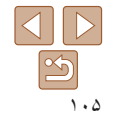

## **ذخيره کردن تصاوير در کامپيوتر**

هنگام ارسال تصاوير به کامپيوتر، از کامپيوتر به جای دوربين استفاده کنيد. 7 Windows و 10.8 X OS Mac در اينجا برای نشان دادن در تصاوير مورد استفاده قرار گرفته اند. برای ساير عملکردها، به سيستم راهنمای مربوط به نرم افزار مراجعه کنيد (برخی نرم افزارها مستثنی هستند).

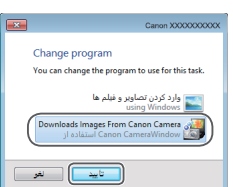

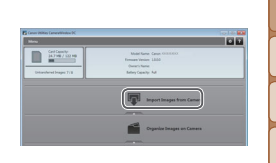

### صورت خودکار نمايش داده می شود. **۲ تصاوير را وارد کنيد.**

z روی [Camera from Images Import/ دريافت تصاوير از دوربين]، و سپس /Import Untransferred Images] دريافت تصاوير منتقل نشده] کليک کنيد.

<sup>z</sup>در Windows، با کليک کردن روی **<sup>۱</sup> CameraWindow را نمايش دهيد.** /Downloads Images From Canon Cameral بارگيری تصاوير از دوربين Canon [به CameraWindow برويد.

z در OS Mac، وقتی که بين دوربين و کامپيوتر اتصال Fi-Wi برقرار می شود، CameraWindow به

- z اکنون تصاوير در پوشه تصاوير موجود در کامپيوتر در پوشه های جداگانه ای که بر اساس تاريخ نام گذاری شده، ذخيره می شوند.
- z در صفحه نشان داده شده بعد از پايان وارد کردن تصاوير، بر روی [تأييد] کليک کنيد. برای آگاهی از دستورالعمل های مربوط به مشاهده تصاوير از طريق کامپيوتر، به راهنمای نرم افزار "دفترچه [راهنمای](#page-126-0) نرم افزار" [\(](#page-126-0)=[١٢٧](#page-126-0)) مراجعه کنيد.
- وارد کردن فيلمها زمان بيشتری می برد زيرا اندازه فايل آنها بيشتر از تصاوير ثابت است.
- <span id="page-104-0"></span>**•** برای قطع کردن اتصال دوربين، آن را خاموش کنيد. **•** همچنين می توانيد تعيين کنيد که تمامی تصاوير يا فقط تصاوير انتخاب شده در کامپيوتر ذخيره شوند، و می توانيد
- پوشه مقصد را تغيير دهيد. برای دريافت جزئيات به "دفترچه [راهنمای](#page-126-0) نرم افزار" (= ١٢٧) مراجعه کنيد. **•** 7 Windows: اگر صفحه موجود در مرحله ٢ نمايش داده نشد، روی نماد [ ] در نوار وظيفه کليک کنيد.
- 
- OS Mac: اگر برنامه CameraWindow نشان داده نشد، روی نماد [CameraWindow [در Dock کليک کنيد.
- اگرچه می توانيد تصاوير را به سادگی از طريق اتصال دوربين خود به کامپيوتر بدون استفاده از نرم افزار ذخيره کنيد، ولی محدوديت های زير وجود دارد.
- ممکن است بعد از اينکه دوربين را به کامپيوتر وصل کرديد تا زمانی که تصاوير دوربين قابل دسترسی شوند، چند دقيقه طول بکشد.
	- ممکن است عکس های گرفته شده در جهت عمودی، در جهت افقی ذخيره شوند.
	- ممکن است تنظيمات محافظت از تصوير از تصاوير ذخيره شده در کامپيوتر پاک شوند.
- ممکن است در هنگام ذخيره سازی تصاوير يا اطلاعات تصوير، بسته به نسخه سيستم عامل، نرم افزار مورد استفاده يا اندازه های فايل تصوير مشکلاتی رخ دهد.
	- ممکن است برخی عملکردهای ارائه شده توسط نرم افزار، مانند ويرايش فيلم، موجود نباشد.

**راهنمای ابتدايی**

**راهنمای پيشرفته**

**اصول ابتدايی دوربين**

**حالت خودکار/حالت ترکيب خودکار ترکيب خودکار**

**ساير حالت های تصويربرداری**

**حالت P**

**حالت پخش**

**عملکردهای Fi-Wi** 

**منوی تنظيم**

**لوازم جانبی**

**ضميمه**

**فهرست موضوعی**

دكمه اتصال دستگاه تلفن همراه 囱  $\Box$ برای اتصال تک لمسی مقصدی را ثبت کنبد

MENUI +

#### **استفاده از دکمه <**}**>**

وقتی تلفن هوشمند يا همگام سازی تصوير ([=](#page-107-1)[١٠٨](#page-107-1)) را برای دکمه <}> ثبت کرديد، می توانيد فقط با فشار دادن دکمه <}> به مقصد ثبت شده متصل شويد.

#### **ثبت تلفن هوشمند برای دکمه <**}**>**

وقتی برای بار اول از طريق Fi-Wi با فشار دادن دکمه <}> به تلفن هوشمند وصل شديد، بعد از آن می توانيد فقط با فشار دادن دکمه <}> دوباره وصل شويد تا تصاوير دوربين را در دستگاه های متصل شده مشاهده و ذخيره کنيد.

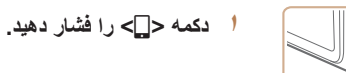

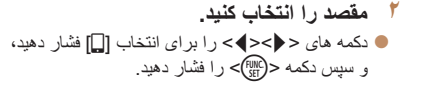

**۳ اتصال را برقرار کنيد.**

- <span id="page-105-0"></span>z همانطور که در مراحل ۵ تا ٩ در "اتصال به نقطه دسترسی سازگار با WPS[=](#page-96-0)) "٩٧ (يا مراحل ۴ تا ۶ در "اتصال بدون نقطه دسترسی" ([=](#page-99-4)[١٠٠](#page-99-4) – [١٠١](#page-100-1)) توضيح داده شده است، به تلفن هوشمند متصل شويد.
- z پس از اينکه اتصال با تلفن هوشمند برقرار شد، نام مستعار تلفن هوشمند در دوربين نمايش داده می شود. (بعد از گذشت حدوداً يک دقيقه اين صفحه بسته مي شود.)
- z اکنون می توانيد از تلفن هوشمند برای وارد کردن تصاوير از دوربين استفاده کنيد. (نمی توان از دوربين برای ارسال تصاوير به تلفن هوشمند استفاده کرد.)
- z از تلفن هوشمند برای قطع اتصال استفاده کنيد؛ دوربين به طور خودکار خاموش می شود.
- $\subset$  از اين به بعد، می توانيد فقط با فشار دادن دکمه  $\subset$ به تلفن هوشمند ثبت شده متصل شويد.
- هنگامی که در نزديکی نقطه دسترسی قرار داريد که ً قبلا به آن متصل شده ايد، دوربين در مرحله ٢ به طور خودکار به آن وصل می شود. برای تغيير نقاط دسترسی، از صفحه ای که هنگام برقراری اتصال نمايش داده می شود [تعويض شبکه] را انتخاب کنيد و مراحل ۵ تا ٩ را در "اتصال به نقطه دسترسی سازگار با WPS "دنبال کنيد ([=](#page-96-0)٩٧).
- همه تصاوير دوربين را می توان از تلفن هوشمند متصل شده مشاهده کرد. توجه داشته باشيد که اگر دکمه <}> را اختصاص دهيد، [مشاهده تنظيمات] ([=](#page-110-1)[١١١](#page-110-1)) موجود نيست.
- فقط يک تلفن هوشمند را می توان برای دکمه <}> ثبت کرد. اگر می خواهيد تلفن هوشمند ديگری ثبت کنيد، ابتدا تلفن هوشمند ثبت شده فعلی ([=](#page-106-1)[١٠٧](#page-106-1)) را پاک کنيد.

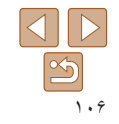

#### **راهنمای ابتدايی**

**راهنمای پيشرفته**

**خودکار ترکيب خودکار**

**عملکردهای Fi-Wi** 

**اصول ابتدايی دوربين**

**حالت خودکار/حالت ترکيب**

**ساير حالت های تصويربرداری**

**حالت P**

**حالت پخش**

**منوی تنظيم**

**لوازم جانبی**

**ضميمه**

**فهرست موضوعی**

回 Ļ. برای اتصال تک لمسی مقصدی را ثبت کنید

**MENU S** 

دكمه اتصال دستگاه تلفن همراه

[\(](#page-107-1)=[١٠٨](#page-107-1)) مراجعه کنيد.

**ثبت همگام سازی تصوير برای دکمه <**}**>**

**۳ مقصد را انتخاب کنيد.**

<span id="page-106-1"></span>با ثبت همگام سازی تصوير برای دکمه <∏>> می توانيد فقط با فشار دادن دکمه <∏> تصاوير ارسال نشده کارت حافظه را از طريق GATEWAY iMAGE CANON به کامپيوتر ارسال کنيد. جهت اطلاع از جزئيات مربوط به همگام سازی تصوير، به "ارسال [تصاوير](#page-107-1) به صورت خودکار (همگام سازی تصوير)"

**دوربين را آماده کنيد.**

**۱**

z دکمه های <r><q <را برای انتخاب [ ] فشار دهيد، و سپس دکمه <(۱۱۱۲ع)> را فشار دهيد.

z [ ] را به عنوان مقصد ثبت کنيد ([=](#page-88-1)٨٩). z نرم افزار را در کامپيوتر مقصد نصب کنيد و تنظيمات

> دوربين را پيکربندی کنيد ([=](#page-92-1)٩٣). **۲ دکمه <**}**> را فشار دهيد.**

- z دوربين به طور خودکار به نقاط دسترسی قبلی دوباره متصل می شود و تصاوير را ارسال می کند ([=](#page-107-1)[١٠٨](#page-107-1)).
	- z از اين به بعد، می توانيد فقط با فشار دادن دکمه <}> تصاوير را ارسال کنيد.

## **پاک کردن مقصدهای ثبت شده**

 $\blacksquare$ **NTSC** سيستم ويذيو غيرفعال كنترل با HDMI Wi-Fi تنظيمات دكمه اتصال دستگاه تلفن فمراه نمایش لوگوی مجوز

<span id="page-106-0"></span>z دکمه <n <را فشار دهيد و سپس [دکمه اتصال دستگاه تلفن همراه] را در زبانه [3] انتخاب کنيد  $(\uparrow \uparrow \Box)$ 

z دکمه های <r><q <را برای انتخاب [تأييد] فشار دهيد، و سپس دکمه <(۱۱۱)</r> (با) = (۱۱۱)</r> دکمه

 $<$  پس از اينکه بيام تأييد نمايش داده شد، دکمه  $>$   $\approx$ را فشار دهيد.

**•** هنگامی که تنظيمات Fi-Wi را بازنشانی کرديد، مقصدهای ثبت شده نيز پاک می شود ([=](#page-111-1)[١١٢](#page-111-1)).  $\sqrt{2}$ 

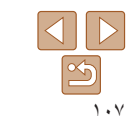

#### <span id="page-107-1"></span>**راهنمای ابتدايی**

**راهنمای پيشرفته**

**اصول ابتدايی دوربين**

**حالت خودکار/حالت ترکيب خودکار ترکيب خودکار**

> **ساير حالت های تصويربرداری**

> > **حالت P**

**حالت پخش**

**عملکردهای Fi-Wi** 

**منوی تنظيم**

**لوازم جانبی**

**ضميمه**

**فهرست موضوعی**

## **ارسال تصاوير به صورت خودکار (همگام سازی تصوير)**

تصاوير روی کارت حافظه که قبلاً انتقال نيافته اند را می توان با CANON iMAGE GATEWAY به کامپيوتر يا خدمات وب ارسال کرد. توجه کنيد که نمی توانيد تصاوير را فقط به خدمت وب ارسال کنيد.

#### **آماده سازی های اوليه**

نرم افزار را روی کامپيوتر مقصد نصب و پيکربندی کنيد.

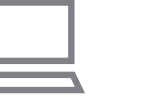

- **۱ نرم افزار را نصب کنيد.** z نرم افزار را روی کامپيوتر متصل به اينترنت نصب کنيد  $(97)$ 
	- **۲ دوربين را ثبت کنيد.**
- z Windows: در نوار وظيفه، روی [ ] راست کليک کنيد و سپس روی [camera new Add/اضافه کردن دوربين جديد] کليک کنيد.
- z OS Mac: در نوار منو، روی [ ] کليک کنيد و سپس روی [camera new Add/اضافه کردن دوربين جديد] کليک کنيد.
- z فهرستی از دوربين های متصل شده به iMAGE CANON GATEWAY[=](#page-88-1)) ٨٩ (نمايش داده می شوند. دوربينی را که تصاوير را از آن ارسال می کنيد انتخاب کنيد.
- z زمانی که دوربين ثبت و کامپيوتر آماده دريافت تصاوير شد، نماد به [ إيسا ] تغيير می کند.
- <span id="page-107-0"></span>**۳ نوع تصاوير مورد نظر برای ارسال را انتخاب کنيد (فقط هنگام ارسال فيلم ها با تصاوير).**  $W$ i-Fi دکمه <MENU> را فشار دهيد و سپس [تنظيمات Fi را در زبانه [3] انتخاب کنيد ([=](#page-20-0)٢١). z دکمه های <p><o <را برای انتخاب [همگام سازی
	- تصوير] فشار دهيد و سپس دکمه های <r><q < را برای انتخاب [عکس ها/فيلم ها] فشار دهيد.

**•** برای انتخاب خدمت وب به عنوان مقصد، مراحل "ثبت ساير [خدمات](#page-90-4) وب" (=٩١) را دنبال کنيد تا تنظيمات دوربين به روز شوند.

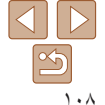
# **راهنمای ابتدايی**

**راهنمای پيشرفته**

**اصول ابتدايی دوربين**

**حالت خودکار/حالت ترکيب خودکار ترکيب خودکار**

**ساير حالت های تصويربرداری**

**حالت P**

**حالت پخش**

**عملکردهای Fi-Wi** 

**منوی تنظيم**

**لوازم جانبی**

**ضميمه**

**فهرست موضوعی**

# **ارسال تصاوير**

تصاويری که از دوربين ارسال می شوند به صورت خودکار در کامپيوتر ذخيره می شوند. اگر کامپيوتری که قصد ارسال تصاوير به آن را داريد خاموش باشد، تصاوير به طور موقت روی سرور CANON iMAGE GATEWAY ذخيره مي شوند. تصاوير ذخيره شده مرتباً پاک مي شوند، پس مطمئن شويد که کامپيوتر را روشن کنيد و تصاوير را ذخيره کنيد.

- z مراحل موجود در "اتصال به نقطه [دسترسی](#page-95-0) سازگار با [WPS"](#page-95-0) [\(](#page-95-0)[=](#page-95-0)٩۶) را برای انتخاب [ ] دنبال کنيد.
- z هنگامی که ارتباط برقرار شود، تصاوير ارسال می شوند.
	- z هنگامی که تصاوير با موفقيت به سرورCANON GATEWAY iMAGE ارسال شدند، [ ] روی صفحه نمايش داده می شود.
	- z هنگامی که کامپيوتر را روشن می کنيد، تصاوير به صورت خودکار در آن ذخيره می شوند.
	- z تصاوير از سرور GATEWAY iMAGE CANON به طور خودکار به خدمات وب ارسال می شوند حتی اگر کامپيوتر خاموش باشد.
		- هنگام ارسال تصاوير، بايد از يک مجموعه باتری ً کاملا شارژ شده يا کيت آداپتور AC Œ (به صورت جداگانه فروخته می شود، [=](#page-121-0)[١٢٢](#page-121-0)) استفاده کنيد.
	- حتی اگر تصاوير ً قبلا با يک روش ديگر به کامپيوتر منتقل شده باشند، تصاويری که از طريق CANON GATEWAY iMAGE منتقل نشده باشند باز هم به کامپيوتر ارسال می شوند.
- هنگامی که مقصد کامپيوتری روی همان شبکه دوربين باشد تصاوير سريع تر ارسال می شوند به اين دليل که تصاوير به جای GATEWAY iMAGE CANON از طريق نقطه دسترسی ارسال می شوند. توجه داشته باشيد که تصاوير ذخيره شده در کامپيوتر به GATEWAY iMAGE CANON ارسال می شوند، پس کامپيوتر بايد به اينترنت وصل باشد.

# <span id="page-108-0"></span>**برچسب گذاری جغرافيايی تصاوير بر روی دوربين**

داده های GPS ضبط شده بر روی تلفن هوشمند با استفاده از برنامه مخصوص CameraWindow ([=](#page-90-0)٩١)، می توانند به تصاوير دوربين اضافه شوند. تصاوير با اطلاعاتی مانند طول، عرض و ارتفاع جغرافيايی برچسب گذاری می شوند.

- قبل از عکس برداری، مطمئن شويد اطلاعات زمان و تاريخ و منطقه زمانی خانه شما به  $\cap$ درستی تنظيم شده است. ("تنظيم تاريخ و زمان" (= ١٢) را ببينيد.) به علاوه، در [منطقه زمانی] ([=](#page-114-0)[١١۵](#page-114-0))، مناطق زمانی ديگری را که در آنها عکسبرداری کرده ايد مشخص کنيد.
	- تلفن هوشمندی که می خواهيد از آن برای برچسب گذاری جغرافيايی عکس ها استفاده کنيد، بايد اجازه داشته باشد عکس های دوربين را ببيند ([=](#page-97-0)،٩٨ [١٠١](#page-100-0)).
- ممکن است ديگران بتوانند با استفاده از اطلاعات مکان موجود در تصاوير ثابت يا فيلم های دارای برچسب جغرافيايی مکان شما را بيابند يا شما را شناسايی کنند. در هنگام به اشتراک گذاری اين تصاوير با ديگران و همچنين در هنگام ارسال تصاوير به صورت آنلاين که بسياری از افراد ديگر می توانند آنها را مشاهده کنند، مراقب باشيد.

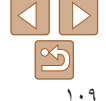

#### **راهنمای ابتدايی**

# **راهنمای پيشرفته**

- **اصول ابتدايی دوربين**
- **حالت خودکار/حالت ترکيب خودکار ترکيب خودکار**
- **ساير حالت های تصويربرداری**
	- **حالت P**
- **حالت پخش**
- **عملکردهای Fi-Wi** 
	- **منوی تنظيم**
	- **لوازم جانبی**
		- **ضميمه**
- **فهرست موضوعی**

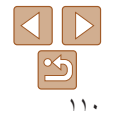

# **تصويربرداری از راه دور**

همانطور که صفحه تصويربرداری را در تلفن هوشمند خود بررسی می کنيد، می توانيد از آن برای تصويربرداری از راه دور استفاده کنيد.

- **۱دوربين را محکم نگه داريد.**
- z زمانی که تصويربرداری از راه دور شروع می شود، لنز دوربين بيرون خواهد آمد. حرکت لنز برای زوم کردن ممکن است دوربين را نيز از محل قرار گيری خود جابجا کند. با سوار کردن دوربين روی سه پايه يا اقدامات ديگر دوربين را ثابت نگه داريد.
- **۲ دوربين و تلفن هوشمند را متصل کنيد (**[=](#page-86-0)**۸۷).**
	- z در تنظيمات حريم خصوصی ([=](#page-97-0)،٩٨ [١٠١](#page-100-0))، [بله] را انتخاب کنيد.
	- **۳ تصويربرداری از راه دور را انتخاب کنيد.**
	- z در CameraWindow[=](#page-90-0)) ٩١ (در تلفن هوشمند، تصويربرداری از راه دور را انتخاب کنيد.
- z لنز دوربين بيرون خواهد آمد. نزديک لنز را فشار ندهيد و مطمئن شويد که هيچ جسمی مانع آن نمی شود.
- z وقتی که دوربين برای تصويربرداری از راه دور آماده می شود، تصوير زنده دوربين در تلفن هوشمند نمايش داده می شود.
	- z در اين زمان، پيامی در دوربين نمايش داده می شود و همه عمليات های دوربين به جز دکمه OFF/ON غيرفعال می شوند.

<sup>z</sup>از تلفن هوشمند برای تصويربرداری استفاده کنيد. **<sup>۴</sup> عکس بگيريد.**

- در حين تصويربرداری از راه دور، دوربين در حالت [G [کار می کند. با اين وجود، برخی از تنظيمات .FUNC و MENU که ً قبلا پيکربندی کرده ايد ممکن است به طور خودکار تغيير کنند.
	- فيلمبرداری موجود نيست.
- در تنظيمات دوربين، بايد به تلفن هوشمند برای مشاهده تصاوير دوربين اجازه داد ([=](#page-97-0)،٩٨ [١٠١](#page-100-0)).
- هرگونه حرکت متناوب سوژه در تلفن هوشمند به دليل محيط اتصال، بر تصاوير ثبت شده تأثير نخواهد گذاشت.
	- کادر AF نمايش داده نمی شود. يک عکس آزمايشی برای بررسی فوکوس بگيريد.
- تصاوير گرفته شده به تلفن هوشمند انتقال داده نمی شوند. از تلفن هوشمند برای مرور و وارد کردن تصاوير از دوربين استفاده کنيد.
	- کنترل از راه دور، از تلفن هوشمند اختصاص داده شده به دکمه <}> نيز امکان پذير است ([=](#page-105-0)[١٠۶](#page-105-0)).

# **راهنمای ابتدايی**

<span id="page-110-2"></span>**راهنمای پيشرفته**

**اصول ابتدايی دوربين**

**حالت خودکار/حالت ترکيب خودکار ترکيب خودکار**

> **ساير حالت های تصويربرداری**

> > **حالت P**

**حالت پخش**

**عملکردهای Fi-Wi** 

**منوی تنظيم لوازم جانبی**

**ضميمه**

**فهرست موضوعی**

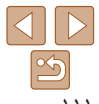

# **ويرايش يا پاک کردن تنظيمات Fi-Wi**

با روش های زير تنظيمات Fi-Wi را ويرايش يا پاک کنيد.

# **ويرايش اطلاعات اتصال**

انتخاب یک دستگاه افزودن یک دستگاه وبرایش یک دستگاه Windows1 My PC

**MENUIS** 

My PC

**MENUS** 

وبرایش یک دستگاه Windows1

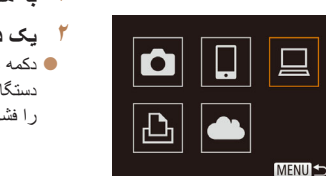

- <span id="page-110-0"></span>**<sup>۳</sup> [ويرايش يک دستگاه] را انتخاب کنيد.** z دکمه های <p><o <را برای انتخاب [ويرايش يک دستگاه] فشار دهيد، و سپس دکمه <m <را فشار دهيد.
- **۴ يک دستگاه را برای ويرايش انتخاب کنيد.** ● دکمه های <▼><ه> ، ا برای انتخاب دستگاه جهت ويرايش فشار دهيد، و سپس دكمه <(!!!!)> را فشار دهيد.
- <span id="page-110-1"></span>**۱ به منوی Fi-Wi برويد (**[=](#page-93-0)**۹۴).**
- **۲ يک دستگاه را برای ويرايش انتخاب کنيد.**
- z دکمه های <r><q><p><o <را فشار دهيد تا نماد دستگاه مورد ويرايش انتخاب شود، و سپس دکمه <m < را فشار دهيد.

Windows1 تفيير ناه مستعار دستگاه حذف اطلاعات اتصال **MENU S** 

#### **۵ يک مورد را برای ويرايش انتخاب کنيد.** z دکمه های <p><o <را برای انتخاب يک مورد جهت

وير ايش فشار دهيد، و سپس دكمه <(ﷺ)> را فشار دهيد. z بسته به دستگاه يا خدمتی که دوربين به آن دسترسی خواهد داشت، می توانيد مورد را تغيير دهيد.

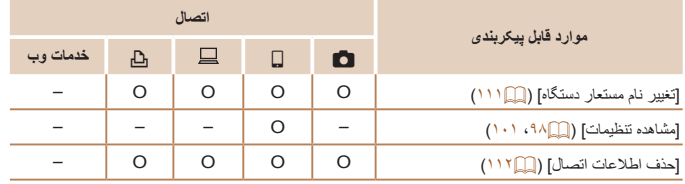

O : قابل پيکربندی – : غير قابل پيکربندی

# **تغيير نام مستعار دستگاه**

شما می توانيد نام مستعار دستگاه (نام نمايشی) که بر روی دوربين نمايش داده می شود را تغيير دهيد.

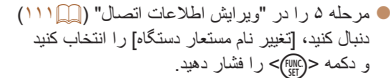

z قسمت ورود را انتخاب کنيد و دکمه <m <را فشار دهيد. با استفاده از صفحه کليد نشان داده شده، يک نام مستعار جديد وارد کنيد ([=](#page-21-0)٢٢).

# <span id="page-111-0"></span>**راهنمای ابتدايی**

**راهنمای پيشرفته**

- **اصول ابتدايی دوربين**
- **حالت خودکار/حالت ترکيب**
	- **خودکار ترکيب خودکار ساير حالت های تصويربرداری**
		- **حالت P**
		- **حالت پخش**
- **عملکردهای Fi-Wi** 
	- **منوی تنظيم**
	- **لوازم جانبی**
		- **ضميمه**
- **فهرست موضوعی**

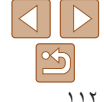

# <span id="page-111-1"></span>**پاک کردن اطلاعات اتصال**

حذف اطلاعات اتصال

ាធចិ

Windows1 یاک شود؟

اطلاعات اتصال (اطلاعات مربوط به دستگاه هايی که به آنها وصل شده ايد) را به روش زير حذف کنيد.

- z مرحله ۵ را در "ويرايش اطلاعات اتصال" ([=](#page-110-1)[١١١](#page-110-1)) دنبال کنيد، [حذف اطلاعات اتصال] را انتخاب کنيد و دکمه <(!!!!)> را فشار دهيد.
	- z وقتی [پاک شود؟] نمايش داده می شود، دکمه های <r><q <را برای انتخاب [تأييد] فشار دهيد، و سپس دکمه <(۱۱۱۲ع)> را فشار دهيد.
		- z اطلاعات اتصال حذف می شوند.

# **بازگرداندن تنظيمات Fi-Wi به پيش فرض**

اگر می خواهيد دوربين را به فرد ديگری بفروشيد يا آن را دور بيندازيد، تنظيمات Fi-Wi را به پيش فرض بازگردانيد.

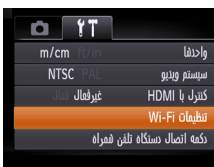

**<sup>۱</sup> [تنظيمات Fi-Wi [را انتخاب کنيد.** z دکمه <n <را فشار دهيد و سپس [تنظيمات Fi-Wi[ را در زبانه [3] انتخاب کنيد ([=](#page-20-0)٢١).

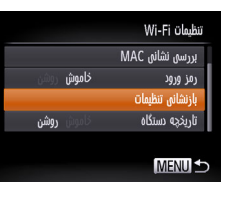

**<sup>۲</sup> [بازنشانی تنظيمات] را انتخاب کنيد.** z دکمه های <p><o <را فشار دهيد تا [بازنشانی تنظيمات] انتخاب شود، و سپس دکمه <(ENC)> را فشار دهيد.

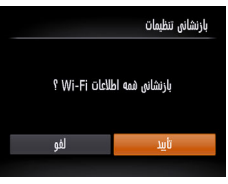

**۳ به تنظيمات پيش فرض برگردانيد.** z دکمه های <r><q <را برای انتخاب [تأييد] فشار دهيد، و سپس دکمه <(EMC)> را فشار دهيد. z تنظيمات Fi-Wi اکنون بازنشانی شده است.

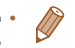

- بازنشانی تنظيمات Fi-Wi تمام تنظيمات خدمت وب را نيز پاک خواهد کرد. قبل از استفاده از اين گزينه، مطمئن شويد که می خواهيد تمام تنظيمات Fi-Wi را بازنشانی کنيد.
	- برای بازنشانی ساير تنظيمات (به غير از Fi-Wi (به پيش فرض، [بازنشانی همه] را از زبانه [3] انتخاب کنيد ([=](#page-118-0)[١١٩](#page-118-0)).

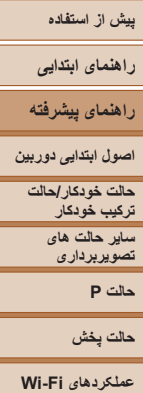

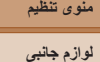

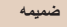

**فهرست موضوعی**

**منوی تنظيم**

سفارشی سازی يا تنظيم عملکردهای اوليه دوربين برای راحتی بيشتر

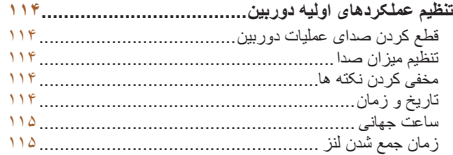

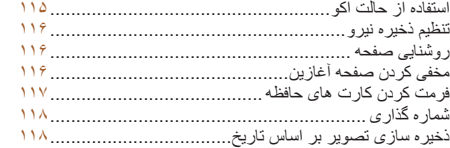

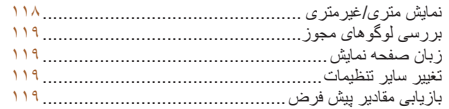

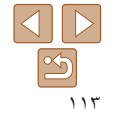

#### **راهنمای ابتدايی**

**راهنمای پيشرفته**

<span id="page-113-2"></span>**اصول ابتدايی دوربين**

**حالت خودکار/حالت ترکيب خودکار**

> **ساير حالت های تصويربرداری**

> > **حالت P**

**حالت پخش**

**عملکردهای Fi-Wi** 

**منوی تنظيم**

**لوازم جانبی**

**ضميمه**

**فهرست موضوعی**

# **تنظيم عملکردهای اوليه دوربين**

عملکردهای MENU (11) (1 میتوان در زبانه [13] پیکربندی کرد. عملکردهای متداول را مطابق ميل خود، و برای راحتی بيشتر سفارشی کنيد.

# **قطع کردن صدای عمليات دوربين**

<span id="page-113-1"></span>صداهای دوربين و فيلم ها را به شرح زير قطع کنيد.

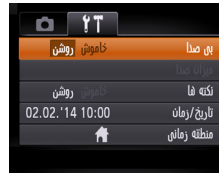

**•** با پايين نگه داشتن دکمه <p <هنگام روشن کردن دوربين نيز می توان صدای عمليات دوربين را قطع کرد. **•** اگر صداهای دوربين را قطع کنيد صدا حين پخش فيلم ها پخش نخواهد شد ([=](#page-65-0)۶۶). برای بازگرداندن صدا حين پخش فيلم ها، دكمه <ه> را فشار دهيد. ميزان صدا را بر حسب نياز با دكمه های <<ه>< تنظيم کنيد.

# **تنظيم ميزان صدا**

ميزان صداهای جداگانه دوربين را به شرح زير تنظيم کنيد.

**Barbara Mill** 

 $-$ 

 $\sim$  00  $\,$ 

 $-1$ 

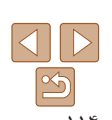

z] ميزان صدا] را انتخاب کنيد، و سپس دکمه <m < را فشار دهيد. z يک مورد انتخاب کنيد، و سپس دکمه های <r><q <

z] بی صدا]، و سپس [روشن] را انتخاب کنيد.

را برای تنظيم ميزان صدا فشار دهيد.

# **مخفی کردن نکته ها**

<span id="page-113-0"></span>راهنماها و نکات معمولاً زمانی نمايش داده می شوند که موارد .FUNC[=](#page-19-0)) ٢٠ (يا MENU ([=](#page-20-0)٢١) را انتخاب کرده باشيد. در صورت تمايل، می توانيد اين اطلاعات را غيرفعال کنيد.

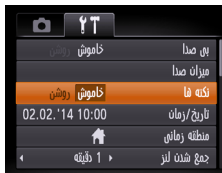

# **تاريخ و زمان**

# تاريخ و زمان را به شرح زير تنظيم کنيد.

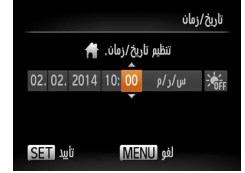

 $<$   $\le$   $\leq$  [تاريخ/زمان] را انتخاب کنيد، و سپس دکمه  $\leq$  [set] را فشار دهيد.

z] نکته ها] را انتخاب کنيد، سپس [خاموش] را انتخاب کنيد.

z دکمه های <r><q <را برای انتخاب يک گزينه فشار دهيد، و سپس دکمه های <p><o <را برای انجام تنظيم فشار دهيد.

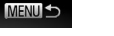

ميزان صدا

صداي أغازين صدای عملکرد

صداي تابمرخ.

ميزان صداى شاتر

# <span id="page-114-0"></span>**راهنمای ابتدايی**

**راهنمای پيشرفته**

**اصول ابتدايی دوربين**

**ترکيب خودکار ساير حالت های**

**حالت P**

**حالت پخش**

**حالت خودکار/حالت**

**تصويربرداری**

<span id="page-114-2"></span>**عملکردهای Fi-Wi** 

**منوی تنظيم لوازم جانبی**

**ضميمه**

**فهرست موضوعی**

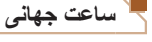

برای اطمينان از اينکه تصاوير شما تاريخ و زمان صحيح را هنگام مسافرت شما به خارج خواهند داشت، کافی است مقصد را پيشاپيش ثبت کنيد و به آن منطقه زمانی برويد. اين ويژگی راحت نياز به تغيير دستی تنظيم تاريخ/زمان را برطرف می کند.

قبل از استقاده از ساعت جهانی، حتماً تاریخ و زمان و منطقه زمانی محل سکونت خود را همانطور که در "تنظيم تاريخ و زمان" (=١٢) شرح داده شده است، تنظيم کنيد.

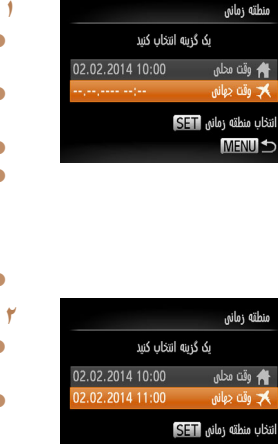

# <sup>z</sup>] منطقه زمانی] را انتخاب کنيد، <sup>و</sup> سپس دکمه <m <**<sup>۱</sup> مقصد خود را مشخص کنيد.**

- را فشار دهيد.
- z دکمه های <p><o <را برای انتخاب [ وقت جهانی] فشار دهيد، و سپس دکمه <(es) (از فشار دهيد.
- z دکمه های <r><q <را برای انتخاب مقصد فشار دهيد.
	- z برای تنظيم ساعت تابستانی (١ ساعت به جلو)، [ ] را با فشار دادن دکمه های <p><o <انتخاب کنيد، و سپس [ ] را با فشار دادن دکمه های <r><q < انتخاب نماييد.
		- z دکمه <m <را فشار دهيد.

# **۲ به منطقه زمانی مقصد برويد.**

- z دکمه های <p><o <را برای انتخاب [ وقت جهانی] فشار دهيد، و سپس دكمه <MENU> را فشار دهيد.
- **7 [ )** اکنون روی صفحه تصويربرداري ظاهر مي شود  $(155)$

# انتخاب منطقه زمانى SET **MENULS**

**•** تنظيم تاريخ و زمان در حالت [ ] ([=](#page-12-0)١٣) به طور خودکار تاريخ و زمان [ وقت محلی] شما را به روز خواهد کرد.

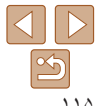

# **زمان جمع شدن لنز**

<span id="page-114-1"></span>ً معمولا حدود يک دقيقه پس از آنکه دکمه <1> را در حالت تصويربرداری فشار داديد، لنز برای ايمنی جمع می شود (١٨۩). برای اینکه لنز فور اُ پس از فشار دادن دکمه <د▼ جمع شود، زمان جمع شدن را روی [0 ثانيه] بگذاريد.

را انتخاب کنيد.

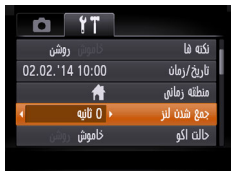

# **استفاده از حالت اكو**

اين عملکرد به شما اين امکان را می دهد تا نيروی باتری را در حالت تصويربرداری حفظ کنيد. هنگامی که از دوربین استفاده نمی کنید، صفحه فوراً تاریک می شود تا مصرف باتری را کاهش دهد.

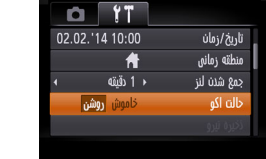

<sup>z</sup>] حالت اکو]، <sup>و</sup> سپس [روشن] را انتخاب کنيد. **<sup>۱</sup> تنظيمات را پيکربندی کنيد.**

z] جمع شدن لنز] را انتخاب کنيد، و سپس [0 ثانيه]

- z [ ] اکنون روی صفحه تصويربرداری ظاهر می شود  $(168)$
- z اگر دوربين برای حدود دو ثانيه استفاده نشود، صفحه تاريک مي شود و تقريباً ده ثانيه پس از تاريک شدن، صفحه خاموش می شود. دوربين بعد از گذشت حدود سه دقيقه عدم فعاليت به طور خودکار خاموش می شود.

# **پيش از استفاده راهنمای ابتدايی راهنمای پيشرفته اصول ابتدايی دوربين حالت خودکار/حالت ترکيب خودکار ساير حالت های تصويربرداری**

- **حالت P**
- **حالت پخش**
- **عملکردهای Fi-Wi** 
	- **منوی تنظيم**
	- **لوازم جانبی**
		- **ضميمه**
- **فهرست موضوعی**
- **۲ تصوير بگيريد.**
- z برای فعال سازی صفحه و آماده کردن برای عکسبرداری در هنگامی که صفحه خاموش است اما لنز هنوز بيرون است، دکمه شاتر را تا نيمه فشار دهيد.

# **تنظيم ذخيره نيرو**

خاموش روشن

↑ 1 دقيته

زمان غيرفعال شدن خودکار دوربين و صفحه را (خاموش خ.غيرفعال و نمايشگر خاموش، به ترتيب) بر حسب نياز تنظيم کنيد ([=](#page-17-1)١٨).

- $<$   $\leq$  [نخيره نيرو] را انتخاب كنيد، و سپس دكمه  $>$  [st]  $\bullet$ را فشار دهيد.
- $\langle\langle\!\langle\!\langle\cdot|\cdot|\cdot|\rangle\!\rangle\!\rangle$  پس از انتخاب يک مورد، دکمه های  $\langle\!\langle\cdot|\cdot|\cdot|\rangle\!\rangle$ را برای تنظيم بر حسب نياز فشار دهيد.

# **MENU S**

ذخيره نيرو

خاموش خ.غبرفعال

نمایشگر خاموش

- برای حفظ نيروی باتری، بايد ً معمولا **•** [روشن] را برای [خاموش خ.غيرفعال] و [1 دقيقه] Œ يا کمتر را برای [نمايشگر خاموش] انتخاب کنيد.
- تنظيم [نمايشگر خاموش] حتی اگر [خاموش خ.غيرفعال] را روی [خاموش] گذاشته باشيد اعمال می شود. **•** هنگامی که حالت اکو ([=](#page-114-2)[١١۵](#page-114-2)) را روی [روشن] تنظيم کرديد، اين عملکردهای ذخيره نيرو موجود نيستند.

# **روشنايی صفحه**

روشنايی صفحه را به شرح زير تنظيم کنيد.

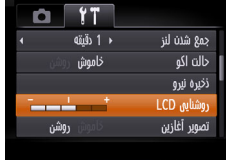

<span id="page-115-0"></span>z] روشنايی LCD [را انتخاب کنيد و سپس دکمه های <r><q <را برای تنظيم روشنايی فشار دهيد.

- 
- وقتی صفحه تصويربرداری نمايش داده می شود يا در نمايش تکی تصوير برای حداکثر روشنايی، دکمه <p < را فشار دهيد و حداقل يک ثانيه نگه داريد. (اين کار تنظيم [روشنايی LCD [را در زبانه [3] لغو خواهد کرد.) برای بازگرداندن روشنايی اوليه، دوباره دکمه <p <را فشار دهيد و حداقل برای يک ثانيه نگه داريد يا دوربين را دوباره راه اندازی کنيد.

# **مخفی کردن صفحه آغازين**

در صورت تمايل، مي توانيد نمايش صفحه آغازين كه معمولاً هنگام روشن شدن دوربين نشان داده می شود را غيرفعال کنيد.

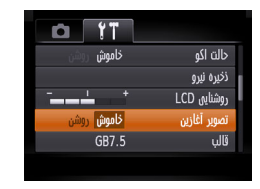

z] تصوير آغازين] را انتخاب کنيد، و سپس [خاموش] را انتخاب کنيد.

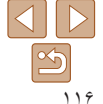

<span id="page-116-2"></span>**راهنمای ابتدايی**

**راهنمای پيشرفته**

**اصول ابتدايی دوربين**

**حالت خودکار/حالت ترکيب خودکار ساير حالت های تصويربرداری**

<span id="page-116-1"></span>**حالت P**

**حالت پخش**

**عملکردهای Fi-Wi** 

**منوی تنظيم**

**لوازم جانبی**

**ضميمه**

**فهرست موضوعی**

## <span id="page-116-3"></span>**فرمت کردن کارت های حافظه**

 $\mathbf{u}$ لغو

قبل از استفاده از يک کارت حافظه جديد يا کارت حافظه ای که در يک دستگاه ديگر فرمت شده، بايد کارت را با اين دوربين فرمت کنيد. فرمت کردن همه داده های روی يک کارت حافظه را پاک می کند. قبل از فرمت کردن، تصاوير کارت حافظه را روی کامپيوتر کپی کنيد، يا اقدامات ديگری را برای تهيه نسخه پشتيبان از آنها انجام دهيد.

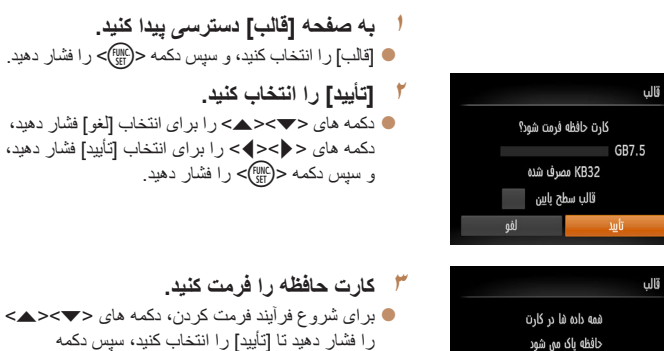

- را فشار دهيد تا [تأييد] را انتخاب کنيد، سپس دکمه <(FUNC)> را فشار دهيد.
- z وقتی فرمت کردن تمام شد، [فرمت کارت حافظه انجام شد] نمايش داده می شود. دكمه <(EMC)> را فشار دهيد.
	- ً اطلاعات مديريت فايل فرمت کردن يا پاک کردن اطلاعات موجود در کارت حافظه صرفا موجود در کارت را تغيير می دهد و داده ها را ً کاملا پاک نمی کند. هنگام انتقال يا دور انداختن کارت های حافظه، در صورت لزوم اقدامات محافظت از اطلاعات شخصی را مانند نابود کردن فيزيکی کارت انجام دهيد.

<span id="page-116-0"></span>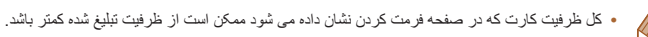

# **فرمت سطح پايين**

در موارد زير فرمت سطح پايين انجام دهيد: [خطای کارت حافظه] نشان داده شود، دوربين درست کار نکند، خواندن/نوشتن کارت کندتر شده باشد، عکسبرداری متوالی کندتر شده باشد، يا ضبط فيلم ناگهان متوقف شود. فرمت کردن سطح پايين همه داده های روی يک کارت حافظه را پاک می کند. قبل از فرمت کردن سطح پايين، تصاوير کارت حافظه را روی کامپيوتر کپی کنيد، يا اقدامات ديگری را برای تهيه نسخه پشتيبان از آنها انجام دهيد.

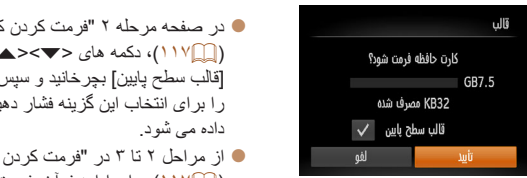

- كار ت های حافظه" ([=](#page-116-1)[١١٧](#page-116-1))، دکمه های <p><o <را برای انتخاب [قالب سطح پايين] بچرخانيد و سپس کليدهای <r><q < يد. نماد [ √ ] نمايش
- كارت هاى حافظه" ([=](#page-116-1)[١١٧](#page-116-1)) برای ادامه فرآيند فرمت کردن استفاده کنيد.
- فرمت سطح پايين بيش از "فرمت کردن کارت های [حافظه](#page-116-2)" (=١١٧) وقت می گيرد، زيرا داده ها از همه قسمت های ذخيره سازی کارت حافظه پاک می شود.
- می توانيد با انتخاب [توقف] فرمت سطح پايين در حال انجام را لغو کنيد. در اين صورت، همه داده ها پاک خواهد شد، اما می توان به صورت عادی از کارت حافظه استفاده نمود.

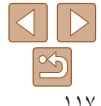

<span id="page-117-1"></span>**راهنمای ابتدايی**

**راهنمای پيشرفته**

**اصول ابتدايی دوربين**

**حالت خودکار/حالت ترکيب خودکار ساير حالت های**

**تصويربرداری حالت P**

**حالت پخش**

**عملکردهای Fi-Wi** 

**منوی تنظيم**

**لوازم جانبی**

**ضميمه**

**فهرست موضوعی**

# **شماره گذاری**

بازنشانی خود.

 $\oslash$ 

LCD while تصوير أغازين آلال نماره گذاری ابجاد بوشه

عکسهای شما به صورت خودکار به ترتيب شماره گذاری می شوند (0001 – 9999) و در پوشه هايی که هر يک تا ٢٠٠٠ عکس را نگهداری می کنند ذخيره می شوند. می توانيد طرز اختصاص شماره فايل ها توسط دوربين را تغيير دهيد.

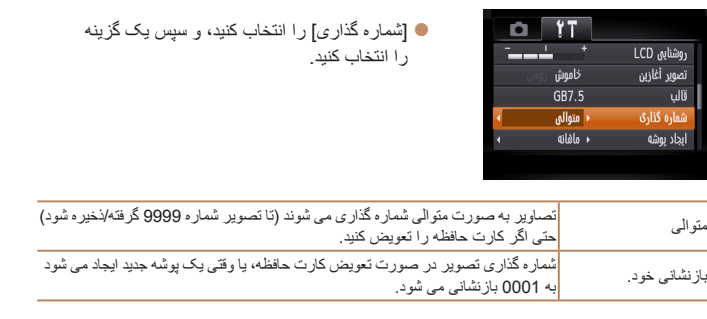

- بدون در نظر گرفتن گزينه ای که در اين تنظيم انتخاب شده، ممکن است تصاوير به صورت متوالی پس از آخرين شماره موجود تصوير در كارت حافظه جديداً وارد شده شماره گذاري شوند. براي شروع ذخيره تصاوير از 0001، از يک کارت حافظه خالی (يا فرمت شده ([١١٧](#page-116-2))) استفاده کنيد.
- برای کسب اطلاعات درباره ساختار پوشه کارت و فرمت های تصوير به "دفترچه [راهنمای](#page-126-0) نرم افزار" [\(](#page-126-0)=[١٢٧](#page-126-0)) مراجعه کنيد.

# **ذخيره سازی تصوير بر اساس تاريخ**

<span id="page-117-0"></span>به جای ذخيره تصاوير در پوشه هايی که هر ماه ايجاد شده، می توانيد بگذاريد دوربين هر روز که عکس می گيريد برای ذخيره تصاوير گرفته شده در آن روز پوشه هايی ايجاد کند.

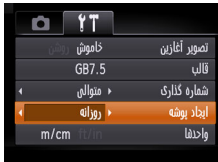

- z] ايجاد پوشه] را انتخاب کنيد، و سپس [روزانه] را انتخاب کنيد.
- z تصاوير اکنون در پوشه هايی ذخيره می شوند که در تاريخ تصويربرداری ايجاد می شوند.

# **نمايش متری/غيرمتری**

بر حسب نياز واحد اندازه گيری نمايش داده شده در اطلاعات ارتفاع GPS[=](#page-108-0)) [١٠٩](#page-108-0) (يا مکان های ديگر را از متر/سانتی متر به فوت/اينچ تغيير دهيد.

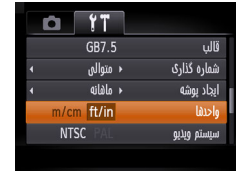

z] واحدها] را انتخاب کنيد، و سپس [in/ft [را انتخاب کنيد.

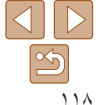

# **راهنمای ابتدايی**

**راهنمای پيشرفته**

**اصول ابتدايی دوربين**

**حالت خودکار/حالت ترکيب خودکار**

> **ساير حالت های تصويربرداری**

> > <span id="page-118-2"></span>**حالت P**

**حالت پخش**

**عملکردهای Fi-Wi** 

**منوی تنظيم**

**لوازم جانبی**

**ضميمه**

**فهرست موضوعی**

**بررسی لوگوهای مجوز**

بعضی از لوگوهای مجوز برای موارد رعايت شده در دوربين، می توانند بر روی صفحه نشان داده شوند. ديگر لوگوهای تأييديه، در اين راهنما، بر روی بسته بندی دوربين يا بر روی بدنه دوربين چاپ شده اند.

0 17 z] نمايش لوگوی مجوز] را انتخاب کنيد و سپس دکمه <(FUNC)> را فشار دهيد. غيرفوال كنتدل با HDMI Wi-Fi تنظيمات دكمه اتصال دستگاه تلفن همراه نمایش لوگوی مجوز r (بانا ) أفارسي

<span id="page-118-0"></span>**زبان صفحه نمايش**

زبان صفحه نمايش را بر حسب نياز تغيير دهيد.

日本語

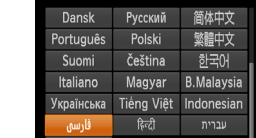

**•** همچنين می توانيد به صفحه [زبان] در حالت پخش با فشار دادن و نگه داشتن دکمه <m <و بلافاصله فشار دادن دکمه <MENU> دسترسی پيدا کنيد.

را فشار دهيد.

• [زبان على الله عنيد و سپس دكمه <(em)>

z دکمه های <r><q><p><o <را فشار دهيد تا يک زبان انتخاب شود، و سپس دکمه <(ex)> را فشار دهيد.

# **تغيير ساير تنظيمات**

تنظيمات زير را نيز می توان در زبانه [3] تغيير داد.

- [سيستم ويديو] ([=](#page-125-0)[١٢۶](#page-125-0))
- [کنترل با HDMI[=](#page-123-0)) [[١٢۴](#page-123-0)(
- [تنظيمات Fi-Wi[=](#page-84-0)) [٨۵(
- [دکمه اتصال دستگاه تلفن همراه] ([=](#page-106-0)[١٠٧](#page-106-0))

# **بازيابی مقادير پيش فرض**

<span id="page-118-1"></span>اگر تصادفاً يک تنظيم ر ا تغيير داديد، می تو انيد تنظيمات پيش فر ض دور بين ر ا بازيابی کنيد.

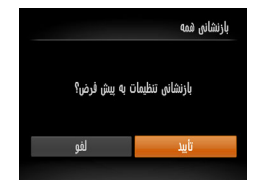

- <sup>z</sup>] بازنشانی همه] را انتخاب کنيد، <sup>و</sup> سپس دکمه <m <**<sup>۱</sup> به صفحه [بازنشانی همه] برويد.** را فشار دهيد.
- **۲ تنظيمات پيش فرض را بازيابی کنيد.** z دکمه های <r><q <را برای انتخاب [تأييد] فشار دهيد، و سپس دکمه <(mc)> را فشار دهيد. z اکنون تنظيمات پيش فرض بازيابی می شود.
	- عملکردهای زير به تنظيمات پيش فرض بازيابی نمی شود.
	- تنظيمات زبانه [3] [تاريخ/زمان] ([=](#page-113-1)[١١۴](#page-113-1))، [منطقه زمانی] ([=](#page-114-0)[١١۵](#page-114-0))، [زبان ] ([=](#page-118-2)[١١٩](#page-118-2)) و [سيستم ويديو] ([=](#page-125-0)[١٢۶](#page-125-0))
		- داده های تعادل سفيدی سفارشی که ضبط کرده ايد ([=](#page-54-0)۵۵)
			- حالت تصويربرداری ([=](#page-40-0)۴١)
				- تنظيمات Fi-Wi[=](#page-84-0)) ٨۵(

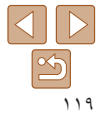

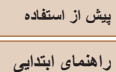

**راهنمای پيشرفته اصول ابتدايی دوربين حالت خودکار/حالت ترکيب خودکار ساير حالت های تصويربرداری حالت P حالت پخش عملکردهای Fi-Wi منوی تنظيم لوازم جانبی ضميمه**

**لوازم جانبی**

با لوازم جانبی اختياری Canon و ساير لوازم جانبی که جداگانه فروخته می شود بيشتر از دوربين لذت ببريد

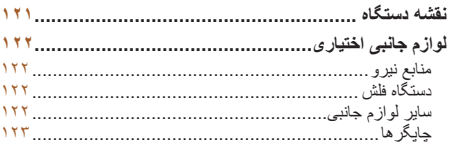

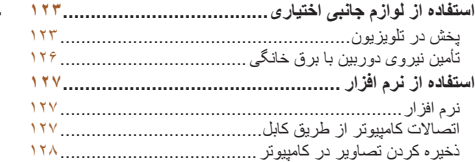

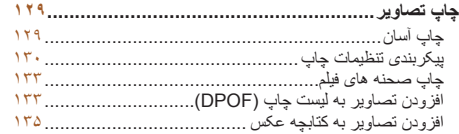

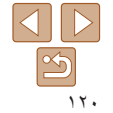

**فهرست موضوعی**

# **پيش از استفاده راهنمای ابتدايی راهنمای پيشرفته اصول ابتدايی دوربين حالت خودکار/حالت ترکيب خودکار ساير حالت های تصويربرداری حالت P حالت پخش عملکردهای Fi-Wi منوی تنظيم لوازم جانبی ضميمه فهرست موضوعی**

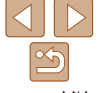

# **نقشه دستگاه**

\*١ همچنين برای خريد به صورت جداگانه موجود است.

\*٣ از کابل موجود در بازار که بيش از ٢,۵ متر نباشد استفاده کنيد.

\*٢ همچنين لوازم جانبی اصلی Canon موجود است (کابل رابط PCU-400IFC(.

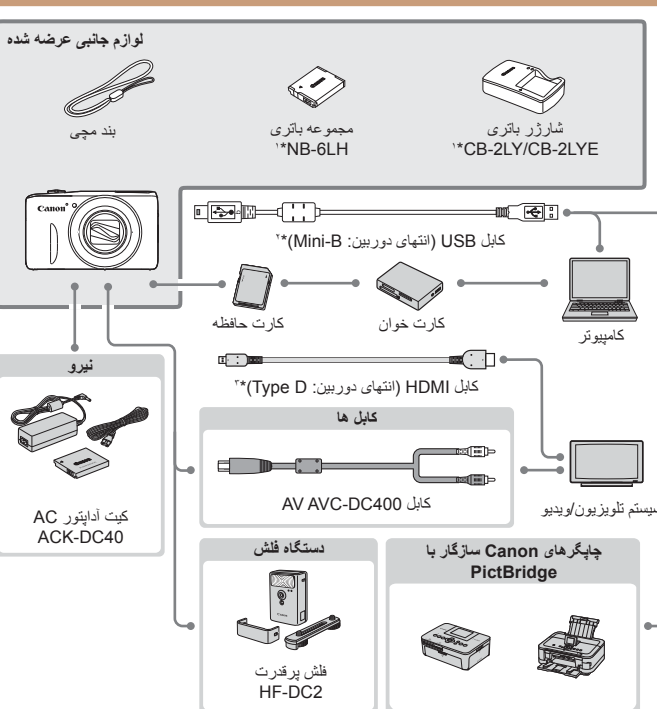

#### **استفاده از لوازم جانبی اصلی Canon توصيه می شود.**

<span id="page-120-0"></span>اين محصول به گونه ای طراحی شده است که هنگام استفاده با لوازم جانبی اصلی Canon، کارکرد عالی به دست آيد. Canon در قبال هر گونه آسيب وارده به اين محصول و/يا سوانحی نظير آتش سوزی و ساير موارد، که ناشی از نقص عملکرد لوازم جانبی غيراصلی Canon هستند (به عنوان مثال نشت و/يا انفجار مجموعه باتری)، مسئوليتی نخواهد داشت. لطفاً توجه داشته باشيد كه اين ضمانت نامه بر ای تعمير ات خر ابی های ناشی از نقص عملكرد لواز م جانبی غير اصلی Canon کاربردی ندارد، اگرچه می توانيد با پرداخت هزينه های مربوطه، اين گونه تعميرات را درخواست نماييد. توجه کنيد که موجود بودن لوازم جانبی در قسمتهای مختلف متفاوت است، و برخی لوازم جانبی ممکن است ديگر موجود نباشد.

**راهنمای ابتدايی**

**راهنمای پيشرفته**

**اصول ابتدايی دوربين**

**حالت خودکار/حالت ترکيب خودکار ساير حالت های**

**تصويربرداری**

**حالت P**

**حالت پخش**

**عملکردهای Fi-Wi** 

**منوی تنظيم**

<span id="page-121-0"></span>**لوازم جانبی**

**ضميمه**

**فهرست موضوعی**

# **لوازم جانبی اختياری**

لوازم جانبی زير برای دوربين به صورت جداگانه فروخته می شوند. توجه کنيد که موجود بودن لوازم جانبی در قسمتهای مختلف متفاوت است، و برخی لوازم جانبی ممکن است ديگر موجود نباشد.

# **منابع نيرو**

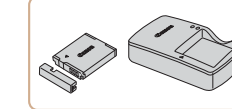

**مجموعه باتری LH-6NB** z باتری ليتيم-يون قابل شارژ **شارژر باتری LYE-2CB/LY-2CB** z شارژر برای مجموعه باتری LH-6NB

**•** مجموعه باتری دارای يک پوشش ساده است که می توانيد آن را روی باتری قرار دهيد تا با يک نگاه وضعيت شارژ آن را بفهميد. پوشش را طوری وصل کنيد تا S در مجموعه باتری شارژ شده قابل مشاهده باشد، و S در مجموعه باتری شارژ نشده قابل مشاهده نباشد.

**•** مجموعه باتری L-6NB نيز پشتيبانی می شود.

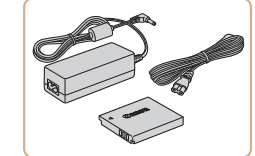

# **کيت آداپتور AC مدل 40DC-ACK**

z برای تأمين نيروی باتری با استفاده از برق خانگی. هنگام استفاده از دوربين برای مدت طولانی توصيه می شود، يا هنگام اتصال دوربين به چاپگر يا کامپيوتر. نمی توان از آن برای شارژ کردن مجموعه باتری داخل دوربين استفاده کرد.

<span id="page-121-1"></span>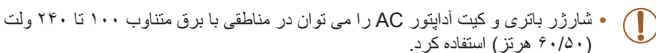

**•** برای پريزهای برق دارای شکل متفاوت، از يک مبدل برای دوشاخه که در بازار موجود است استفاده کنيد. هرگز از ترانسفورماتور برقی طراحی شده برای مسافرت استفاده نکنيد، زيرا ممکن است به مجموعه باتری صدمه بزند.

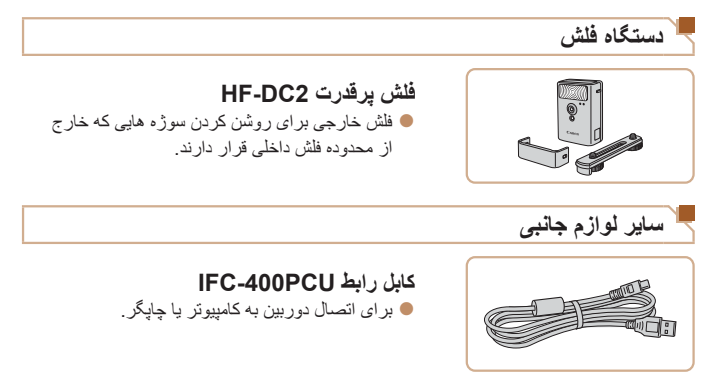

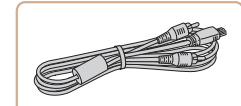

# **کابل AV 400DC-AVC**

z برای لذت بردن از پخش روی صفحه بزرگتر تلويزيون دوربين را به تلويزيون وصل کنيد.

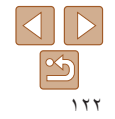

#### <span id="page-122-2"></span>**راهنمای ابتدايی**

**چاپگرها**

**راهنمای پيشرفته**

**اصول ابتدايی دوربين**

**حالت خودکار/حالت**

**ترکيب خودکار ساير حالت های تصويربرداری**

**حالت P**

**حالت پخش**

**عملکردهای Fi-Wi** 

**منوی تنظيم**

**لوازم جانبی**

**ضميمه**

**فهرست موضوعی**

# **چاپگرهای Canon سازگار با PictBridge**

z با اتصال دوربين به يک چاپگرهای Canon سازگار با PictBridge می توانيد تصاوير را بدون کامپيوتر چاپ کنيد.

<span id="page-122-1"></span>برای اطلاع از جزئيات، به نزديکترين فروشنده Canon مراجعه کنيد.

# <span id="page-122-0"></span>تصاوير ثابت فيلم ها **استفاده از لوازم جانبی اختياری** تصاوير ثابت فيلم ها **پخش در تلويزيون**

با اتصال دوربين به تلويزيون، می توانيد تصاوير خود را روی صفحه بزرگتر تلويزيون مشاهده کنيد. برای اطلاع از جزئيات مربوط به اتصال يا چگونگی تغيير ورودی ها، به دفترچه راهنمای تلويزيون مراجعه کنيد.

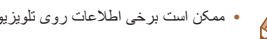

**•** ممکن است برخی اطلاعات روی تلويزيون نمايش داده نشود ([=](#page-144-0)[١۴۵](#page-144-0)).

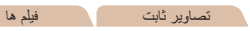

# **پخش روی يک تلويزيون با وضوح بالا**

با اتصال دوربين به تلويزيون HD با کابل HDMI موجود در بازار (بيشتر از ٢٫۵ متر نباشد، با پايانه D Type در انتهای دوربين) می توانيد تصاوير خود را در تلويزيون مشاهده کنيد. فيلم های گرفته شده با وضوح [ ] يا [ ] را می توان با کيفيت بالا مشاهده کرد.

#### **۱مطمئن شويد دوربين و تلويزيون خاموش هستند.**

#### **۲دوربين را به تلويزيون وصل کنيد.**

z در تلويزيون، فيش کابل را ً کاملا طبق تصوير به ورودی HDMI وارد کنيد.

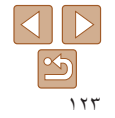

تصاوير ثابت فيلم ها

- **پيش از استفاده**
- **راهنمای ابتدايی**
- **راهنمای پيشرفته**
- **اصول ابتدايی دوربين**
- **حالت خودکار/حالت ترکيب خودکار**
- <span id="page-123-1"></span>**ساير حالت های تصويربرداری**
	- **حالت P**
	- **حالت پخش**
- **عملکردهای Fi-Wi** 
	- **منوی تنظيم**
	- **لوازم جانبی**
		- **ضميمه**
- **فهرست موضوعی**

- 
- **تغيير دهيد. <sup>۳</sup> تلويزيون را روشن کرده <sup>و</sup> به ورودی ويديو** z ورودی تلويزيون را ورودی تصويری که کابل را در مرحله ٢ به آن وصل کرده ايد، قرار دهيد.
	- <sup>z</sup>دکمه <1> را فشار دهيد تا دوربين روشن شود. **<sup>۴</sup> دوربين را روشن کنيد.**
	-
- z تصاوير از دوربين اکنون روی تلويزيون نشان داده می شوند. (هيچ چيز روی صفحه دوربين نشان داده نمی شود.)
- z پس از پايان کار، دوربين و تلويزيون را قبل از جدا کردن کابل خاموش کنيد.

**•** صداهای عمليات دوربين هنگامی که دوربين به يک HDTV وصل باشد پخش نخواهند شد. T

z در دوربين، درپوش پايانه را باز کنيد و فيش کابل را به طور کامل به پايانه دوربين وصل کنيد.

# **کنترل کردن دوربين با کنترل از راه دور تلويزيون**

اتصال دوربين به يک تلويزيون HDMI سازگار با CEC پخش (از جمله پخش نمايش اسلايد) را با استفاده از کنترل از راه دور تلويزيون امکان پذير می سازد. بسته به تلويزيون، بايد برخی تنظيمات تلويزيون را تغيير دهيد. برای اطلاع از جزئيات، به دفترچه

<span id="page-123-0"></span>راهنمای تلويزيون مراجعه کنيد.

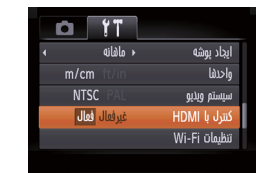

- **۱تنظيمات را پيکربندی کنيد.**
- $HDMI$  دکمه < $MENIJ$  ( افشار دهيد، [کنترل با FHDMI را از زبانه [3] انتخاب کنيد، و سپس [فعال] ([=](#page-20-0)٢١) را انتخاب کنيد.
	- **۲دوربين را به تلويزيون وصل کنيد.**
- z از مراحل ١ و ٢ در "پخش روی يک تلويزيون با وضوح بالا" ([=](#page-122-1)[١٢٣](#page-122-1)) برای اتصال دوربين به تلويزيون پيروی کنيد.
	-
	- <sup>z</sup>تلويزيون را روشن کنيد. روی دوربين، دکمه <1> **<sup>۳</sup> تصاوير را نمايش دهيد.** را فشار دهيد.
	- z تصاوير از دوربين اکنون روی تلويزيون نشان داده
	- می شوند. (هيچ چيز روی صفحه دوربين نشان داده نمی شود.)

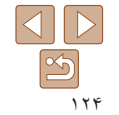

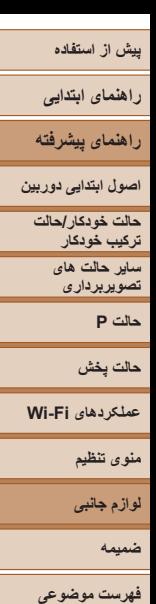

- **کنيد. <sup>۴</sup> دوربين را با کنترل از راه دور تلويزيون کنترل**
- z دکمه های <r><q <روی کنترل از راه دور را برای مرور عکس ها فشار دهيد.
- z برای نمايش صفحه کنترل دوربين دکمه تأييد/انتخاب را فشار دهيد. با فشار دادن دکمه های <r><q <برای انتخاب يک گزينه، و سپس با فشار دادن دوباره دکمه تأييد/انتخاب، گزينه های صفحه کنترل را انتخاب کنيد.

# **گزينه های صفحه کنترل دوربين نمايش داده شده روی تلويزيون**

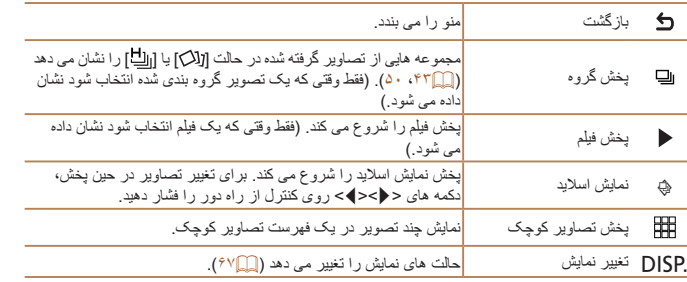

- فشار دادن دکمه های ، ً مثلا دکمه <n<، روی دوربين باعث تغيير کنترل به خود دوربين خواهد شد، که تا بازگشت به نمايش تکی تصوير از کنترل از راه دور جلوگيری خواهد کرد.
- حرکت دادن اهرم زوم روی دوربين باعث تغيير کنترل به خود دوربين خواهد شد، که از بازگشت به نمايش تکی تصوير از کنترل از راه دور جلوگيری خواهد کرد.
- ممکن است دوربين هميشه درست جواب ندهد حتی اگر کنترل از راه دور برای تلويزيون HDMI سازگار با CEC باشد.

تصاوير ثابت فيلم ها

# **پخش در تلويزيونی با وضوح استاندارد**

اتصال دوربين به تلويزيون با کابل AV 400DC-AVC) جداگانه فروخته می شود) به شما امکان می دهد در حالی که دوربين را کنترل می کنيد تصاوير خود را روی صفحه بزرگتر تلويزيون مشاهده کنيد.

**۱**

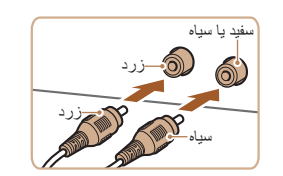

# **مطمئن شويد دوربين و تلويزيون خاموش هستند.**

**۲ دوربين را به تلويزيون وصل کنيد.** z در تلويزيون، فيشهای کابل را ً کاملا طبق تصوير به ورودی های تصوير وارد کنيد.

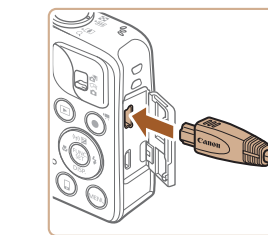

z در دوربين، درپوش پايانه را باز کنيد و فيش کابل را به طور کامل به پايانه دوربين وصل کنيد.

<sup>z</sup>از مراحل <sup>٣</sup> تا <sup>۴</sup> در "پخش روی يک تلويزيون با وضوح بالا" **<sup>۳</sup> تصاوير را نمايش دهيد.**

([=](#page-123-1)[١٢۴](#page-123-1)) برای نمايش تصاوير پيروی کنيد.

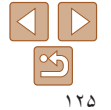

**راهنمای ابتدايی**

**راهنمای پيشرفته**

**اصول ابتدايی دوربين**

**حالت خودکار/حالت ترکيب خودکار**

**ساير حالت های تصويربرداری**

**حالت P**

**حالت پخش**

**عملکردهای Fi-Wi** 

**منوی تنظيم**

**لوازم جانبی**

**ضميمه**

**فهرست موضوعی**

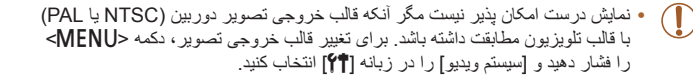

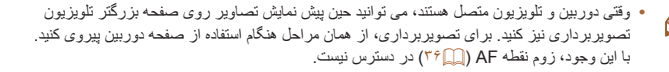

# تصاوير ثابت فيلم ها

# <span id="page-125-0"></span>**تأمين نيروی دوربين با برق خانگی**

پايانه ها

تأمين نيروی دوربين با کيت آداپتور AC 40DC-ACK) جداگانه فروخته می شود) نياز به نظارت بر سطح باتری باقيمانده را برطرف می کند.

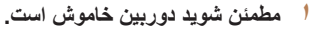

- 
- <sup>z</sup>از مرحله <sup>١</sup> در "قرار دادن مجموعه باتری <sup>و</sup> کارت حافظه" **<sup>۲</sup> اتصال دهنده را در جای خود قرار دهيد.** ([=](#page-10-0)١١) برای باز کردن درپوش پيروی کنيد.
- z اتصال دهنده را رو به جهت نشان داده شده وارد کنيد، درست مانند مجموعه باتری (از مرحله ٢ در "قرار دادن مجموعه باتری و کارت حافظه" پيروی کنيد ([=](#page-10-1)١١)).

z از مرحله ۴ در "قرار دادن مجموعه باتری و کارت حافظه" ([=](#page-10-2)١١) برای باز کردن درپوش پيروی کنيد.

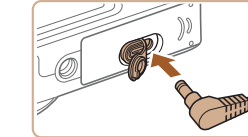

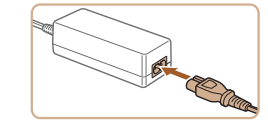

#### **۳آداپتور را به اتصال دهنده وصل کنيد.**

<span id="page-125-1"></span>z درپوش را باز کنيد و فيش آداپتور را به طور کامل در اتصال دهنده داخل کنيد.

#### **۴سيم برق را وصل کنيد.**

- z يک سر سيم برق را به آداپتور کم حجم برق وصل کنيد، سپس سر ديگر سيم را به پريز برق بزنيد.
- z دوربين را روشن کنيد و به طور دلخواه از آن استفاده کنيد.
	- z پس از اتمام کار، دوربين را خاموش کنيد و سيم برق را از پريز جدا کنيد.

- 
- وقتی دوربين هنوز روشن است آداپتور را قطع نکنيد يا سيم برق را جدا نکنيد. اين کار ممکن است عکس های شما را پاک کند يا به دوربين صدمه بزند.
- آداپتور يا سيم آداپتور را به اجسام ديگر وصل نکنيد. انجام اين کار ممکن است موجب نقص عملکرد محصول يا آسيب ديدن محصول شود.

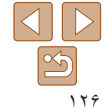

**راهنمای ابتدايی**

**راهنمای پيشرفته**

**اصول ابتدايی دوربين**

**حالت خودکار/حالت ترکيب خودکار ساير حالت های**

**تصويربرداری**

**حالت P**

**حالت پخش**

**عملکردهای Fi-Wi** 

**منوی تنظيم**

**لوازم جانبی**

<span id="page-126-0"></span>**ضميمه**

**فهرست موضوعی**

# **استفاده از نرم افزار**

نرم افزار موجود در سايت Canon برای دانلود، به همراه دستورالعمل های نصب و ذخيره سازی تصاوير در کامپيوتر در زير معرفی شده اند.

# **نرم افزار**

پس از دانلود نرم افزار از وب سايت Canon و نصب آن، می توانيد کارهای زير را در کامپيوتر خود انجام دهيد.

# **CameraWindow**

z وارد کردن تصاوير و تغيير تنظيمات دوربين

# **ImageBrowser EX**

z مديريت کردن تصاوير: مشاهده، جستجو و سازماندهی

z چاپ و ويرايش تصاوير

 $\bigcap$ **•** برای استفاده از اين عملکرد، دسترسی به اينترنت لازم است، و هرگونه هزينه اشتراک ارائه دهنده خدمات اينترنت و هزينه دسترسی بايد جداگانه پرداخت شود.

# **دفترچه راهنمای نرم افزار**

هنگام استفاده از نرم افزار، به دفترچه راهنمای دستورالعمل مراجعه کنيد. دفترچه راهنما را می توان از اين آدرس دانلود کرد:

http://www.canon.com/icpd/

# **اتصالات کامپيوتر از طريق کابل**

# **بررسی محيط کاری کامپيوتر**

<span id="page-126-1"></span>می توان از نرم افزار در کامپيوترهای زير استفاده کرد. برای اطلاع از جزئيات درباره نيازمندی های سيستم و اطلاعات سازگاری، شامل پشتيبانی از سيستم عامل جديد، به وب سايت Canon مراجعه کنيد.

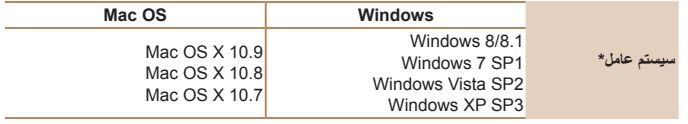

\* هنگامی که از طريق Fi-Wi تصاوير را به يک کامپيوتر ارسال می کنيد، نيازمندی های سيستم را در "[بررسی](#page-91-0) محيط کاری [کامپيوتر](#page-91-0)" (=٩٢) بررسی کنيد.

**•** برای آگاهی از جديدترين نيازمندی های سيستم، از جمله نسخه های پشتيبانی شده سيستم عامل، به وب سايت Canon برويد.

**نصب نرم افزار** برای اطلاع از دستورالعمل های نصب نرم افزار، به "[نصب](#page-92-0) نرم افزار" (=٩٣) مراجعه کنيد.

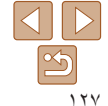

**راهنمای ابتدايی**

**راهنمای پيشرفته**

**اصول ابتدايی دوربين**

**ترکيب خودکار ساير حالت های**

**حالت P**

**حالت پخش**

**لوازم جانبی**

**ضميمه**

**حالت خودکار/حالت**

**تصويربرداری**

**عملکردهای Fi-Wi** 

**منوی تنظيم**

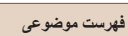

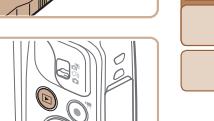

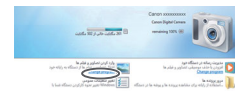

# 7 Windows و 10.8 X OS Mac در اينجا برای نشان دادن در تصاوير مورد استفاده قرار گرفته اند. برای ساير عملکردها، به سيستم راهنمای مربوط به نرم افزار مراجعه کنيد (برخی نرم افزارها مستثنی هستند).

**ذخيره کردن تصاوير در کامپيوتر**

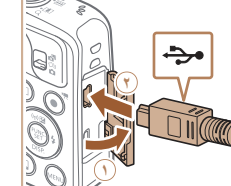

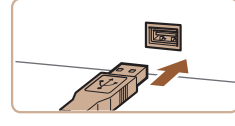

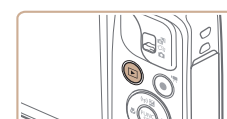

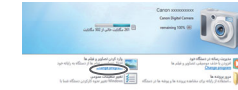

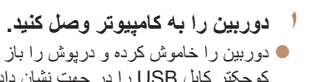

z دوربين را خاموش کرده و درپوش را باز کنيد ( ). فيش کوچکتر کابل USB را در جهت نشان داده شده به طور کامل در پايانه دوربين وارد کنيد ( **٢**).

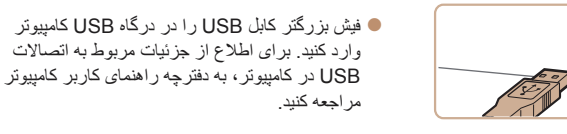

- 
- **دوربين را روشن کنيد. <sup>۲</sup> برای دسترسی به CameraWindow،**
- z دکمه <1> را فشار دهيد تا دوربين روشن شود.
- z OS Mac: وقتی که بين دوربين و کامپيوتر اتصال برقرار شد، CameraWindow نمايش داده می شود.
	- z Windows: مراحل معرفی شده در قسمت زير را دنبال کنيد.
- z در صفحه ای که ظاهر می شود، روی پيوند [ ] برای ويرايش برنامه کليک کنيد.

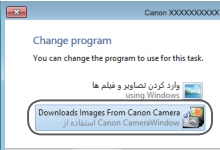

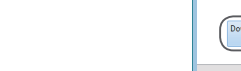

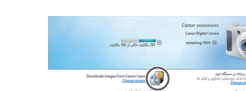

# z روی [ ] دو بار کليک کنيد.

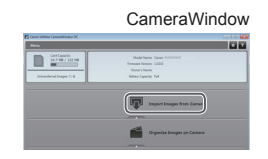

**۳ تصاوير را در کامپيوتر ذخيره کنيد.**

<span id="page-127-0"></span>Downloads Images From Canon  $\bullet$ Camera/بارگيری تصاوير از دوربين Canon [ را انتخاب کنيد و سپس روی [تأييد] کليک کنيد.

- z روی [Camera from Images Import/ دريافت تصاوير از دوربين]، و سپس /Import Untransferred Images] دريافت تصاوير منتقل نشده] کليک کنيد.
- z اکنون تصاوير در پوشه تصاوير موجود در کامپيوتر در پوشه های جداگانه ای که بر اساس تاريخ نام گذاری شده، ذخيره می شوند.
- z بعد از اينکه تصاوير ذخيره شد، CameraWindow را ببنديد، دکمه <1> را برای خاموش کردن دوربين فشار دهيد، و کابل را جدا کنيد.
- z برای آگاهی از دستورالعمل های مربوط به مشاهده تصاوير از طريق کامپيوتر، به "دفترچه [راهنمای](#page-126-0) نرم [افزار](#page-126-0)" (=١٢٧) مراجعه کنيد.

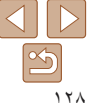

**راهنمای ابتدايی**

<span id="page-128-2"></span>**راهنمای پيشرفته**

**اصول ابتدايی دوربين**

**حالت خودکار/حالت ترکيب خودکار**

> **ساير حالت های تصويربرداری**

> > **حالت P**

**حالت پخش**

**عملکردهای Fi-Wi** 

**منوی تنظيم**

**لوازم جانبی**

**ضميمه**

**فهرست موضوعی**

- 7 Windows: اگر صفحه موجود در مرحله ٢ نمايش داده نشد، روی نماد [ ] در نوار وظيفه کليک کنيد. **•** Vista Windows يا XP: برای راه اندازی CameraWindow، روی [Images Downloads Camera Canon From/بارگيری تصاوير از دوربين Canon [در صفحه ای که در هنگام روشن کردن دوربين در مرحله ٢ نمايش داده می شود، کليک کنيد. اگر CameraWindow نمايش داده نشد، روی منوی [شروع] کليک کنيد و [تمام برنامه ها] ◄ [Utilities Canon] ◄ [CameraWindow◄ [
- [CameraWindow [را انتخاب کنيد.
- OS Mac: اگر CameraWindow بعد از مرحله ٢ نمايش داده نشد، روی نماد [CameraWindow [ واقع در Dock کليک کنيد.
- اگرچه می توانيد تصاوير را به سادگی از طريق اتصال دوربين خود به کامپيوتر بدون استفاده از نرم افزار ذخيره کنيد، ولی محدوديت های زير وجود دارد.
- ممکن است بعد از اينکه دوربين را به کامپيوتر وصل کرديد تا زمانی که تصاوير دوربين قابل دسترسی شوند، چند دقيقه طول بکشد.
	- ممکن است عکس های گرفته شده در جهت عمودی، در جهت افقی ذخيره شوند.
	- ممکن است تنظيمات محافظت از تصوير از تصاوير ذخيره شده در کامپيوتر پاک شوند.
- <span id="page-128-1"></span>- ممکن است در هنگام ذخيره سازی تصاوير يا اطلاعات تصوير، بسته به نسخه سيستم عامل، نرم افزار مورد استفاده يا اندازه های فايل تصوير مشکلاتی رخ دهد.
	- ممکن است برخی عملکردهای ارائه شده توسط نرم افزار، مانند ويرايش فيلم، موجود نباشد.

# **چاپ تصاوير**

تصاوير شما به آسانی با اتصال دوربين به يک چاپگر قابل چاپ هستند. در دوربين، می توانيد تصاوير را برای تنظيم چاپ دسته ای مشخص کنيد، سفارش هايی را برای خدمات ظاهر کردن عکس آماده کنيد، و سفارش ها يا تصاوير را برای کتابچه های عکس آماده يا چاپ کنيد.

تصوير يک چاپگر کم حجم عکس series CP SELPHY Canon در اينجا برای نمايش به کار رفته است. صفحه های نمايش داده شده و عملکردهای موجود ممکن است با توجه به چاپگر متفاوت باشد. برای کسب اطلاعات بيشتر به دفترچه راهنمای چاپگر نيز مراجعه کنيد.

#### تصاوير ثابت

# **چاپ آسان**

 $\Rightarrow$ 

با اتصال دوربين به يک چاپگر سازگار با PictBridge) جداگانه فروخته می شود) با کابل USB، تصاوير خود را به آسانی چاپ کنيد.

#### **۱مطمئن شويد که دوربين و چاپگر خاموش هستند.**

# **۲ دوربين را به چاپگر وصل کنيد.**

- z درپوش را باز کنيد. در حالی که فيش کوچکتر کابل را در جهت نشان داده شده نگه داشته ايد، فيش را ً کاملا به پايانه دوربين داخل کنيد.
- z فيش بزرگتر کابل را به چاپگر بزنيد. برای ساير جزئيات مربوط به اتصال، به دفترچه راهنمای چاپگر مراجعه کنيد.

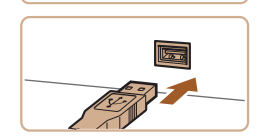

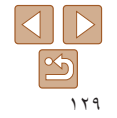

<span id="page-128-0"></span>تصاوير ثابت فيلم ها

# **راهنمای ابتدايی**

- **راهنمای پيشرفته**
- **اصول ابتدايی دوربين**
- **حالت خودکار/حالت ترکيب خودکار ساير حالت های تصويربرداری**
	- **حالت P**
	- **حالت پخش**
- <span id="page-129-1"></span>**عملکردهای Fi-Wi** 
	- **منوی تنظيم**
	- **لوازم جانبی**
		- **ضميمه**
- <span id="page-129-3"></span>**فهرست موضوعی**

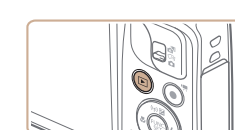

මා

 $\overline{\mathbb{N}}$ 

ييش فرض

ييش فرض

يش فرض

يبش فرض

ييش فرض  $\Box$ i 1 là فسخه فا برش تصوير

تنظيمات كاغذ

iyb.

**MENU** 

**۵ يک تصوير انتخاب کنيد.**

**۳ چاپگر را روشن کنيد.**

● دکمه های < ♦>< >< (ابرای انتخاب يک تصوير فشار دهيد.

<span id="page-129-2"></span><sup>z</sup>دکمه <1> را فشار دهيد تا دوربين روشن شود. **<sup>۴</sup> دوربين را روشن کنيد.**

- **۶ به صفحه چاپ دسترسی پيدا کنيد.**
- z دکمه <m <را فشار دهيد، [c [را انتخاب کنيد، سپس دکمه <(ENC)> را مجدداً فشار دهيد.

- **۷ تصوير را چاپ کنيد.**
- z دکمه های <p><o <را برای انتخاب [چاپ] فشار دهيد، و سپس دکمه <m <را فشار دهيد.
	- z اکنون چاپ آغاز می شود.
- z برای چاپ ساير تصاوير، پس از پايان چاپ مراحل بالا را با شروع از مرحله ۵ تکرار کنيد.
- z وقتی چاپ تمام شد، دوربين و چاپگر را خاموش کنيد و کابل رابط را جدا کنيد.
- برای چاپگرهای Canon سازگار با PictBridge) جداگانه فروخته می شود)، به "[چاپگرها](#page-122-2)" (=١٢٣) Ø مراجعه کنيد.

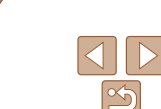

 $\overline{\mathbb{D}}$ نسخه اها ا برش تصوير

ලැ

سثن أدض

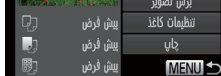

**پيکربندی تنظيمات چاپ**

- 
- <sup>z</sup>برای دسترسی به صفحه سمت چپ، از مراحل <sup>١</sup> تا <sup>۶</sup> **<sup>۱</sup> به صفحه چاپ دسترسی پيدا کنيد.** در "چاپ آسان" ([=](#page-128-1)[١٢٩](#page-128-1) – [١٣٠](#page-129-1)) پيروی کنيد.

<span id="page-129-0"></span>تصاوير ثابت

- **۲ تنظيمات را پيکربندی کنيد.**
- دکمه های  $\blacktriangleright$   $\blacktriangleright$   $\blacktriangleright$   $\blacktriangleright$   $\blacktriangleright$   $\blacktriangleright$   $\blacktriangleright$   $\blacktriangleright$   $\blacktriangleright$  مورد  $\blacktriangleright$ فشار دهيد، سپس دکمه های <r><q <را برای انتخاب يک گزينه فشار دهيد.

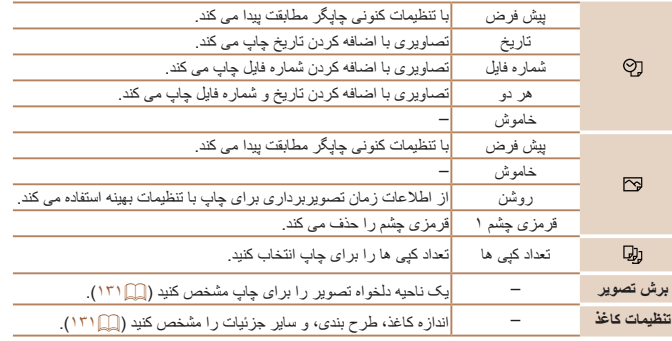

# <span id="page-130-0"></span>**راهنمای ابتدايی**

**راهنمای پيشرفته**

**اصول ابتدايی دوربين**

**حالت خودکار/حالت ترکيب خودکار**

**ساير حالت های تصويربرداری حالت P**

<span id="page-130-3"></span>**حالت پخش**

**عملکردهای Fi-Wi** 

**منوی تنظيم**

**لوازم جانبی**

**ضميمه**

**فهرست موضوعی**

با برش تصاوير قبل از چاپ، می توانيد ناحيه دلخواه يک تصوير را به جای کل تصوير چاپ کنيد.

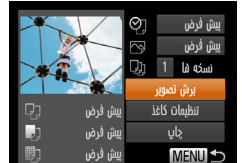

**برش تصاوير قبل از چاپ**

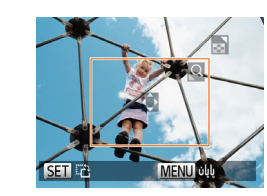

# **<sup>۱</sup> [برش تصوير] را انتخاب کنيد.**

<span id="page-130-2"></span><span id="page-130-1"></span>z پس از پيروی از مرحله ١ در "پيکربندی تنظيمات چاپ" ([=](#page-129-2)[١٣٠](#page-129-2)) برای دسترسی به صفحه چاپ، [برش تصوير] را انتخاب کنيد و دکمه <m <را فشار دهيد.

تصاوير ثابت

- z يک کادر برش نمايش داده می شود، که نشان دهنده ناحيه ای از تصوير برای چاپ است.
	- <sup>z</sup>برای تغيير اندازه کادر، اهرم زوم را حرکت دهيد. **<sup>۲</sup> کادر برش را بر حسب نياز تنظيم کنيد.**
		- z برای حرکت دادن کادر، دکمه های
		- <r><q><p><o <را فشار دهيد.
	- z برای چرخاندن کادر، دکمه <m <را فشار دهيد.
	- $\leq$  دکمه <MENU> را فشار دهيد، دکمه های
	- <p><o <را برای انتخاب [تأييد] فشار دهيد، و سپس دکمه <(ENIC)> را فشار دهيد.
		-
	- <sup>z</sup>از مرحله <sup>٧</sup> در "چاپ آسان" ([=](#page-129-3)[١٣٠](#page-129-3)) پيروی کنيد. **<sup>۳</sup> تصوير را چاپ کنيد.**

 $\circ$ يبش فرض يىش≰رەس ⊑ی نسخه ها 1 <sub>الك</sub>ا برش تصوير تنظيمات كاغذ <mark>ا</mark> يبش فرض

يبش فرض

يش فرض

چاپ

**MENU S** 

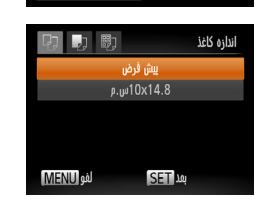

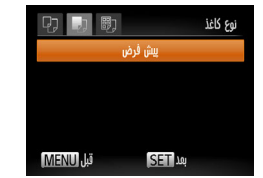

**•** در اندازه های کوچک تصوير، يا برخی نسبتهای ابعادی، ممکن است برش امکان پذير نباشد. **•** اگر تصاوير گرفته شده با انتخاب [مهر تاريخ ] را برش دهيد ممکن است تاريخ ها درست چاپ نشوند.

#### تصاوير ثابت

# **انتخاب اندازه کاغذ و طرح بندی قبل از چاپ**

**<sup>۱</sup> [تنظيمات کاغذ] را انتخاب کنيد.** z پس از پيروی از مرحله ١ در "پيکربندی تنظيمات چاپ" ([=](#page-129-2)[١٣٠](#page-129-2)) برای دسترسی به صفحه چاپ، [تنظيمات کاغذ]

را انتخاب کنيد و دکمه <m <را فشار دهيد.

**۲ يک اندازه کاغذ را انتخاب کنيد.** ● دکمه های <▼><▲> را بر ای انتخاب يک گزينه فشار دهيد، و سپس دكمه <(e) > را فشار دهيد.

**۳ يک نوع کاغذ را انتخاب کنيد.**  $\blacktriangleright$  دکمه های < $\blacktriangleright$ < $\blacktriangleright$  <  $\blacktriangleright$   $\blacktriangleright$   $\blacktriangleright$  ( ابرای انتخاب يک گزينه فشار دهيد، و سپس دكمه <(e) > را فشار دهيد.

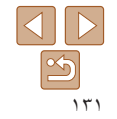

- <span id="page-131-0"></span>**راهنمای ابتدايی راهنمای پيشرفته**
- **اصول ابتدايی دوربين**
- **حالت خودکار/حالت ترکيب خودکار**
	- **ساير حالت های تصويربرداری**
		- **حالت P**
	- **حالت پخش**
- **عملکردهای Fi-Wi**
- **منوی تنظيم**
- **لوازم جانبی**
	- **ضميمه**
- **فهرست موضوعی**
- **۴ يک طرح بندی انتخاب کنيد.** □ ■ ■
- دکمه های <ح><ه> را بر ای انتخاب يک گزينه فشار دهيد.
- z هنگام انتخاب [تعداد-بالا] دکمه های <r><q <را برای مشخص کردن تعداد تصاوير در هر صفحه فشار دهيد.
	- z دکمه <m <را فشار دهيد.
		- **۵ تصوير را چاپ کنيد.**

**MENU**, **ID** 

cưalù mich

vi-Juan

سثن ألاضر حاشه دار بدون جاشيه  $24$ 

شناسه عکس

**SET** wut

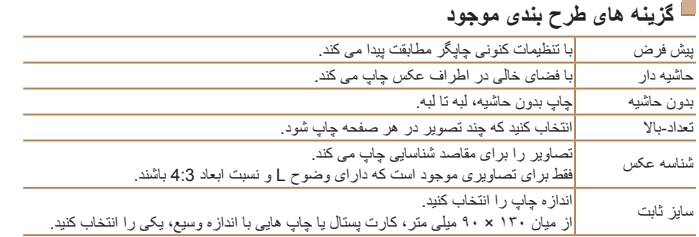

# **چاپ شناسه های عکس**

 $\sqrt{25}$ mm

 $\sqrt{20}$ mm

**SET E** 

برش تصویر SET

شناسه عكس

cap delg<sub>i</sub>

جهت عرضى

**MENU S** 

 $\blacksquare$ 

**MENU** obl

- **<sup>۱</sup> [شناسه عکس] را انتخاب کنيد.**
- z از مراحل ١ تا ۴ در "انتخاب اندازه کاغذ و طرح بندی قبل از چاپ" ([=](#page-130-2)[١٣١](#page-130-2) – [١٣٢](#page-131-0)) پيروی کنيد، [شناسه عکس] را انتخاب کنيد و دکمه <m< را فشار دهيد.

تصاوير ثابت

- **۲ طول جهت طولی و عرضی را انتخاب کنيد.** ● دکمه های <ح><ه> را برای انتخاب يک مورد
- فشار دهيد. طول را با فشار دادن دکمه های <r><q < انتخاب کنيد، و سپس دکمه <(Ell)> را فشار دهيد.
- **۳ ناحيه چاپ را انتخاب کنيد.** z از مرحله ٢ در "برش تصاوير قبل از چاپ" ([=](#page-130-3)[١٣١](#page-130-3)) برای انتخاب ناحيه چاپ پيروی کنيد.
	- **۴ تصوير را چاپ کنيد.**

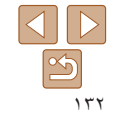

# **راهنمای ابتدايی**

# **راهنمای پيشرفته**

- **اصول ابتدايی دوربين**
- **حالت خودکار/حالت ترکيب خودکار**
- **ساير حالت های تصويربرداری**
	- **حالت P**
- **حالت پخش**
- **عملکردهای Fi-Wi** 
	- **منوی تنظيم**
	- **لوازم جانبی**
		- **ضميمه**
- **فهرست موضوعی**

# **چاپ صحنه های فيلم**

**۱**

<span id="page-132-1"></span>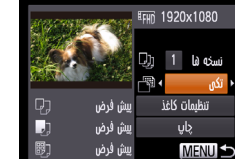

**۲ يک روش چاپ انتخاب کنيد.**

نمايش داده می شود.

 **به صفحه چاپ دسترسی پيدا کنيد.** z برای انتخاب يک فيلم، از مراحل ١ تا ۶ در "چاپ آسان" ([=](#page-128-1)[١٢٩](#page-128-1) – [١٣٠](#page-129-1)) پيروی کنيد. صفحه سمت راست

z برای انتخاب [ ] دکمه های <p><o <را فشار دهيد، سپس دکمه های <r><q <را برای انتخاب روش چاپ فشار دهيد.

فيلم ها

**۳ تصوير را چاپ کنيد.**

# **گزينه های چاپ فيلم**

ترتيب

- تکی صحنه کنونی را به عنوان يک تصوير ثابت چاپ می کند. ترتيبی از صحنه ها را با فواصل مشخصی روی يک صفحه کاغذ چاپ می کند. همچنين می توانيد شماره پوشه، شماره فايل، و زمان سپری شده برای کادر را با تنظيم [عنوان] روی [روشن] چاپ کنيد.
- برای لغو چاپ در حال انجام، دکمه <m <را فشار دهيد. **•** [شناسه عکس] و [ترتيب] در چاپگرهای Canon سازگار با PictBridge از مدل های 730CP720/CP و قبل از آن قابل انتخاب نيست.

# **افزودن تصاوير به ليست چاپ (DPOF(**

چاپ دسته ای ([=](#page-134-1)[١٣۵](#page-134-1)) و سفارش چاپ از يک خدمات ظاهر کردن عکس را می توان روی دوربين تنظيم کرد. تا ٩٩٨ عکس روی يک کارت حافظه را انتخاب کنيد و تنظيمات مربوط را مانند تعداد نسخه ها به شرح زير پيکربندی کنيد. اطلاعات چاپ که بدين طريق آماده می کنيد با استانداردهای (Format Order Print Digital (DPOF مطابقت خواهد داشت.

#### تصاوير ثابت

# **پيکربندی تنظيمات چاپ**

قالب چاپ، اينکه آيا تاريخ و شماره فايل اضافه شود يا خير، و ساير تنظيمات را به شرح زير مشخص کنيد. اين تنظيمات به همه تصاوير در ليست چاپ اعمال می شود.

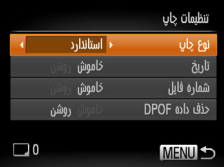

z دکمه <n <را فشار دهيد و سپس [تنظيمات چاپ] را در زبانه [2] انتخاب کنيد. موارد را به دلخواه انتخاب و پيکربندی کنيد ([=](#page-20-0)٢١).

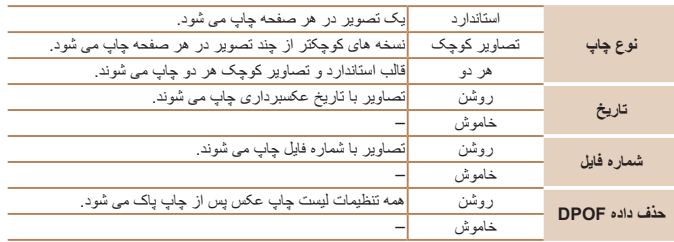

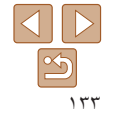

<span id="page-132-0"></span>تصاوير ثابت

**راهنمای ابتدايی**

**راهنمای پيشرفته**

**اصول ابتدايی دوربين**

**حالت خودکار/حالت ترکيب خودکار**

**ساير حالت های تصويربرداری**

**حالت P**

**حالت پخش**

<span id="page-133-0"></span>**عملکردهای Fi-Wi** 

**منوی تنظيم**

**لوازم جانبی**

**ضميمه**

**فهرست موضوعی**

- در برخی موارد، ممکن است همه تنظيمات DPOF شما توسط چاپگر يا خدمات ظاهر کردن T عکس به چاپ اعمال نشود.
- [ ] ممکن است در دوربين نمايش داده شود تا به شما هشدار دهد که کارت حافظه دارای تنظيمات چاپ است که در دوربين ديگری پيکربندی شده است. تغيير تنظيمات چاپ با استفاده از اين دوربين ممکن است همه تنظيمات قبلی را رونويسی کند.
- تنظيم [تاريخ] روی [روشن] ممکن است باعث شود برخی چاپگرها تاريخ را دو بار چاپ کنند.
- مشخص کردن [تصاوير کوچک] مانع انتخاب [روشن] برای [تاريخ] و [شماره فايل] به طور همزمان می شود. **•** چاپ تصاوير کوچک در برخی چاپگرهای Canon سازگار با PictBridge) جداگانه فروخته می شود) موجود نيست.
	- تاريخ با قالبی مطابق جزئيات تنظيم در [تاريخ/زمان] موجود در زبانه [3] چاپ می شود (=١٢).

# **تنظيم چاپ برای تصاوير جداگانه**  $E$   $E$  it

انتخاب تصاوير و تعداد أنتخاب محدوده انتخاب همه تصاوير

حذف همه مواردانتخابي

- <span id="page-133-1"></span>**<sup>۱</sup> [انتخاب تصاوير و تعداد] را انتخاب کنيد.** z دکمه <n <را فشار دهيد، [انتخاب تصاوير و تعداد] را در زبانه [2] انتخاب کنيد و سپس دکمه <(<sup>FUNC</sup>)> را فشار دهيد.
	- **۲ يک تصوير انتخاب کنيد.**
- z دکمه های <r><q <را برای انتخاب يک تصوير فشار دهيد، و سپس دکمه <(!st]> را فشار دهيد.

تصاوير ثابت

- z اکنون می توانيد تعداد نسخه ها را مشخص کنيد.
- z اگر چاپ تصاوير کوچک را برای تصوير مشخص کنيد، با يک نماد [ ] نشان داده می شود. برای لغو چاپ تصاوير كوچک برای تصوير ، دكمه <(EMC)> را دوبار ه فشار دهيد. [ ] ديگر نمايش داده نمی شود.

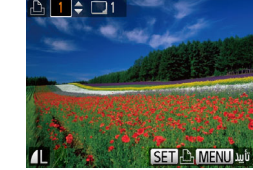

- **۳ تعداد چاپ را مشخص کنيد.**
- z دکمه های <p><o <را برای تعيين تعداد چاپ ها (تا ٩٩) فشار دهيد.
- z برای تنظيم چاپ برای تصاوير ديگر و مشخص کردن تعداد چاپ ها، مراحل ٢ تا ٣ را تکرار کنيد.
- z تعداد چاپ را نمی توان برای چاپ تصاوير کوچک مشخص کرد. با بيروی از مرحله ٢، فقط می توانيد انتخاب کنيد که کدام تصاوير چاپ شوند.
- z پس از پايان کار، دکمه <n <را فشار دهيد تا به صفحه منو برگرديد.

تصاوير ثابت

# **تنظيم چاپ برای محدوده ای از تصاوير**

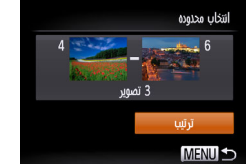

- z با پيروی از مرحله ١ در "تنظيم چاپ برای تصاوير جداگانه" ([=](#page-133-0)[١٣۴](#page-133-0))، [انتخاب محدوده] را انتخاب کنيد و دکمه <(FINC)> را فشار دهيد.
- z برای تعيين تصاوير، مراحل ٢ تا ٣ "انتخاب محدوده" ([=](#page-73-0)٧۴ – [٧۵](#page-74-0)) را دنبال کنيد.
	- z دکمه های <p><o <را برای انتخاب [ترتيب] فشار دهيد، و سپس دکمه <m <را فشار دهيد.

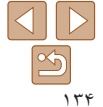

<span id="page-134-2"></span>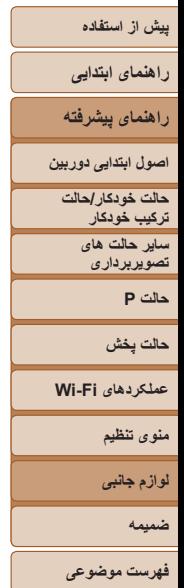

# **تنظيم چاپ برای همه تصاوير** انتذاب فمه تصاوير

تنظیم 1 نسخه برای هر تصویر

عدم انتخاب همه تصاوير

្សាយ

<span id="page-134-4"></span>حذف همه مواردانتخابي

ுற்

- <span id="page-134-1"></span>z با پيروی از مرحله ١ در "تنظيم چاپ برای تصاوير جداگانه" (=[١٣۴](#page-133-0))، [انتخاب همه تصاوير] را انتخاب کنيد و دکمه <(EUNC)> را فشار دهيد.
- z دکمه های <r><q <را برای انتخاب [تأييد] فشار دهيد، و سپس دکمه <(EUNC) را فشار دهيد.

# تصاوير ثابت

تصاوير ثابت

# **پاک کردن همه تصاوير از ليست چاپ**

- z با پيروی از مرحله ١ در "تنظيم چاپ برای تصاوير جداگانه" ([=](#page-133-0)[١٣۴](#page-133-0))، [حذف همه مواردانتخابی] را انتخاب کنيد و دکمه <(ex))> را فشار دهيد.
- <span id="page-134-3"></span>z دکمه های <r><q <را برای انتخاب [تأييد] فشار دهيد، و سپس دکمه <(ENIC)> را فشار دهيد.

# **چاپ تصاوير اضافه شده به ليست چاپ (DPOF(**

- ليست جاب اکنون چاپ شود بعدا چاپ شود
- z وقتی تصاويری به ليست چاپ اضافه شود ([=](#page-132-1) [١٣٣](#page-132-1) [١٣۵](#page-134-2))، اگر دوربين را به يک چاپگر سازگار با PictBridge وصل کنيد صفحه سمت چپ ظاهر می شود. دکمه های <p><o <را برای انتخاب [اکنون چاپ شود] فشار دهيد، و سپس به سادگی دکمه <m <را برای چاپ تصاوير در ليست چاپ فشار دهيد.
- ً متوقف کنيد از تصوير z هر کار چاپ DPOF که موقتا بعدی ادامه خواهد يافت.

#### تصاوير ثابت

<span id="page-134-0"></span>تصاوير ثابت

# **افزودن تصاوير به کتابچه عکس**

کتابچه های عکس را می توان روی دوربين با انتخاب تا ٩٩٨ عکس روی يک کارت حافظه و وارد کردن آنها به نرم افزار روی کامپيوتر تنظيم نمود، که در آنجا در پوشه خود ذخيره می شوند. اين کار هنگام سفارش کتابچه های عکس چاپ شده به صورت آنلاين يا چاپ کتابچه های عکس با چاپگر خود مفيد است.

# **برگزيدن يک روش انتخاب**

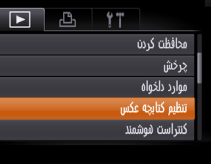

z دکمه <n <را فشار دهيد، [تنظيم کتابچه عکس] را در زبانه [1] انتخاب کنيد و سپس طرز انتخاب تصاوير را مشخص کنيد.

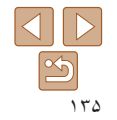

#### تصاوير ثابت

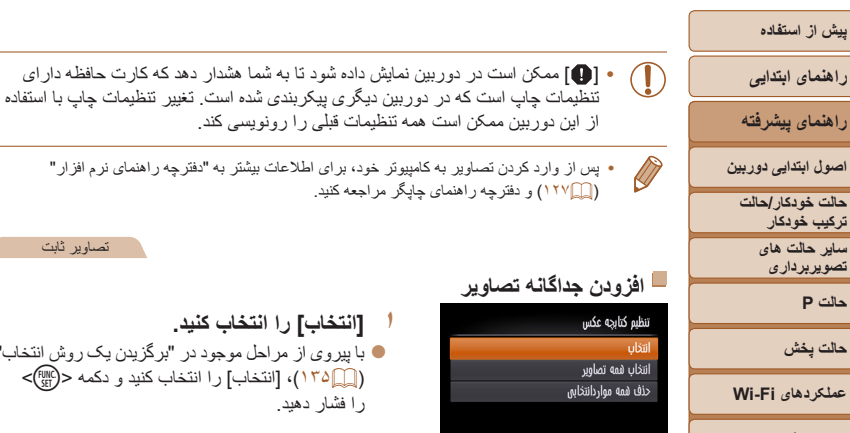

# **منوی تنظيم لوازم جانبی**

**ضميمه**

**فهرست موضوعی**

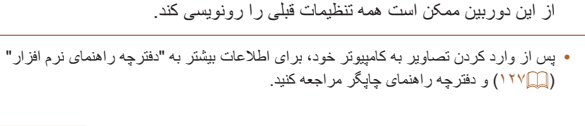

# **افزودن جداگانه تصاوير**

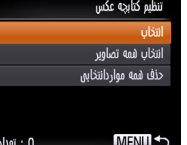

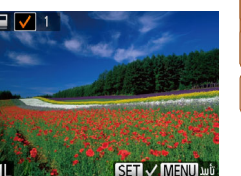

**۲ يک تصوير انتخاب کنيد.**

را فشار دهيد.

**<sup>۱</sup> [انتخاب] را انتخاب کنيد.**

- z دکمه های <r><q <را برای انتخاب يک تصوير فشار دهيد، و سپس دکمه <m <را فشار دهيد.
	- [ √ ] نمايش داده مي شود.
- $<$  برای حذف تصویر از کتابچه عکس، دکمه  $_{\rm SET}>$

z با پيروی از مراحل موجود در "[برگزيدن](#page-134-3) يک روش انتخاب" [\(](#page-134-3)=[١٣۵](#page-134-3))، [انتخاب] را انتخاب کنيد و دکمه <m <

تصاوير ثابت

- را دوباره فشار دهيد. [ ] ديگر نمايش داده نمی شود.
- z اين فرايند را تکرار کنيد تا تصاوير ديگری تعيين کنيد.
	- $\blacksquare$  پس از پايان کار، دکمه <MENU> را فشار دهيد تا به صفحه منو برگرديد.

# **افزودن همه تصاوير به کتابچه عکس**

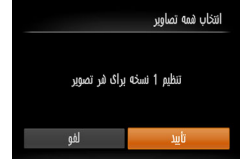

# z با پيروی از مراحل موجود در "[برگزيدن](#page-134-3) يک روش انتخاب" [\(](#page-134-3)=[١٣۵](#page-134-3))، [انتخاب همه تصاوير] را انتخاب کنيد و دکمه <(!!!)}> را فشار دهيد. z دکمه های <r><q <را برای انتخاب [تأييد] فشار دهيد، و سپس دکمه <(۱۱۱۲ع)> را فشار دهيد.

#### تصاوير ثابت

# **حذف همه تصاوير از کتابچه عکس**

حذف همه مواردانتخابور عده انتخاب شمه تصاوير لفو шü

#### z با پيروی از مراحل موجود در "[برگزيدن](#page-134-3) يک روش انتخاب" [\(](#page-134-3)= [١٣۵](#page-134-3))، [حذف همه مواردانتخابی] را انتخاب کنيد و دکمه <(<sup>FUNC</sup>)> را فشار دهيد.

z دکمه های <r><q <را برای انتخاب [تأييد] فشار دهيد، و سپس دکمه <(RINC)> را فشار دهيد.

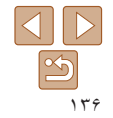

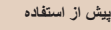

**راهنمای ابتدايی راهنمای پيشرفته**

**ضميمه**

**اصول ابتدايی دوربين حالت خودکار/حالت**

**ترکيب خودکار ساير حالت های تصويربرداری**

**حالت P**

**حالت پخش**

**عملکردهای Fi-Wi** 

**منوی تنظيم**

**لوازم جانبی**

**ضميمه**

**فهرست موضوعی**

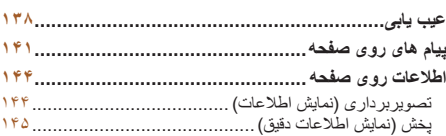

اطلاعات مفيد برای استفاده از دوربين

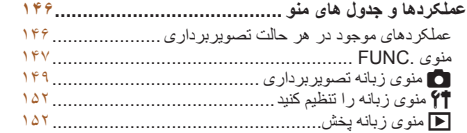

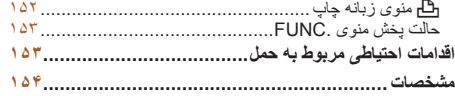

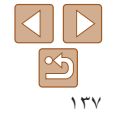

# **راهنمای ابتدايی**

**راهنمای پيشرفته**

**اصول ابتدايی دوربين**

**حالت خودکار/حالت ترکيب خودکار**

**ساير حالت های تصويربرداری**

**حالت P**

**حالت پخش**

**عملکردهای Fi-Wi** 

**منوی تنظيم**

**لوازم جانبی**

**ضميمه**

**فهرست موضوعی**

# **عيب يابی**

اگر فکر می کنيد که دوربين مشکلی دارد، ابتدا موارد زير را بررسی کنيد. اگر گزينه های زير مشکل شما را حل نکرد، با مرکز پشتيبانی مشتريان Canon تماس بگيريد.

**نيرو**

# **وقتی دکمه OFF/ON فشار داده می شود، هيچ اتفاقی رخ نمی دهد.**

- مطمئن شويد که مجموعه باتری شارژ شده است (=١٠).
- مطمئن شويد که مجموعه باتری را در جهت درست گذاشته ايد ([=](#page-10-1)١١).
- مطمئن شويد که درپوش باتری/کارت حافظه کاملاً بسته شده است ([=](#page-10-2)١١).
- پايانه های کثيف باتری، کارايی باتری را کاهش می دهند. پايانه ها را با يک گوش پاک کن تميز کنيد و مجموعه باتری را چند بار بيرون آورده و دوباره داخل دوربين قرار دهيد.

# **مجموعه باتری سريع خالی می شود.**

- کارايی باتری در دماهای پايين کاهش می يابد. در حالی که مطمئن هستيد پايانه ها با اجسام فلزی تماس پيدا نمی کنند، مجموعه باتری را برای مثال با گذاشتن در جيب خود کمی گرم کنيد.
- اگر اين اقدامات کمکی نکرد و مجموعه باتری پس از شارژ شدن هنوز زود خالی می شود، عمر آن به پايان رسيده است. يک مجموعه باتری جديد خريداری کنيد.
	- پايانه های کثيف باتری، کارايی باتری را کاهش می دهند. پايانه ها را با يک گوش پاک کن تميز کنيد و مجموعه باتری را چند بار بيرون آورده و دوباره داخل دوربين قرار دهيد.

# **لنز جمع نمی شود.**

**•** وقتی دوربين روشن است، درپوش کارت حافظه/باتری را باز نکنيد. درپوش را ببنديد، دوربين را روشن کنيد، و سپس دوباره آن را خاموش نماييد ([=](#page-10-2)١١).

# **مجموعه باتری باد کرده است.**

**•** بادکردگی باتری عادی است و نيازی به نگرانی درباره ايمنی نيست. با اين وجود، اگر بادکردگی باتری مانع از قرار گرفتن مجموعه باتری در دوربين شود، با مرکز پشتيبانی مشتريان Canon تماس بگيريد.

# **نمايش در تلويزيون**

**تصاوير دوربين در تلويزيون درهم ريخته به نظر می رسند يا نمايش داده نمی شوند (**[=](#page-125-0)**[۱۲۶](#page-125-0)).**

# **تصويربرداری**

**نمی توان تصويربرداری کرد.**

**•** در حالت پخش ([=](#page-64-0)۶۵)، دکمه شاتر را تا نيمه فشار دهيد ([=](#page-18-0)١٩).

# **نمايش غيرعادی در صفحه در زير نور کم (**[=](#page-18-1)**۱۹).**

# **نمايش غيرعادی در صفحه هنگام تصويربرداری.**

<span id="page-137-0"></span>توجه داشته باشيد که مشکلات مربوط به نمايش آورده شده در زير، در تصاوير ثابت ضبط نمی شوند اما در فيلم ها ضبط می شوند.

**•** در زير نور فلورسنت يا LED، ممکن است صفحه سوسو بزند يا ممکن است نوارهای افقی ظاهر شوند.

# **هيچ مهر تاريخی به عکس ها اضافه نشده است.**

- تنظيم [مهر تاريخ ] را پيکربندی کنيد ([=](#page-31-0)٣٢). توجه داشته باشيد که فقط با پيکربندی کردن تنظيمات [تاريخ/زمان] (=١٢)، مهرهای تاريخ به صورت خودکار به تصاوير اضافه نمی شوند.
- مهرهای تاريخ در حالت های تصويربرداری ([=](#page-150-0)[١۵١](#page-150-0)) که در آنها اين تنظيم قابل پيکربندی نيست اضافه نمی شوند  $(\Gamma^{\dagger} \Box)$

#### **وقتی دکمه شاتر فشار داده می شود، [**h **[روی صفحه چشمک می زند، و تصويربرداری امکان پذير نيست (**[=](#page-27-0)**۲۸).**

# **وقتی دکمه شاتر تا نيمه فشار داده می شود، [ ] نمايش داده می شود (**[=](#page-27-1)**۲۸).**

- [حالت IS [را روی [متوالی] قرار دهيد ([=](#page-62-0)۶٣).
- فلش را بالا بياوريد و حالت فلش را روی [h[=](#page-60-0)) [۶١ (تنظيم کنيد.
	- سرعت ISO را افزايش دهيد ([=](#page-53-0)۵۴).
- دوربين را روی سه پايه نصب کنيد يا اقدامات ديگری انجام دهيد تا دوربين ثابت شود. در اين صورت، بايد [حالت IS [ را روی [خاموش] تنظيم کنيد ([=](#page-62-0)۶٣).

# **تصاوير فوکوس نيستند.**

- پيش از فشار دادن کامل دکمه شاتر برای تصويربرداری، آن را تا نيمه فشار دهيد تا روی سوژه ها فوکوس شود  $(19)$ 
	- مطمئن شويد که سوژه ها در محدوده فوکوس هستند ([=](#page-155-0)[١۵۶](#page-155-0)).
		- [نور دستيارAF [را روی [روشن] تنظيم کنيد ([=](#page-36-0)٣٧).
	- مطمئن شويد که عملکردهای غيرضروری مانند ماکرو غيرفعال هستند.
		- با قفل فوکوس يا قفل AF تصويربرداری کنيد ([=](#page-58-0)،۵٩ [۶١](#page-60-1)).

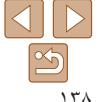

# **پيش از استفاده راهنمای ابتدايی راهنمای پيشرفته اصول ابتدايی دوربين حالت خودکار/حالت ترکيب خودکار ساير حالت های تصويربرداری حالت P**

**حالت پخش**

**عملکردهای Fi-Wi** 

**منوی تنظيم**

**لوازم جانبی**

**ضميمه**

**فهرست موضوعی**

#### **وقتی دکمه شاتر تا نيمه فشار داده می شود، هيچ کادر AF نمايش داده نمی شود و دوربين فوکوس نمی کند.**

**•** برای اينکه کادرهای AF نمايش داده شوند و دوربين درست فوکوس کند، پيش از فشار دادن دکمه شاتر تا نيمه، تصوير دارای قسمت های سوژه با کنتراست زياد واقع در مرکز، را ترکيب بندی کنيد. در غير اين صورت، دکمه شاتر را به طور مکرر تا نيمه فشار دهيد.

#### **سوژه های موجود در تصاوير بسيار تاريک به نظر می رسند.**

- فلش را بالا بياوريد و حالت فلش را روی [h[=](#page-60-0)) [۶١ (تنظيم کنيد.
	- روشنايی را با استفاده از جبران نوردهی تنظيم کنيد ([=](#page-51-0)۵٢).
- کنتراست را با استفاده از کنتراست هوشمند تنظيم کنيد ([=](#page-53-1)،۵۴ [٨٢](#page-81-0)).
	- از نورسنجی نقطه ای يا قفل AE استفاده کنيد ([=](#page-52-0)۵٣).

# **سوژه ها بسيار روشن به نظر می رسند، قسمت های روشن رنگ پريده هستند.**

- فلش را پايين بياوريد و حالت فلش را روی [!] تنظيم کنيد ([=](#page-25-0)٢۶).
	- روشنايی را با استفاده از جبران نوردهی تنظيم کنيد ([=](#page-51-0)۵٢).
		- از نورسنجی نقطه ای يا قفل AE استفاده کنيد ([=](#page-52-0)۵٣).
			- نورپردازی روی سوژه ها را کاهش دهيد.

## **با وجود فلش زدن، تصاوير بسيار تاريک به نظر می رسند (**[=](#page-27-2)**۲۸).**

- در محدوده فلش تصويربرداری کنيد ([=](#page-155-1)[١۵۶](#page-155-1)).
	- سرعت ISO را افزايش دهيد ([=](#page-53-0)۵۴).

#### **در تصاوير گرفته شده با فلش، سوژه ها بسيار روشن به نظر می رسند، قسمت های روشن رنگ پريده هستند.**

- در محدوده فلش تصويربرداری کنيد ([=](#page-155-1)[١۵۶](#page-155-1)).
- فلش را پايين بياوريد و حالت فلش را روی [!] تنظيم کنيد ([=](#page-25-0)٢۶).

## **در تصاوير گرفته شده با فلش، نقطه های سفيد رنگ يا تصوير مشابه ظاهر می شوند.**

**•** اين امر توسط نور فلش که ذرات گرد و غبار يا ساير ذرات موجود در هوا را منعکس می کند، ايجاد می شود.

## **تصاوير دانه دانه به نظر می رسند.**

- سرعت ISO را کاهش دهيد ([=](#page-53-0)۵۴).
- سرعت های زياد ISO در برخی حالت های تصويربرداری، ممکن است باعث دانه دانه شدن تصاوير شود ([=](#page-41-0)۴٢).

# **سوژه ها تحت تأثير قرمزی چشم قرار گرفته اند (**[=](#page-34-0)**۳۵).**

- [چراغ قرمزی چشم] را روی [روشن] تنظيم کنيد ([=](#page-37-0)٣٨) تا چراغ کاهش قرمزی چشم (=٣) را در تصاوير فلاش فعال کنيد. توجه داشته باشيد که وقتی چراغ کاهش قرمزی چشم (حدود يک ثانيه) روشن است، تصويربرداری ممکن نيست، زيرا اين چراغ در حال خنثی کردن قرمزی چشم است. برای دستيابی به بهترين نتايج، از سوژه ها بخواهيد تا به چراغ کاهش قرمزی چشم نگاه کنند. همچنين سعی کنيد نورپردازی صحنه های داخل ساختمان را افزايش دهيد و در محدوده نزديک تر تصويربرداری نماييد.
	- تصاوير را با استفاده از حذف قرمزی چشم ويرايش کنيد ([=](#page-81-1)٨٢).

## **ضبط کردن در کارت حافظه خيلی طول می کشد، يا عکسبرداری متوالی کند است.**

**•** از دوربين برای انجام فرمت سطح پايين کارت حافظه استفاده کنيد ([=](#page-116-3)[١١٧](#page-116-3)).

#### **تنظيمات تصويربرداری يا تنظيمات منوی .FUNC موجود نيستند.**

**•** بسته به حالت تصويربرداری، گزينه های موجود تنظيمات متفاوت هستند. به "عملکردهای موجود در هر حالت تصويربرداری"، "منوی .FUNC"، و "منوی زبانه تصويربرداری" مراجعه کنيد ([=](#page-145-1)[١۴۶](#page-145-1) – [١۵١](#page-150-1)).

# **فيلمبرداری**

#### **زمان سپری شده نمايش داده شده، درست نيست، يا ضبط قطع می شود.**

**•** از دوربين برای فرمت کردن کارت حافظه استفاده کنيد، يا به کارتی تغيير دهيد که از ضبط با سرعت بالا پشتيبانی می کند. توجه داشته باشيد که حتی اگر زمان سپری شده نمايش داده شده، درست نباشد، مدت زمان فيلم های موجود در کارت حافظه مطابق با زمان واقعی ضبط است ([=](#page-116-2)،[١١٧](#page-116-2) [١۵۶](#page-155-2)).

## **[ ] نمايش داده می شود و تصويربرداری به طور خودکار متوقف می شود.**

بافر حافظه داخلی دوربين کاملاً پر شده است زيرا دوربين نمی تواند با سرعت کافی در کارت حافظه ضبط کند. يکی از اقدامات زير را امتحان کنيد.

- از دوربين برای انجام فرمت سطح پايين کارت حافظه استفاده کنيد ([=](#page-116-3)[١١٧](#page-116-3)).
	- کيفيت تصوير را کاهش دهيد ([=](#page-34-1)٣۵).
- به کارت حافظه ای تغيير دهيد که از ضبط با سرعت بالا پشتيبانی می کند ([=](#page-155-2)[١۵۶](#page-155-2)).

## **زوم کردن امکان پذير نيست.**

**•** هنگام فيلمبرداری در حالت [ ]، زوم کردن امکان پذير نيست ([=](#page-44-0)۴۵).

#### **سوژه ها درهم ريخته به نظر می رسند.**

**•** سوژه هايی که به سرعت از جلوی دوربين عبور می کنند، ممکن است درهم ريخته به نظر برسند. اين نقص عملکرد دوربين محسوب نمی شود.

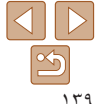

### **راهنمای ابتدايی**

**راهنمای پيشرفته**

**اصول ابتدايی دوربين**

**حالت خودکار/حالت ترکيب خودکار**

**ساير حالت های تصويربرداری**

**حالت P**

**حالت پخش**

**عملکردهای Fi-Wi** 

**منوی تنظيم**

**لوازم جانبی**

**ضميمه**

**فهرست موضوعی**

## **پخش کردن امکان پذير نيست.**

**پخش**

**•** اگر از کامپيوتر برای تغيير نام فايل ها يا تغيير ساختار پوشه استفاده شود، ممکن است پخش تصوير يا فيلم امکان پذير نباشد. برای کسب اطلاعات بيشتر در مورد ساختار پوشه و نام های فايل، به "دفترچه [راهنمای](#page-126-0) نرم افزار" (=١٢٧) مراجعه کنيد.

# **پخش متوقف می شود، يا صدا قطع می شود.**

- به کارت حافظه ای تغيير دهيد که فرمت سطح پايين را در آن با استفاده از دوربين انجام داده ايد ([=](#page-116-3)[١١٧](#page-116-3)).
- هنگام پخش فيلم های کپی شده در کارت های حافظه دارای سرعت های کم خواندن، ممکن است وقفه های کوتاهی رخ دهد.
- وقتی فيلم ها در کامپيوتر پخش می شوند، اگر کارايی کامپيوتر مناسب نباشد، ممکن است فريم ها حذف شوند و صدا قطع شود.

# **صدا در طول پخش فيلم ها پخش نمی شود.**

- اگر [بی صدا] را فعال کرده ايد ([=](#page-65-1)۶۶) يا صدای فيلم بسيار کم است، ميزان صدا را تنظيم کنيد ([=](#page-113-2)[١١۴](#page-113-2)).
- هيچ صدايی برای فيلم های گرفته شده در حالت [ ] پخش نمی شود ([=](#page-44-0)۴۵) زيرا صدا در اين حالت ضبط نمی شود.

#### **کارت حافظه**

#### **کارت حافظه شناسايی نمی شود.**

**•** در حالی که کارت حافظه در دوربين است، دوربين را خاموش کرده و دوباره روشن کنيد ([=](#page-17-2)١٨).

## **کامپيوتر**

#### **نمی توان تصاوير را به کامپيوتر منتقل کرد.**

هنگام تلاش برای انتقال تصاوير به کامپيوتر از طريق کابل، سعی کنيد سرعت انتقال را به صورت زير کاهش دهيد. • دکمه <1≥ > را برای وارد شدن به حالت پخش فشار دهيد. در حالي که دکمه های <هه> و <(@)> را با هم فشار می دهيد، دكمه <MENU ٍرا فشار داده و نگه داريد. در صفحه بعدي، دكمه هاي <√><√> را براي انتخاب [B] فشار دهيد، و سپس دکمه <m <را فشار دهيد.

# **Wi-Fi**

#### **با فشار دادن دکمه <**o **<نمی توان به منوی Fi-Wi دسترسی پيدا کرد.**

- منوی Fi-Wi در حالت تصويربرداری قابل دسترس نيست. به حالت پخش برويد و دوباره امتحان کنيد.
- توجه کنيد که در حالت پخش، در هنگام نمايش اطلاعات دقيق، نمايش بزرگنمايی شده يا نمايش تصاوير کوچک نمیتوانيد به منوی Fi-Wi دسترسی پيدا کنيد. به حالت نمايش تکی تصاوير يا يک حالت نمايش ديگر به غير از نمايش اطلاعات دقيق، برويد. همچنين منوی Fi-Wi هنگام پخش گروه يا نمايش فيلتر شده تصاوير بر اساس شرايط خاص، قابل دسترس نيست. پخش گروهی يا تصاوير فيلتر شده را لغو کنيد.
- منوی Fi-Wi در زمانی که دوربين با سيم به چاپگر، کامپيوتر، يا تلويزيون وصل است قابل دسترس نيست. سيم را جدا کنيد.

#### **نمی توانيد يک دستگاه/مقصد را اضافه کنيد.**

- مجموعا ٢٠ مورد اطلاعات اتصال را می توانيد در دوربين اضافه کنيد. ابتدا اطلاعات اتصالی را که لازم نداريد از روی دوربين حذف کنيد، سپس دستگاه/مقصد جديد را اضافه کنيد ([=](#page-110-2)[١١١](#page-110-2)).
	- برای ثبت خدمات وب از کامپيوتر يا تلفن هوشمند استفاده کنيد ([=](#page-87-0)٨٨).
- برای اضافه کردن تلفن هوشمند، ابتدا برنامه مخصوص تلفن هوشمند CameraWindow را بر روی آن نصب کنيد  $(31)$
- برای اضافه کردن کامپيوتر، ابتدا نرم افزار CameraWindow را بر روی کامپيوتر نصب کنيد. همچنين محيط کاری تنظيمات کامپيوتر و Fi-Wi خود را بررسی کنيد ([=](#page-91-1)،٩٢ [٩۵](#page-94-0)).
- از دوربين در نزديکی منابع اختلال در Fi-Wi مانند فرهای مايکروويو، دستگاه های Bluetooth و ديگر تجهيزاتی که با باند ٢٫۴ گيگاهرتز کار می کنند استفاده نکنيد.
- دوربين را به دستگاهی که می خواهيد به آن وصل شويد (مانند نقطه دسترسی) نزديک تر کنيد و مطمئن شويد هيچ شيئی بين دو دستگاه نباشد.

#### **نمی تواند به يک نقطه دسترسی وصل شود.**

**•** تأييد کنيد که کانال نقطه دسترسی روی کانالی که از دوربين پشتيبانی می کند تنظيم شده است ([=](#page-153-1)[١۵۴](#page-153-1)). توجه داشته باشيد که به جای اختصاص کانال اتوماتيک، بهتر است که کانال پشتيبانی شده را به طور دستی تعيين کنيد.

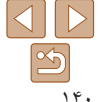

### **راهنمای ابتدايی**

**راهنمای پيشرفته**

**اصول ابتدايی دوربين**

**حالت خودکار/حالت ترکيب خودکار**

**ساير حالت های تصويربرداری**

**حالت P**

**حالت پخش**

**عملکردهای Fi-Wi** 

**منوی تنظيم**

**لوازم جانبی**

**ضميمه**

**فهرست موضوعی**

#### **نمی توانم تصاوير را ارسال کنم.**

- دستگاه مقصد فضای ذخيره کافی ندارد. فضای ذخيره دستگاه مقصد را افزايش دهيد و تصاوير را دوباره ارسال کنيد.
- زبانه محافظت در برابر نوشتن کارت حافظه در دوربين مقصد، روی وضعيت قفل قرار دارد. زبانه محافظت در برابر نوشتن را به وضعيت باز تغيير دهيد.
- اگر نام يا مکان پوشه ها يا فايل های تصوير را بر روی کامپيوتری که تصاوير ارسالی را با استفاده از همگام سازی تصوير از طريق نقطه دسترسی ([=](#page-107-0)[١٠٨](#page-107-0)) دريافت کرده است، تغيير دهيد، تصاوير به iMAGE CANON GATEWAY يا ديگر خدمات وب ارسال نمی شوند. قبل از جابجايی يا تغيير نام اين پوشه ها يا فايل های تصوير روی کامپيوتر، مطمئن شويد که تصاوير ً قبلا به GATEWAY iMAGE CANON يا ساير خدمات وب ارسال شده اند.

#### **تصاوير را نمی توان برای ارسال، تغيير اندازه داد.**

- اندازه تصاوير را نمی توان به بزرگتر از اندازه اصلی تصاوير تغيير داد.
	- اندازه فيلمها قابل تغيير نيست.

## **ارسال تصاوير بيش از حد طول می کشد/.اتصال بی سيم مختل می شود.**

- ارسال هزمان تصاوير ممکن است زمان زيادی ببرد. تلاش کنيد تصاوير را به [ ] يا [ ] تغيير اندازه دهيد تا زمان ارسال کم شود ([=](#page-102-0)[١٠٣](#page-102-0)).
	- ارسال فيلمها ممکن است زمان زيادی ببرد.
- از دوربين در نزديکی منابع اختلال در Fi-Wi مانند فرهای مايکروويو، دستگاه های Bluetooth و ديگر تجهيزاتی که با باند ٢٫۴ گيگاهرتز کار می کنند استفاده نکنيد. توجه کنيد که حتی با وجود نمايش [ ]، ممکن است ارسال تصاوير زمان زيادی ببرد.
- دوربين را به دستگاهی که می خواهيد به آن وصل شويد (مانند نقطه دسترسی) نزديک تر کنيد و مطمئن شويد هيچ شيئی بين دو دستگاه نباشد.
- مي خواهم اطلاعات اتصال Wi-Fi را قبل از دور انداختن دوربين يا دادن آن به شخص ديگر حذف كنم.
	- تنظيمات Fi-Wi را بازنشانی کنيد ([=](#page-111-1)[١١٢](#page-111-1)).

# **پيام های روی صفحه**

اگر پيام خطايی نمايش داده شد، به صورت زير واکنش نشان دهيد.

#### **کارت حافظه موجود نيست**

<span id="page-140-0"></span>**•** ممکن است کارت حافظه در جهت درست وارد نشده باشد. کارت حافظه را در جهت درست دوباره وارد کنيد ([=](#page-10-3)١١).

#### **کارت حافظه قفل است**

**•** زبانه محافظت در برابر نوشتن کارت حافظه، روی وضعيت قفل قرار دارد. زبانه محافظت در برابر نوشتن را به وضعيت باز تغيير دهيد ([=](#page-10-3)١١).

#### **قابل ضبط نيست!**

**•** سعی شد بدون کارت حافظه در دوربين، تصويربرداری شود. برای تصويربرداری، کارت حافظه را در جهت درست وارد کنيد ([=](#page-10-3)١١).

#### **خطای کارت حافظه (**[=](#page-116-3)**[۱۱۷](#page-116-3))**

**•** اگر حتی وقتی يک کارت حافظه پشتيبانی شده را فرمت کرديد (=٢) و آن را در جهت درست وارد کرديد ([=](#page-10-3)١١)، همين پيام خطا نمايش داده شد، با مرکز پشتيبانی مشتريان Canon تماس بگيريد.

## **فضای کارت کافی نيست**

**•** فضای خالی کافی در کارت حافظه برای تصويربرداری ([=](#page-23-0)،٢۴ [،۴٠](#page-39-0) [۵١](#page-50-0)) يا ويرايش تصاوير موجود نيست ([=](#page-79-0)٨٠ – [٨٣](#page-82-0)). تصاويری که نمی خواهيد را پاک کنيد ([=](#page-75-0)٧۶) يا يک کارت حافظه با فضای خالی کافی وارد  $(11)$  کنيد  $($ 

## **باتری را شارژ کنيد (**=**۱۰)**

# **تصويری موجود نيست.**

**•** کارت حافظه حاوی هيچ تصويری نيست که بتوان آن را نمايش داد.

#### **محافظت شد! (**[=](#page-72-0)**۷۳)**

**تصوير ناشناس/JPEG ناسازگار/تصوير بسيار بزرگ است/.نمی تواند MOV پخش کند/نمی تواند 4MP پخش کند**

- تصاوير پشتيبانی نشده يا خراب نمايش داده نمی شوند.
- ممکن است نمايش تصاويری که در کامپيوتر ويرايش شده اند يا تغيير نام يافته اند، يا تصاوير گرفته شده با دوربين ديگر، امکان پذير نباشد.

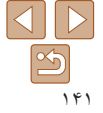

#### **راهنمای ابتدايی**

**راهنمای پيشرفته**

**اصول ابتدايی دوربين**

**حالت خودکار/حالت ترکيب خودکار**

**ساير حالت های تصويربرداری**

**حالت P**

**حالت پخش**

**عملکردهای Fi-Wi** 

**منوی تنظيم**

**لوازم جانبی**

**ضميمه**

**فهرست موضوعی**

# **قابل بزرگ کردن نيست!/پخش محتوا در جابجايی هوشمند مقدور نيست/قابل چرخش نيست/تصوير اصلاح نمی شود/قابل اصلاح نيست/به گروه اختصاص داده نميشود/تصوير انتخاب نمی شود.**

ممکن است عملکردهای زير برای تصاويری که در کامپيوتر ً قبلا **•** ويرايش شده اند يا تغيير نام يافته اند، يا تصاوير گرفته شده با دوربين ديگر، موجود نباشد. توجه داشته باشيد که عملکردهای ستاره دار (\*) برای فيلم ها موجود نيستند. بزرگنمايي\* (١٧١)، جابجايي هوشمند\* (١٧٢)، چرخش\* (١٨٨)، موارد دلخواه (١٩٩٦)، ويرايش\* ([=](#page-79-0)٨٠ – [٨٣](#page-82-0))، ليست چاپ\* ([=](#page-132-1)[١٣٣](#page-132-1)) و تنظيم کتابچه عکس\* (=[١٣۵](#page-134-4)).

**•** تصاوير گروه بندی شده قابل پردازش نيستند ([=](#page-42-1)۴٣).

#### **محدوده انتخاب نامعتبر**

**•** هنگام تعيين محدوده برای انتخاب تصوير ([=](#page-73-1)،٧۴ ،[٧٧](#page-76-0) [١٣۴](#page-133-1))، تلاش کرديد تا يک تصوير ابتدايی که بعد از تصوير انتهايی بود را انتخاب کنيد، يا برعکس.

#### **فراتر از محدوده انتخاب**

- بيشتر از ٩٩٨ تصوير برای ليست چاپ ([=](#page-132-1)[١٣٣](#page-132-1)) يا تنظيم کتابچه عکس ([=](#page-134-4)[١٣۵](#page-134-4)) انتخاب شده بود. ٩٩٨ تصوير يا کمتر انتخاب کنيد.
- تنظيمات ليست چاپ ([=](#page-132-1)[١٣٣](#page-132-1)) يا تنظيم کتابچه عکس ([=](#page-134-4)[١٣۵](#page-134-4)) را نمی توان به درستی ذخيره کرد. تعداد تصاوير انتخاب شده را کاهش دهيد و دوباره سعی کنيد.
- تلاش کرديد بيشتر از ۵٠٠ تصوير را در محافظت کردن ([=](#page-72-0)٧٣)، پاک کردن ([=](#page-75-0)٧۶)، موارد دلخواه ([=](#page-78-0)٧٩)، ليست چاپ ([=](#page-132-1)[١٣٣](#page-132-1))، يا تنظيم کتابچه عکس ([=](#page-134-4)[١٣۵](#page-134-4)) انتخاب کنيد.

# **خطای نامگذاری!**

**•** نمی توان پوشه ايجاد کرد يا تصاوير را ضبط کرد، زيرا به بالاترين تعداد پشتيبانی شده پوشه (999) برای ذخيره تصاوير روی کارت و به بالاترين تعداد پشتيبانی شده تصاوير (9999) برای تصاوير در پوشه ها رسيده ايد. در منوی [3]، [شماره گذاری] را به [بازنشانی خود.] تغيير دهيد ([=](#page-117-1)[١١٨](#page-117-1))، يا کارت حافظه را فرمت کنيد ([=](#page-116-2)[١١٧](#page-116-2)).

#### **خطای لنز**

- اگر وقتی لنز در حال حرکت است نگه داشته شود، يا اگر از دوربين در مکان های پر گرد و غبار يا شنی استفاده شود، ممکن است اين خطا رخ دهد.
- نمايش مکرر اين پيام خطا ممکن است آسيب ديدن دوربين را نشان دهد. در اين صورت، با يک مرکز پشتيبانی مشتريان Canon تماس بگيريد.

# **خطای دوربين شناسايی شد (**شماره خطا**)**

- اگر اين پيام خطا بلافاصله پس از گرفتن تصوير نمايش داده شود، ممکن است تصوير ذخيره نشده باشد. به حالت پخش برويد تا تصوير را بررسی کنيد.
	- نمايش مکرر اين پيام خطا ممکن است آسيب ديدن دوربين را نشان دهد. در اين صورت، شماره خطا (*Exx* ( را يادداشت کنيد و با يک مرکز پشتيبانی مشتريان Canon تماس بگيريد.

# **خطای فايل**

**•** چاپ صحيح ([=](#page-128-2)[١٢٩](#page-128-2)) ممکن است برای عکس های دوربين های ديگر يا عکس هايی که با استفاده از نرم افزارهای کامپيوتری تغيير يافته اند مقدور نباشد، حتی اگر دوربين به چاپگر متصل شود.

# **خطای چاپ**

**•** تنظيمات اندازه کاغذ را بررسی کنيد ([=](#page-130-1)[١٣١](#page-130-1)). اگر وقتی تنظيمات درست است، اين پيام خطا نمايش داده شود، چاپگر را خاموش کرده و دوباره روشن کنيد و تنظيمات موجود در دوربين را دوباره کامل نماييد.

#### **جاذب جوهر پر است**

**•** برای درخواست کمک جهت تعويض جاذب جوهر، با يک مرکز پشتيبانی مشتريان Canon تماس بگيريد.

# **Wi-Fi**

# **اتصال برقرار نشد**

- هيچ نقطه دسترسی شناسايی نشد. تنظيمات نقطه دسترسی را بررسی کنيد ([=](#page-94-0)٩۵).
- دستگاه يافت نمی شود دوربين را خاموش و روشن کرده، و اتصال را دوباره انجام دهيد.
- دستگاهی که می خواهيد به آن وصل شويد را بررسی کرده و مطمئن شويد آماده اتصال است.

#### **نقطه دسترسی تعيين نمی شود**

**•** دکمه های WPS بر روی چندين نقطه دسترسی همزمان فشار داده شده اند. سعی کنيد دوباره متصل شويد.

## **نقطه دسترسی يافت نشد**

- بررسی کنيد که نقطه دسترسی روشن باشد.
- زمانی که به طور دستی به يک نقطه دسترسی وصل می شويد، مطمئن شويد که SSID را درست وارد کرديد.

# **رمز ورود اشتباه است/تنظيمات امنيتی نادرست Fi-Wi**

**•** تنظيمات امنيتی نقطه دسترسی را بررسی کنيد ([=](#page-94-0)٩۵).

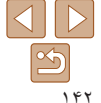

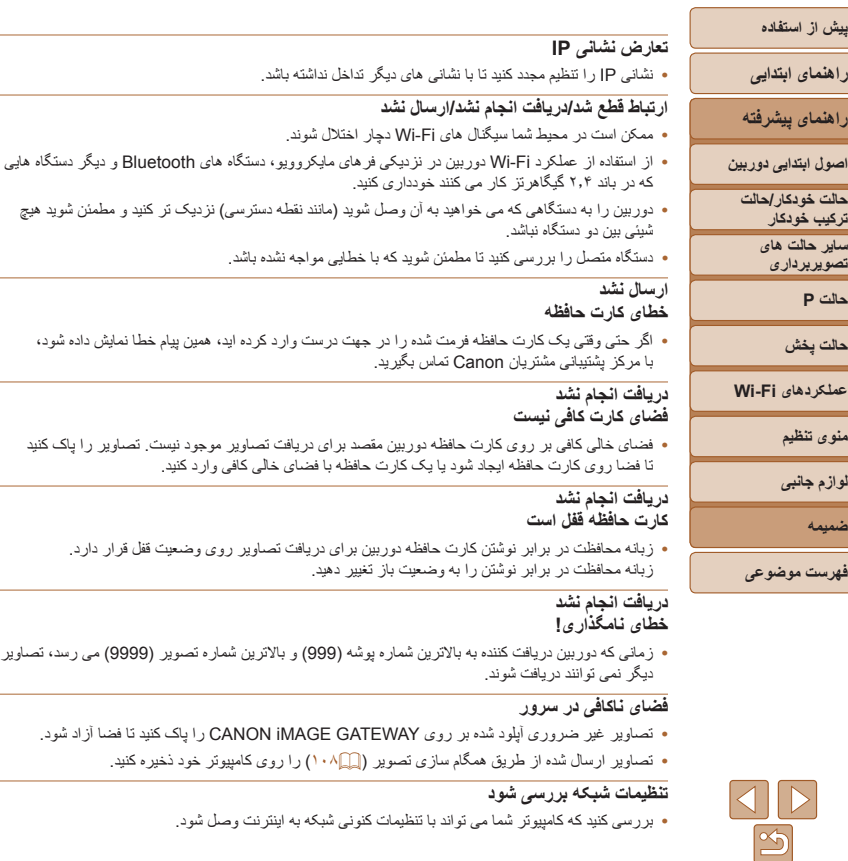

**Contract** 

<span id="page-143-3"></span><span id="page-143-1"></span><span id="page-143-0"></span>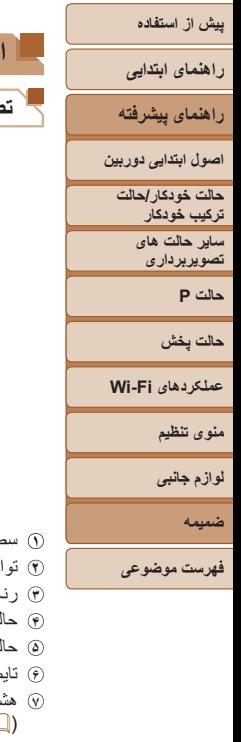

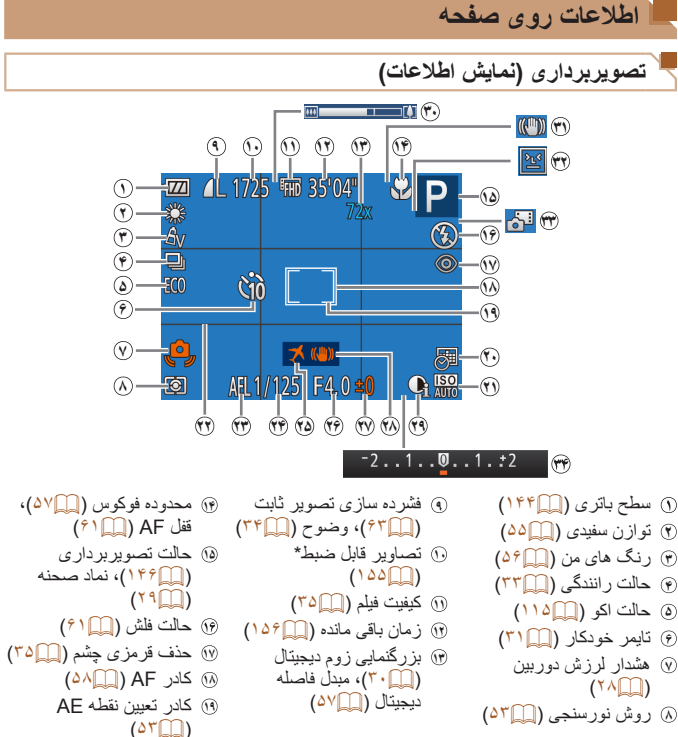

<span id="page-143-2"></span>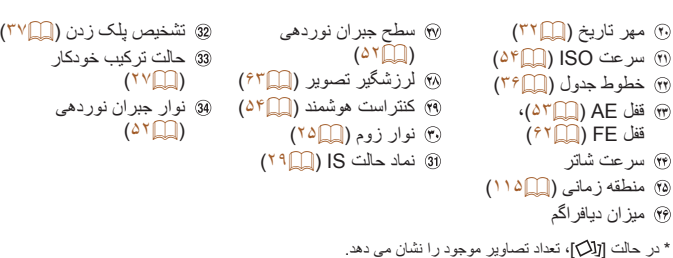

**سطح باتری**

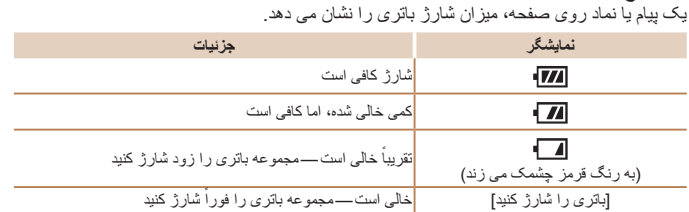

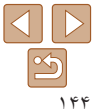
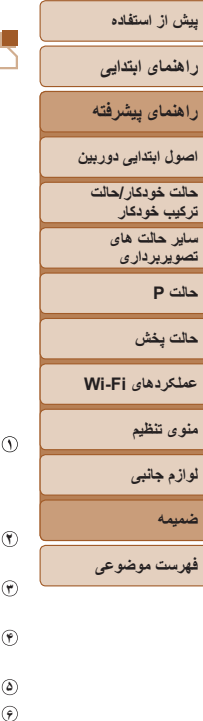

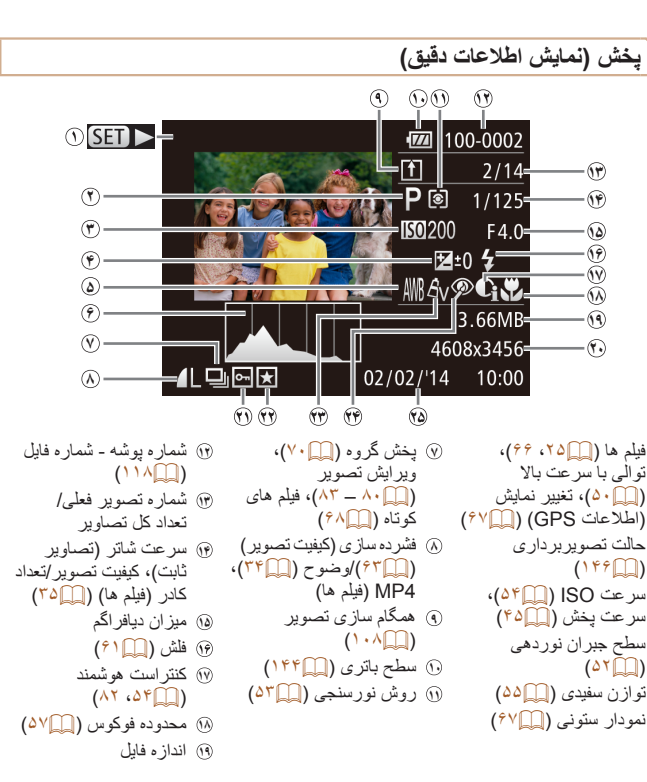

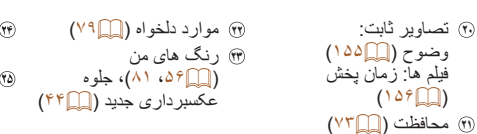

**•** هنگام مشاهده تصاوير در تلويزيون، ممکن است برخی اطلاعات نمايش داده نشود ([=](#page-122-0)[١٢٣](#page-122-0)).

<span id="page-144-0"></span>حذف قرمزی چشم  $(N \cap S)$ تاريخ/زمان تصويربرداری

 $(15)$ 

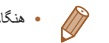

**خلاصه صفحه کنترل فيلم در "[مشاهده](#page-65-0)" (**=**۶۶)**

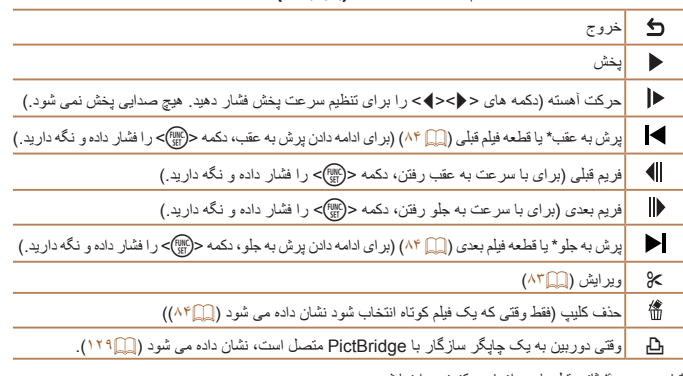

فريم حدود ۴ ثانيه قبل يا بعد از فريم کنونی را نمايش می دهد.

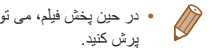

**•** در حين پخش فيلم، می توانيد با فشار دادن دکمه های <r><q <به عقب يا جلو (يا به قسمت قبلی يا بعدی)

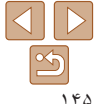

<span id="page-145-0"></span>**راهنمای ابتدايی**

**راهنمای پيشرفته**

**اصول ابتدايی دوربين**

**حالت خودکار/حالت ترکيب خودکار**

**ساير حالت های تصويربرداری**

**حالت P**

**حالت پخش**

**عملکردهای Fi-Wi** 

**منوی تنظيم**

**لوازم جانبی**

**ضميمه**

**فهرست موضوعی**

# **عملکردها و جدول های منو**

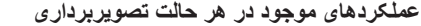

<span id="page-145-1"></span>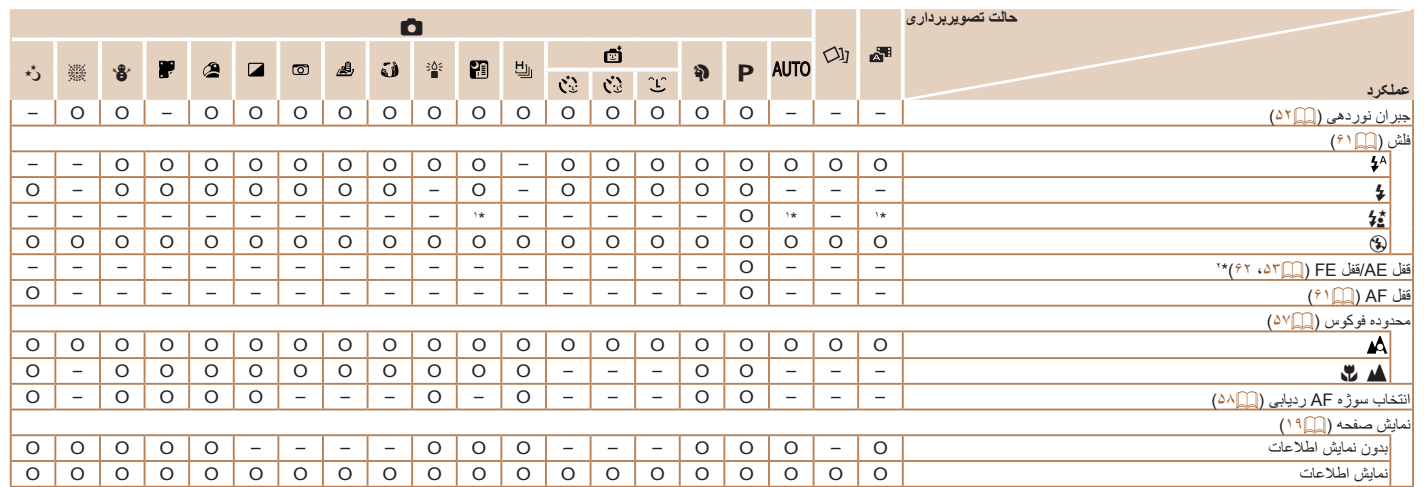

O قابل انتخاب است يا به طور خودکار تنظيم می شود. – موجود نيست.

\*١ موجود نيست، اما به [Z [در برخی موارد تغيير می کند.

\*٢ قفل FE در حالت فلش [!] موجود نيست.

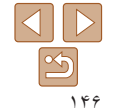

**منوی .FUNC**

<span id="page-146-0"></span>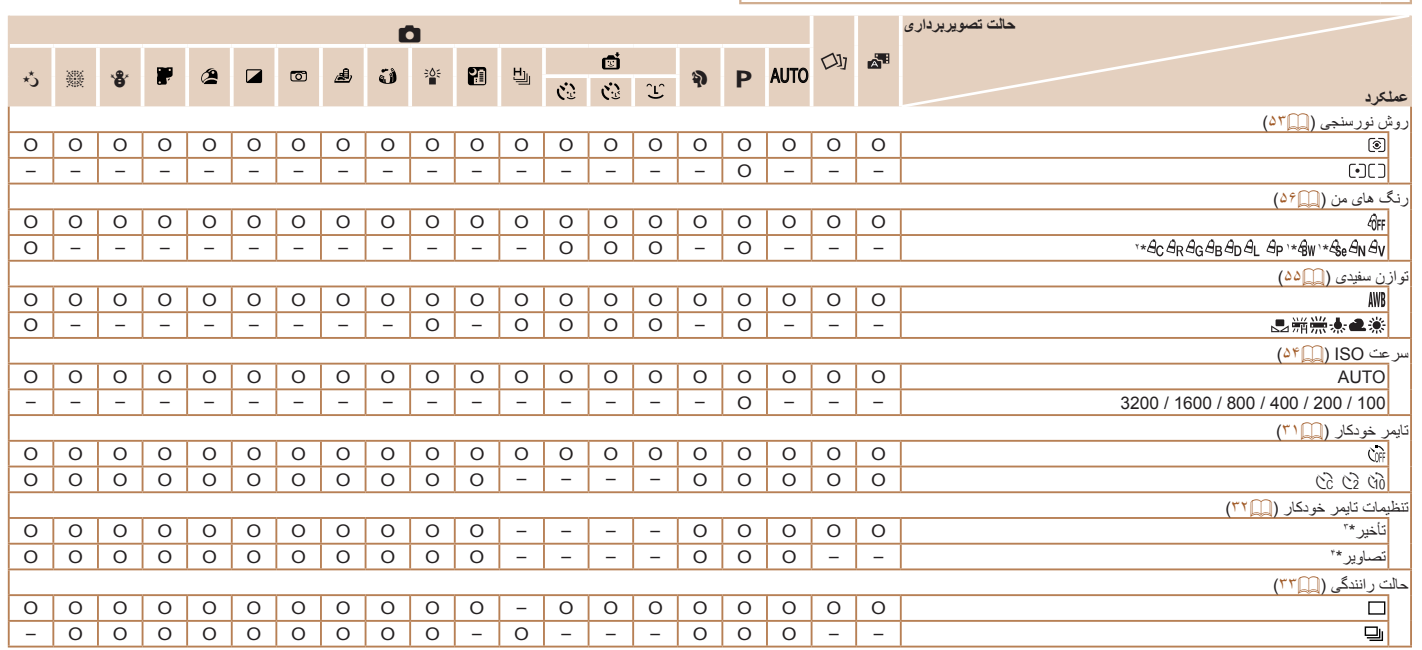

O قابل انتخاب است يا به طور خودکار تنظيم می شود. – موجود نيست.

\*١ تعادل سفيدی موجود نيست.

\*٢ در محدوده ١ – ۵ تنظيم می شود: کنتراست، روشنايی تصوير، اشباع رنگ، قرمز، سبز، آبی، و رنگ پوست.

\*٣ در حالت هايی که گزينه انتخاب تعداد تصاوير ندارند، نمی توان آن را روی صفر ثانيه تنظيم کرد.

\*۴ در حالت هايی که گزينه انتخاب تعداد تصاوير ندارند، يک تصوير موجود است (نمی توان آن را تغيير داد).

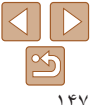

**پيش از استفاده راهنمای ابتدايی راهنمای پيشرفته اصول ابتدايی دوربين حالت خودکار/حالت ترکيب خودکار ساير حالت های تصويربرداری حالت P حالت پخش عملکردهای Fi-Wi** 

> **منوی تنظيم لوازم جانبی ضميمه**

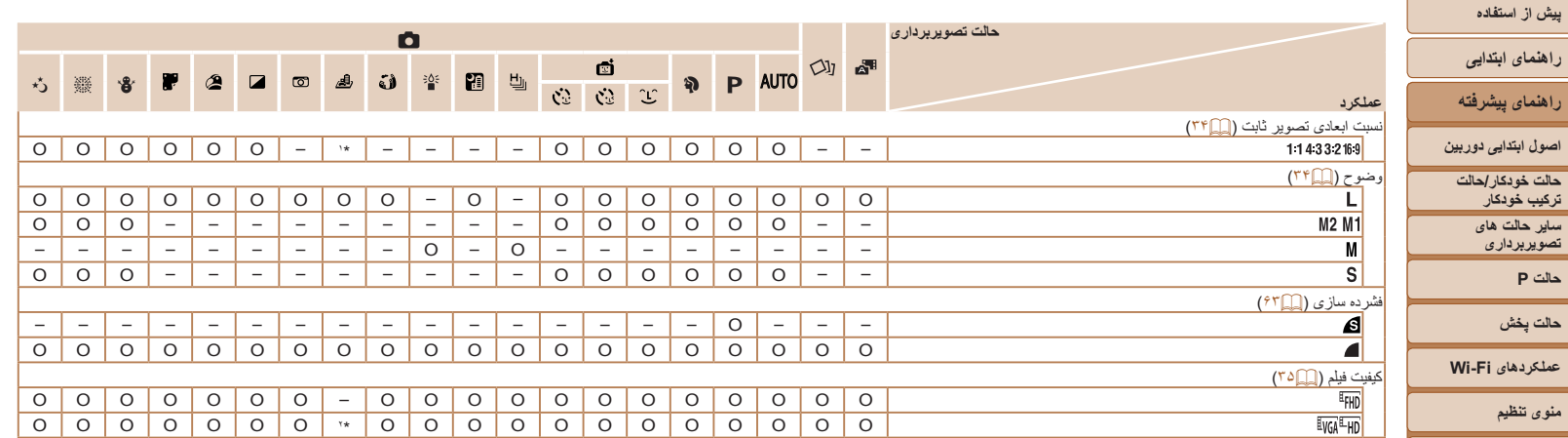

O قابل انتخاب است يا به طور خودکار تنظيم می شود. – موجود نيست.

\*١ فقط [4:3] و [16:9] موجود است.

\*٢ با تنظيمات نسبت ابعادی مطابقت دارد و به طور خودکار تنظيم می شود ([=](#page-44-1)۴۵).

**فهرست موضوعی**

**حالت P حالت پخش**

**منوی تنظيم لوازم جانبی ضميمه**

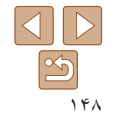

4 **منوی زبانه تصويربرداری**

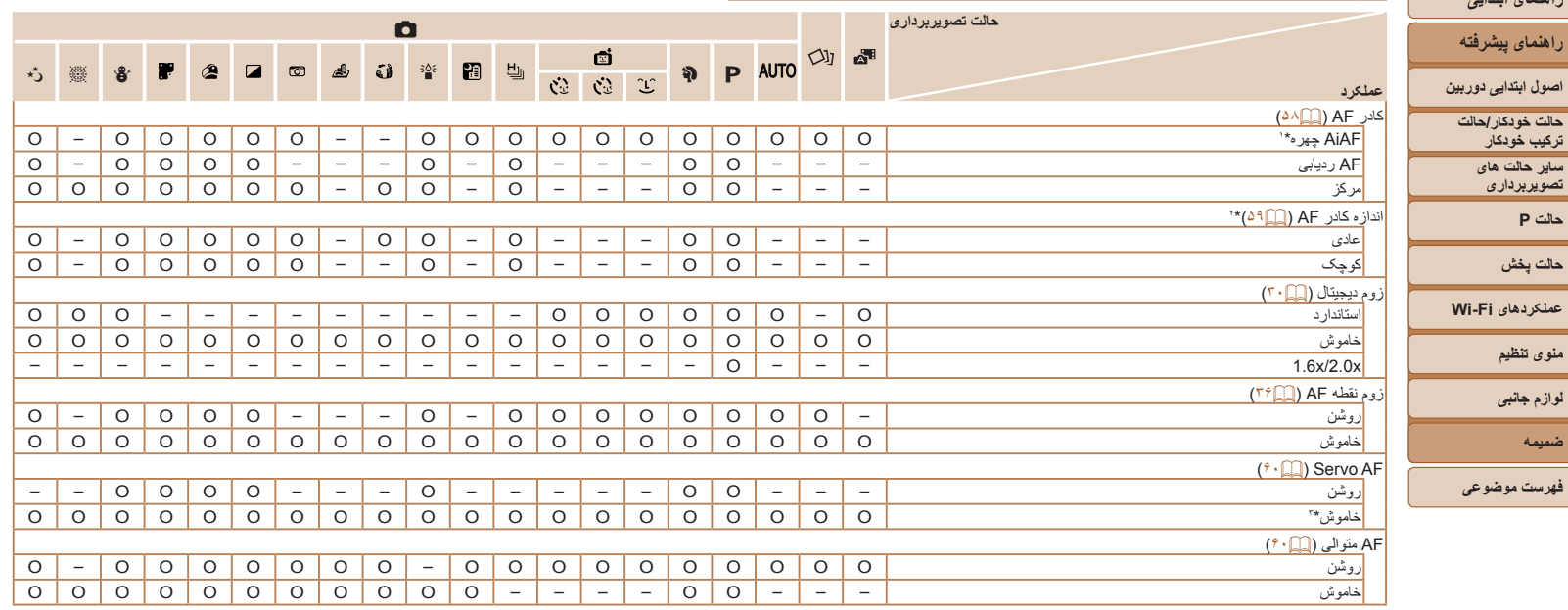

\*١ بسته به حالت تصويربرداری وقتی هيچ چهره ای رديابی نمی شود، عمليات متفاوت است.

\*٢ وقتی کادر AF روی [مرکز] تنظيم شده باشد موجود است.

\*٣ [روشن] وقتی حرکت سوژه در حالت [ ] شناسايی شود.

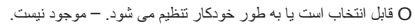

**پيش از استفاده راهنمای ابتدايی**

**ترکيب خودکار ساير حالت های تصويربرداری حالت P حالت پخش**

> **منوی تنظيم لوازم جانبی ضميمه**

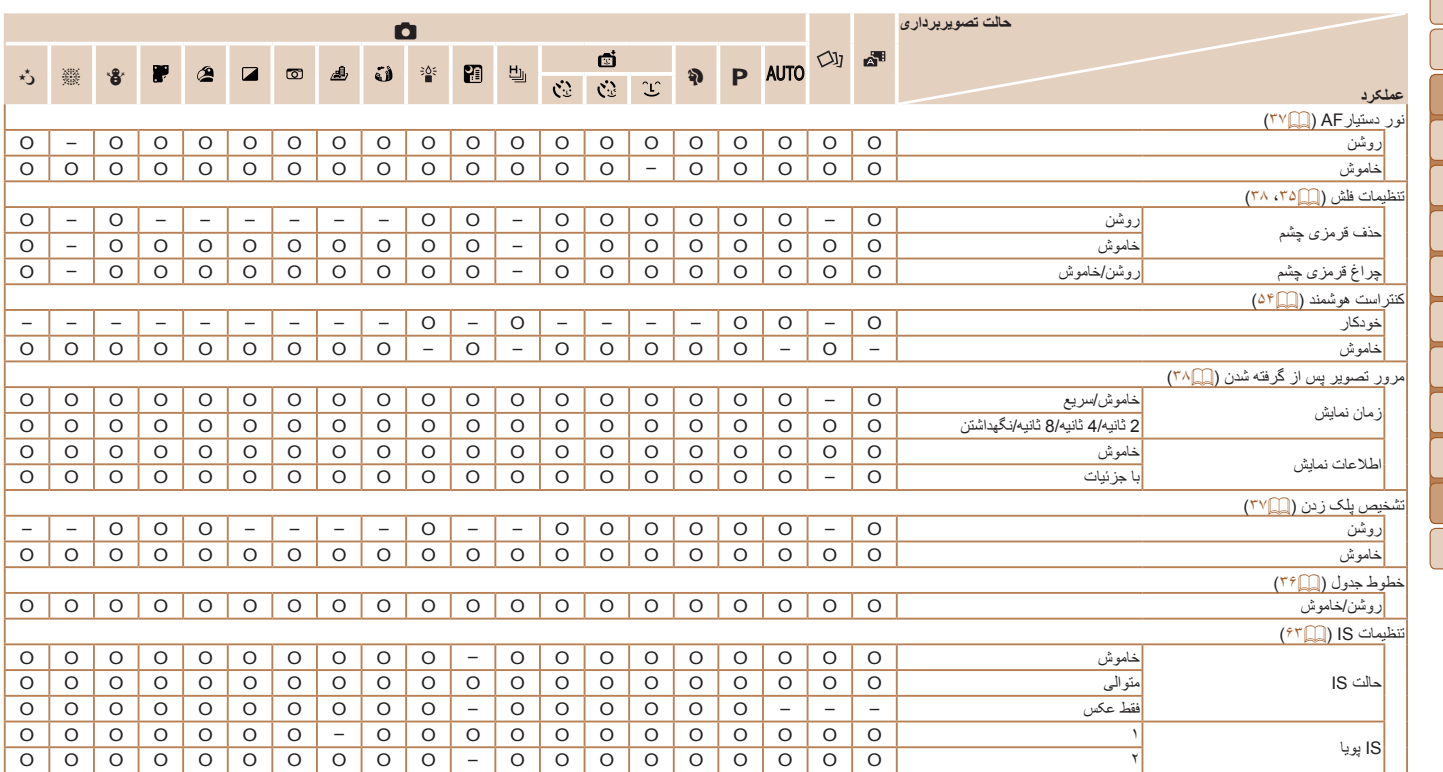

O قابل انتخاب است يا به طور خودکار تنظيم می شود. – موجود نيست.

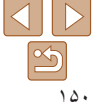

**پيش از استفاده راهنمای ابتدايی راهنمای پيشرفته اصول ابتدايی دوربين حالت خودکار/حالت ترکيب خودکار ساير حالت های تصويربرداری حالت P حالت پخش عملکردهای Fi-Wi** 

> **منوی تنظيم لوازم جانبی ضميمه**

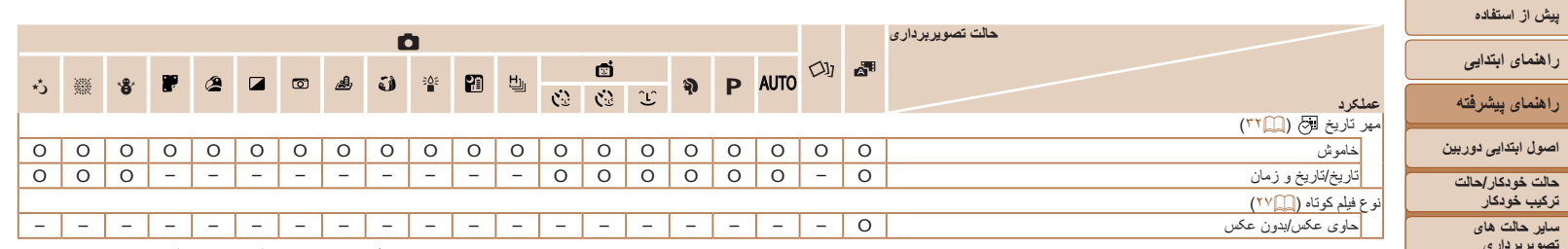

O قابل انتخاب است يا به طور خودکار تنظيم می شود. – موجود نيست.

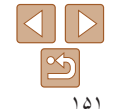

**ترکيب خودکار**

 $\sqrt{2}$ 

**تصويربرداری حالت P حالت پخش عملکردهای Fi-Wi** 

> **منوی تنظيم لوازم جانبی ضميمه**

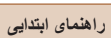

# **راهنمای پيشرفته**

**اصول ابتدايی دوربين حالت خودکار/حالت**

**ترکيب خودکار ساير حالت های تصويربرداری**

**حالت P**

**حالت پخش**

**عملکردهای Fi-Wi** 

**منوی تنظيم**

**لوازم جانبی**

**ضميمه**

**فهرست موضوعی**

# 3 **منوی زبانه را تنظيم کنيد**

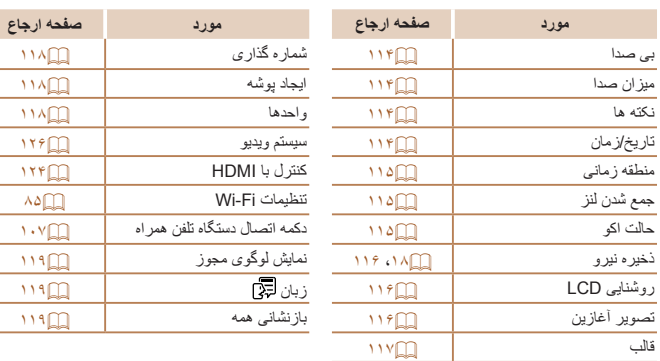

# 1 **منوی زبانه پخش**

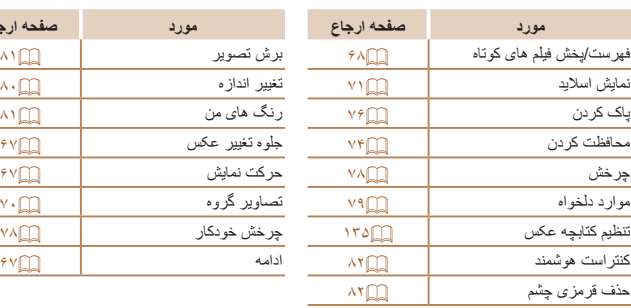

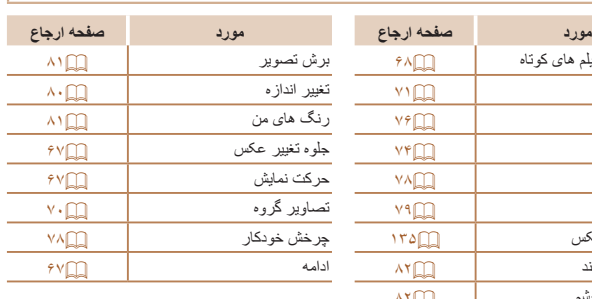

# 2 **منوی زبانه چاپ**

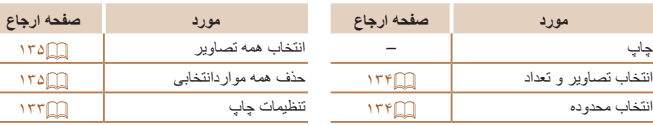

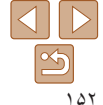

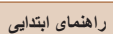

**راهنمای پيشرفته**

**اصول ابتدايی دوربين**

**حالت خودکار/حالت ترکيب خودکار ساير حالت های**

> **تصويربرداری حالت P**

> **حالت پخش**

**عملکردهای Fi-Wi** 

**منوی تنظيم**

**لوازم جانبی**

**ضميمه**

**فهرست موضوعی**

## **حالت پخش منوی .FUNC**

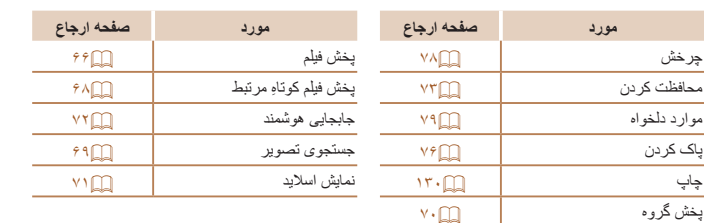

## **اقدامات احتياطی مربوط به حمل**

- <span id="page-152-0"></span>**•** اين دوربين يک دستگاه الکترونيکی بسيار ظريف است. آن را نيندازيد يا در معرض ضربه های شديد قرار ندهيد.
- هرگز دوربين را نزديک آهن رباها، موتورها يا ساير وسايل ايجاد کننده ميدان های الکترومغناطيسی قوی، که ممکن است موجب نقص عملکرد يا پاک شدن اطلاعات تصوير شوند، قرار ندهيد.
	- اگر قطرات آب داخل دوربين ريخته يا گرد و خاک روی دوربين يا صفحه آن چسبيده است، آن را با يک پارچه نرم و خشک، مانند پارچه عينک، تميز کنيد. نسابيد و به آن فشار نياوريد.
	- هرگز از شوينده های حاوی حلال های آلی برای تميز کردن دوربين يا صفحه آن استفاده نکنيد.
- برای پاک کردن لنز از گرد و غبار، از يک برس دمنده استفاده کنيد. اگر تميز کردن آن مشکل است، با يک مرکز پشتيبانی مشتريان Canon تماس بگيريد.
- برای جلوگيری از ايجاد ميعان در دوربين پس از تغييرات ناگهانی دما (وقتی دوربين از محيط های سرد به محيط های گرم منتقل می شود)، قبل از خارج کردن دوربين از کيف، آن را در يک کيسه پلاستيکی بدون منفذ که می توان در آن را ً کاملا محکم نمود، قرار دهيد تا به آرامی با دما هماهنگ شود.
	- اگر ميعان در دوربين ايجاد شد، فوراً استفاده از آن را متوقف کنيد<sub>.</sub> اگر همچنان با اين وضعيت از دوربين استفاده کنيد، ممکن است باعث آسيب ديدن آن شويد. مجموعه باتری و کارت حافظه را خارج کنيد، و قبل از استفاده مجدد از دوربين، صبر کنيد تا رطوبت تبخير شود.
- برای نگهداری باتری برای مدت زياد بدون استفاده، شارژ آن را تا آخر خالی کنيد، سپس آن را از دوربين خارج کرده و در يک پوشش پلاستيکی يا وسيله مشابه نگهداری کنيد. نگهداری يک مجموعه باتری تقریباً شارژ شده برای مدت طولانی (حدود یک سال) ممکن است عمر آن را کوتاه کند یا بر عملکرد آن تأثير بگذارد.

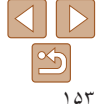

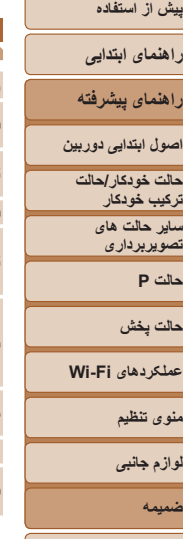

**مشخصات** ً **پيکسل های مؤثر دوربين (حداکثر)** ١۶ ميليون پيکسل تقريبا زوم ١٨ برابر: 4.5 (وايد) – 81.0 (تله) ميلی متر **فاصله کانونی لنز** (معادل فيلم ٣۵ ميلی متری: 25 (وايد) – 450 (تله) ميلی متری) نمايشگر ٧٫۵ سانتی متری رنگی LCD TFT) ٣ اينچ) **نمايشگر LCD** پیکسل های مؤثر : تقریباً ۴۶۱،۰۰۰ نقطه **فرمت فايل** system File Camera for rule Design، سازگار با DPOF) نسخه 1.1) **نوع داده** تصاوير ثابت: (JPEG (2.3 Exif فيلم ها: 4MP) تصوير: AVC -4MPEG.264/H؛ صدا: -4MPEG LC-AAC) مونو)) **رابط** Hi-speed USB خروجی HDMI خروجی صدای آنالوگ (مونو) خروجی تصوير آنالوگ (PAL/NTSC( مجموعه باتری NB-6LH **منبع برق** کيت آداپتور AC مدل 40DC-ACK **ابعاد (بر اساس استانداردهای CIPA (**٢۶٫٠ × ۶١٫٠ × ١٠٣٫٨ ميلی متر وزن (بر اساس استانداردهای CIPA) تقريباً ۱۸۸ گرم (با احتساب مجموعه باتری و کارت حافظه)<br>وزن (بر اساس استانداردهای CIPA) تقريباً ۱۶۴ گرم (فقط بدنه دوربين)

## $W_i$ -Fi $\blacksquare$

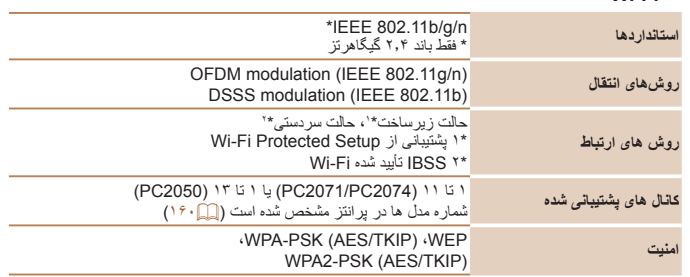

## **فاصله کانونی زوم ديجيتال (معادل فيلم ۳۵ ميلی متری)**

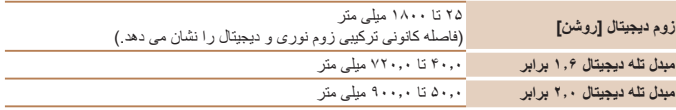

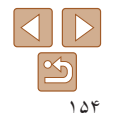

**راهنمای ابتدايی**

**راهنمای پيشرفته**

**اصول ابتدايی دوربين**

**حالت خودکار/حالت ترکيب خودکار**

> **ساير حالت های تصويربرداری**

> > **حالت P**

**حالت پخش**

**عملکردهای Fi-Wi** 

**منوی تنظيم**

**لوازم جانبی**

**ضميمه**

**فهرست موضوعی**

#### <span id="page-154-0"></span>**تعداد عکس ها/زمان ضبط، زمان پخش**

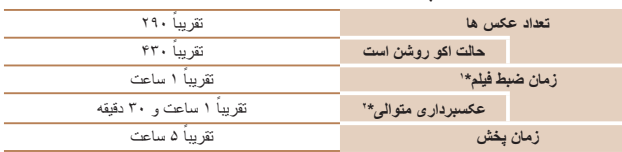

\*١ زمان تنظيمات پيش فرض دوربين وقتی عمليات های عادی مانند تصويربرداری، مکث کردن، روشن و خاموش کردن دوربين و زوم کردن اجرا می شوند.

\*٢ زمان موجود در هنگام تصويربرداری با حداکثر طول فيلم (تا زمانی که ضبط به طور خودکار متوقف شود) به طور مکرر.

**•** تعداد عکس هايی که می توان گرفت، بر اساس استانداردهای اندازه گيری Products Imaging & Camera (CIPA (Association" انجمن محصولات تصويربرداری و دوربين" است.

**•** در برخی شرايط تصويربرداری، ممکن است تعداد عکس ها و زمان ضبط کمتر از اعداد ذکر شده در بالا باشد. تعداد عکس ها/زمان با استفاده از مجموعه باتری ً کاملا **•** شارژ شده.

## **تعداد عکس های 4:3 در ازای هر کارت حافظه**

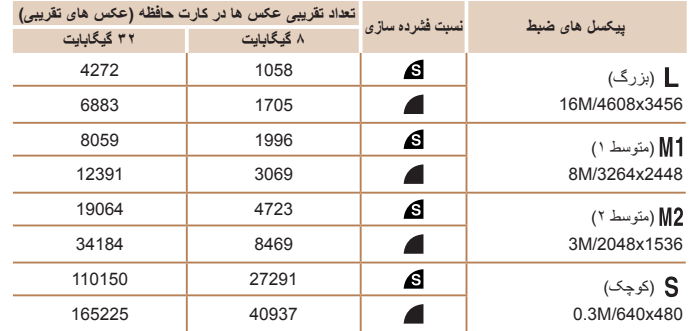

**•** مقادير ذکر شده در جدول بر اساس شرايط اندازه گيری Canon هستند و ممکن است بسته به سوژه، کارت حافظه و تنظيمات دوربين، تفاوت داشته باشند.

**•** مقادير موجود در جدول بر اساس نسبت ابعادی ۴:٣ هستند. تعداد تصاوير موجود بسته به نسبت ابعادی متفاوت است  $(TF)$ 

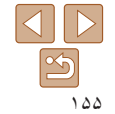

<span id="page-155-0"></span>**راهنمای ابتدايی**

**راهنمای پيشرفته**

**اصول ابتدايی دوربين**

**حالت خودکار/حالت ترکيب خودکار**

**ساير حالت های تصويربرداری**

**حالت P**

**حالت پخش**

**عملکردهای Fi-Wi** 

**منوی تنظيم**

**لوازم جانبی**

**ضميمه**

**فهرست موضوعی**

## **زمان ضبط در ازای هر کارت حافظه**

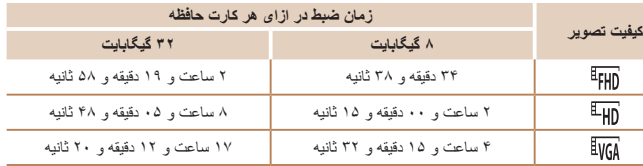

**•** مقادير ذکر شده در جدول بر اساس شرايط اندازه گيری Canon هستند و ممکن است بسته به سوژه، کارت حافظه و تنظيمات دوربين، تفاوت داشته باشند.

**•** وقتی که انداز ه فايل قطعه فيلم به ۴ گيگابايت برسد، يا وقتی زمان ضبط تقريباً به ۲۹ دقيقه و ۵۹ ثانيه هنگام تصویربرداری در [FHD] یا [[H] برسد، و وقتی تقریباً به ۱ ساعت هنگام تصویربرداری در [[gu]] برسد، ضبط به طور خودکار متوقف می شود.

**•** ممکن است ضبط متوقف شود حتی اگر در برخی از کارت های حافظه، به حداکثر مدت زمان قطعه فيلم نرسيده باشيد. کارت حافظه 4 Class Speed SD يا کارت های حافظه با ظرفيت بيشتر توصيه می شود.

#### **محدوده فلش**

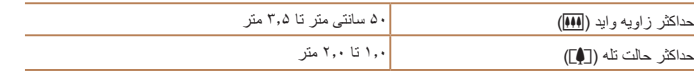

## **محدوده تصويربرداری**

<span id="page-155-1"></span>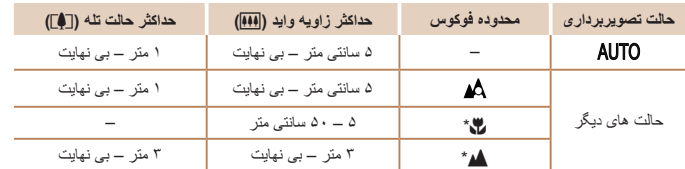

\* در برخی حالت های تصويربرداری موجود نيست.

## **سرعت عکسبرداری متوالی**

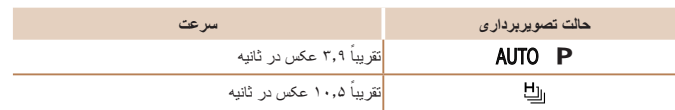

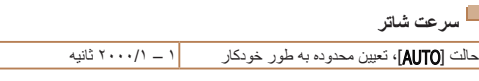

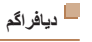

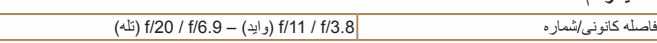

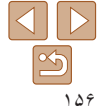

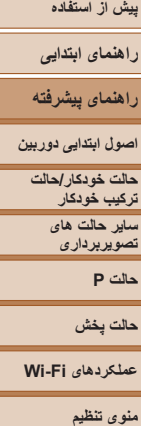

**لوازم جانبی ضميمه**

**فهرست موضوعی**

# **مجموعه باتری LH-6NB**

نوع: باتری ليتيم-يون قابل شارژ ولتاژ اسمی: ٣٫٧ ولت برق مستقيم ظرفيت اسمی: ١٠۶٠ ميلی آمپر بر ساعت چرخه های شارژ : تقریباً ۳۰۰ بار دمای کارکرد: ۴۰ تا ۴۰ درجه سانتی گراد<br>ایعاد: ۲۴٫۴ × ۴۱٫۸ × ۳۴٫۴ مللے .<br>۳۴٫۴ × ۴۱٫۸ × ۳۴٫۴ ميلی متر ً ٢٢ گرم وزن:

# **شارژر باتری LYE-2CB/LY-2CB**

ورودی مجاز: ١٠٠ تا ٢۴٠ ولت برق متناوب (۶٠/۵٠ هرتز)، ٠٫٠٨۵ آمپر (١٠٠ ولت) تا ٠٫٠۵ آمپر (٢۴٠ ولت) خروجی مجاز: ۴٫٢ ولت برق مستقيم، ٠٫٧ آمپر

زمان شارژ: حدود ٢ ساعت و (هنگام استفاده از LH-6NB(

نشانگر شارژ: در حال شارژ شدن: نارنجی / ً کاملا شارژ شده: سبز (سيستم دو نشانگر)

دمای کارکرد: ٠ تا ۴٠ درجه سانتی گراد

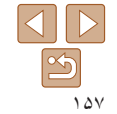

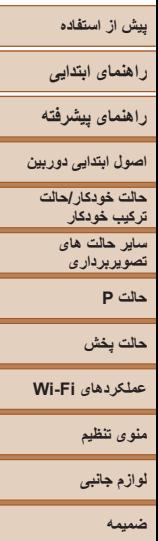

**فهرست موضوعی**

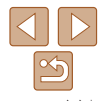

# **فهرست موضوعی**

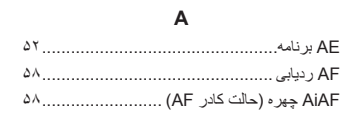

## **C**

 CameraWindow) تلفن هوشمند) .................. CameraWindow) کامپيوتر)............... ،٩٣ **AA (AF .............CANON IMAGE GATEWAY D** DPOF ................................................. **M**

# جدول...............................................

Menu

عمليات های مقدماتی ............................... **P** 

PictBridge ................................... [،١٢٣](#page-122-1) P) حالت تصويربرداری)................................

## **S**

AF Servo...............................................

**ا** آتش بازی (حالت تصويربرداری)....................... اتصال از طريق يک نقطه دسترسی..................... اتصال بدون نقطه دسترسی............................. اتصال دهنده برق مستقيم ....................... [،١٢٢](#page-121-0)

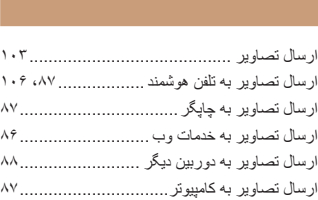

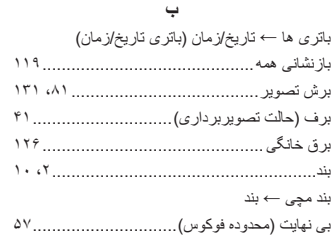

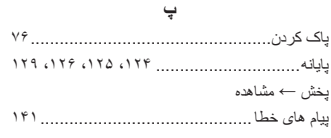

#### **ت**

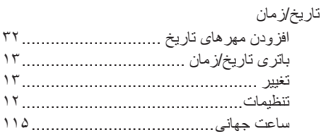

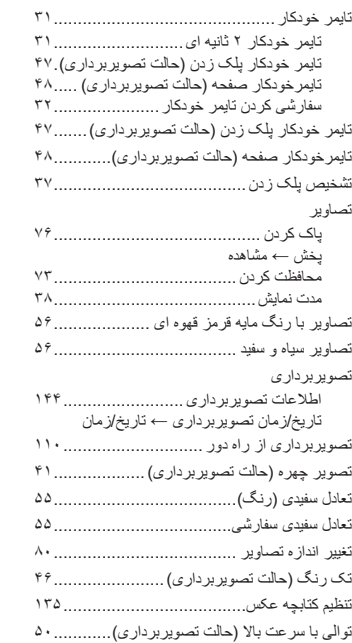

#### **ج**

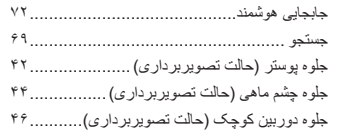

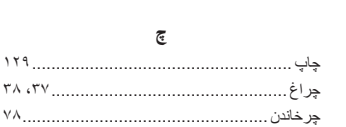

جلوه مينياتور (حالت تصويربرداری)...................

#### **ح**

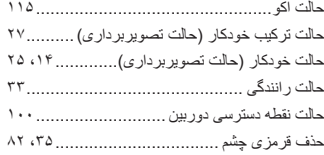

## **خ**

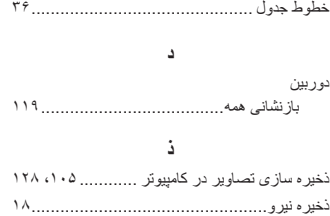

#### **ر**

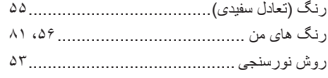

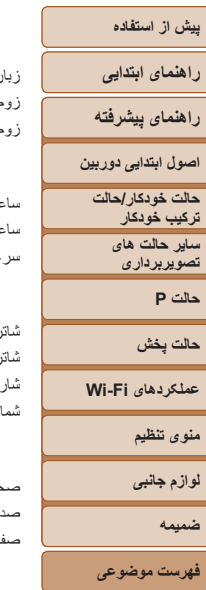

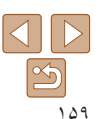

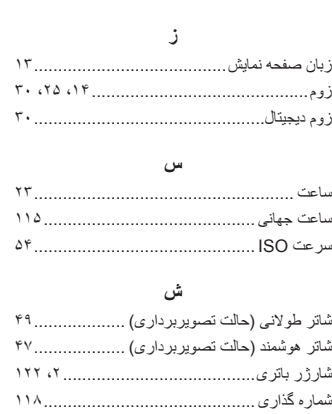

#### **ص** صحنه شب دستی (حالت تصويربرداری) .............. صداها.................................................... نحه نمايش Menu ← منوی .FUNC، منوی زبان صفحه نمايش.................................. نمادها ...................................... [،١۴۴](#page-143-1)

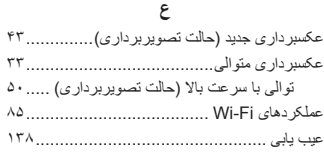

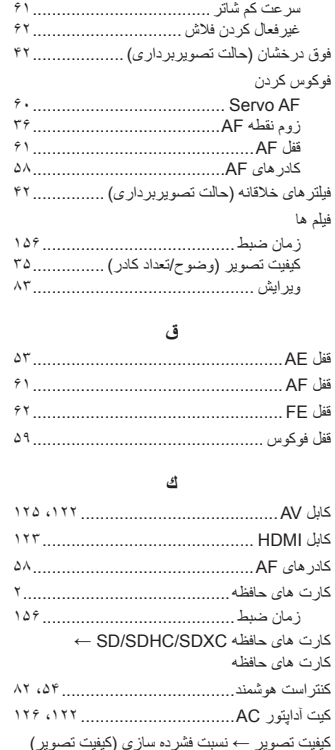

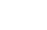

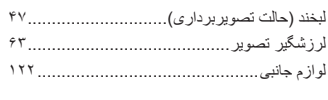

**ل**

**م**

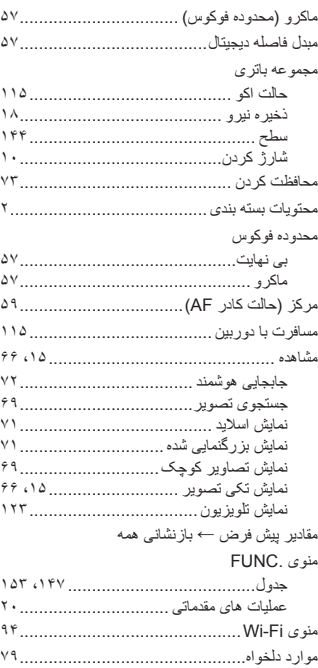

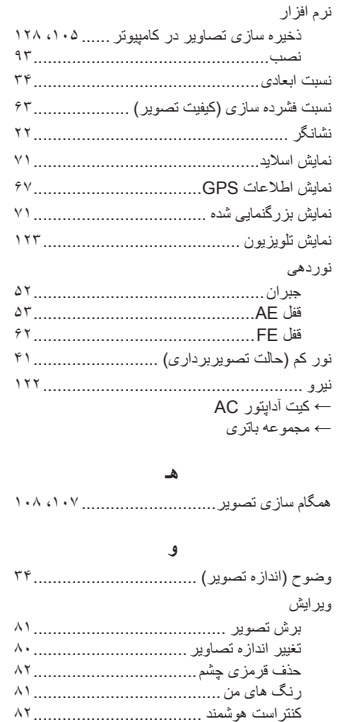

ويرايش يا حذف اطلاعات اتصال .....................

**ن**

روشن ................................................

فلش

#### <span id="page-159-0"></span>**راهنمای ابتدايی**

## **راهنمای پيشرفته**

**اصول ابتدايی دوربين**

**حالت خودکار/حالت ترکيب خودکار ساير حالت های تصويربرداری**

**حالت P**

#### **حالت پخش**

- **عملکردهای Fi-Wi** 
	- **منوی تنظيم**
	- **لوازم جانبی**
		- **ضميمه**
- **فهرست موضوعی**

## **اقدامات احتياطی مربوط به Fi-Wi) لن بيسيم)**

**•** شماره مدل دوربين 2050PC2074/PC2071/PC (شامل ماژول WLAN مدل 223WM (است. برای شناسايی مدل خود، برچسب زير دوربين را مشاهده کنيد و به دنبال عددی باشيد که با PC شروع می شود.

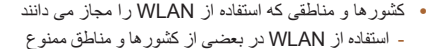

است و استفاده غير مجاز آن ممکن است بر اساس قوانين محلی يا کشوری شامل مجازات شود. برای پيشگيری از استفاده غير مجاز از WLAN، وب سايت Canon را ببينيد تا متوجه شويد که در چه مناطقی استفاده از WLAN مجاز است.

توجه کنيد که Canon در قبال مشکلات پيش آمده در اثر استفاده از WLAN در ساير کشورها و مناطق مسئوليتی نخواهد داشت.

- انجام کارهای زير ممکن است باعث مجازات قانونی شود:
	- تغيير يا دستکاری در محصول
	- جدا کردن برچسب های تأييديه از روی محصول
- بر اساس قوانين تبادل و تجارت خارجی، مجوز صادرات (يا مجوز خدمات تراکنش) از دولت ژاپن برای صادر کردن منابع يا خدمات استراتژيک (شامل اين محصول) به خارج از ژاپن لازم است.
	- به علت اينکه اين محصول دارای نرم افزار رمزگذاری آمريکايی است، تحت قوانين مجوزهای صادرات ايالات متحده قرار می گيرد و نبايد به کشوری که در تحريم تجارت ايالات متحده است، صادر يا برده شود.
- ً از تنظيماتی که برای لن بيسيم انجام می دهيد يادداشت برداريد. حتما تنظيمات لن بيسيم ذخيره شده در اين محصول ممکن است به علت کار کردن نادرست با آن، اثرات امواج راديويی يا الکتريسيته ساکن، يا تصادف يا در اثر کارکرد نادرست، تغيير کنند يا پاک شوند. به عِنْوان اقدام احتياطي، حتماً از تنظيماتي كه بر روي لن بيسيم انجام داده ايد، يادداشت برداريد. ً توجه داشته باشيد که Canon مسئوليت خسارت مستقيم يا غيرمستقيم يا کم شدن درآمد ناشی لطفا از افت کيفيت محتوا را نمی پذيرد.
- **هنگام انتقال اين محصول به شخصي ديگر ، دور انداختن آن يا ارسال آن براي تعمير حتماً از تنظيماتي** که بر روی لن بيسيم انجام داده ايد يادداشت برداريد و در صورت نياز محصول را به تنظيمات پيش فرض بازنشانی کنيد (پاک کردن تنظيمات).
- Canon غرامتی برای آسيب ها ناشی از گم شدن يا دزديده شدن محصول پرداخت نمی کند. Canon مسئوليتی در قبال آسيب ها يا گم شدن ناشی از دسترسی غيرمجاز يا استفاده از دستگاه های مقصد ثبت شده روی اين محصول ناشی از گم شدن يا دزديده شدن محصول را نمی پذيرد.
	- ً از محصول به روشی که در اين راهنما توضيح داده شده استفاده کنيد. حتما

حتماً از عملکردهای لن بیسیم به روشی که در این راهنما توضیح داده شده و نوشته شده است استفاده کنيد. Canon مسئوليتی در قبال خسارات يا ضرر وارد شده در صورت استفاده از اين محصول و عملکردهای آن به روش هايی به غير از روش های توضيح داده شده در اين راهنما نمی پذيرد.

**•** از عملکرد لن بيسيم اين محصول نزديک تجهيزات پزشکی يا ديگر تجهيزات الکترونيکی استفاده نکنيد. استفاده از عملکرد لن بيسيم اين محصول نزديک تجهيزات پزشکی يا ديگر تجهيزات الکترونيکی ممکن است بر عملکرد آن دستگاهها تأثير بگذارد.

## **اقدامات احتياطی در مورد تداخل موجهای راديويی**

**•** اين محصول ممکن است با دستگاههای ديگری که امواج راديويی منتشر می کنند تداخل کند. برای جلوگيری از تداخل، مطمئن شويد که از اين دستگاه در دورترين فاصله ممکن از آن دستگاهها استفاده می کنيد يا همزمان با هم از اين دستگاهها استفاده نمی کنيد.

> Complies with **IDA Standards** DB00671

اين محصول دارای ماژول WLAN تأييد شده توسط استانداردهای Singapore IDA است.

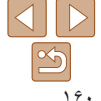

## **راهنمای ابتدايی**

**راهنمای پيشرفته**

- **اصول ابتدايی دوربين**
- **حالت خودکار/حالت ترکيب خودکار**
- **ساير حالت های تصويربرداری**
	- **حالت P**
	- **حالت پخش**
- **عملکردهای Fi-Wi** 
	- **منوی تنظيم**
	- **لوازم جانبی**
		- **ضميمه**
- **فهرست موضوعی**

## **اقدامات احتياطی ايمنی**

از آنجايی که Fi-Wi از موج های راديويی برای انتقال سيگنال استفاده می کند، اقدامات احتياطی ايمنی بيشتری نسبت به استفاده از کابل لن بايد صورت گيرد. هنگام استفاده از Fi-Wi موارد زير را در نظر داشته باشيد.

**•** فقط از شبکه هايی استفاده کنيد که مجاز به استفاده از آنها هستيد.

اين محصول شبکه های Fi-Wi نزديک را جستجو کرده و نتايج را بر روی صفحه نشان می دهد. شبکه هايی که مجاز به استفاده از آنها نيستيد (شبکه های ناشناس) نيز ممکن است نشان داده شوند. با اين وجود، تلاش برای اتصال به آن شبکه ها يا استفاده از آنها ممکن است به عنوان دسترسی غير مجاز شناخته شود. حتماً از شبکه هايی استفاده کنيد که مجاز به استفاده از آنها هستيد و تلاش نکنيد که به شبکه های ناشناس ديگر متصل شويد.

اگر تنظيمات امنيتی به درستی انجام نشده باشند، اين مشکلات ممکن است رخ دهند.

**•** نظارت غيرمجاز بر انتقال

اشخاص ثالث با نيت های خرابکارانه ممکن است بر روی انتقال های Fi-Wi نظارت کنند و تلاش کنند تا به داده هايی که ارسال می کنيد دسترسی يابند.

**•** دسترسی غيرمجاز به شبکه

اشخاص ثالث با نيتهای خرابکارانه ممکن است به شبکه ای که در حال استفاده از آن هستيد دسترسی غيرمجاز پيدا کنند و اقدام به دزدی، تغيير يا تخريب اطلاعات نمايند. به علاوه، شما ممکن است قربانی ديگر انواع دسترسيهای غيرمجاز به شبکه مانند جعل هويت (زمانی که شخصی از هويت شما برای دسترسی به اطلاعات غيرمجاز استفاده می کند) يا حملات پيش آغازين (زمانی که فردی به عنوان يک هدف اوليه به شبکه شما دسترسی غيرمجاز پيدا می کند و از آن جهت پوششی برای نفوذ به ديگر سيستمها استفاده می کند) شويد.

برای جلوگیری از به وجود آمدن این مشکلات حتماً شبکه Wi-Fi خود را ایمن کنید. فقط در صورتی که از امنيت Fi-Wi اطلاعات مناسب داريد، از عملکرد Fi-Wi دوربين استفاده کنيد و تعادلی بين خطرات و راحتی را با تنظيم گزينه های امنيتی برقرار کنيد.

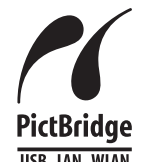

دوربين می تواند از طريق Fi-Wi با استفاده از چاپگرهای سازگار با PictBridge چاپ کند. استانداردهای فنی PictBridge، اتصال مستقيم دوربينهای ديجيتال، چاپگرها و ديگر دستگاهها را آسان می سازند. به علاوه، يک استاندارد جديد به نام IP over DPS، ارتباطات PictBridge را در محيط های شبکه ای امکان پذير می سازند و دوربين نيز با اين استاندارد سازگار است.

# **USB LAN WIAN**  $\overline{v} = \overline{v}$

#### **احتياط**

در صورت تعويض باتری با نوع نامناسب آن، خطر انفجار وجود دارد. باتری های مصرف شده را طبق قوانين محلی دور بيندازيد.

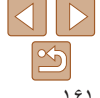

#### **راهنمای ابتدايی**

**راهنمای پيشرفته**

**اصول ابتدايی دوربين**

**حالت خودکار/حالت ترکيب خودکار**

**ساير حالت های تصويربرداری**

**حالت P**

**حالت پخش**

**عملکردهای Fi-Wi** 

**منوی تنظيم**

**لوازم جانبی**

**ضميمه**

**فهرست موضوعی**

#### **علامت های تجاری و مجوزها**

- Microsoft و Windows علامت های تجاری يا علامت های تجاری ثبت شده Corporation Microsoft در ايالات متحده آمريکا و ساير کشورها است.
	- Macintosh و OS Mac علامت های تجاری .Inc Apple ثبت شده در ايالات متحده آمريکا و ساير کشورها است.
		- **•** Store App ، iPhone و iPad علائم تجاری .Inc Apple هستند.
			- آرم SDXC علامت تجاری C-3SD، .LLC است.
	- HDMI، لوگوی HDMI و Interface Multimedia Definition-High علامت های تجاری يا علامت های تجاری ثبت شده .LLC Licensing HDMI هستند.
		- Wi-Fi Protected Setup™ , <WPA2™ <WPA™ <Wi-Fi Alliance® <Wi-Fi® · علامت ها يا علامت های تجاری ثبت شده Alliance Fi-Wi هستند.
			- ساير علامت های تجاری متعلق به صاحبان مربوطه است.
			- اين دستگاه حاوی فناوری exFAT تحت مجوز Microsoft است.

• This product is licensed under AT&T patents for the MPEG-4 standard and may be used for encoding MPEG-4 compliant video and/or decoding MPEG-4 compliant video that was encoded only (1) for a personal and non-commercial purpose or (2) by a video provider licensed under the AT&T patents to provide MPEG-4 compliant video. No license is granted or implied for any other use for MPEG-4 standard.

\* در صورت نياز اطلاعيه به انگليسی نشان داده می شود.

## **رفع مسئوليت**

- نسخه برداری بدون اجازه از اين راهنما ممنوع است.
- تمام اندازه گيری ها بر اساس استانداردهای آزمايشی Canon است.
- اطلاعات و همچنين مشخصات و ظاهر دوربين ممکن است بدون اطلاع قبلی تغيير کند.
	- ممکن است تصاوير و عکس های اين راهنما با دستگاه واقعی کمی متفاوت باشند.
- با وجود موارد بالا، Canon هيچ مسئوليتی در برابر خسارت ناشی از استفاده از اين محصول را نمی پذيرد.

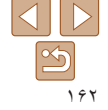